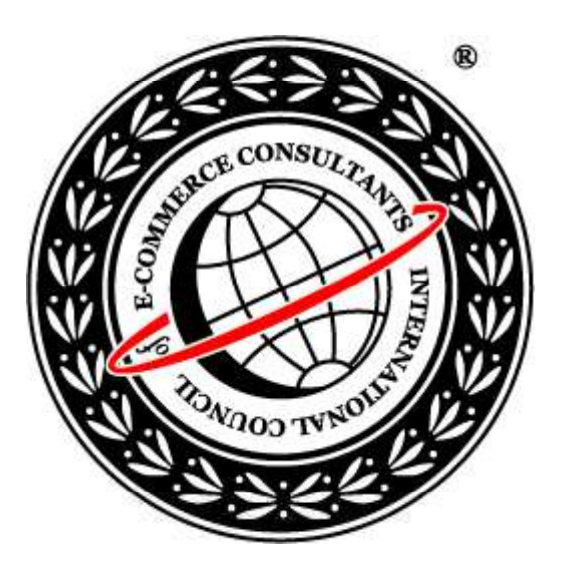

### **Ethical Hacking and** Countermeasures **Version6**

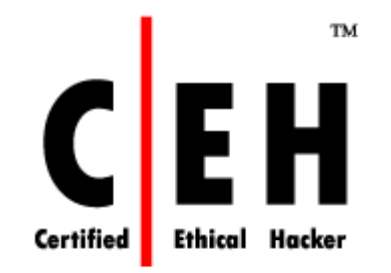

## Module LXI Threats and Countermeasures

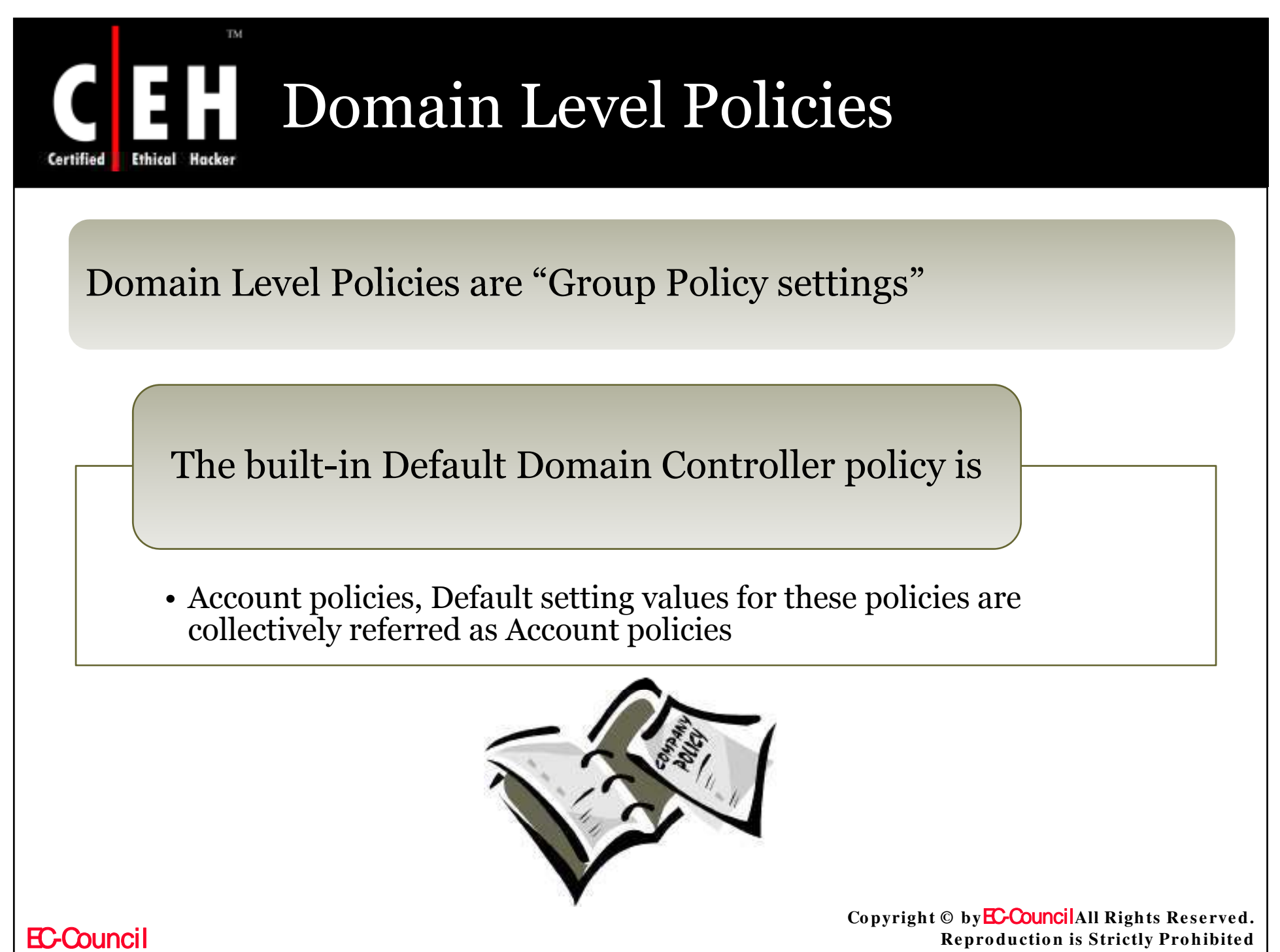

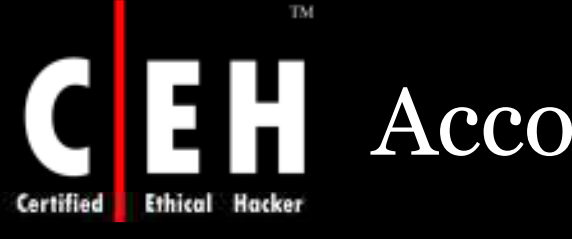

# Account Policies

Types of Account policies

- Password policies
- Account lockout policies
- Kerberos authentication protocol policies

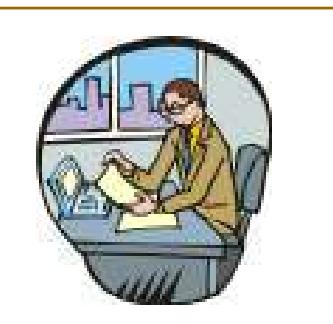

When these policies are applied to any other level in Active Directory, on the member server the local accounts list will only be affected

Default values are given in the built-in Default Domain Controller policy

> Copyright © by **EC-Council**All Rights Reserved. **Reproduction is Strictly Prohibited**

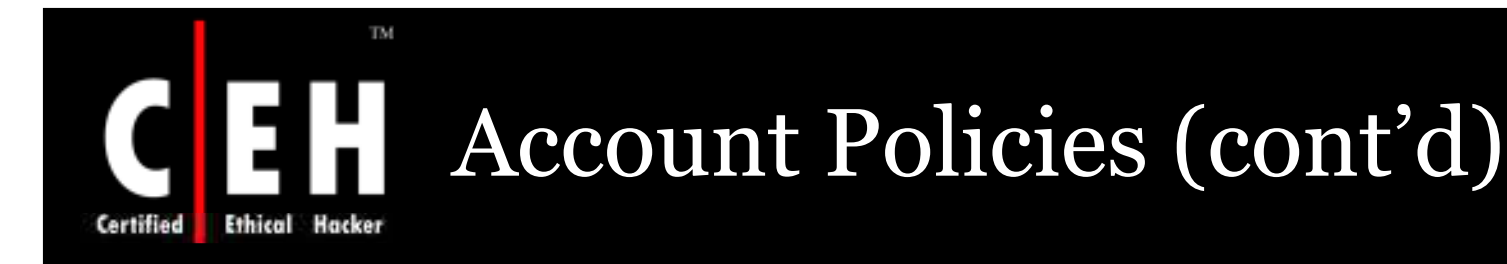

The domain Account policy is the default Account policy for a Windows computer which is a member of the domain

Another Account policy for the organizational unit is an exception for this rule

The default computer (local) policies are assigned to nodes that are in a workgroup are a domain and where no organizational unit Account policy or domain policy is associated

EC-Council

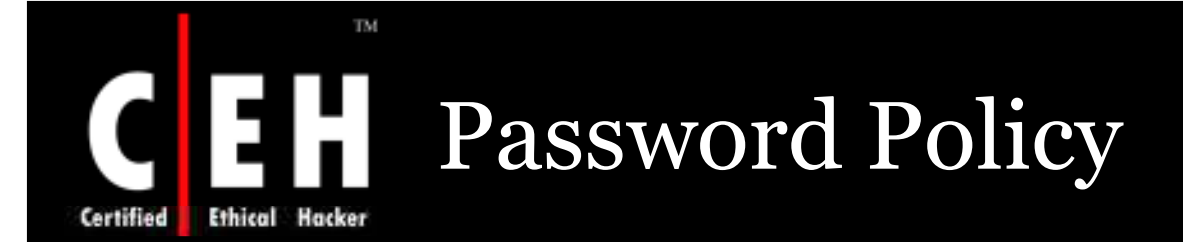

A common way to hide user's identity is to use a secret password or a phrase

The assigned password prevents an unauthorized access to the user or administrative account

A regular change of the passwords decreases the threat of password attack

A password policy can be given to put into effect the use of strong passwords

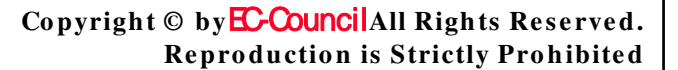

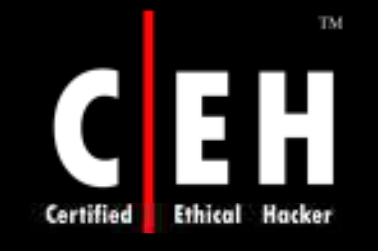

# Password Policy (Cont'd)

Password policy settings control the intricacy and existence of passwords

The password policy settings are configured under the Object Editor of Group Policy at the location

**Computer Configuration \ Windows Settings \ Security Se ttin gs\ Acco un t Po licie s\ Passw o rd Po licy**

If various groups require different password policies, they must be divided into different sections (domains) depending on the additional requirements

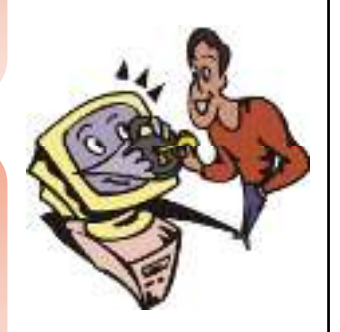

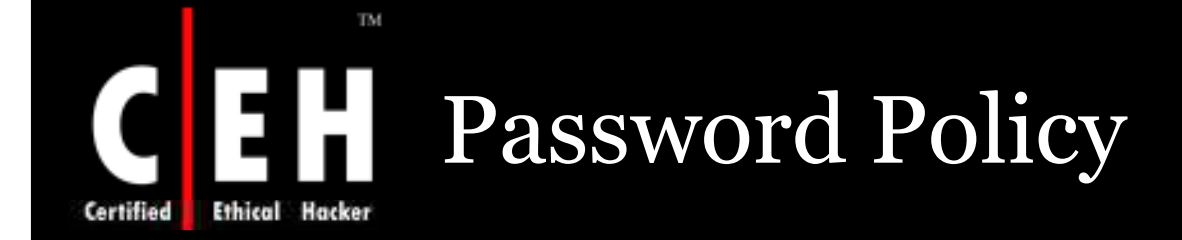

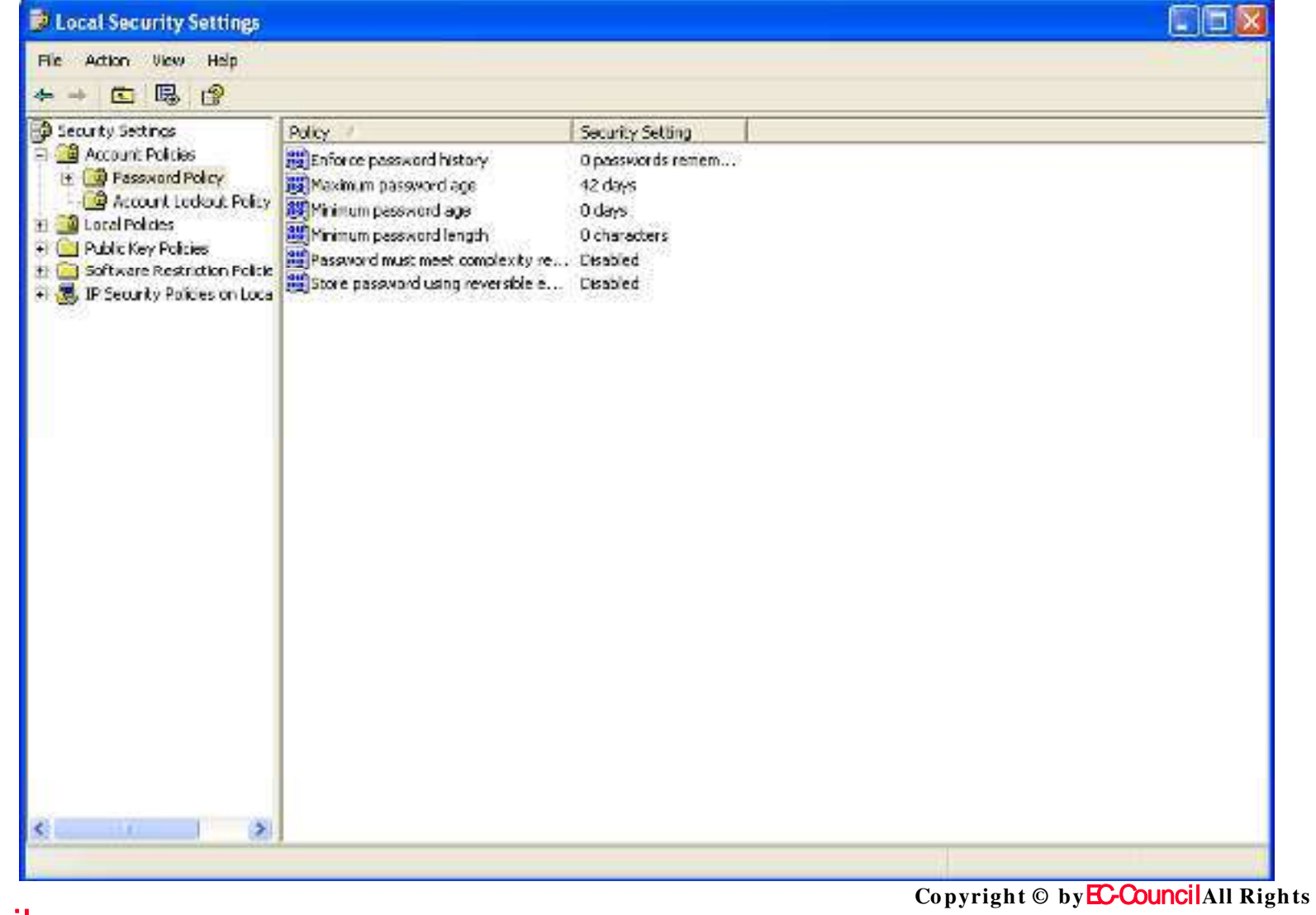

**EC-Council** 

Reserved. **Reproduction is Strictly Prohibited** 

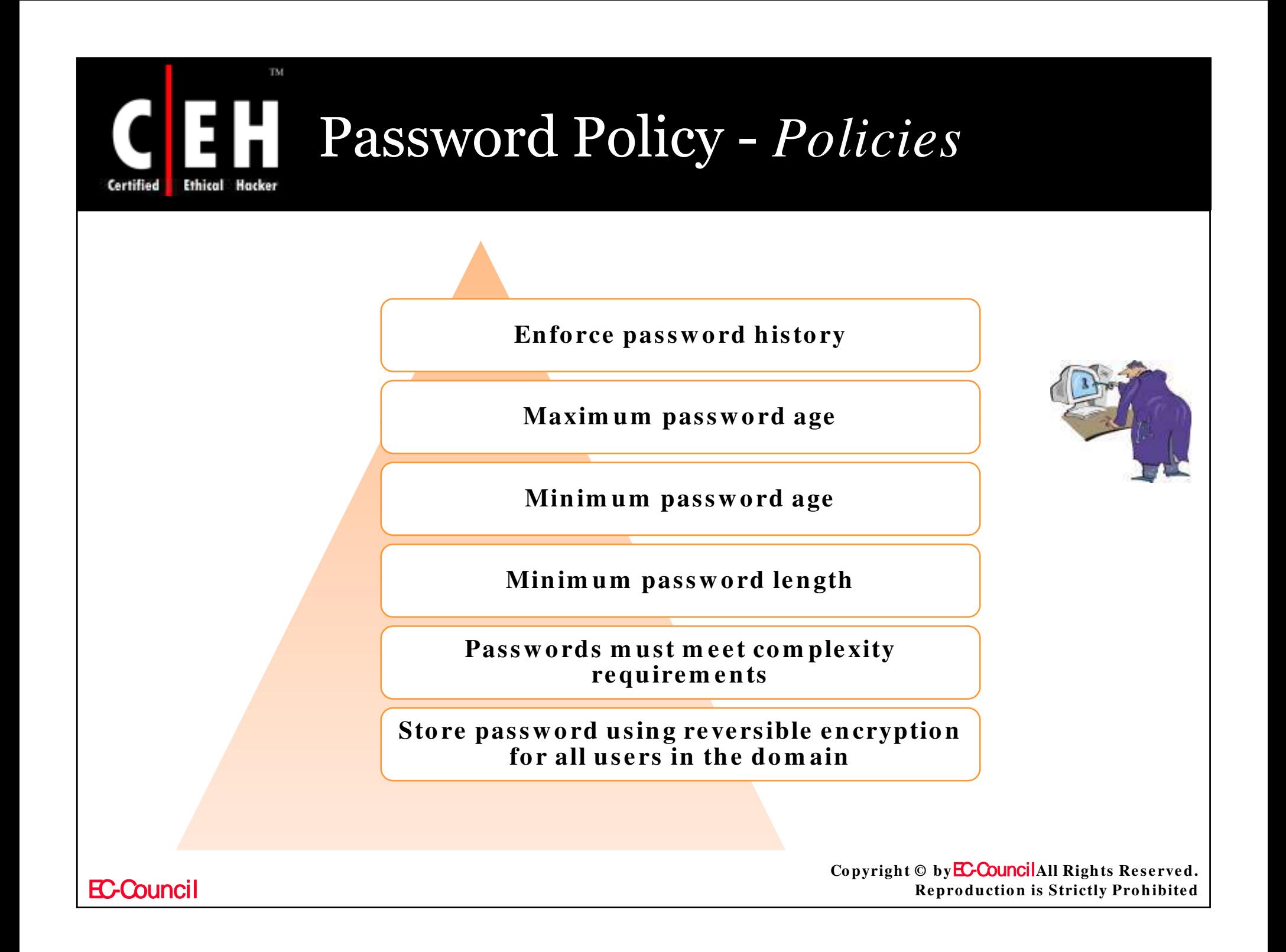

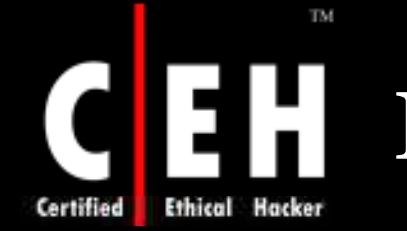

## Enforce Password History

This policy determines the various unique passwords that are connected with a user account before reusing the old password

### The values for the **En fo rce passw o rd histo ry** setting are:

A value between 0 and 24 specified by the user

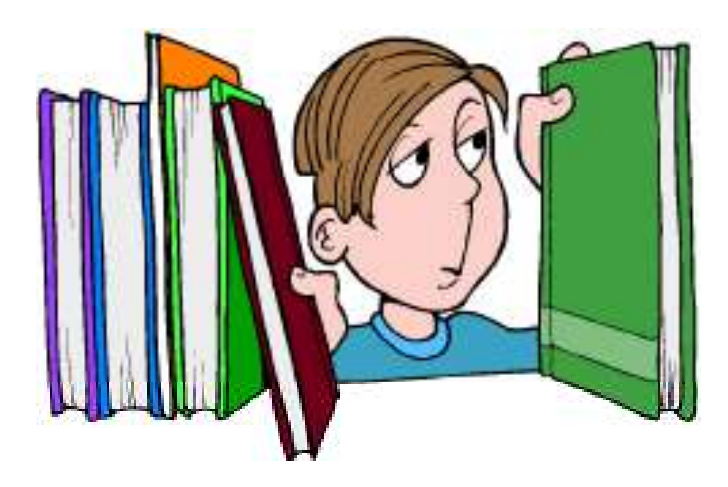

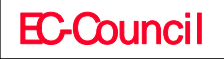

## Enforce Password History - *Vulnerability*

Brute-force attack can be used to determine the password, when the user is reusing the same password for an account for an extended period of time

The efficiency of a high-quality password policy is very much decreased, when a password change is necessary but password reusability is allowed

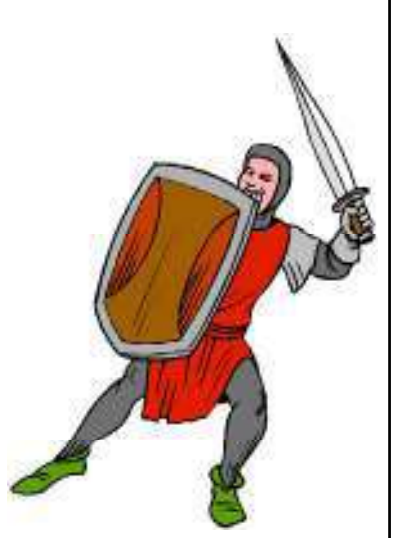

If **Min im um passw o rd age** setting are configured, users will not be able to change there passwords over and over, UN-less they stop reusing there old passwords

# Enforce Password History - *Counterm easure*

To decrease the vulnerabilities raised by password reusing, set the **En fo rce passw o rd histo ry** option to **2 4 (**maximum)

While configuring **Min im um passw o rd age** settings, no password should be changed immediately

The **Enforce password history** value should be set at a stage that combines a sensible utmost password age with a sensible password change interval requirement for the users q

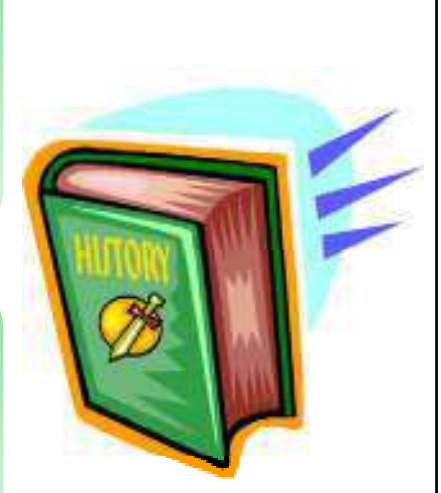

## Enforce Password History - *Potential Im pact*

The major impact of this pattern is that users has to generate a new password every time it is necessary to change the old one

#### Risk Involved

- If the user has to change the password to a new distinct phrase, the risk of writing the pass phrase is increased
- The users might generate passwords that change incrementally (as *passw ord01*, *passw ord02 …)* to ease its remembrance
- By decreasing the value of Minimum password age setting administrative overhead is maximized, as users who forget their pass phrase will be requiring assistance to reset it

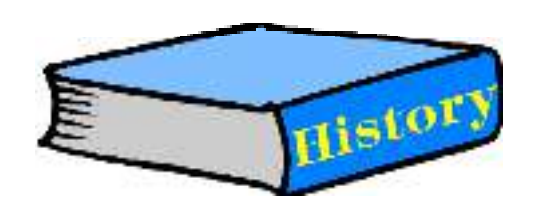

Copyright © by **EC-Council**All Rights Reserved. **Re pro ductio n is Strictly Pro hibite d**

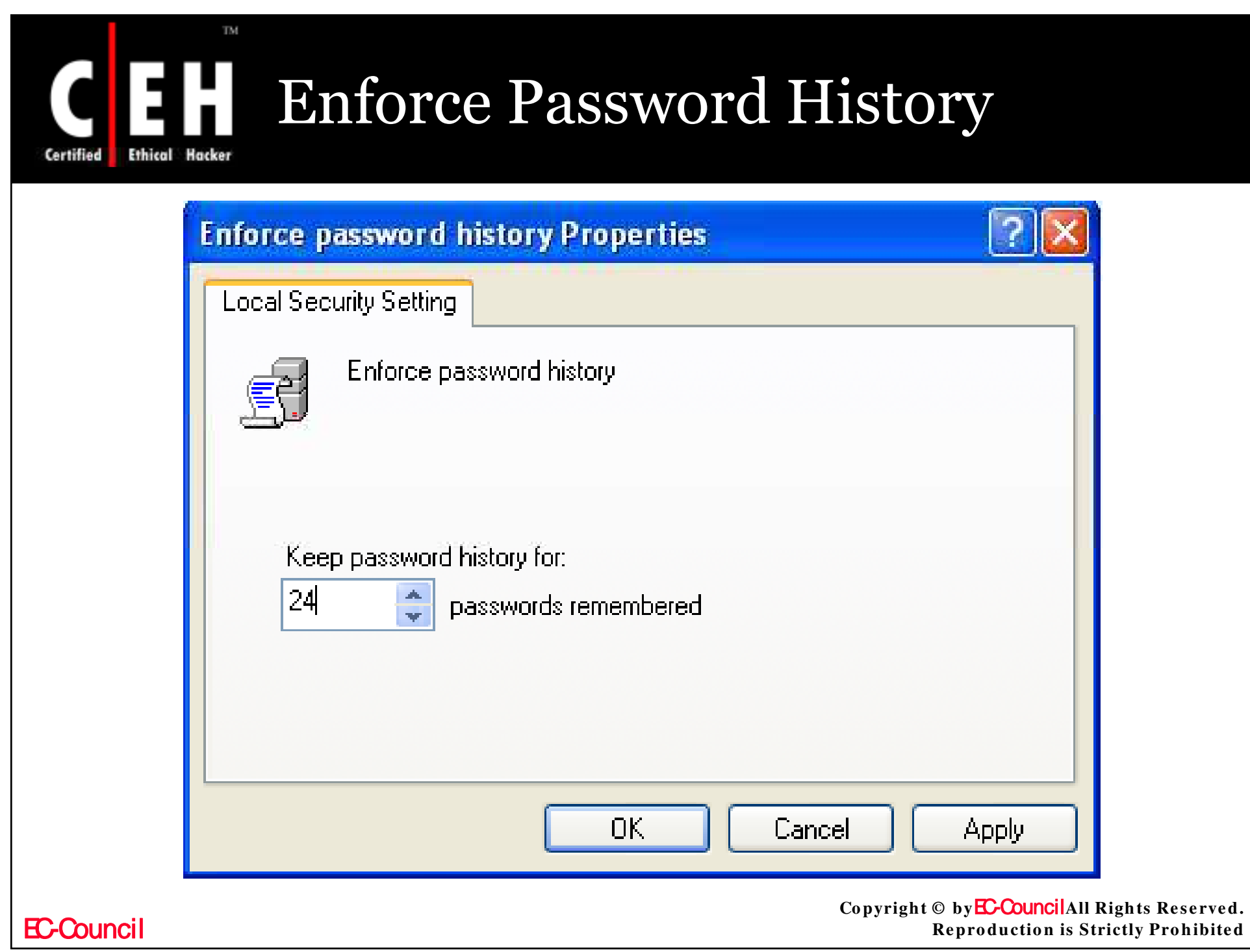

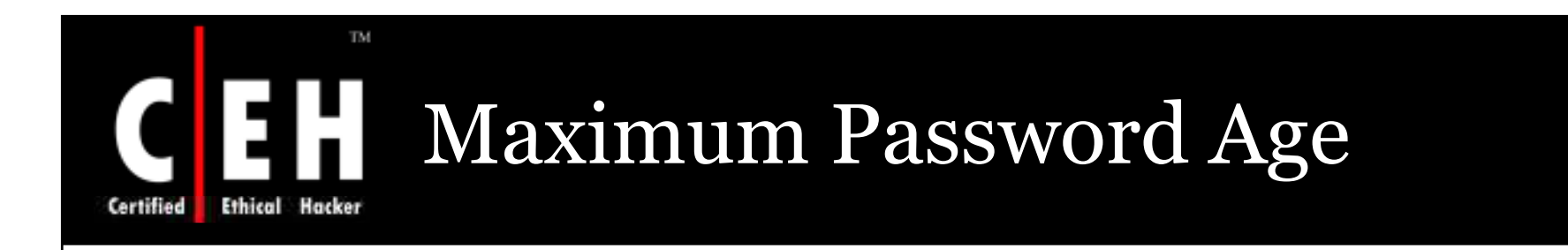

This policy determines the duration (in days) that a password can be used before it is changed

The values for the Maximum password age setting are:

The number of days between 0 and 999 as specified by the user.

• Not Defined

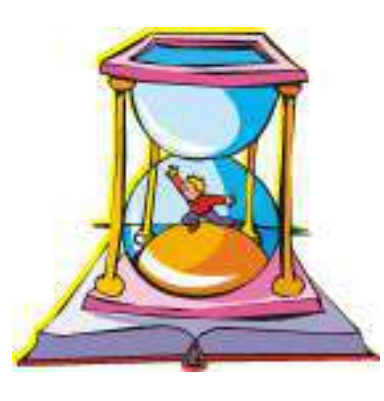

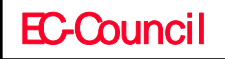

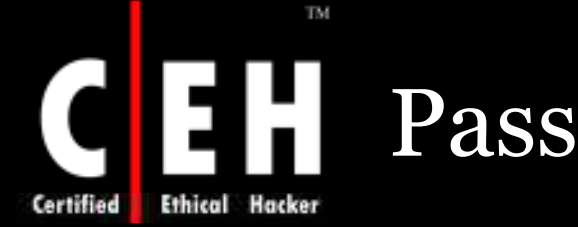

## Password Age *- Vulnerability*

A password attacker can always guess or crack a difficult password, Some policy settings make it tough to crack them

The risk of breaking a password can be reduced by making the users to change there passwords regularly

**Maximum password age setting can be configured to never change** the user passwords, but it might lead to a security risk

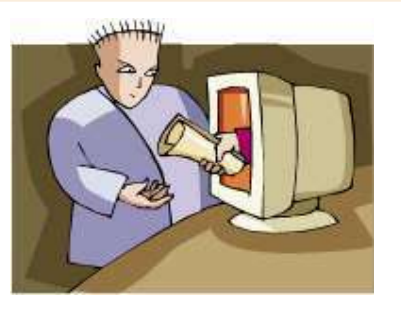

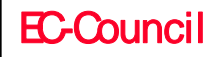

## Maximum Password Age *- Counterm easure*

**Maxim um passw o rd age** settings can be configured as per user requirements

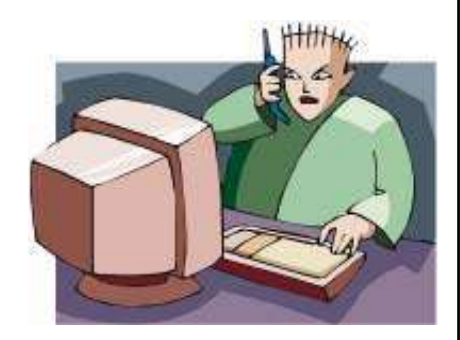

**Maxim um Passw o rd Age** setting can be assigned to  $\overline{o}$  so that passwords will never expire

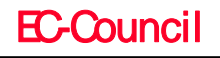

# Maximum Password Age *- Potential Im pact*

If the **Maxim um passw o rd age** setting value is very less, the user has to modify their passwords frequently

> This kind of Configuration may decrease security, as the user may write the passwords somewhere by the fear of forgetting them and then they may lose information at some place

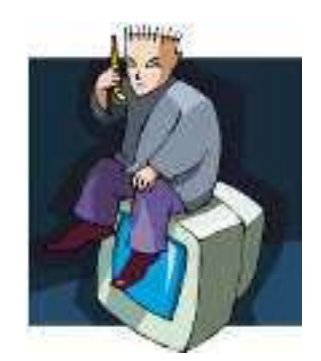

If value of the policy setting to set to maximum, the security level will be reduced as the attackers will get a large time span to crack the passwords

**EC-Counci** 

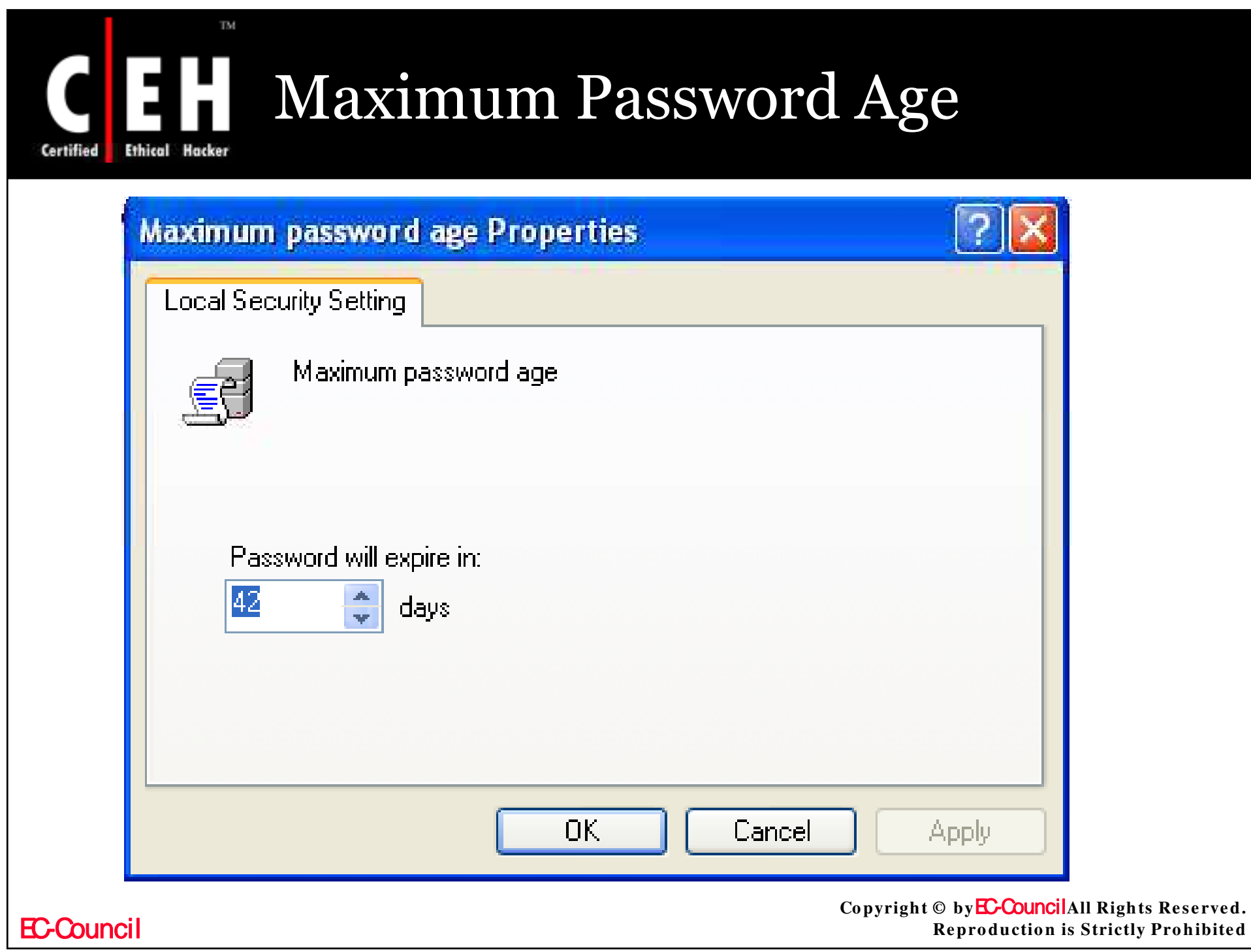

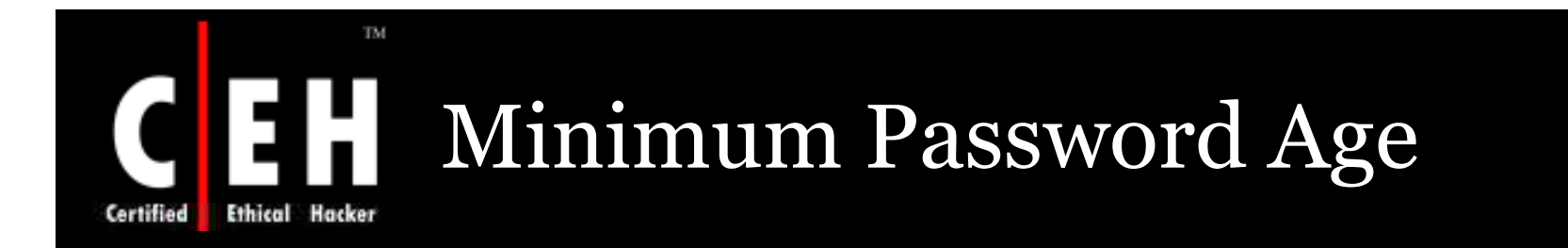

This policy setting is used to conclude the number of days in which the user has to change his password

To make **En fo rce passw o rd histo ry** setting efficient, set the policy value higher than 0

If this value is set to zero the user need not change his password regularly

The values for the Minimum password age setting are:

- The number of days between o and 998 as spesified by the user
- Not Defined

EC-Council

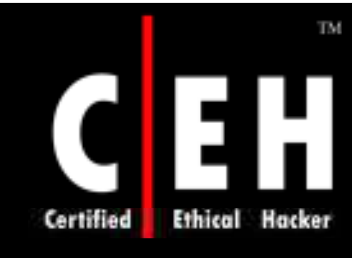

## Minimum Password Age *- Vulnerability*

It is impractical to modify the password regularly, if the user cycles around to use his regular password

By using this policy setting with **En fo rce passw o rd histo ry** setting, prevents the use of old passwords

To make **Enforce password history** setting effective, set the policy value to higher than 0

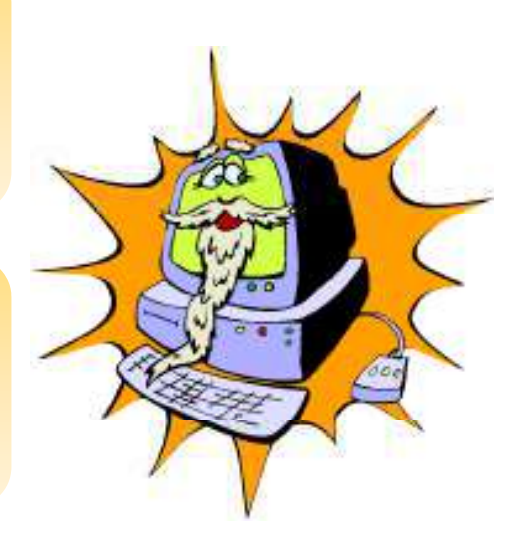

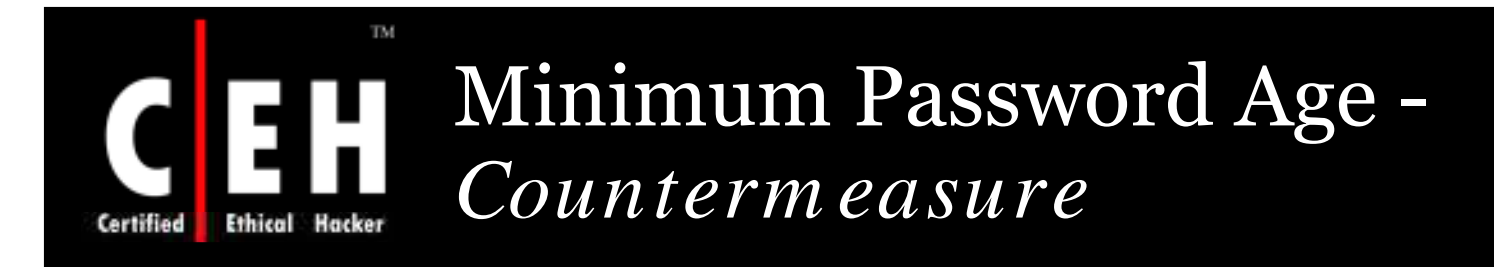

By setting the **Min im um passw o rd age** value to **0** days, immediate password changes would be allowed, which is not recommended

To have a limitation over the password change. Set the value to minimum **2** days

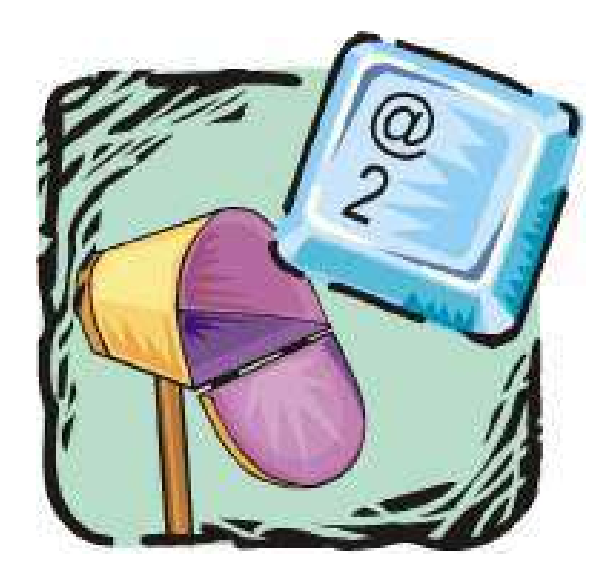

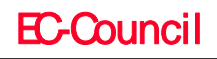

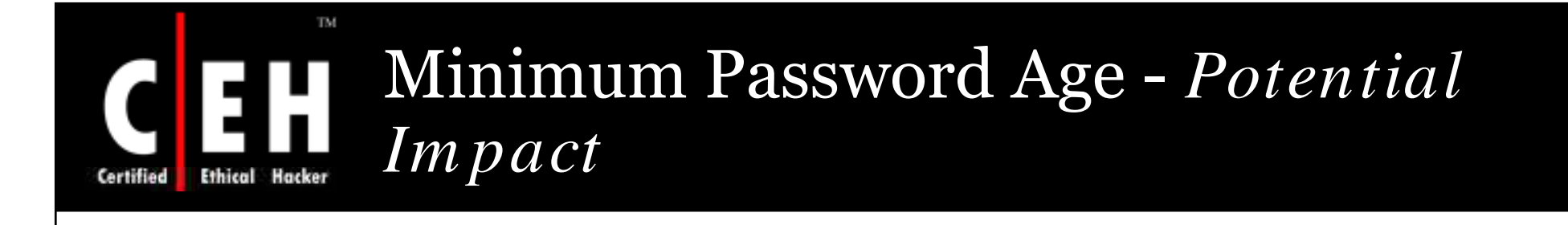

To make a user change his password at his first logon

Administrator has to tick User must change password at next **lo go n** check box

This will allow the user to change his password on logging his account. In other case the user has to wait until next day

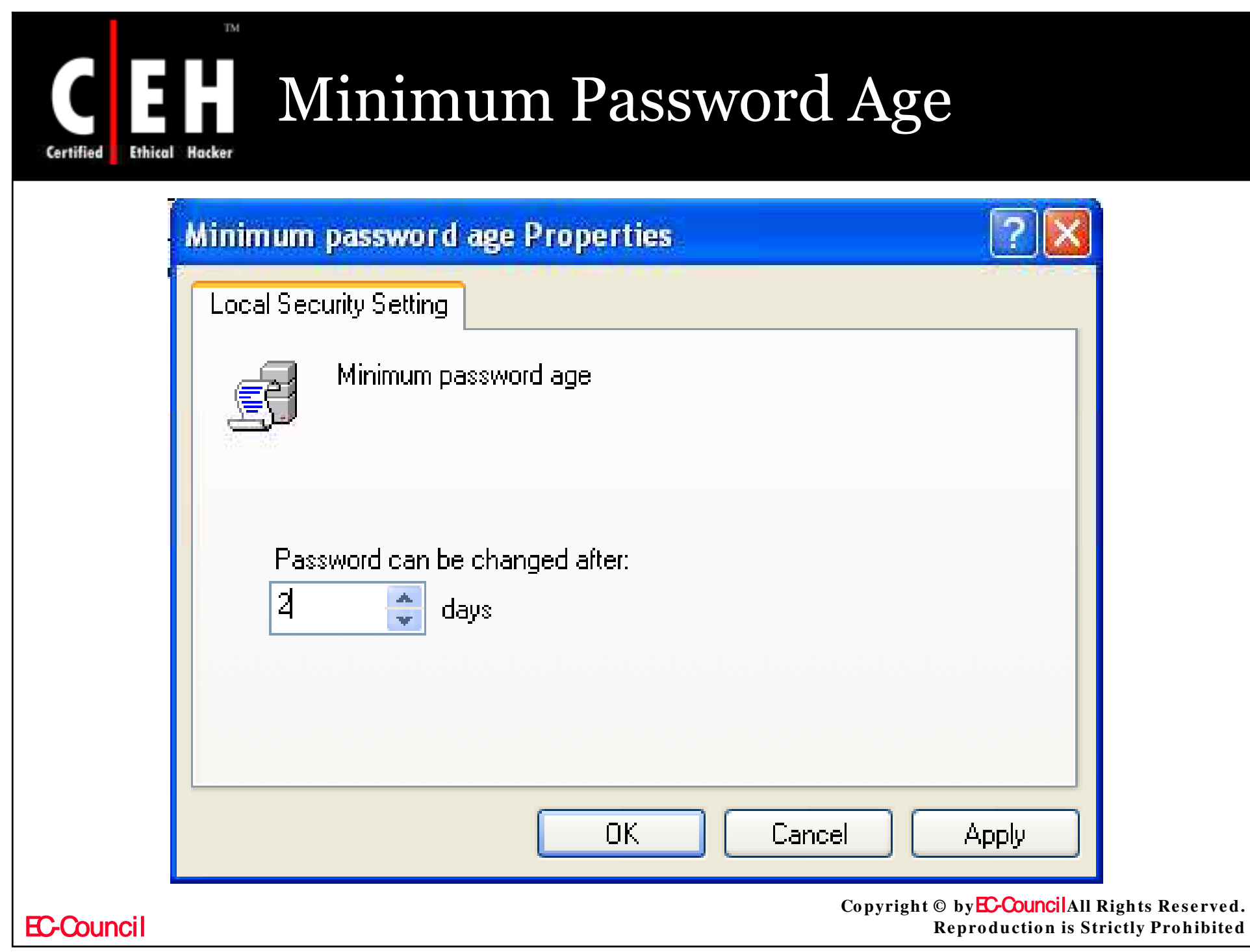

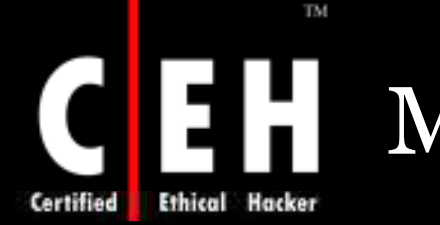

# Minimum Password Length

The policy settings conclude the minimum numeral characters to generate a password for an account

Many theories have been evolved to decide the password length; rather "pass phrase" is a suitable word than "password"

An expression "I am sick!" is an acceptable pass phrase. These expressions are significantly more robust than an 8 or 10 character strings and they are easier to remember

The values for the Minimum password length setting are:

A number between 0 and 14 as user specified

Not Defined

EC-Council

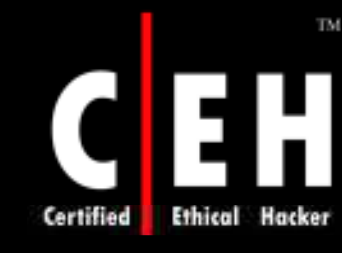

## Minimum Password Length - *Vulnerability*

Various kinds of password attacks are implemented to get the password for an account.

- Dictionary attacks (Using general terms and expression)
- Brute force attacks (Possible grouping of characters)

Attackers also try to get hold of the user account database to utilize them to break the accounts and passwords.

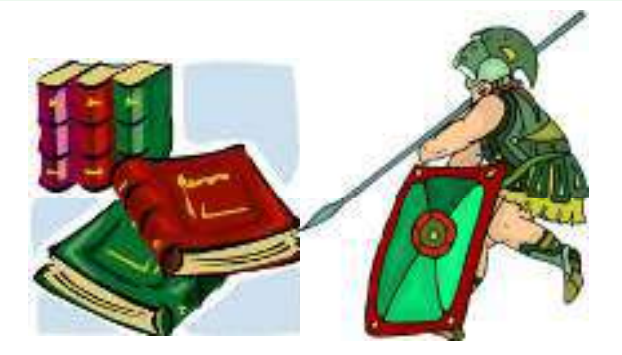

Copyright © by**EC-Council**All Rights Reserved. **Reproduction is Strictly Prohibited** 

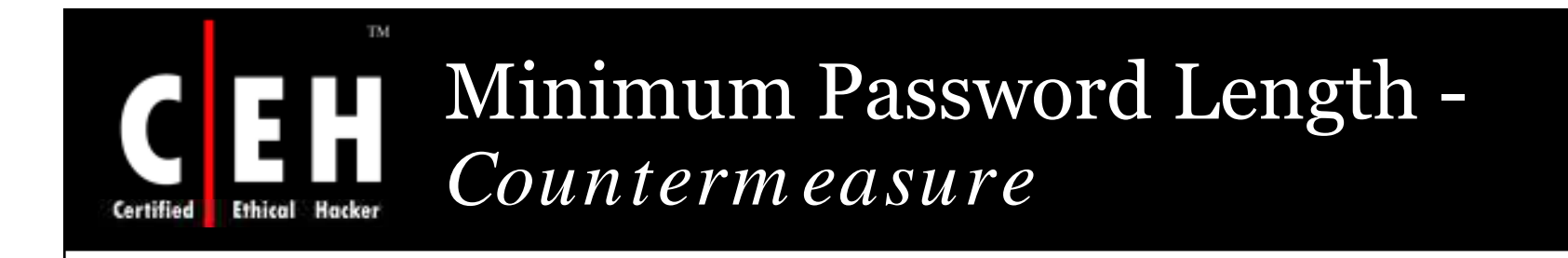

If **Min im um passw o rd le n gth** is set **0** , password is not necessary

To set a password, assign a value **8** or more. **8** character passwords give enough security from Brute force and Dictionary attacks

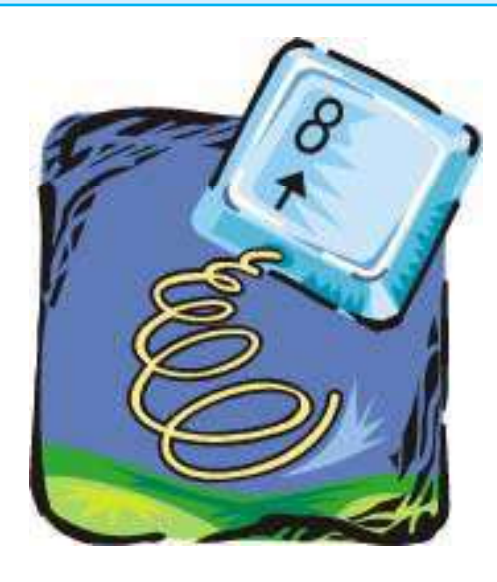

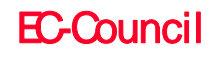

## Minimum Password Length - *Potential Im pact* Long passwords may cause account lockouts when the passwords are typed wrong by mistake which will maximize the work of help desk

#### Long Passwords

 Long passwords are hard to remember, so the personnel's might hard to write it down some where which can lead to insecurity of the password

#### Short Passwords

• Short passwords can be easily broken using any tool which use brute force (or) dictionary attack

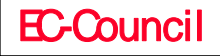

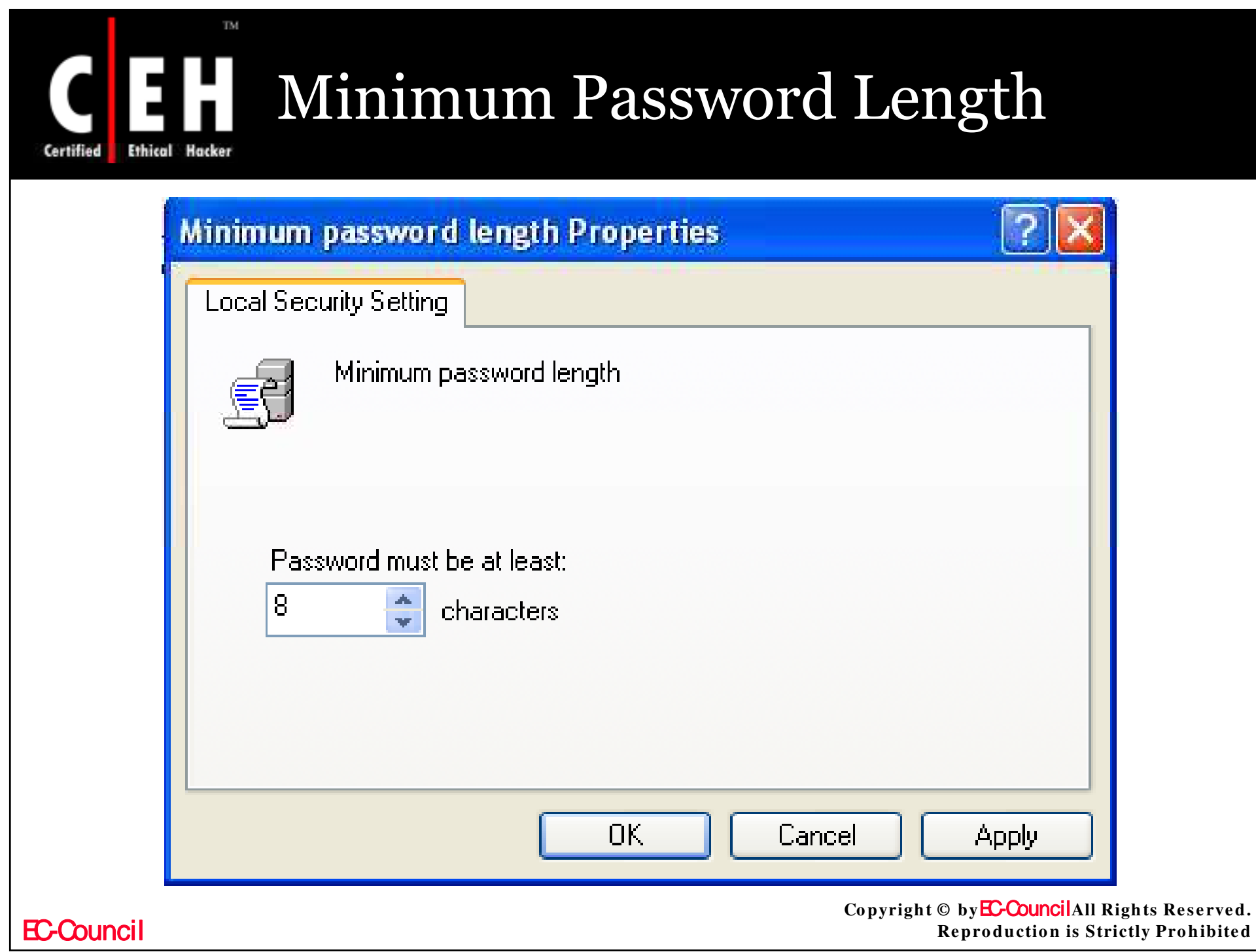

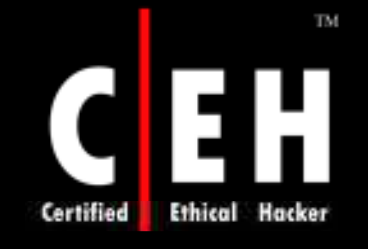

## Passwords Must Meet Complexity Requirements

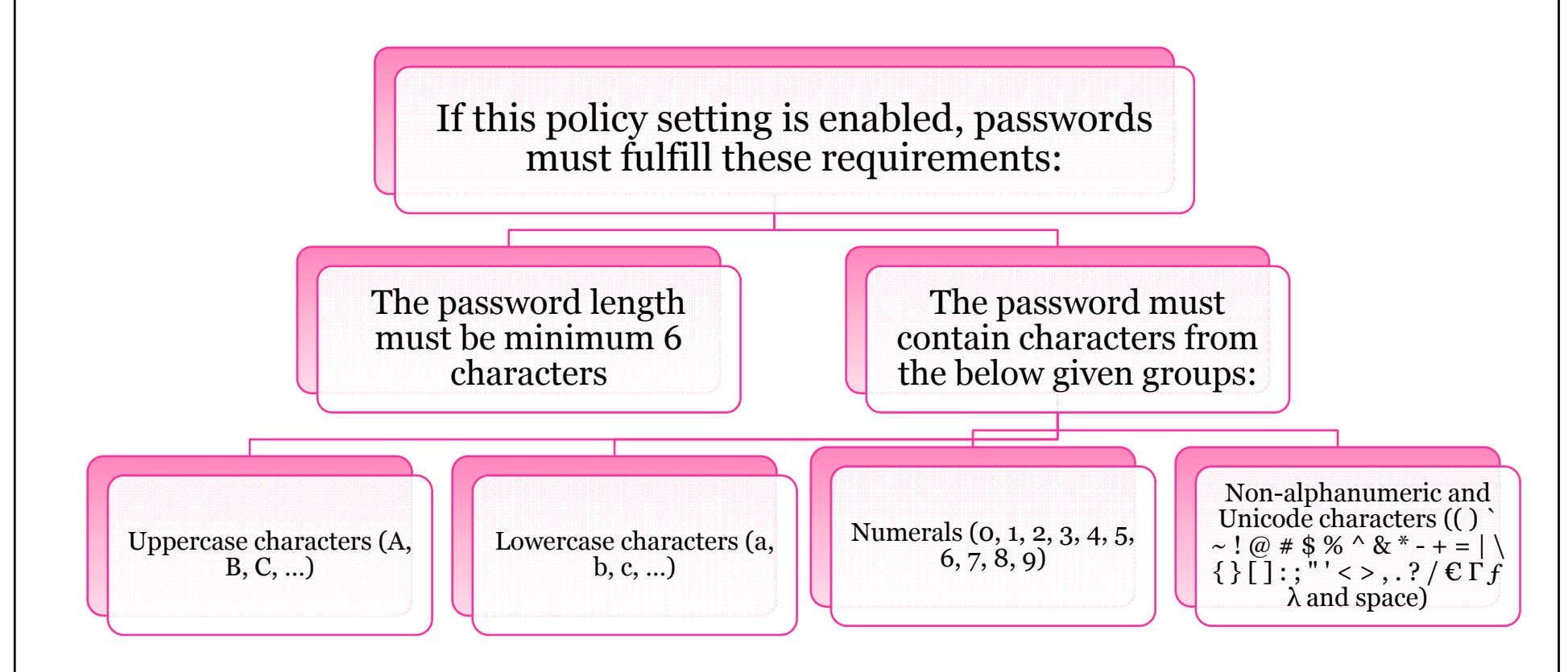

The password shouldn't include three or more successive characters from the user account name or display name

#### EC-Council

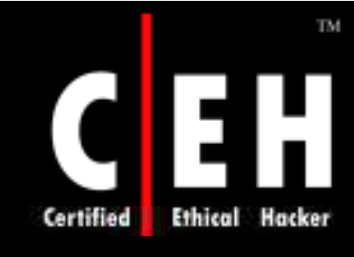

## Passwords must Meet Complexity Requirements (cont'd)

These complexity conditions are imposed upon password generation or modification.

The values for the Passwords must meet complexity<br>requirements setting are:

- Enabled
- Disabled
- Not Defined

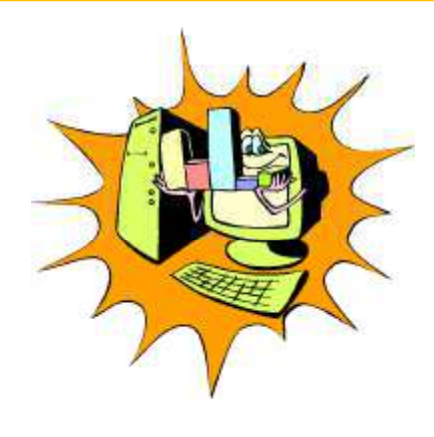

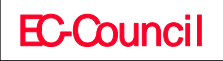

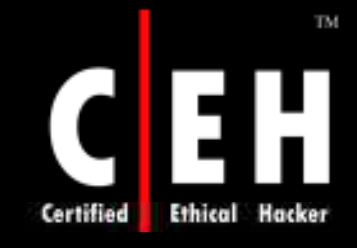

### Passwords must Meet Complexity Requirements - *Vulnerability*

A password generated by the combination of letters and numeric characters is easy to break (crack)

Various character sets should be combined together to generate a passwords which can be prevented from Cracking

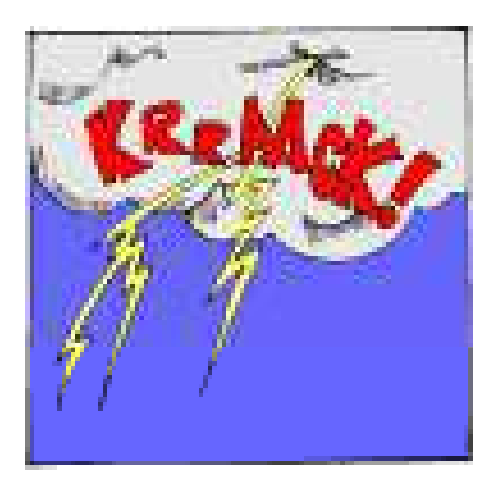

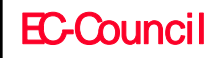

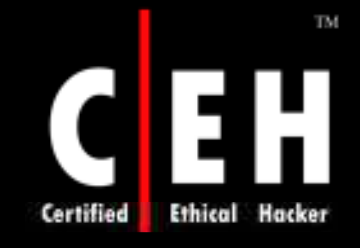

Passwords must Meet Complexity Requirements - *Counterm easure*

Configure the **Passwords** m ust m eet complexity **re quire m e n ts** setting to **En able d**.

> By Combining **Min im um passw o rd le n gth** of **8** with the above settings, the various possibilities for a password are so great that it is almost impossible for a brute force attack to be successful.

> > An attacker capable of processing 1 million passwords per second may crack the password in 7 and ½ days or less.

> > > Copyright © by **EC-Council**All Rights Reserved. **Re pro ductio n is Strictly Pro hibite d**

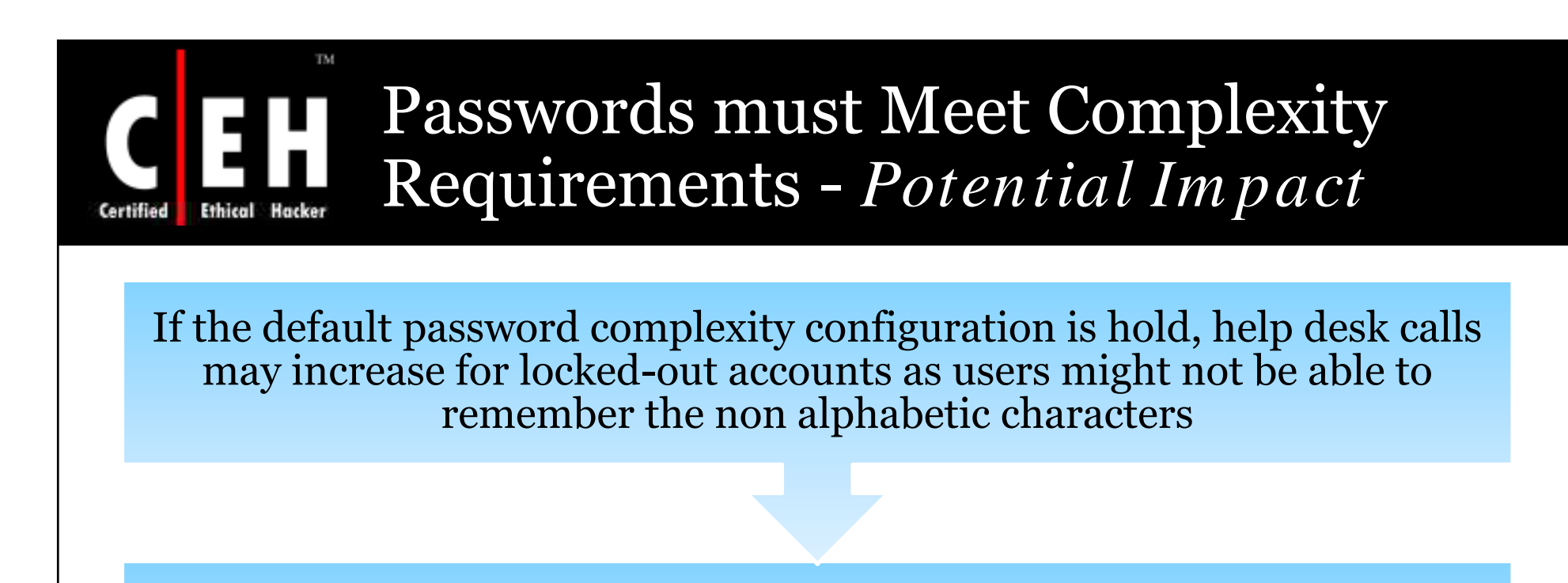

A custom password filter can be created which can perform a dictionary check to make sure the password is free from common words

The use of ALT key character grouping can increase the complexity of a password

> Copyright © by**EC-Council**All Rights Reserved. **Re pro ductio n is Strictly Pro hibite d**

#### TM. Passwords must Meet Complexity<br>Requirements  $\prod$ **Ethical Hacker**

**Certified** 

**EC-Council** 

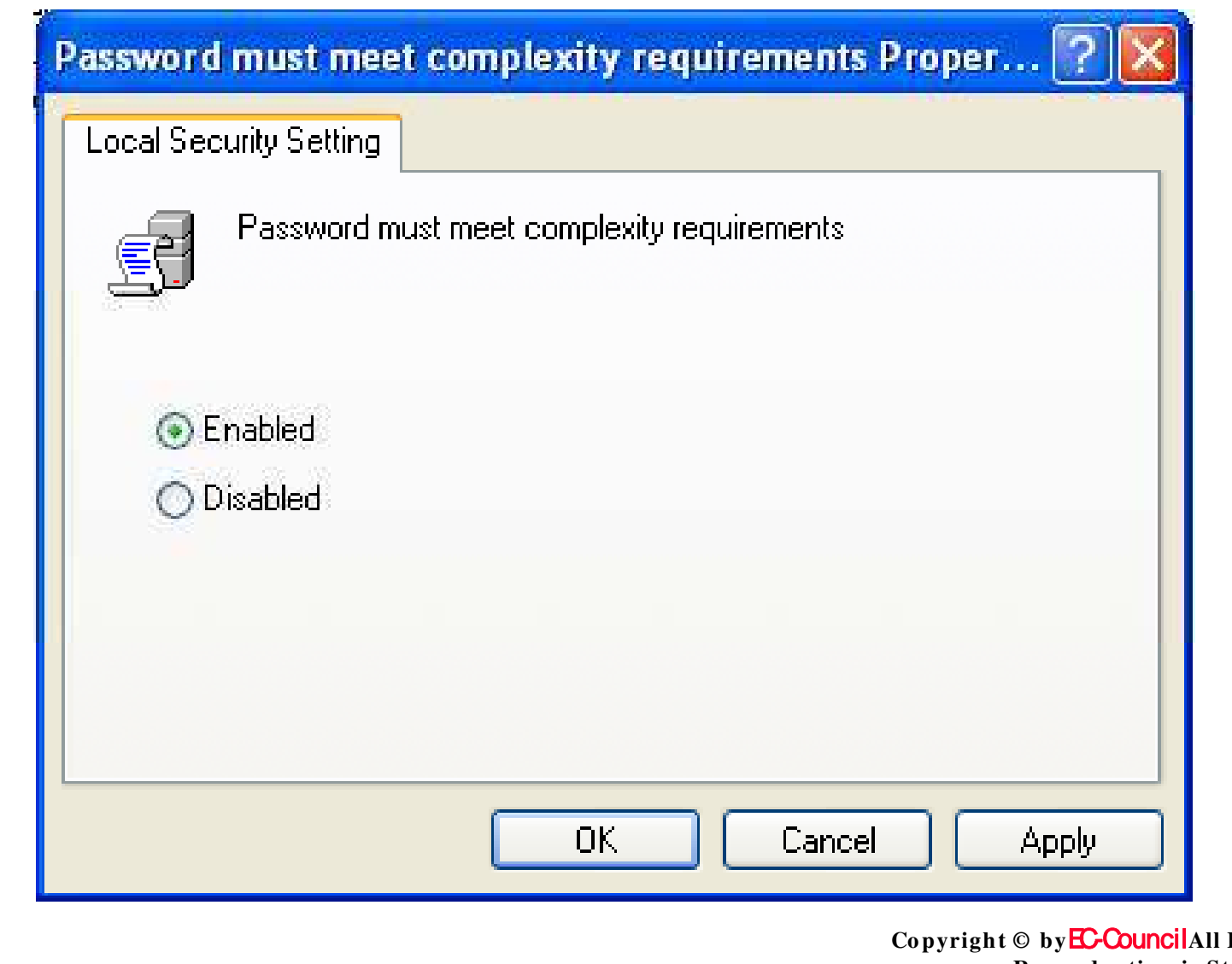

**Rights Reserved. Reproduction is Strictly Prohibited** 

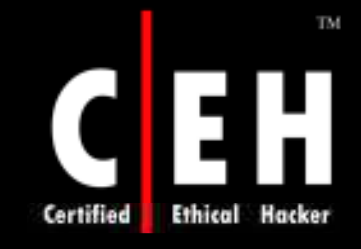

### Store Password using Reversible Encryption for all Users in the Domain

The **Store password using reversible encryption for all users in the domain** setting offers support for application protocols that need information on the user's password for authentication purposes

Encrypted passwords that are stored can be decrypted. An attacker who manages break the encrypted password can logon on a compromised account

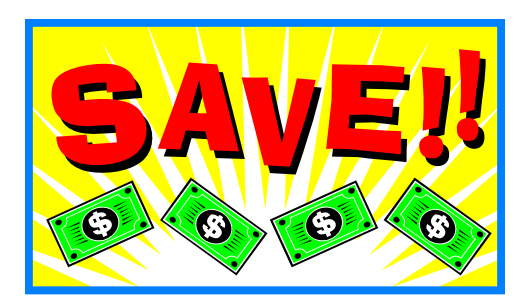

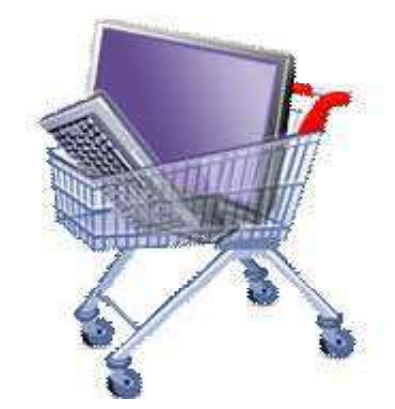

Copyright © by **EC-Council**All Rights Reserved. **Re pro ductio n is Strictly Pro hibite d**

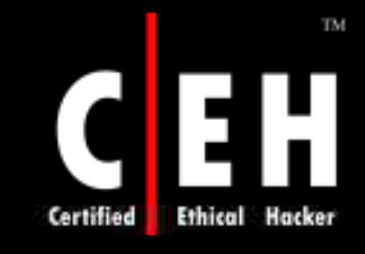

Store Password Using Reversible Encryption for all Users in the Domain (Cont'd)

Using the Challenge Handshake Authentication Protocol (CHAP) authentication through remote access or Internet Authentication Service (IAS) services need's the policy setting to be enabled.

The values for the Store password using reversible encryption for all users in the domain setting are:

- Enabled
- Disabled

EC-Council

• Not Defined
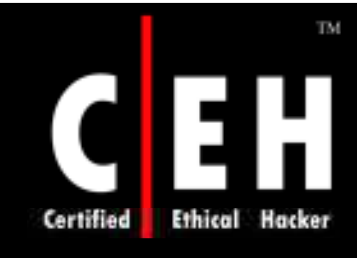

EC-Council

### Store Password Using Reversible Encryption for all Users in the Domain (Cont'd)

#### *Vu ln er a b ilit y*

 This policy setting conclude that whether Windows Server 2003 will store passwords in a weaker format which is more vulnerable to compromise.

#### *Co u n t er m ea s u r e*

 Configure the **Sto re passw o rd usin g re ve rsible e n cryptio n fo r all use rs in the do m ain** setting to **Disable d**.

#### *P t ti l I t Po t ent ia Im p a ct*

• If an organization uses CHAP authentication protocol through remote access or IAS services (or) Digest Authentication in IIS, the policy settings should be configured **Enabled**.

> Copyright © by **EC-Council**All Rights Reserved. **Reproduction is Strictly Prohibited**

### TM **Ethical Hacker** Certified

### **Store Password Using Reversible** Encryption for all Users in the Domain  $(Cont'd)$

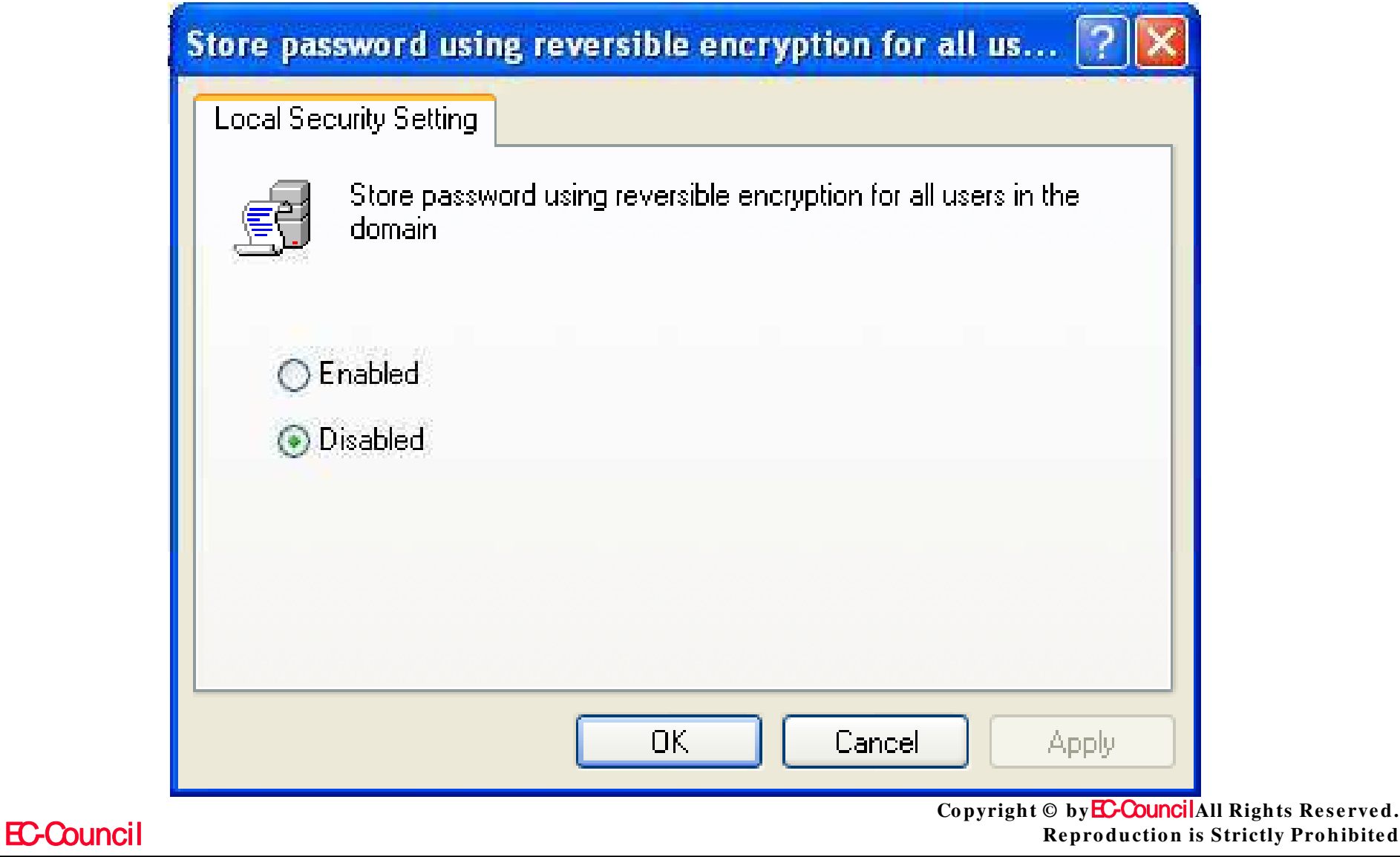

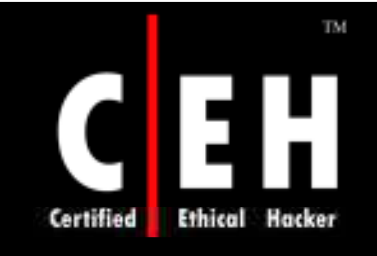

# Account Lockout Policy

An attacker might try to find out a password by trail and error method

The operating system can be set to disable the account after some number of unsuccessful attempts

Account lockout policy is responsible for taking necessary action for this threshold

You can configure the account lockout policy settings in the following location within the Group Policy Object Editor:

**• Computer Configuration\Windows Settings\Security Se ttin gs\ Acco un t Po licie s\ Acco un t Lo cko ut Po licy**

> Copyright © by**EC-Council**All Rights Reserved. **Reproduction is Strictly Prohibited**

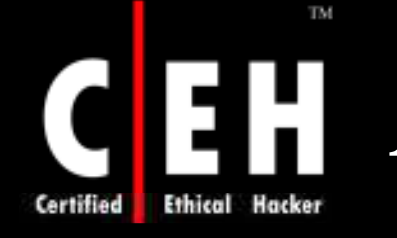

## **Account Lockout Policy**

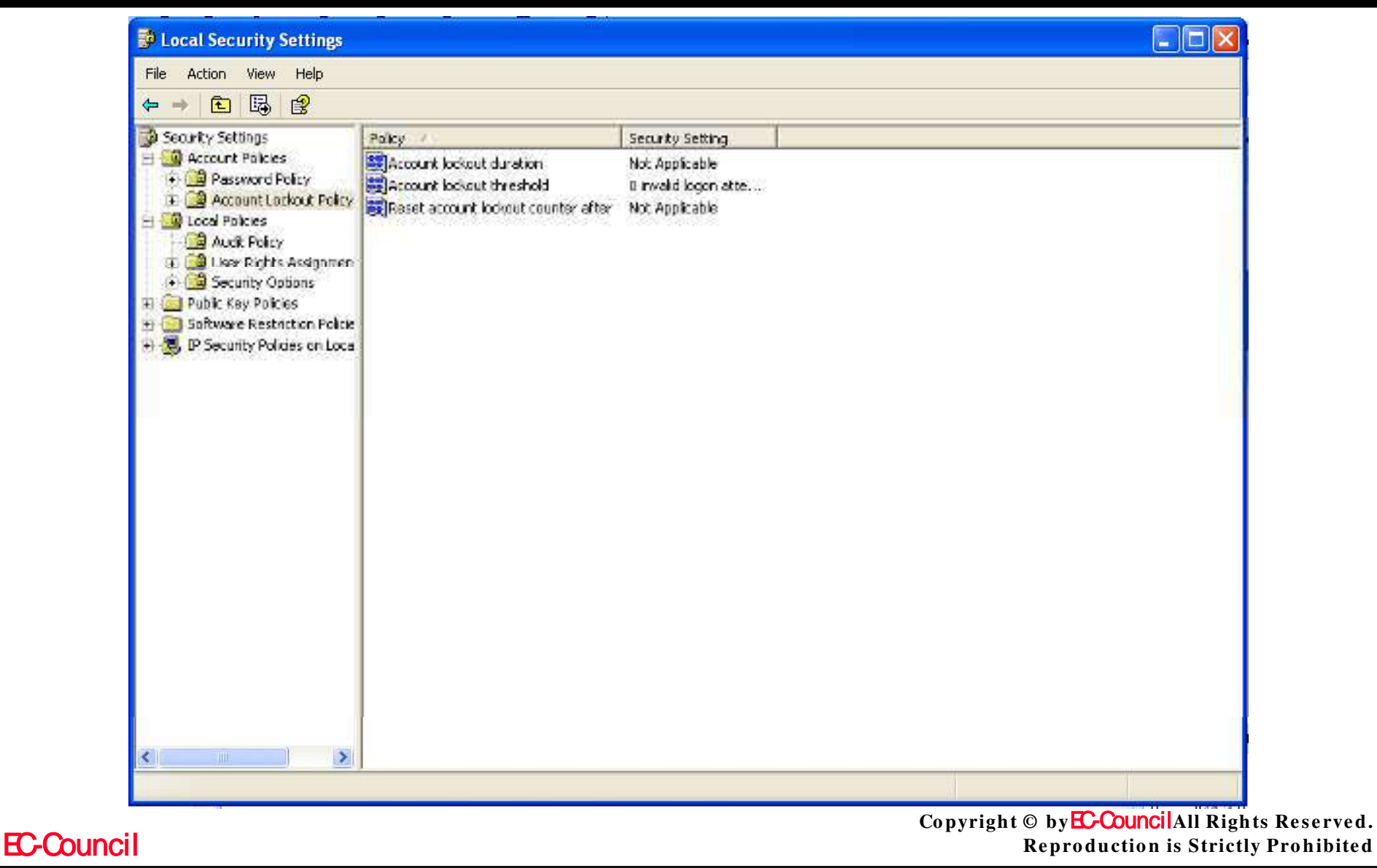

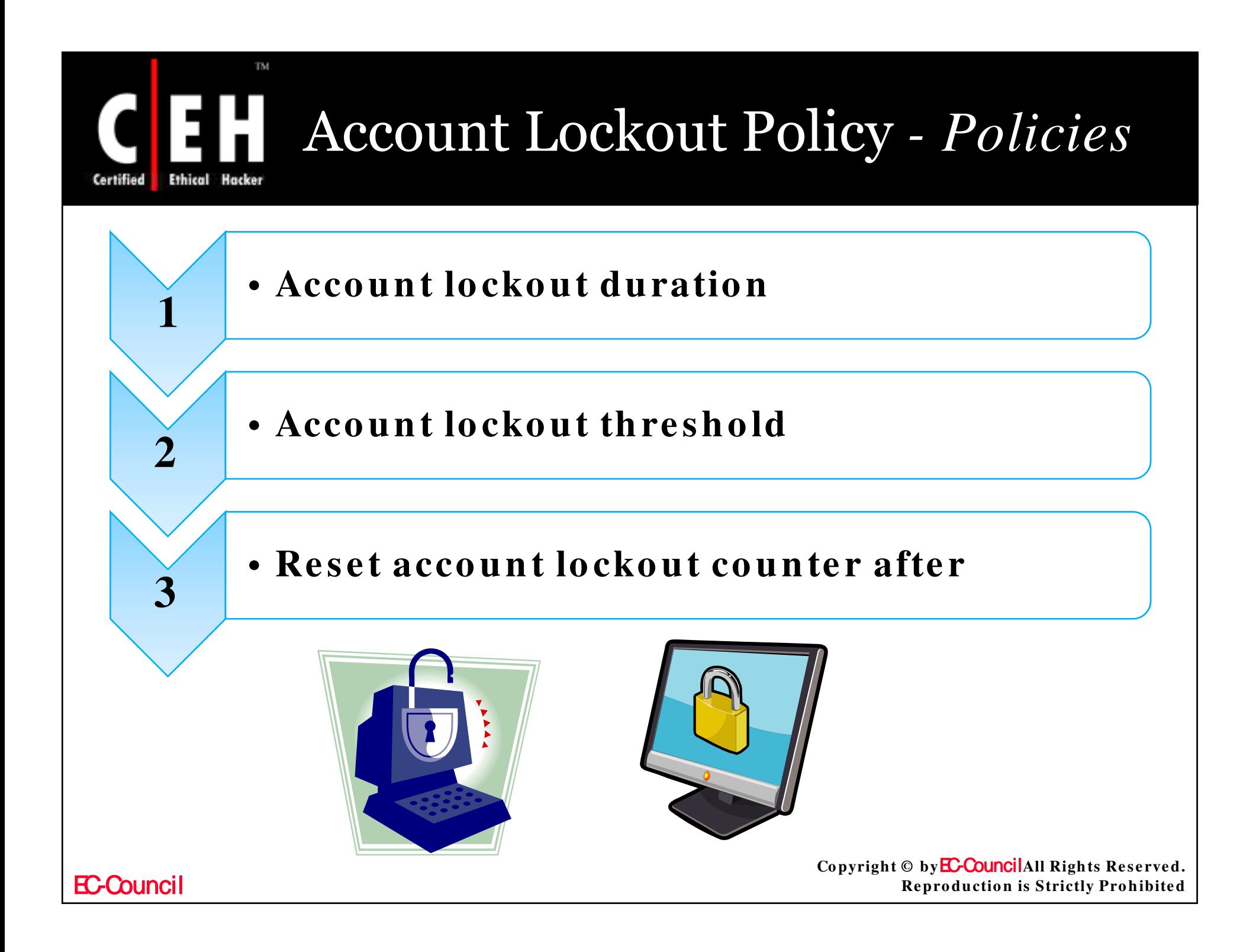

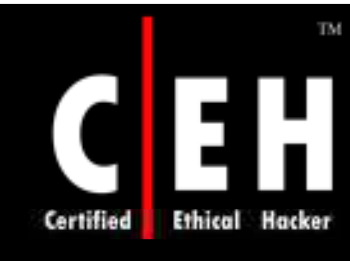

## Account Lockout Duration

This policy setting decides the time period of a locked-out account to be unlocked automatically. The time period is within a range of 1 to 99,999 minutes

Configure the value to **0** , if the locked-out account is should be unlocked manually by the administrator

When an account lockout threshold is given, the **Account lockout duration** must be higher or similar to the reset time

**The values for the Account lockout duration** setting are:

- **A** value in minutes between 0 and 99,999
- **· Not Defined**

Copyright © by **EC-Council**All Rights Reserved. **Reproduction is Strictly Prohibited** 

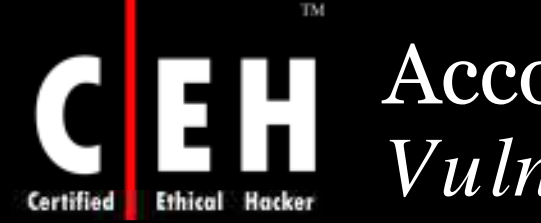

### Account Lockout Duration - *Vulnerability*

When an attacker neglect the **Acco un t lo cko ut thre sho ld** and tries to logon to a specific account, a Denial of service (DoS) situation is created

> If **Acco un t lo cko ut thre sho ld** settings can be configured to lock out an account after some number of failed attempts

> > If the settings are configured to **0** , the administrator has to unlock it manually

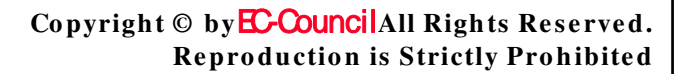

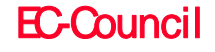

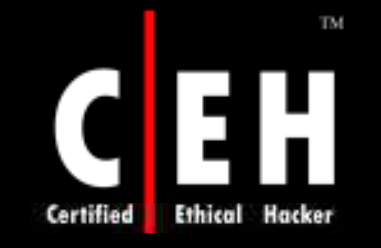

Account Lockout Duration - *Counterm easure*

Configure the **Acco un t lo cko ut duratio n** setting to a suitable value

> Configure the value to  $\mathbf{0}$ , to remain the account locked until an administrator manually unlocks it

> > When the settings are configured to a nonzero value. The automated password guessing attempts should wait for a specific interval

> > > Automated guessing of a password can be made complex or useless, when **Account lo cko ut thre sho ld** settings are used

> > > > Copyright © by **EC-Council** All Rights Reserved. **Reproduction is Strictly Prohibited**

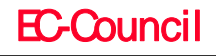

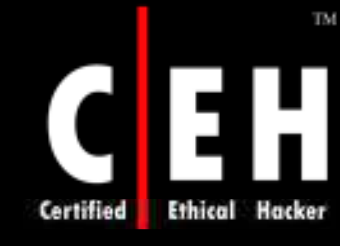

### Account Lockout Duration - *Potential Im pact*

The policy settings can be set to 'never automatically unlock an account'. This setting might maximize the help desk calls for unlocking an account

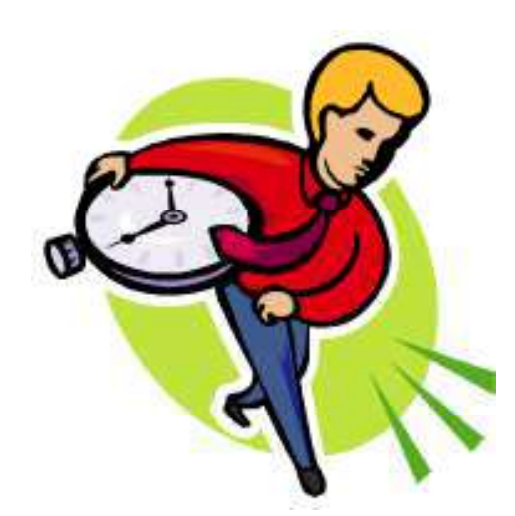

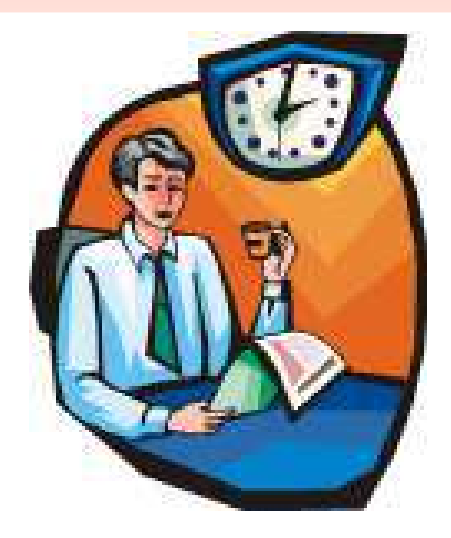

Copyright © by **EC-Council**All Rights Reserved. **Reproduction is Strictly Prohibited** 

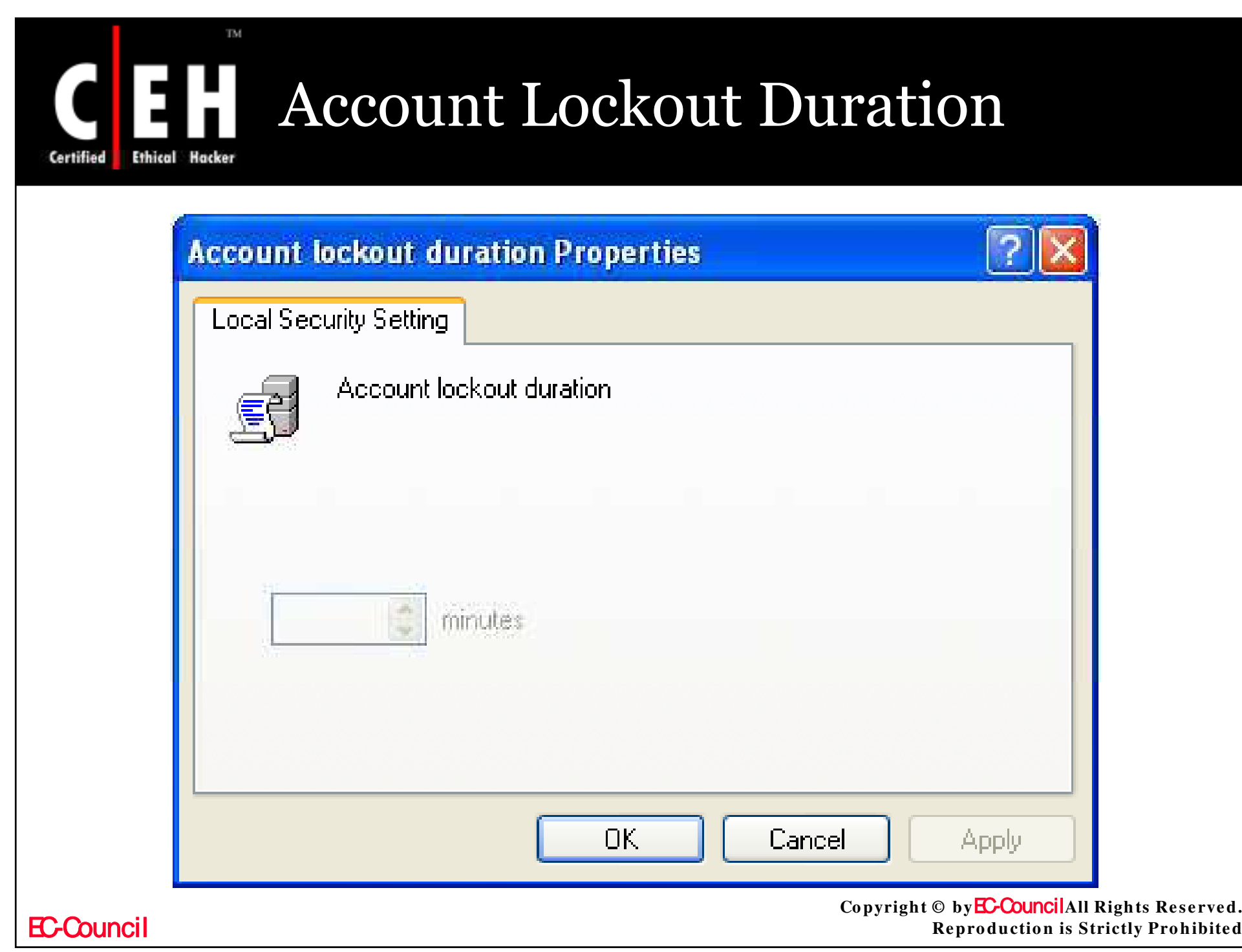

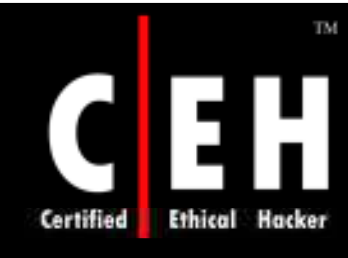

# Account Lockout Threshold

This policy setting concludes the count of failed logon trails which caused an account to be locked out

To use a locked out account, the administrator has to reset the account or lockout duration should expire

- The failed logon attempts can be up to 999
- Setting the value to 0 indicates that the account will never be locked

If **Account lockout threshold** is given, then the **Account lockout duration** should be greater than or equal to the reset time

> Copyright © by **EC-Council**All Rights Reserved. **Reproduction is Strictly Prohibited**

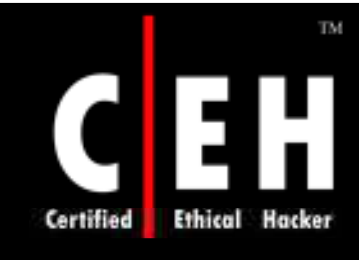

# Account Lockout Threshold

Unsuccessful password attempts which are locked through either CTRL+ALT+DELETE or password-protected screen savers do not count as failed logon attempts

Unless the policy setting **In te ractive lo go n : Re quire Do m ain Controller authentication to unlock workstation is enabled** 

**The values for the Account lockout thre sho ld se ttin g are :**

- **A value be tw e e n 0 an d 9 9 9**
- $\cdot$  Not Defined

Copyright © by**EC-Council**All Rights Reserved. **Reproduction is Strictly Prohibited** 

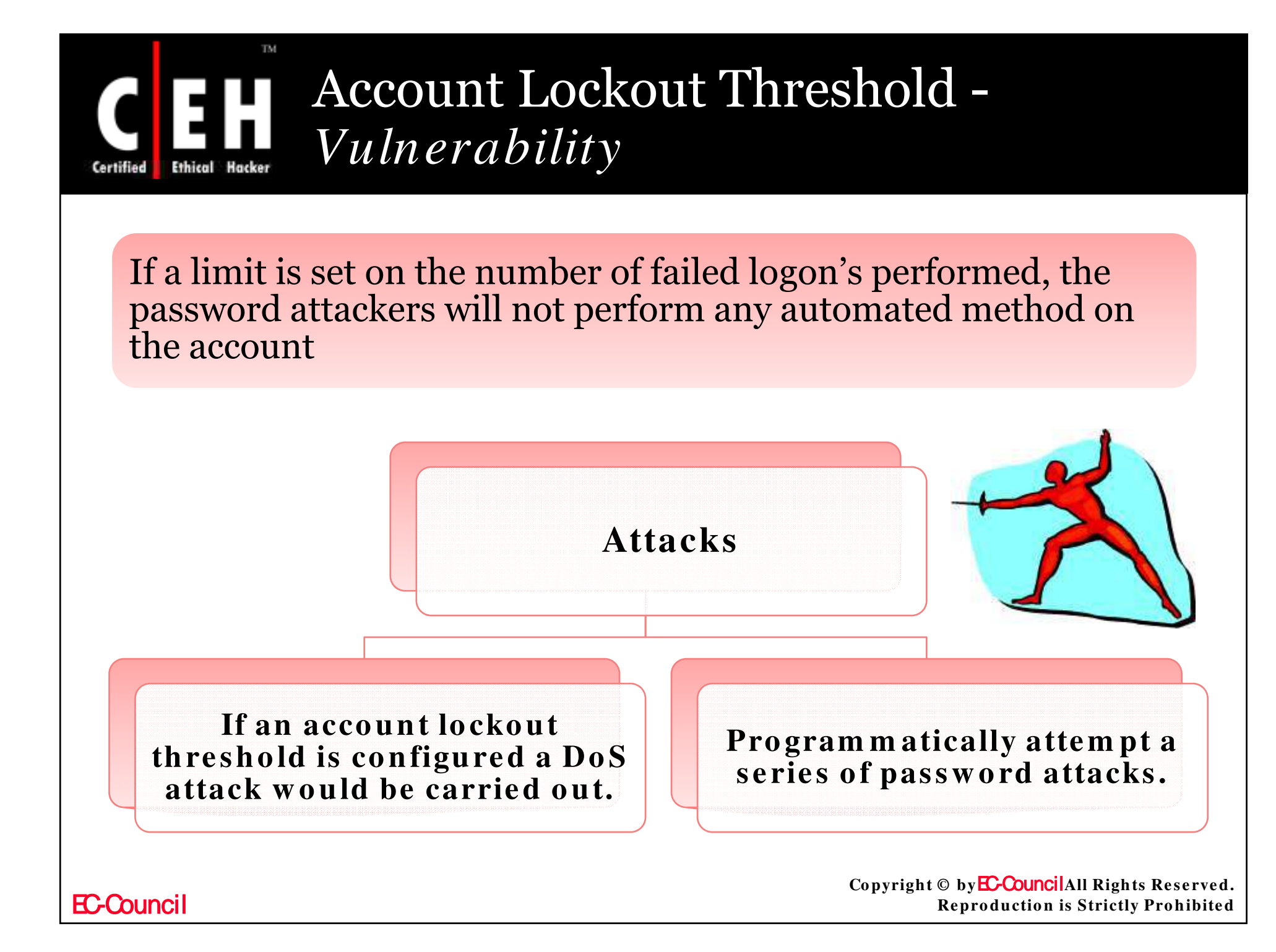

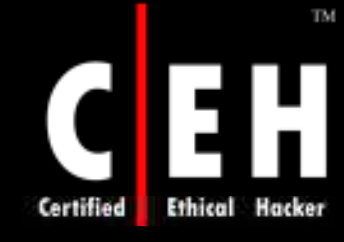

## Account Lockout Threshold - *Counterm easure*

### Vulnerabilities can occur in two situations

- When this value is configured
- When this value is not configured

#### The two countermeasure options are:

- Configuring the **Acco un t Lo cko ut Thre sho ld** setting to **0** . With these configuration the accounts will not be locked out, and will prevent a DoS attack.
- As this configuration will not stop brute force attack, it should be chosen only if the below criteria's are met:
	- All users must have critical passwords of 8 or more characters
	- A mechanism should be assigned to alert the administrator when a failed logon occurs

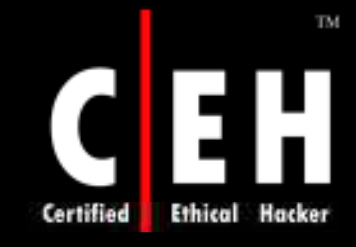

### Account Lockout Threshold – Counterm easure (Cont'd)

If the earlier criteria cannot be met, configure **Account** Lockout **Thre sho ld** settings to a greater value, by which the user can wrongly type the value various times

This value will be such that brute force password attack will still lock the account, but DoS attack cannot be prevented

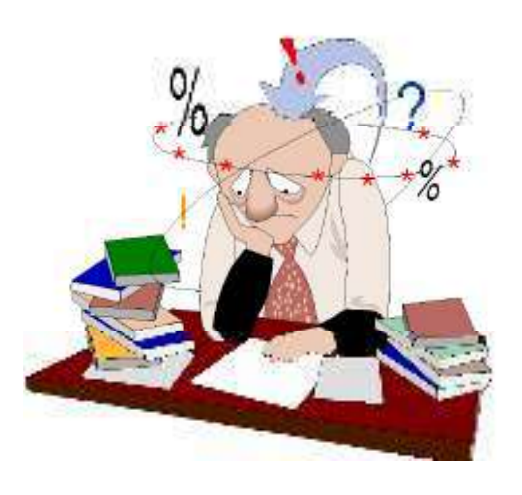

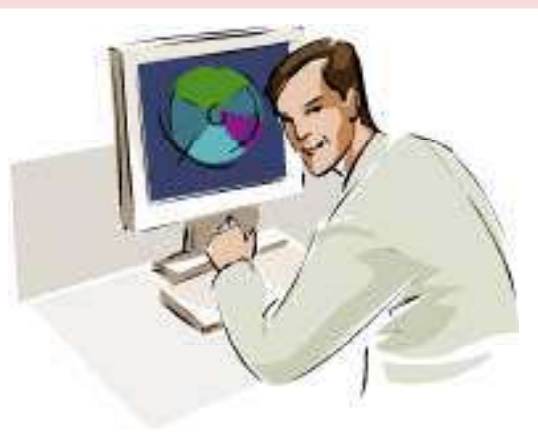

Copyright © by**EC-Council**All Rights Reserved. **Reproduction is Strictly Prohibited** 

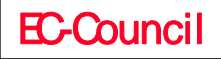

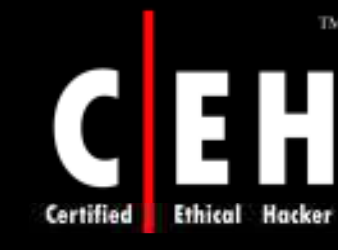

## Account Lockout Threshold - *Potential Im pact*

To use a locked out account, the administrator has to reset the account or lockout duration should expire

Long passwords may cause account lockouts when the passwords are typed wrong by mistake which will maximize the help desk calls

Configure the **Acco un t Lo cko ut Thre sho ld** to **0 .** A mechanism should be assigned to alert the administrator when a failed logon occurs

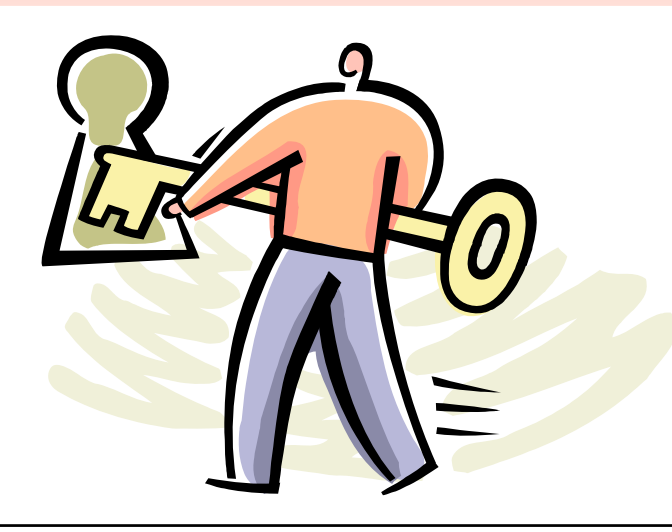

Copyright © by**EC-Council**All Rights Reserved. **Reproduction is Strictly Prohibited** 

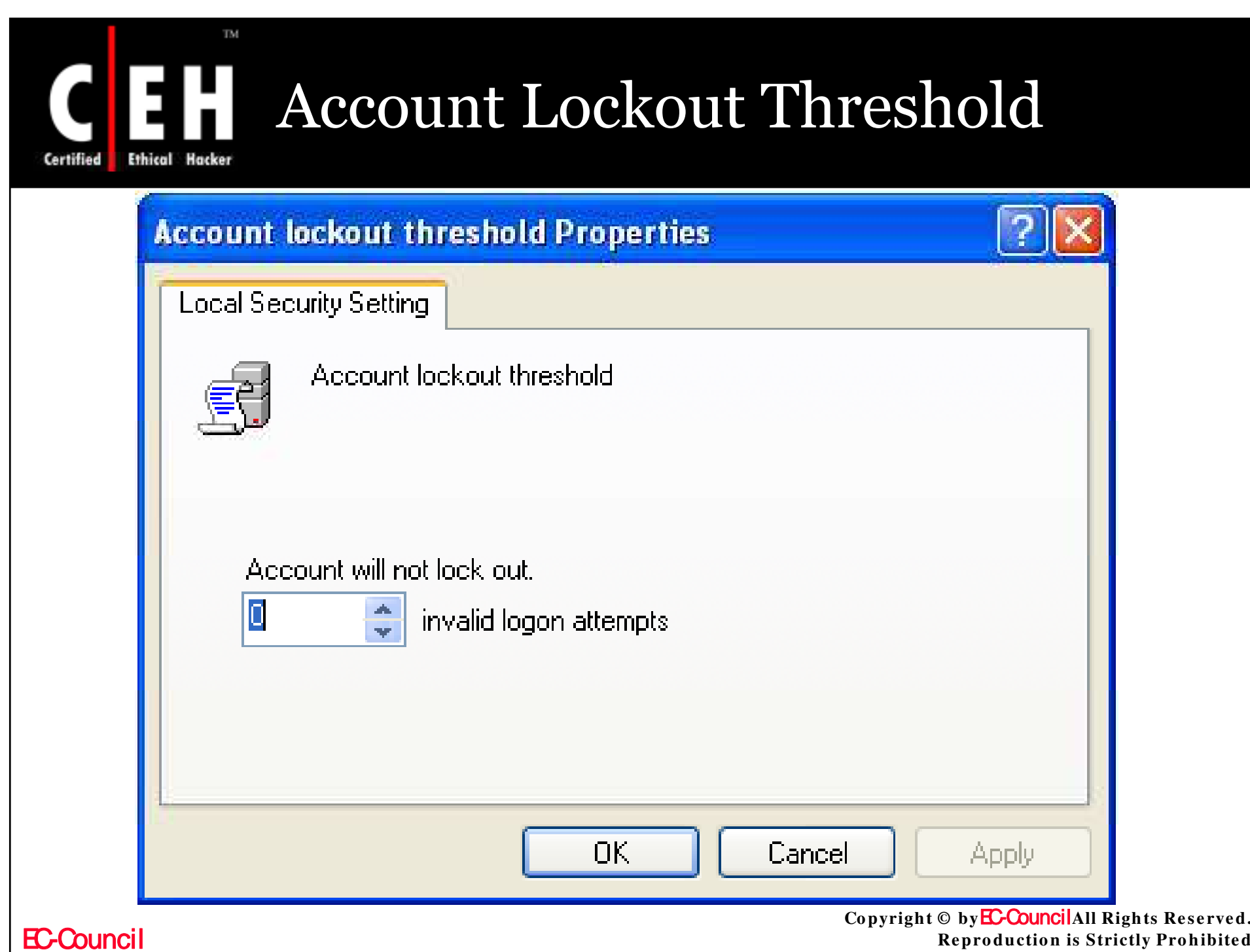

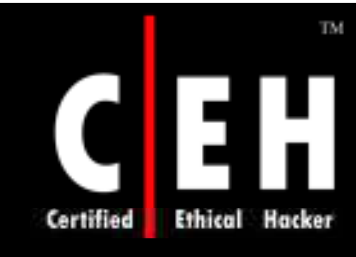

## Reset Account Lockout Counter After

This policy is set to keep track on the number of minutes that should pass before resetting the counters which hold the information on number of failed logon to **0**

The **Acco un t lo cko ut thre sho ld** reset time should be less than or equal to the **Acco un t lo cko ut duratio n** setting configuration

**The values for the Reset account lockout** counter after setting are:

- **Anumber of minutes between 1 and 99,999**
- **· Not Defined**

Copyright © by**EC-Council**All Rights Reserved. **Reproduction is Strictly Prohibited** 

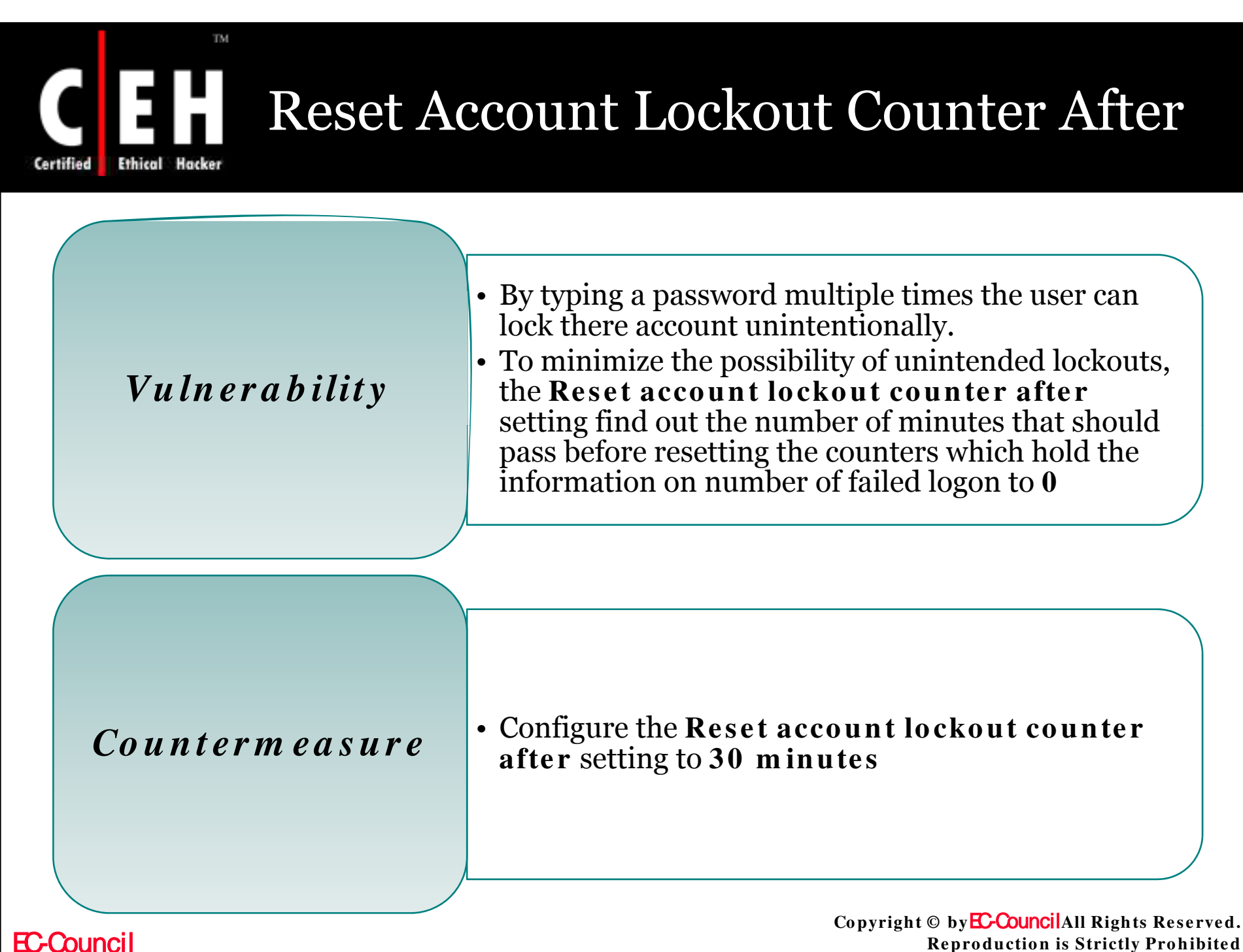

**Reproduction is Strictly Prohibited** 

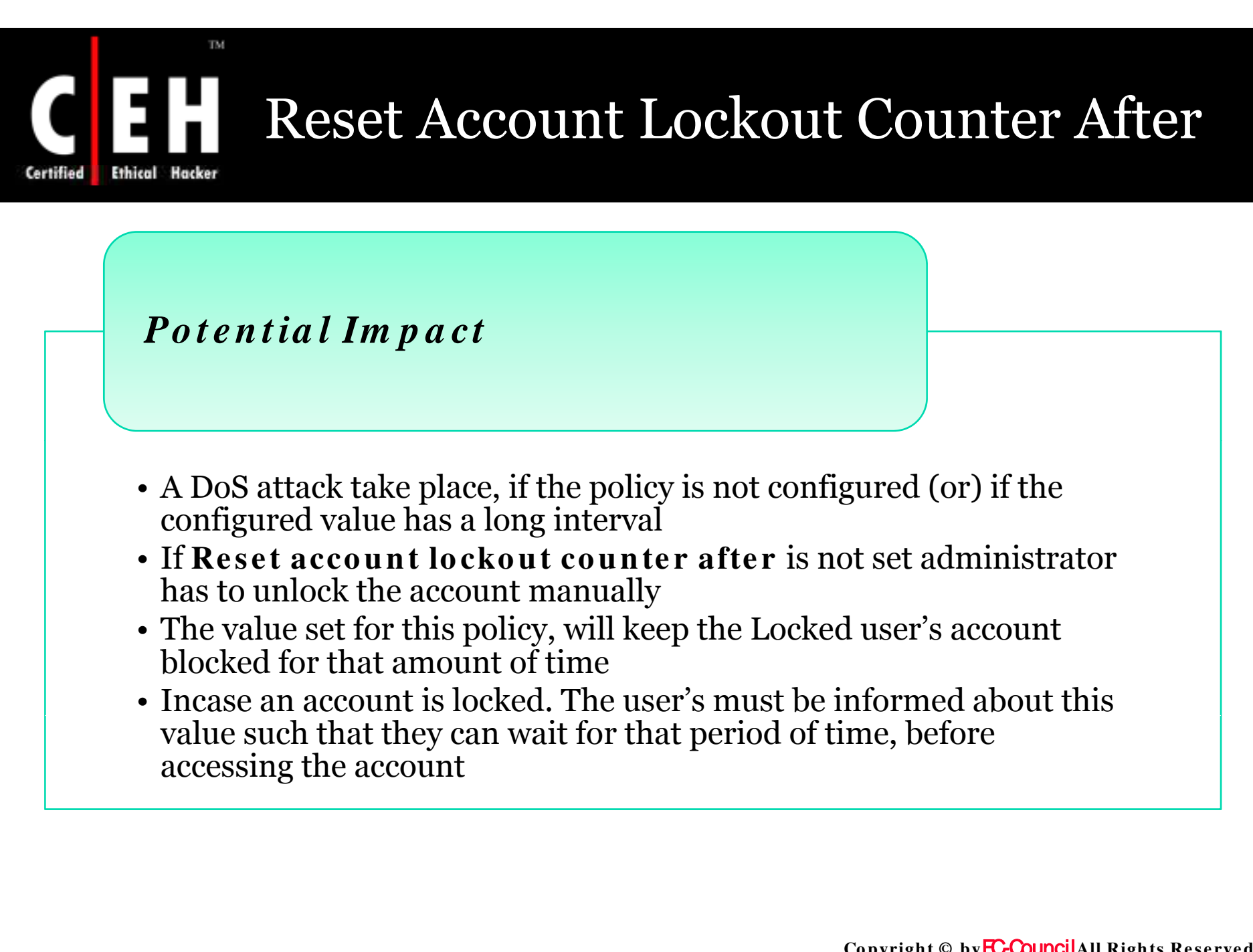

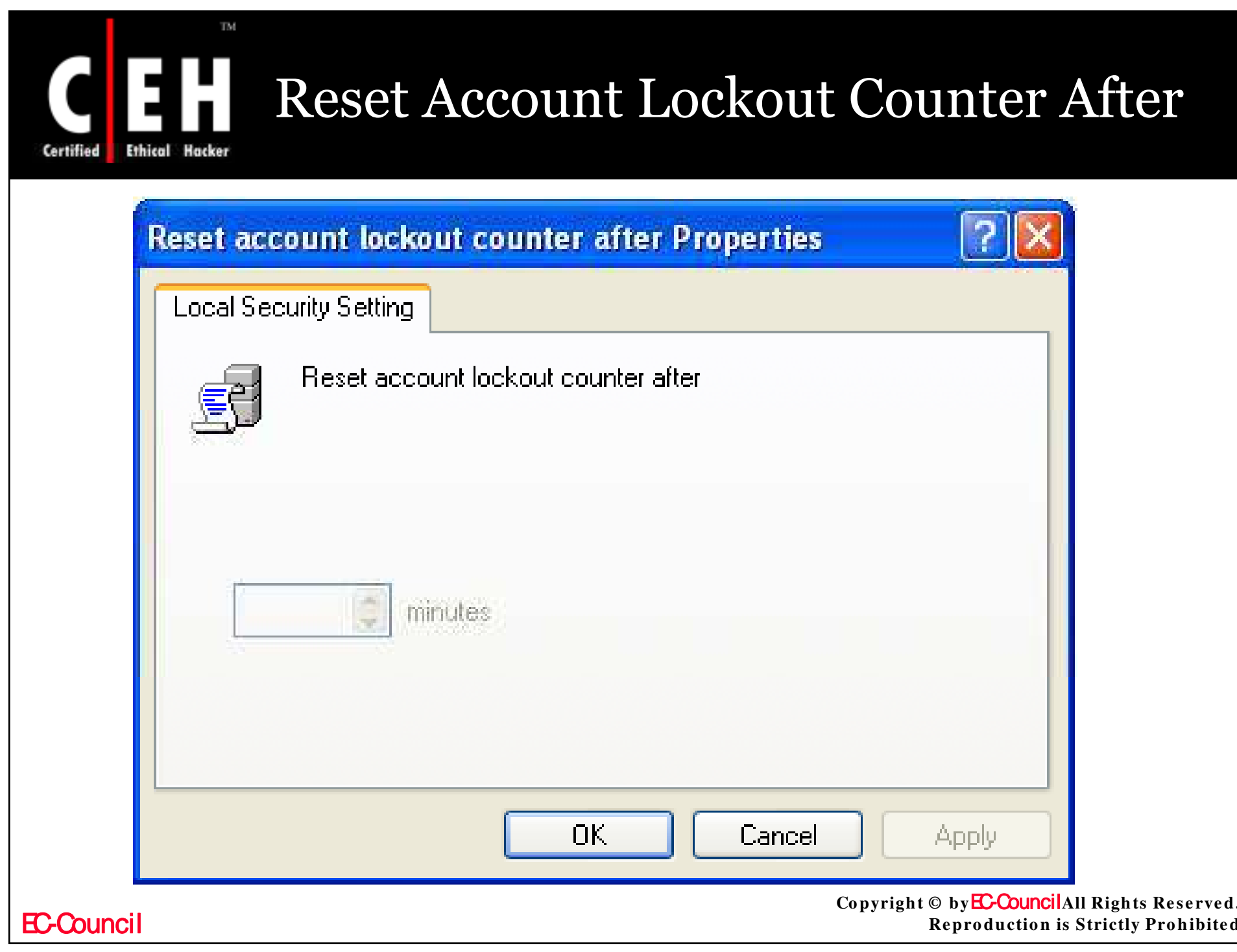

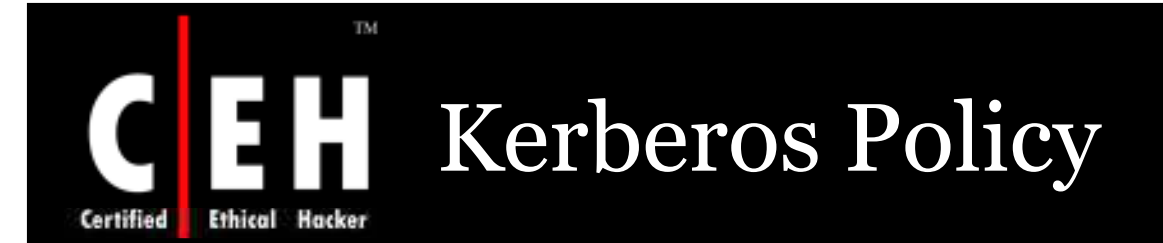

If the lifetime of Kerberos tickets is decreased, the risk of a valid user's credentials being stolen and lucratively used by an attacker decreases. However, authorization overhead increases

Modification of Kerberos policy settings are not done in most environments

These are domain level policy settings; the configuration of the default values is done at Default Domain Policy GPO in a default installation of a Windows 2000 or Windows Server 2003 Active Directory domain.

You can configure the Kerberos policy settings in the following location within the Group Policy Object Editor:

• Computer Configuration\Windows Settings\Security Settings\Account Policies\Kerberos Policy

**EC-Council** 

Copyright  $\circledcirc$  by **EC-Council** All Rights Reserved. **Reproduction is Strictly Prohibited** 

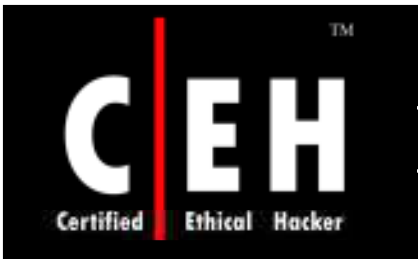

## Kerberos Policy - Policies

Enforce user logon restrictions

Maximum lifetime for service ticket

Maximum lifetime for user ticket

Maximum lifetime for user ticket renewal

Maximum tolerance for computer clock synchronization

> Copyright © by EC-Council All Rights Reserved. **Reproduction is Strictly Prohibited**

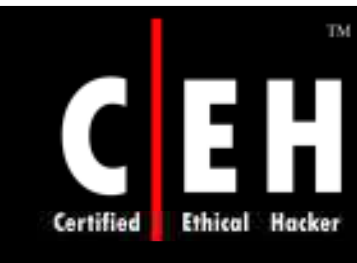

# Enforce User Logon Restrictions

This policy concludes that the Key Distribution Center (KDC) legalizes all requests for a session ticket with the user privileges policy

Validation of the requests for the session ticket kept optional, as the process may degrade the network access

The values for the Enforce user logon restrictions setting are:

- Enabled
- Disabled
- Not Defined

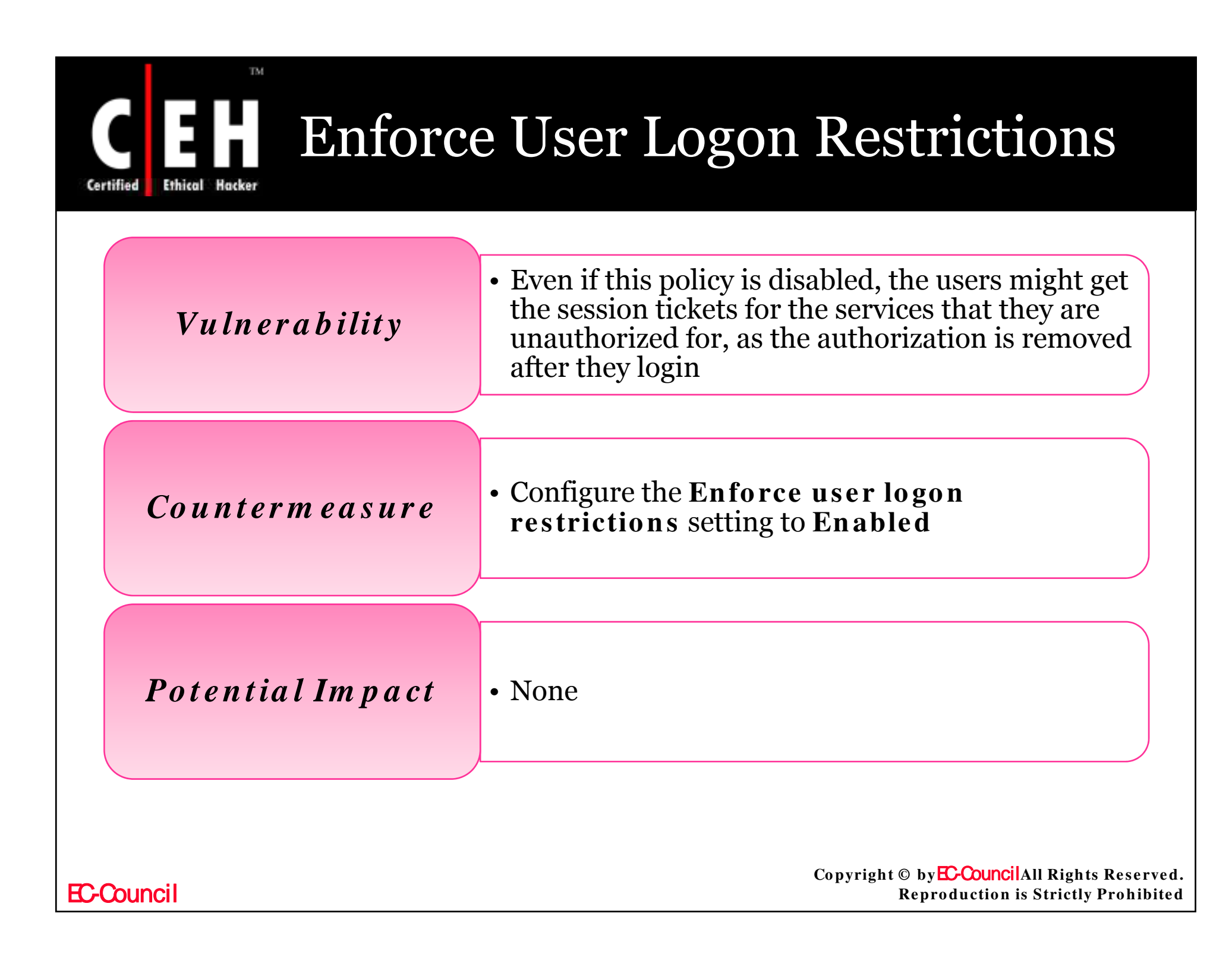

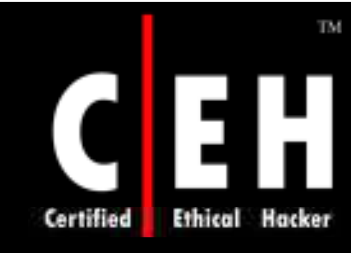

## Maximum Lifetime for Service Ticket

The maximum amount of time (minutes) granted for a session ticket is verified by this policy settings. The value can be set to 10 min's or greater and it should be less than or equal to the **Maximum lifetime for user ticket** setting

If a session ticket is expired a new ticket has to be requested for KDC

Once the connection is set, the ticket is not valid. Session tickets are necessary for a new connection. If the ticket expires during the session there will be no interruption in the process

The values for the Maximum lifetime for service ticket setting are:

- A user-defined value in minutes between 10 and 99,999. If you configure this policy setting to 0, service tickets do not expire.
- Not Defined.

Copyright © by**EC-Council**All Rights Reserved. **Reproduction is Strictly Prohibited** 

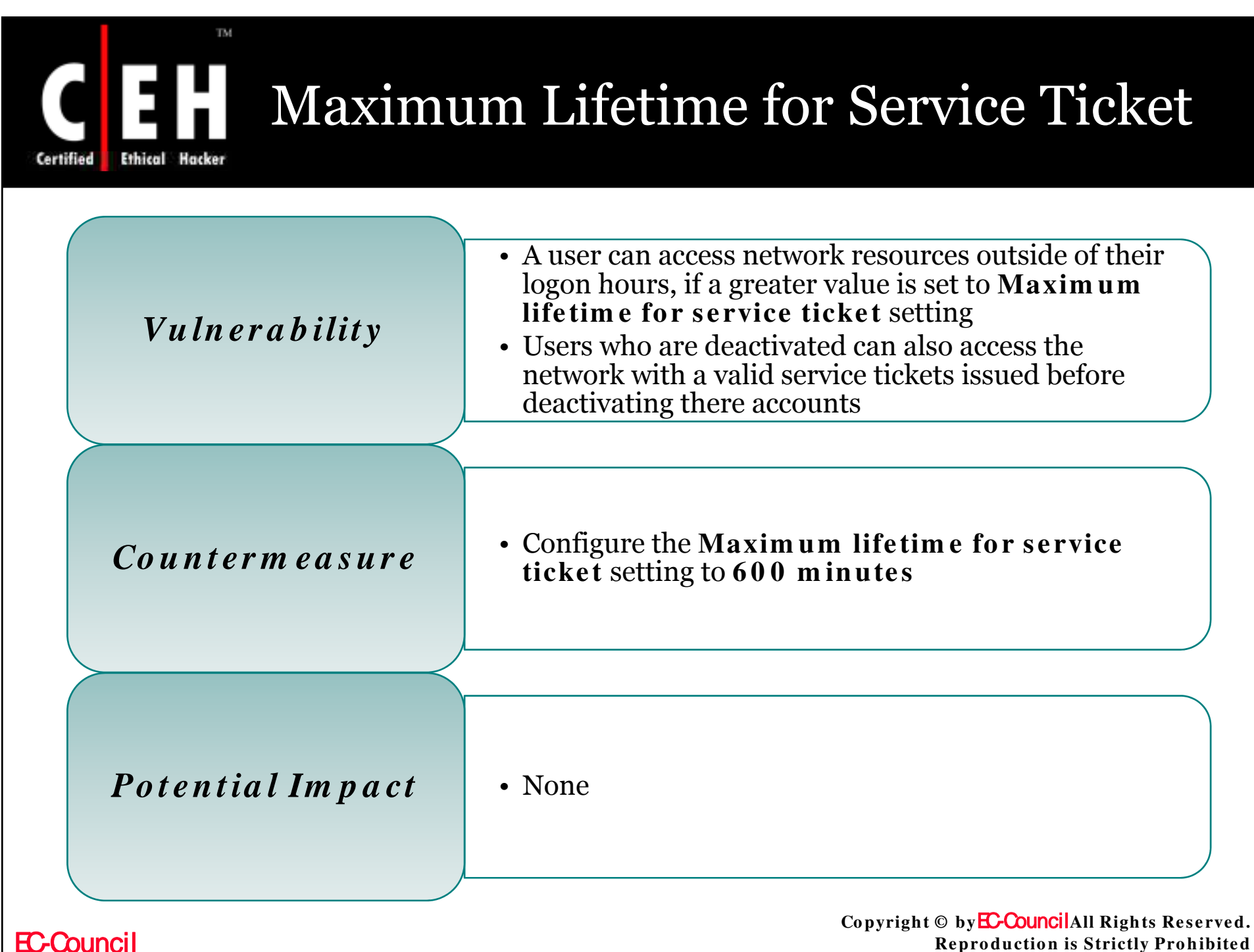

**Reproduction is Strictly Prohibited** 

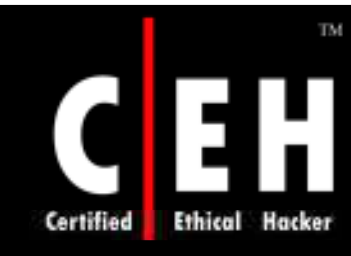

## Maximum Lifetime for User Ticket

The maximum time (in hours) of a user's ticket-granting ticket (TGT) is concluded by this policy

If a users TGT expires a new one should be requested (or) old one must be renewed

The values for the Maximum lifetime for user ticket setting are:

- **A** user-defined value in hours between 0 and 99,999. The default value is 10 hours
- **No t De fin e d**

Copyright © by **EC-Council**All Rights Reserved. **Reproduction is Strictly Prohibited** 

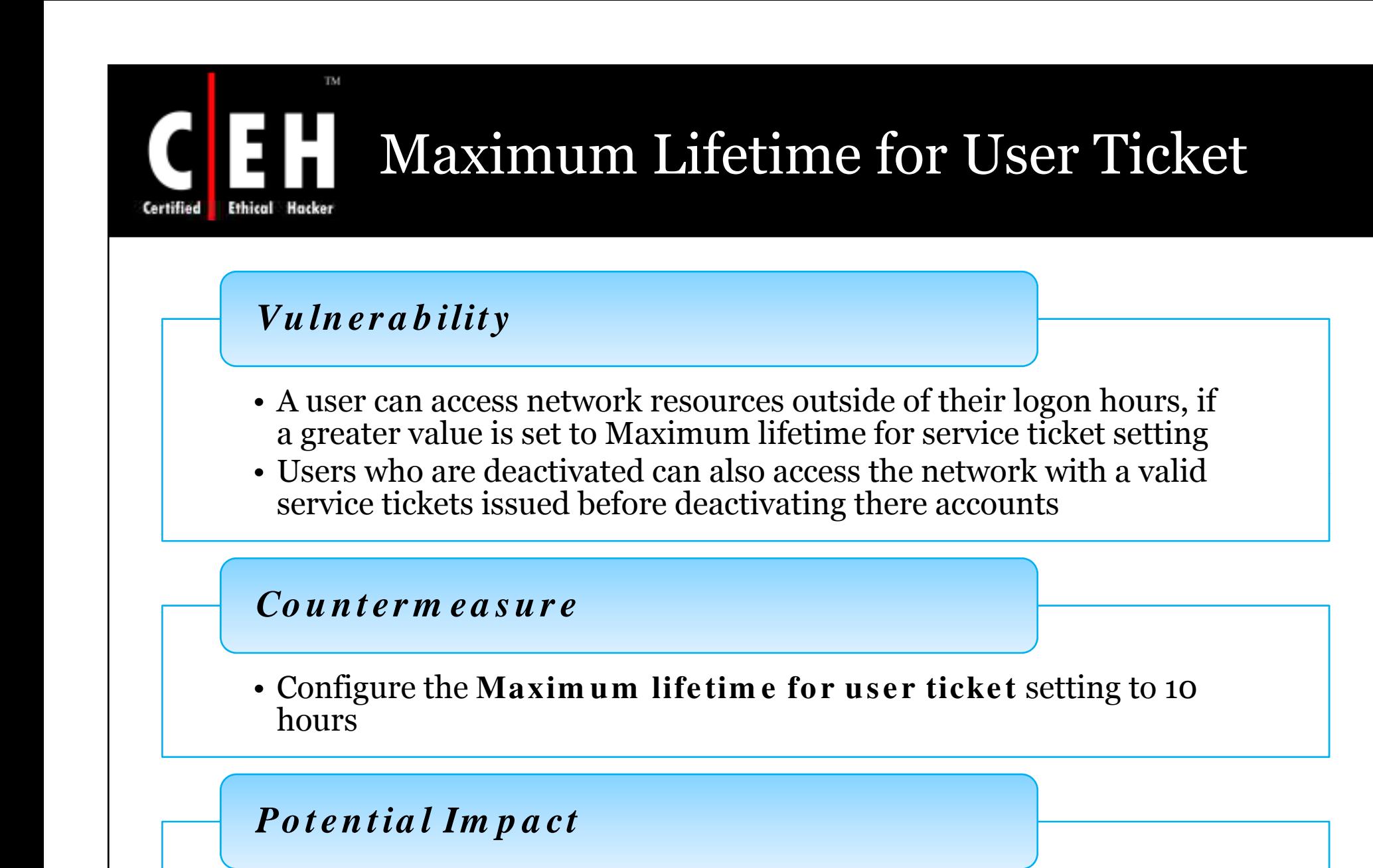

• None

Copyright © by **EC-Council**All Rights Reserved. **Reproduction is Strictly Prohibited** 

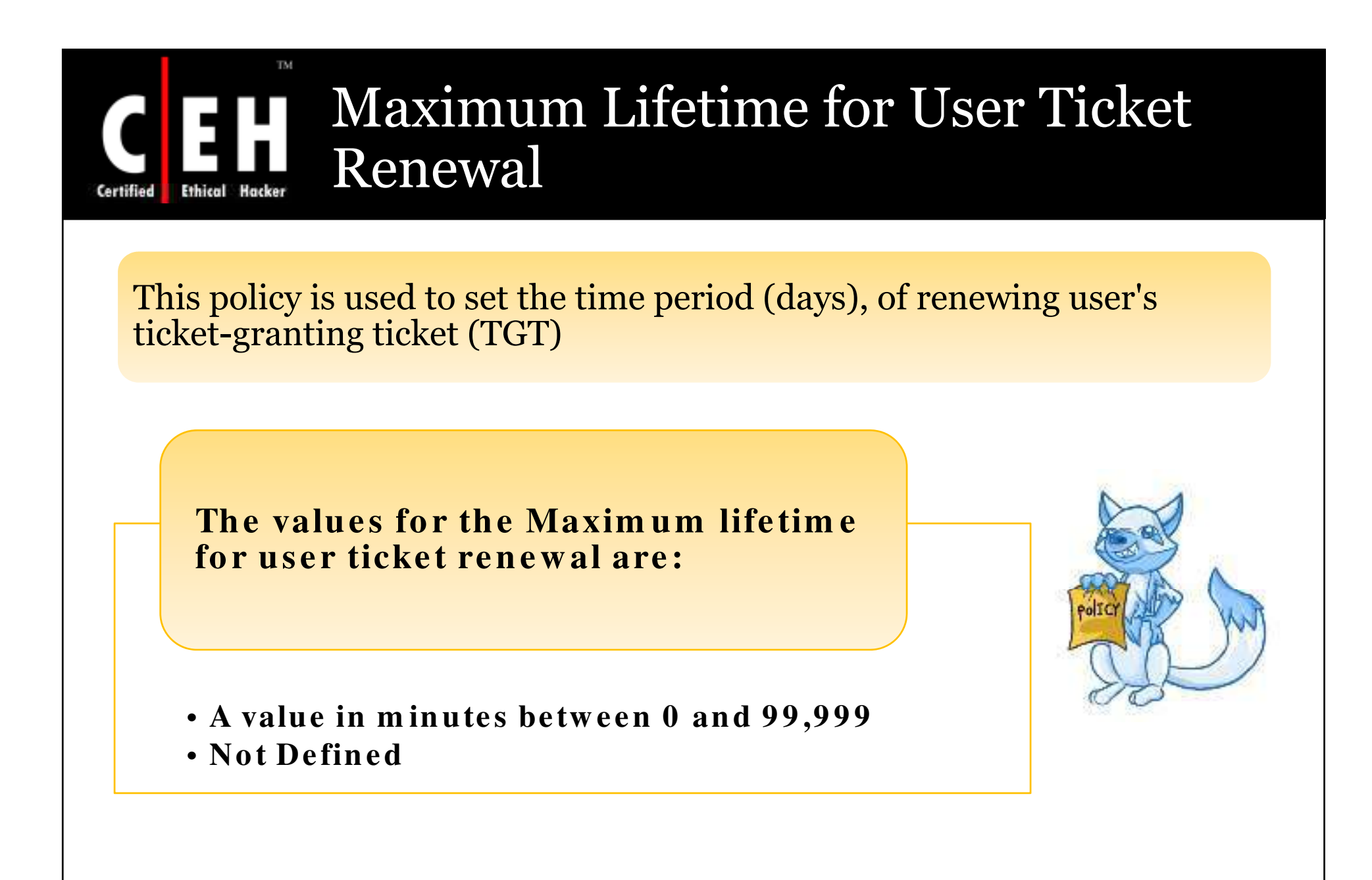

### Maximum Lifetime for User Ticket Renewal

### *Vu ln er a b ilit y*

TM.

If this value is too high, it is possible to renew a old user ticket

#### *Co u n t er m ea s u r e*

• Configure the Maxim um life time for user ticket renewal setting to  $10080$  minutes ( $7 \text{ days}$ )

#### *Po t en t ia l Im p a ct*

• None

Copyright © by **EC-Council**All Rights Reserved. **Reproduction is Strictly Prohibited** 

Certified

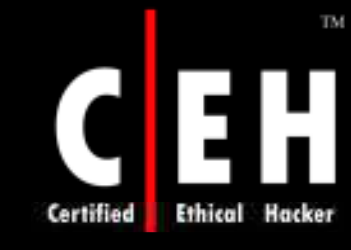

### Maximum Tolerance for Computer Clock Synchronization

The maximum time (minutes) difference between client and server computers which is allowed by Kerberos protocol is determined by this policy

**The values for Maximum tolerance for** computer clock synchronization are:

- A value in minutes between 1 and 99,999
- **· Not Defined**

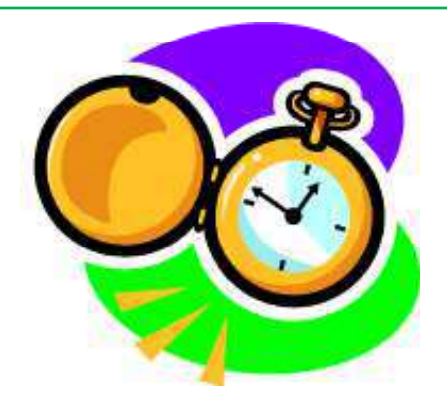

Copyright © by**EC-Council**All Rights Reserved. **Reproduction is Strictly Prohibited** 

EC-Council

### Maximum Tolerance for Computer Clock Synchronization

#### *Vu ln er a b ilit y*

TM

- Kerberos authentication protocol uses time stamps, for synchronizing the clocks of client and server computers
- This policy is used to set up the maximum elapsed time to complete the Kerberos negotiation
- Time stamp is necessary to calculate the elapsed time

#### *Co u n t er m ea s u r e*

• Configure the Maxim um to le rance for computer clock **syn chro n izatio n** setting to **5 m in ute s**

#### *Po t en t ia l Im p a ct*

• None

Copyright © by **EC-Council**All Rights Reserved. **Reproduction is Strictly Prohibited** 

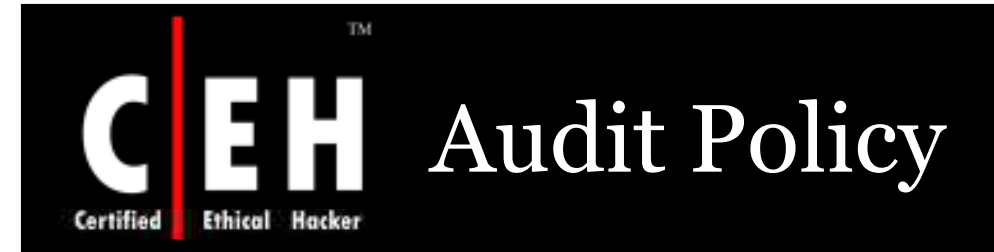

Audit log is used to record the user actions, these actions are recorded as an entry

Both successful and failed entries are recorded

If there are any changes made in a network, the security system will also change, as the state of the operating system and applications on a computer are dynamic. If the made changes are not reset the security system will no longer be effective

Regular re-view of the security settings, helps the admin to follow security measures

> Copyright © by **EC-Council**All Rights Reserved. **Reproduction is Strictly Prohibited**

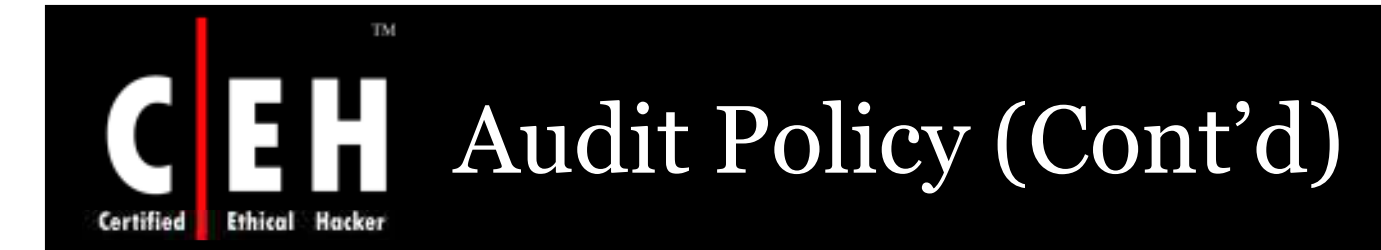

The information acquired by this, is used to concentrate on security measures. The information helps to find out security flaws in the computer

> The security audits are necessary to know a security breach

> > Failure log details are considerably important than successful as they allow to errors in the settings

> > > Separate event logs are maintained for applications and system events y

> > > > Copyright © by **EC-Council**All Rights Reserved. **Reproduction is Strictly Prohibited**

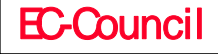

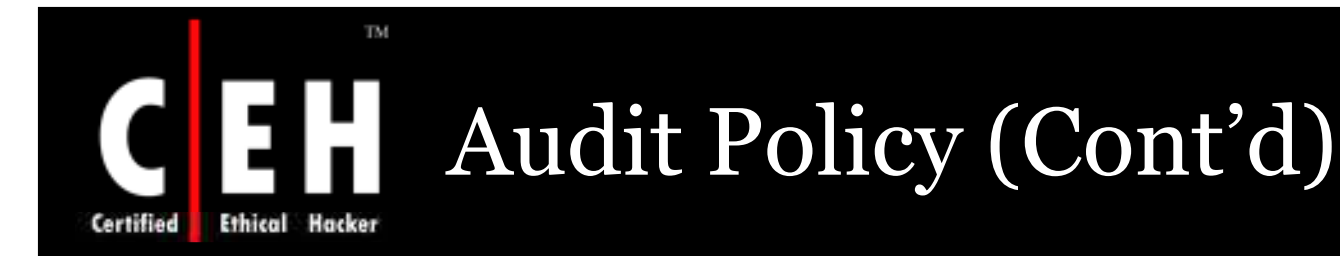

A Group policies event log contain information on application, security and security event log, as maximum log size, access rights for each log, and retention settings and methods

Before any audit processes are implemented, an organization should determine how they will collect, organize, and analyze the data

There is little value in large volumes of audit data if there is no underlying plan to exploit it. Also, audit settings can affect computer performance

> Copyright © by **EC-Council**All Rights Reserved. **Reproduction is Strictly Prohibited**
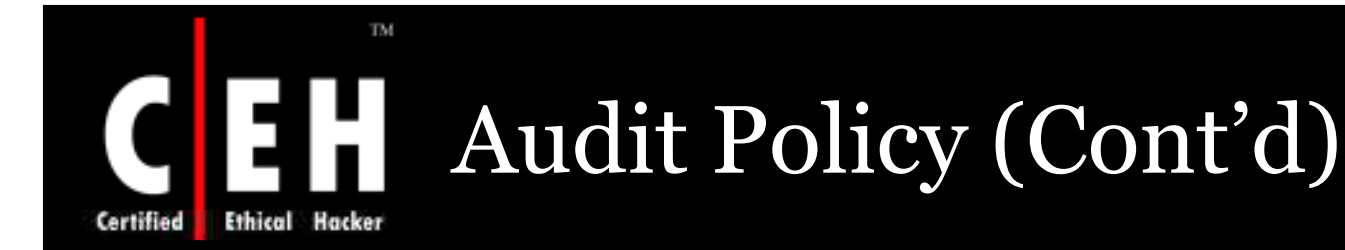

The effect of a given combination of settings may be negligible on an end-user computer but quite noticeable on a busy server

> Therefore, you should perform some performance tests before you deploy new audit settings in your production environment

> > A detailed plan should be set on how to collect, organize, and analyze the data before an audit process

> > > As the audit settings shouldn't affect the server<br>performance

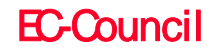

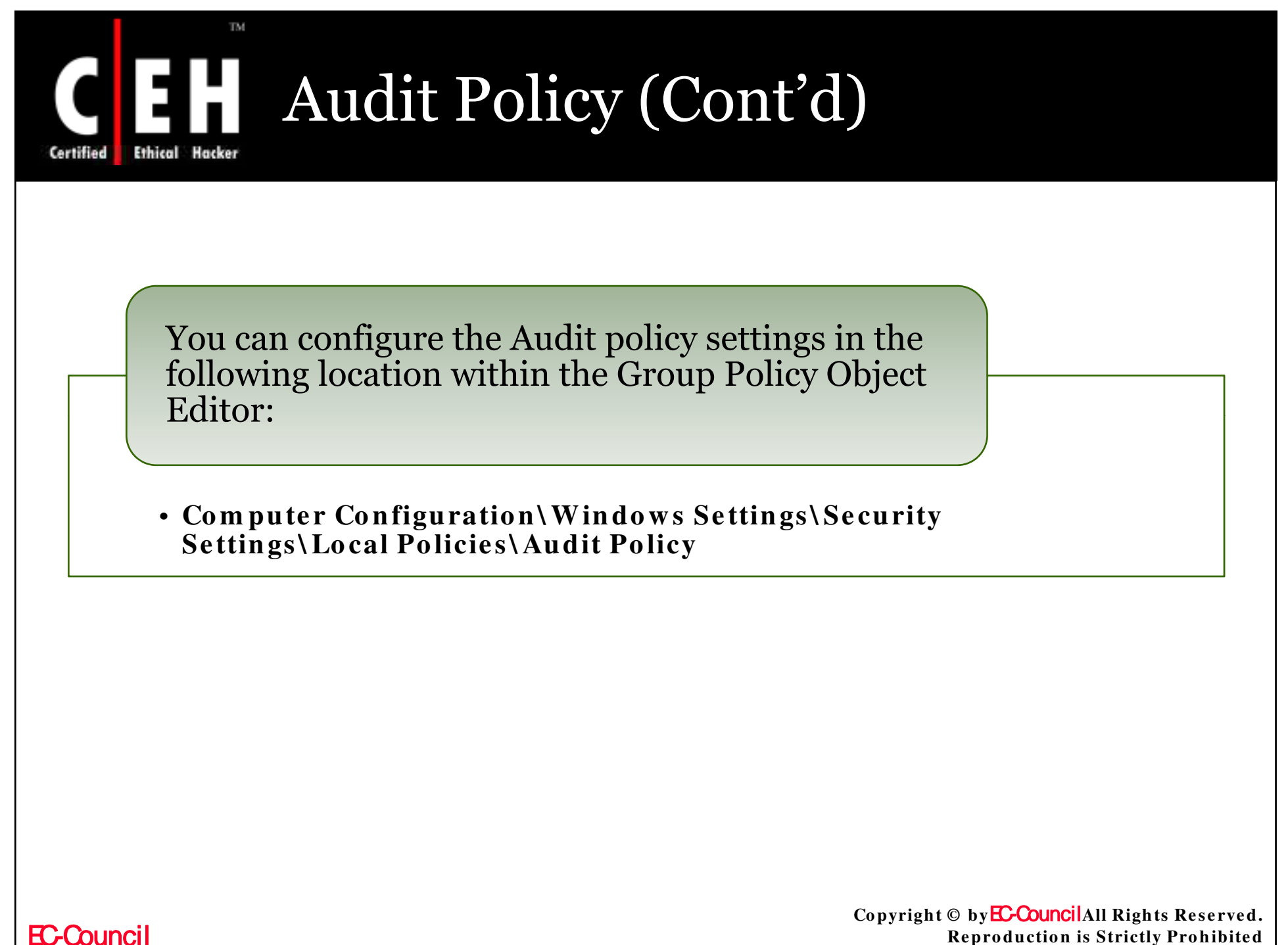

**Re pro ductio n is Strictly Pro hibite d**

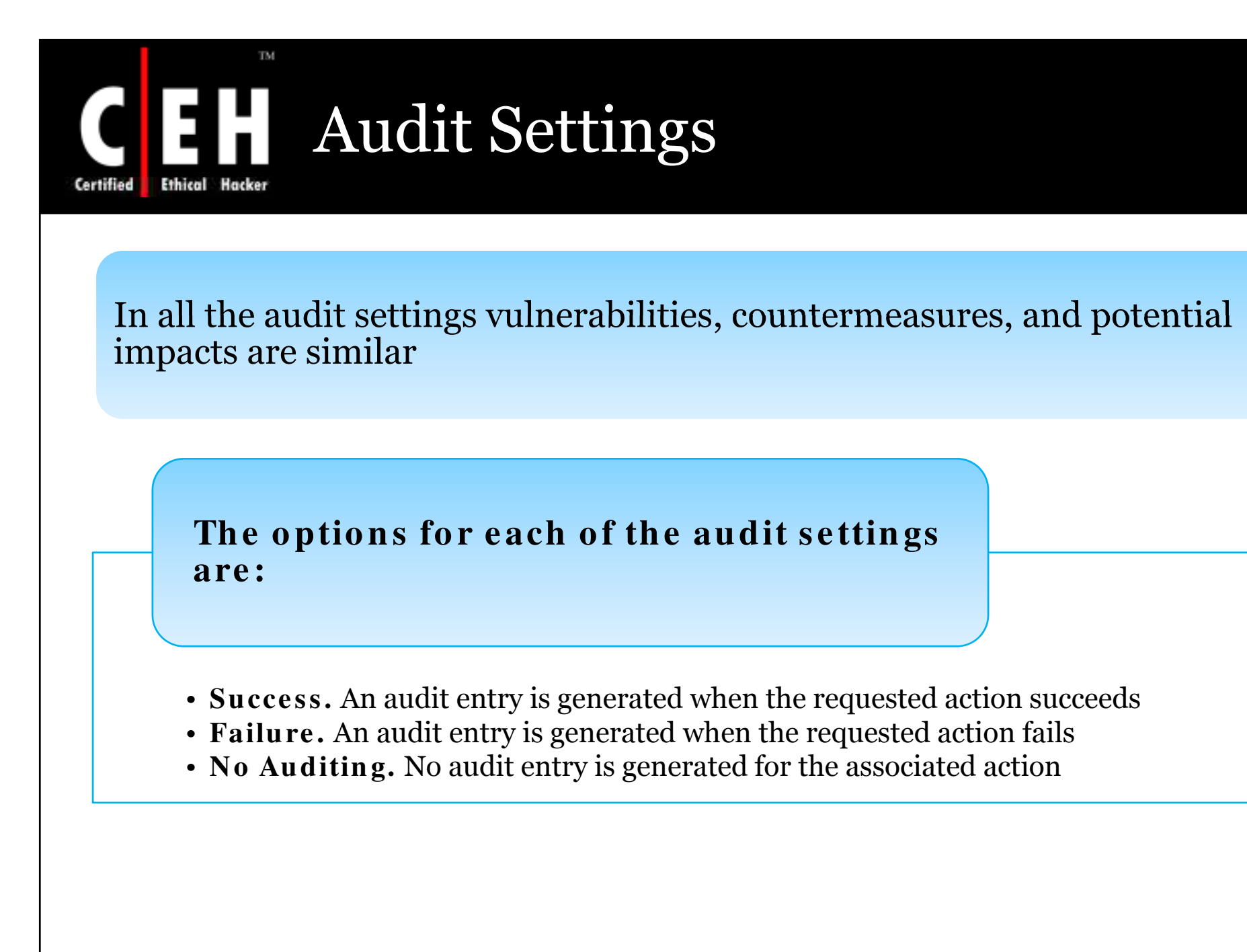

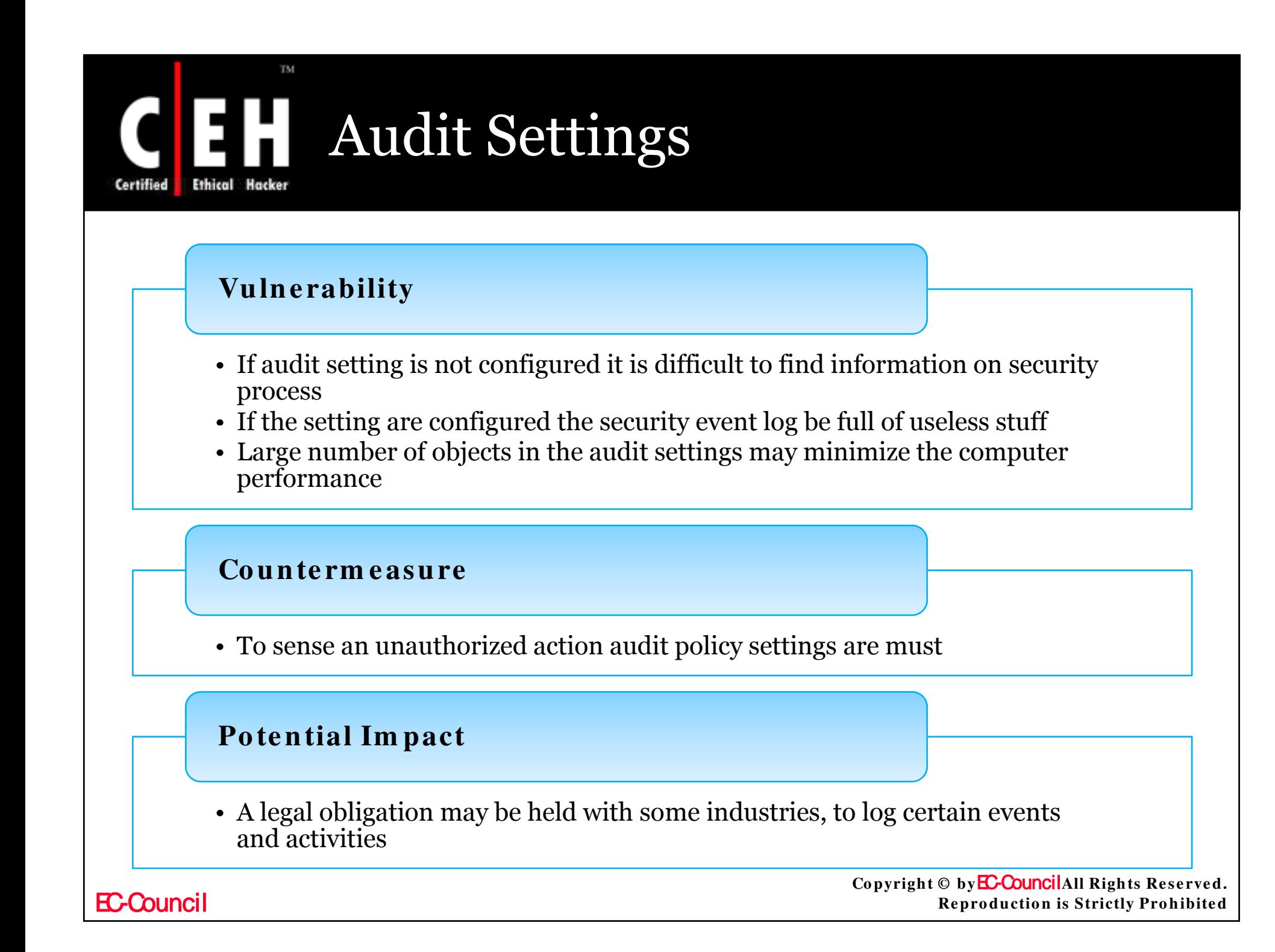

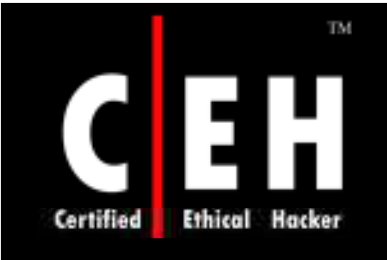

# Audit Account Logon Events

This policy setting is configured to state an audit success, audit failure or no audit

A success audit indicates that an attempt to login has succeeded

A Failure audits indicate a failed or false login attempt, this help in detecting intrusion detection

These setting create the possibility for a denial of service (DoS) attack. If **Audit: Shut down system immediately if unable to log security audits setting** is enabled, an attacker can force the computer to shut down by generating millions of logon failures

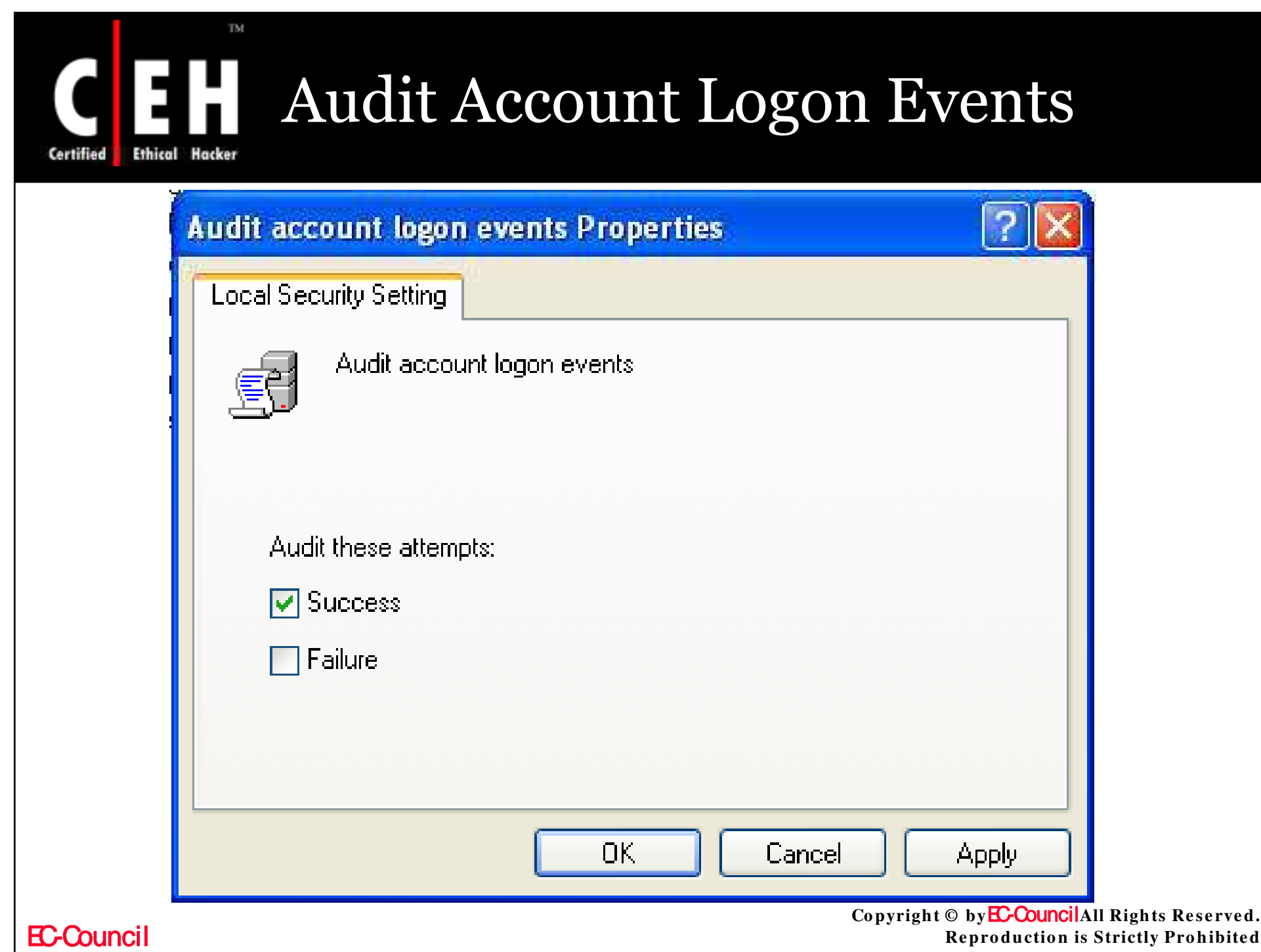

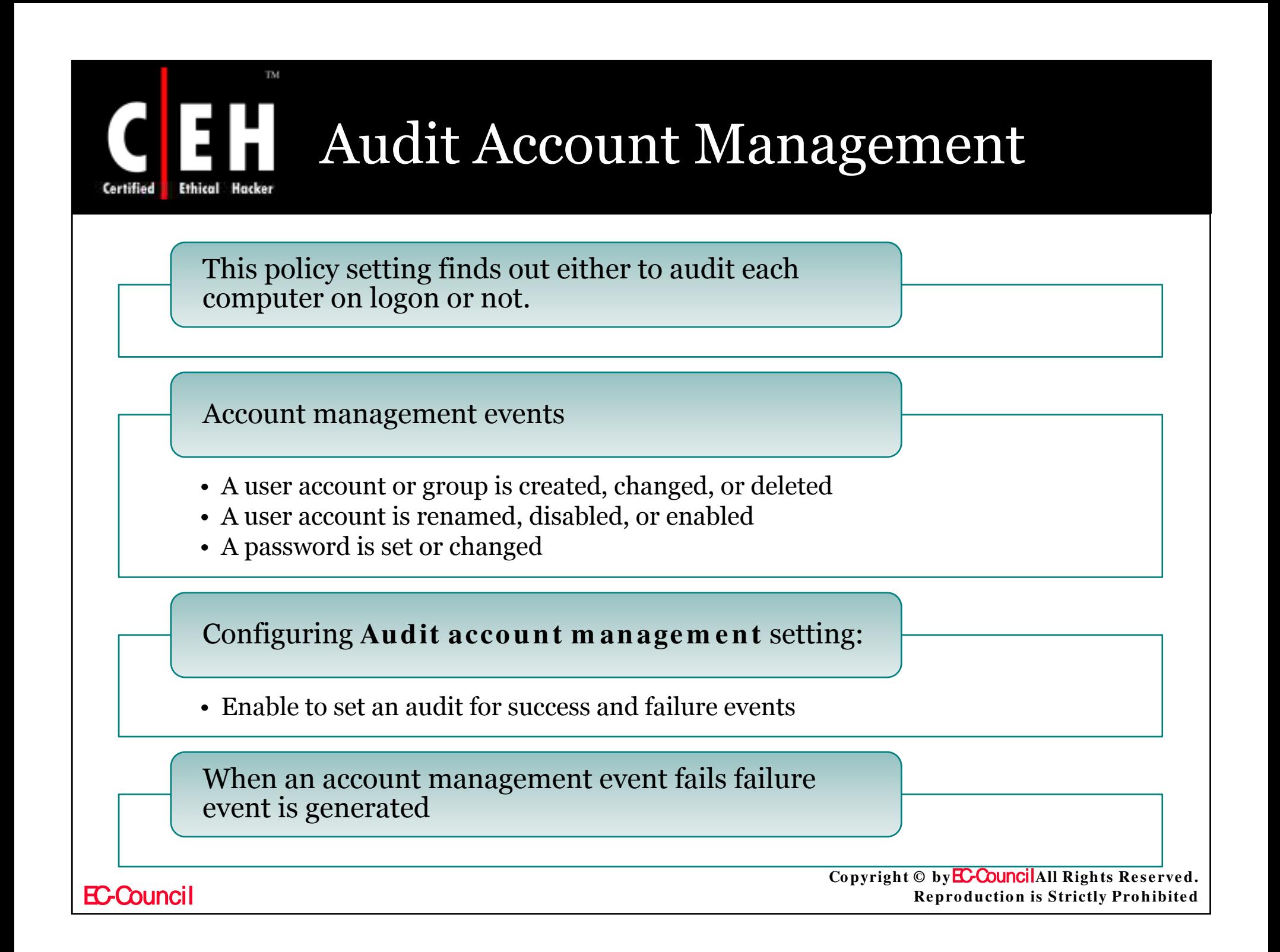

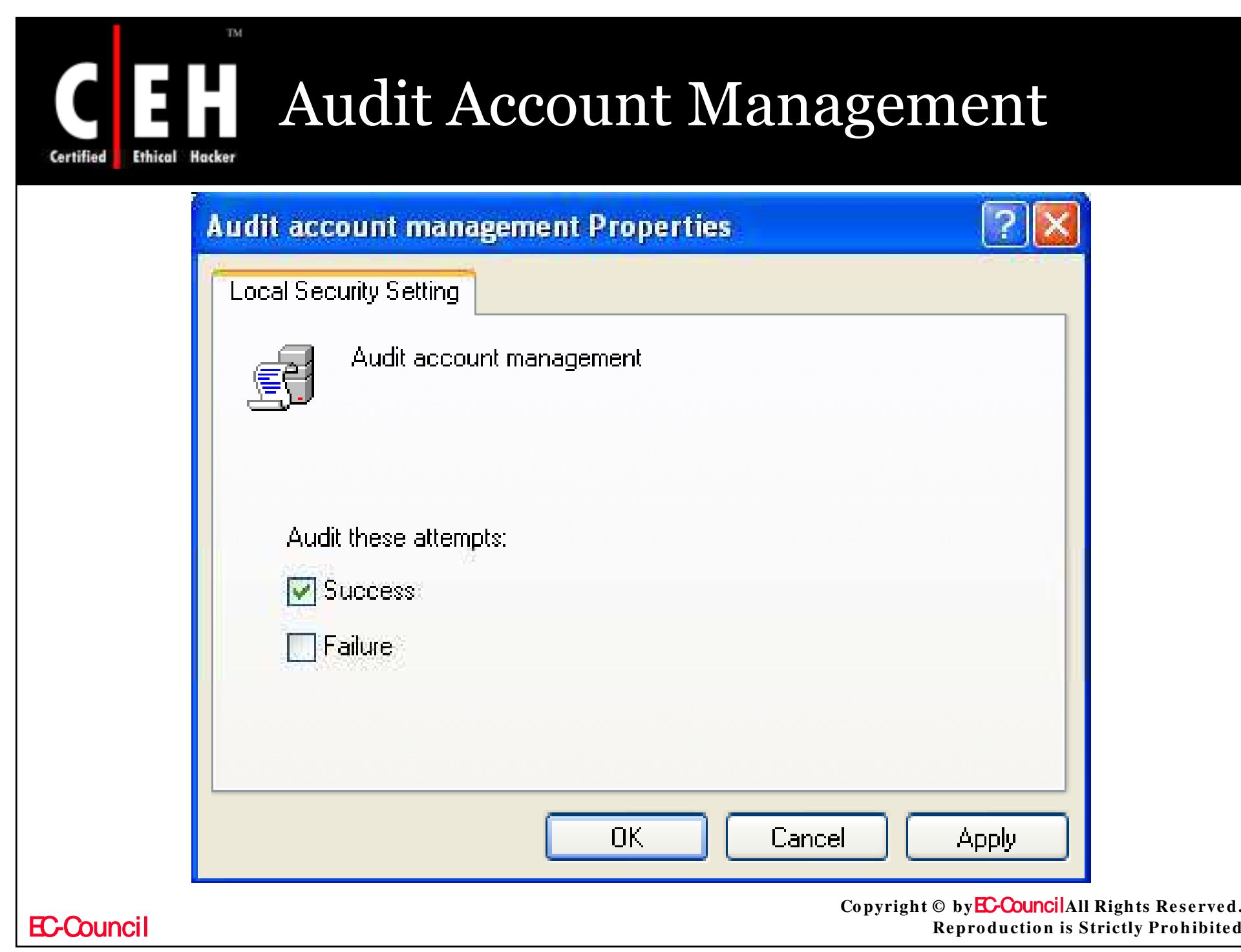

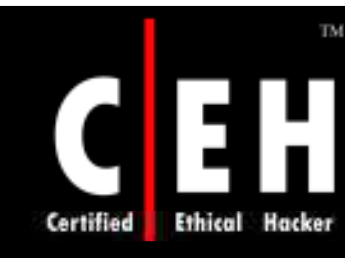

# Audit Directory Service Access

Whether to audit user access an active directory service object associated with system access control list (SACL) or not, is conclude by this policy. SACL is list of users and groups to perform audit on the network

By configuring **Audit directory service access** setting to enable, you actually mean to use the information that is generated

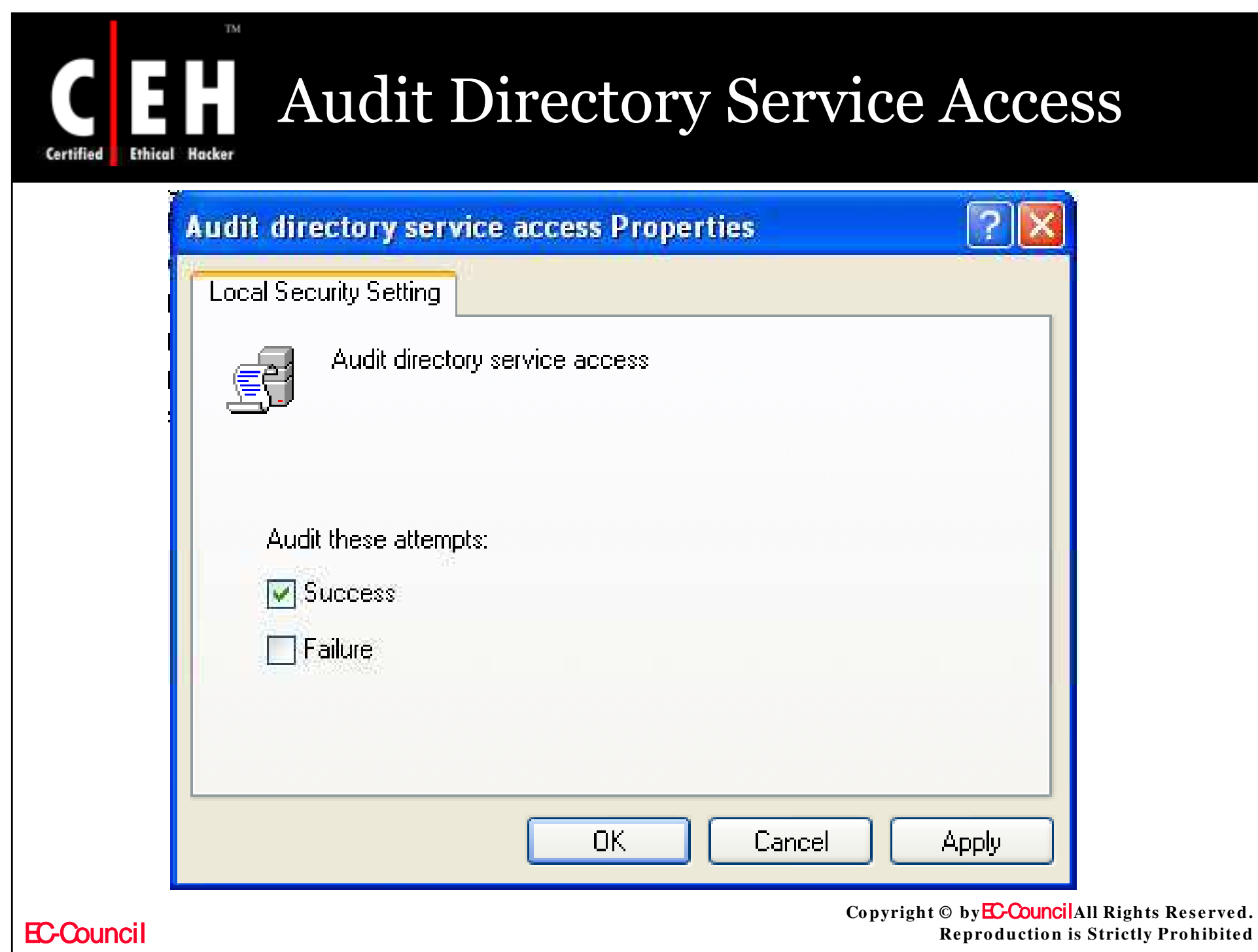

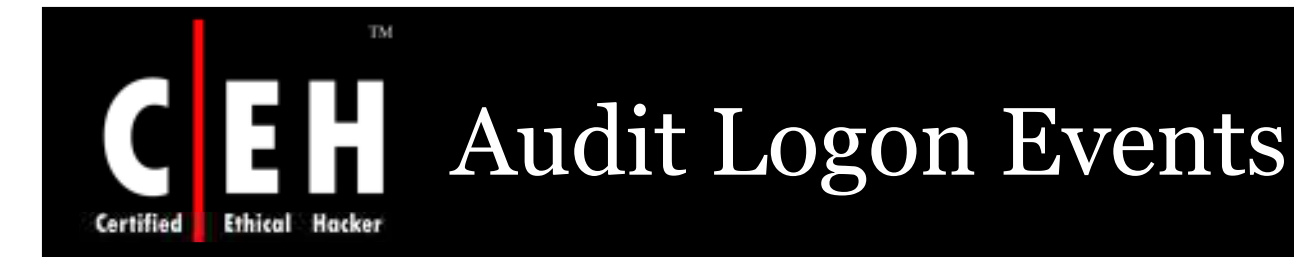

This policy finds out whether to audit each occasion of user login, logoff (or) only on the computer that records the audit event

If a successful logon event on a domain is recorded, workstation logon do not produce logon audits

Account logon events are created wherever the account lives

Logon events are created wherever the logon attempt occurs

Configure **Audit lo go n e ve n ts** setting, to indicate audit successes, audit failures, or not audit event

The configuration also creates a DoS condition

Copyright © by**EC-Council**All Rights Reserved. **Reproduction is Strictly Prohibited** 

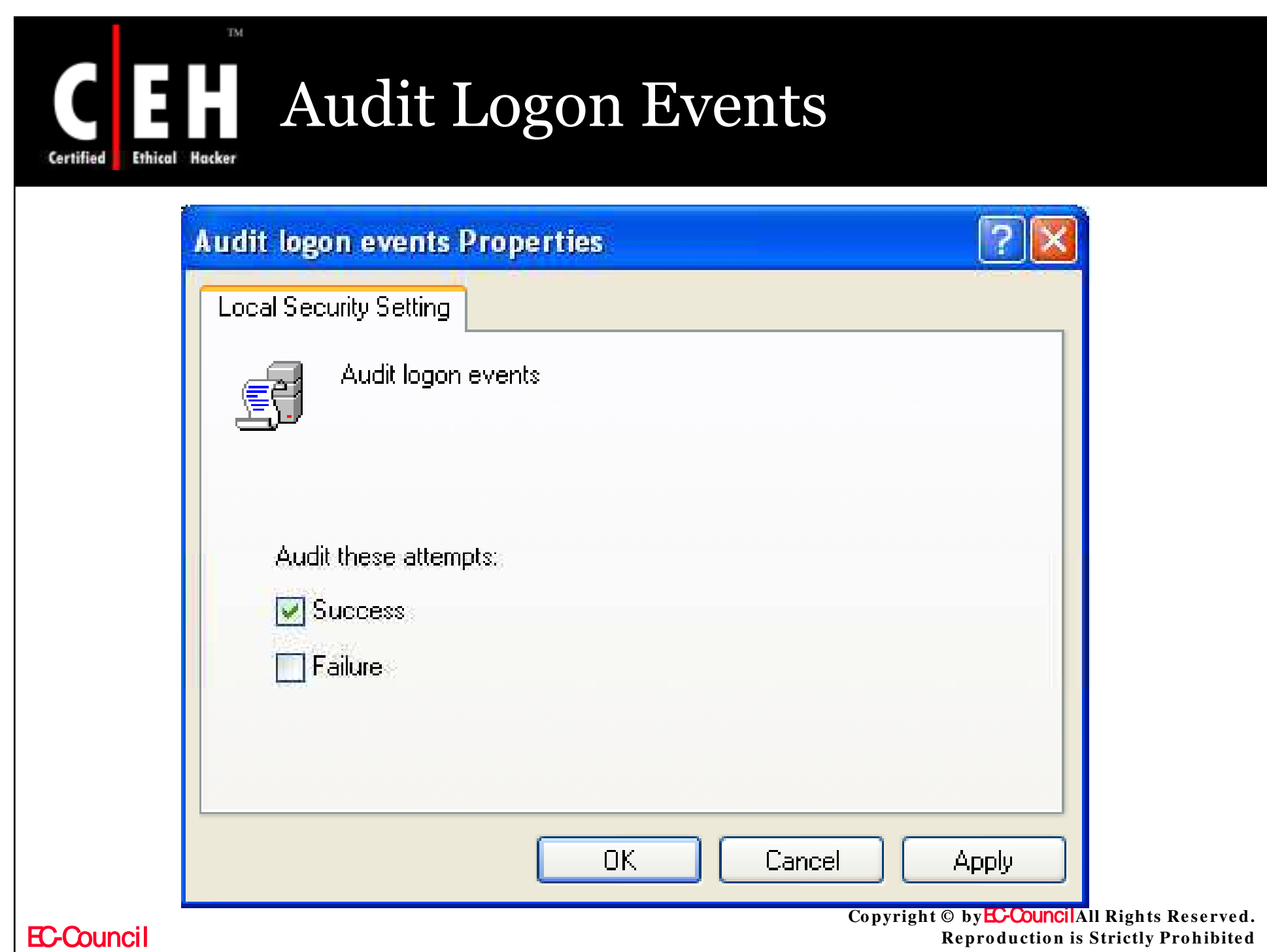

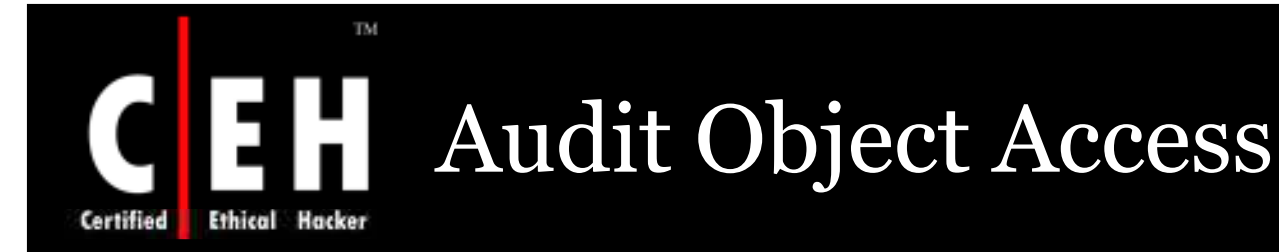

This policy concludes whether or not to access an object by a user

Configure **Audit o bje ct acce ss** setting, audit successes, audit failures, or not audit

If failure auditing is enabled and SACL on the file, the event will be recorded, when ever it happens

Enabling metabase object auditing:

- Enable **Audit o bje ct acce ss** on the target computer
- Set SACLs on metabase objects to audit

On configuring **Audit object access** policy setting and SACLs on objects. Large<br>volume of entries can be created in the Security logs

Copyright © by **EC-Council**All Rights Reserved. **Reproduction is Strictly Prohibited** 

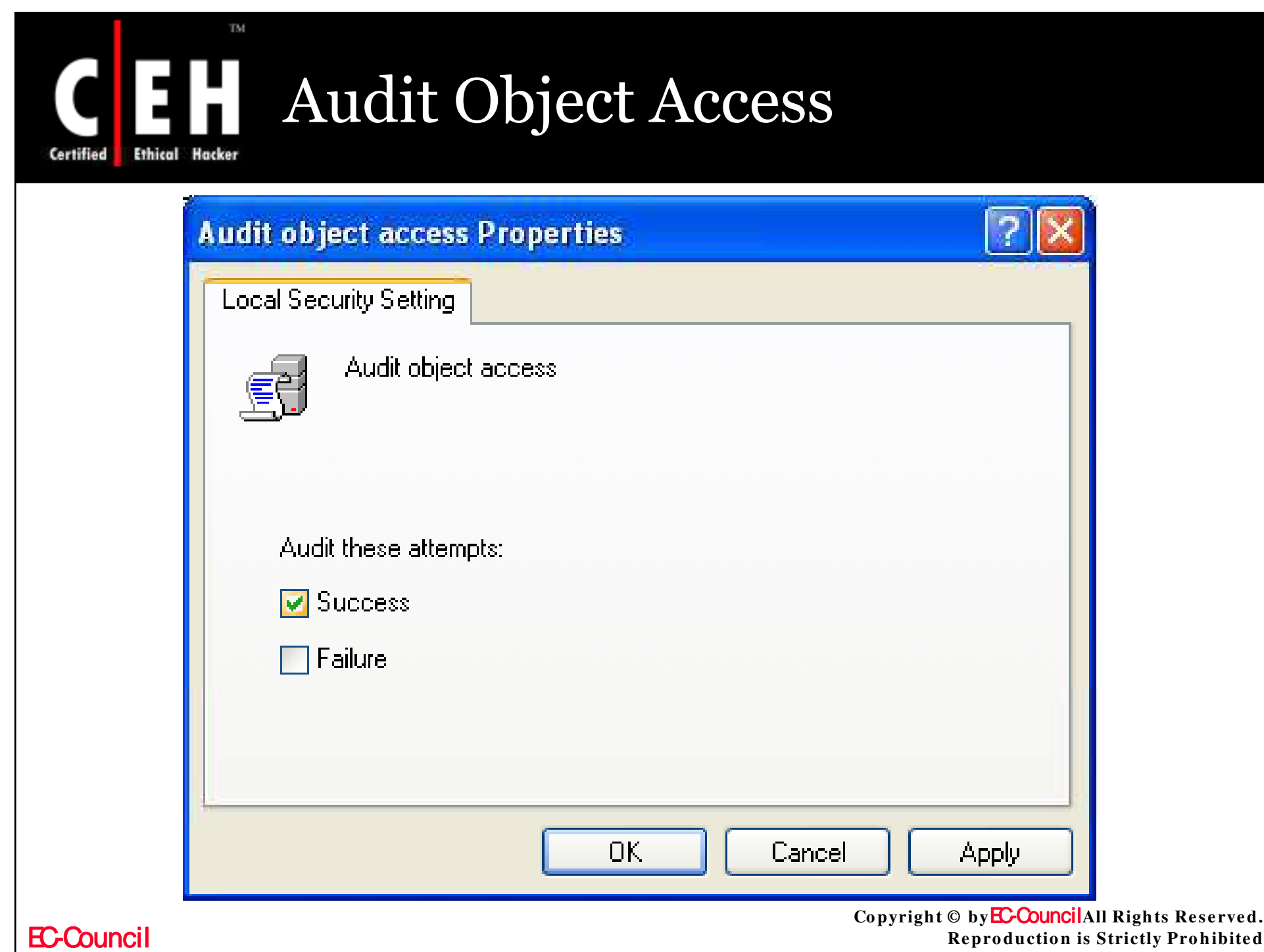

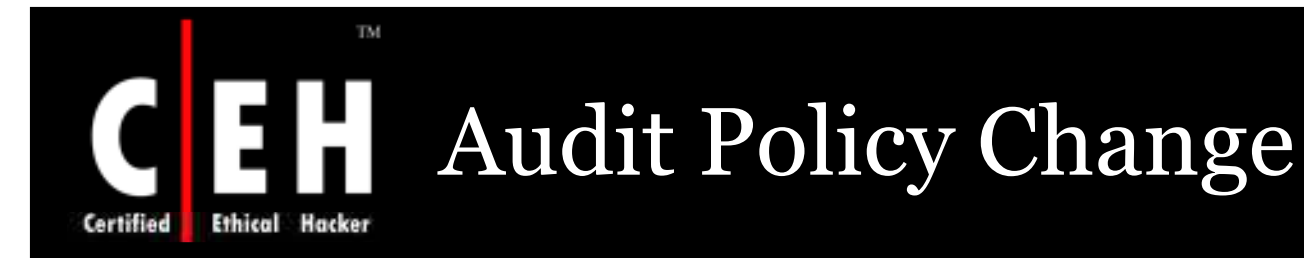

To conclude every modification to user rights assignment policies, Windows Firewall policies, Audit policies, or trust policies configure this setting

This policy specifies to audit successes, failures, or not audit. This helps in finding out the successful modifications done in a domain or computer

Configuration changes in Windows Firewall component are enabled when this policy setting are enabled for Windows XP with SP2 and Windows Server 2003 with SP<sub>1</sub>

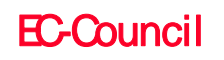

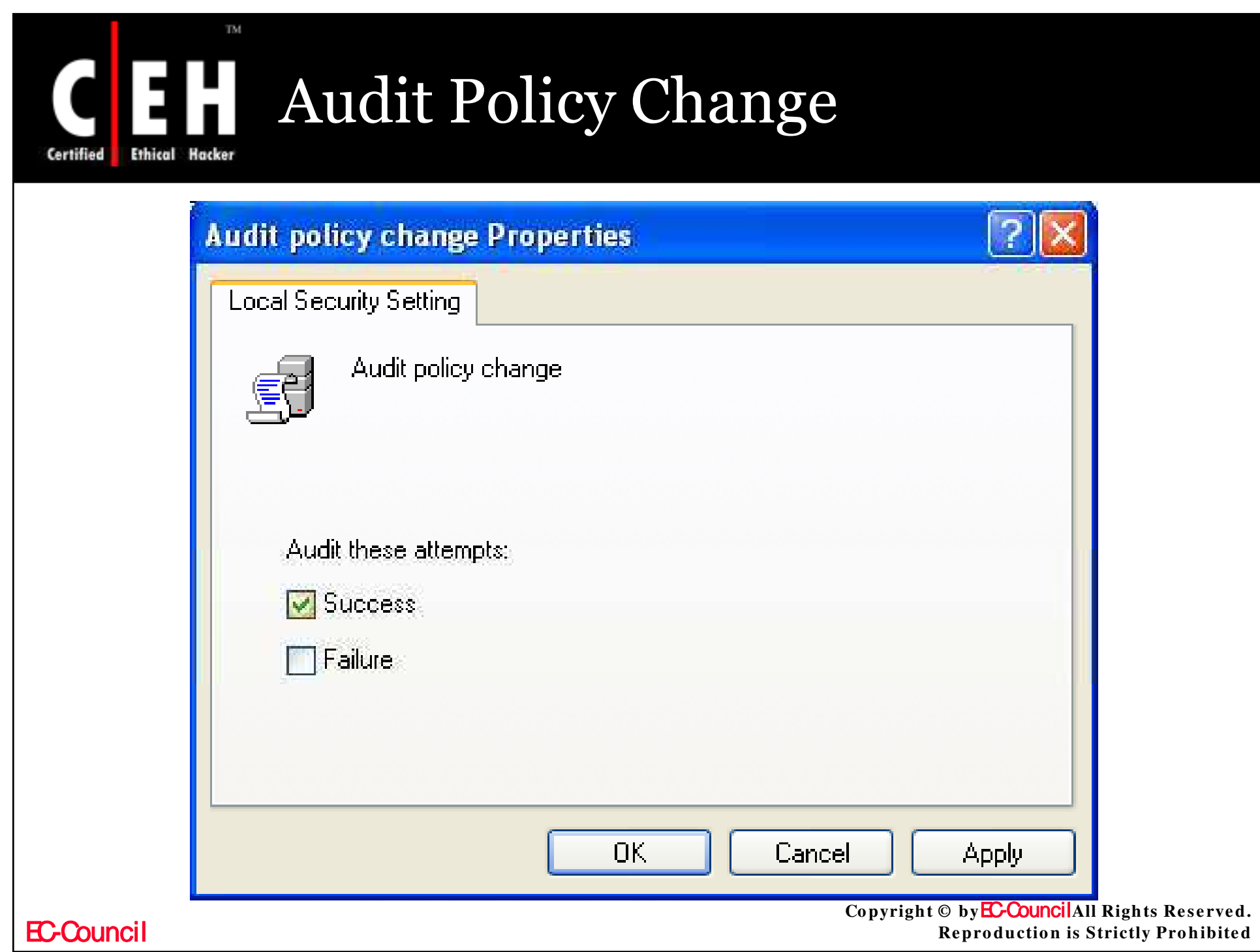

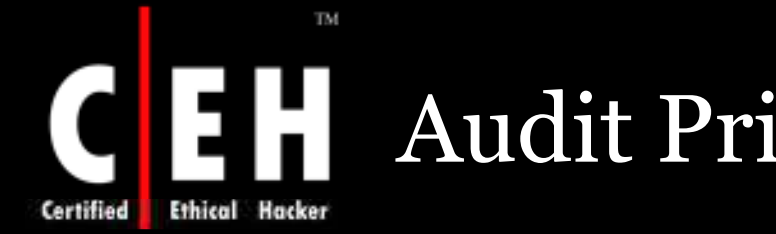

# Audit Privilege Use

This policy is used to conclude an audit a user for his each instance, when he put into effect his rights

On configuring Audit privilege use setting, audits successes, failures, or no audit

This policy can generate large events, which might be complex to sort out

This policy should be enabled, with a plan to use the evolved output

EC-Council

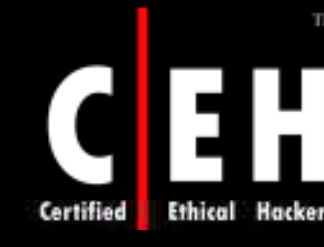

# Audit Privilege Use (Cont'd)

User rights which are not generated for audit event (Success or failure audit)

- Bypass traverse checking
- Debug programs

TM.

- Create a token object
- Replace process level token
- Generate security audits
- Backup files and directories
- Restore files and directories

Copyright © by **EC-Council**All Rights Reserved. **Reproduction is Strictly Prohibited** 

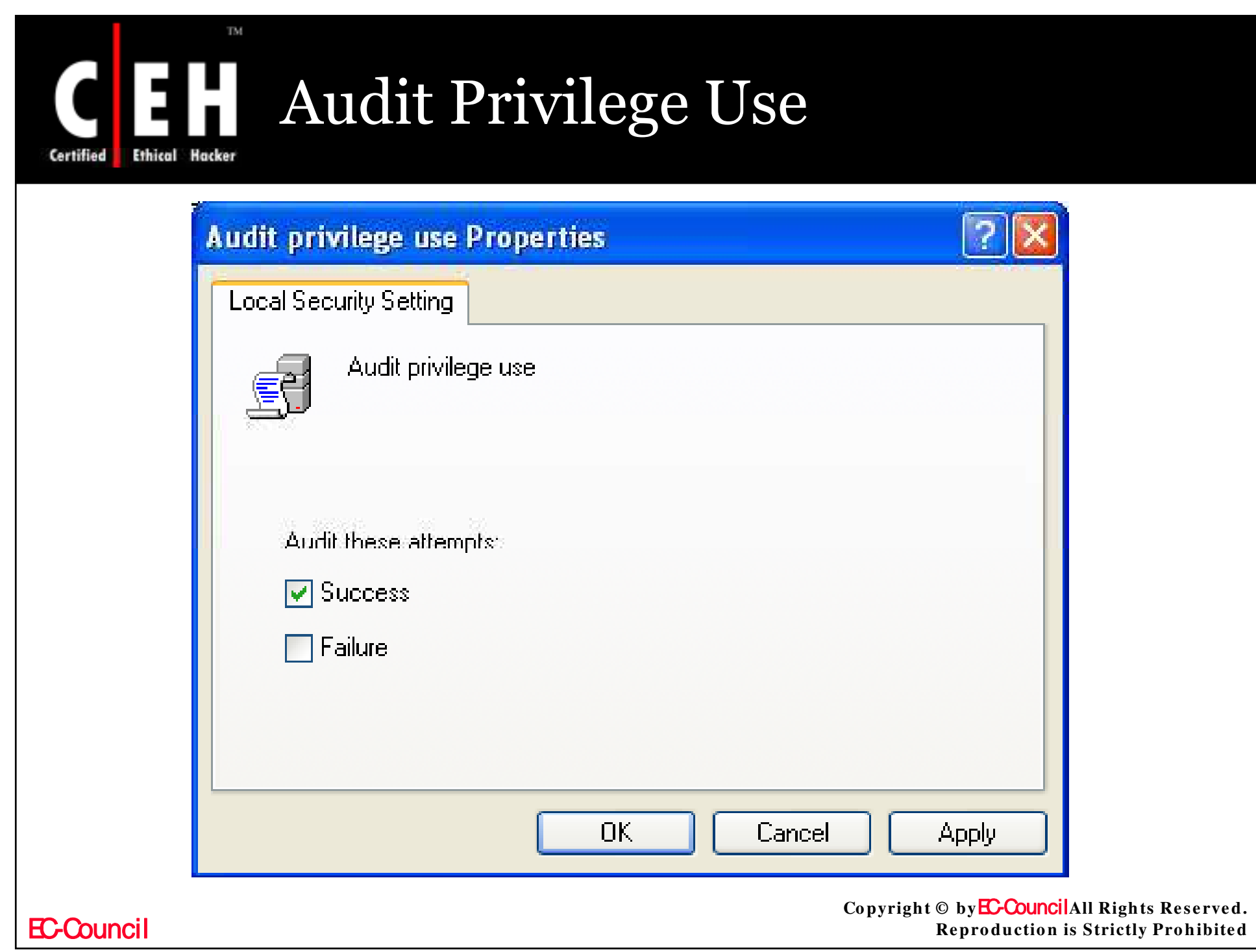

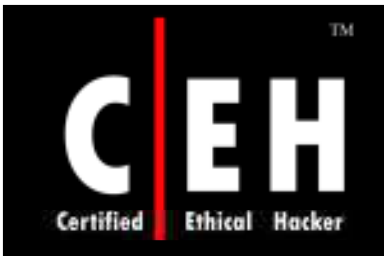

# Audit Process Tracking

Detailed tracking information such as program activation, process exit, handle duplication, and indirect object access can be audited by configuring this policy

On configuring **Audit pro ce ss trackin g** setting, audits successes, failures, or no audit

In Windows XP with SP2 and Windows Server 2003 with SP1, when this policy is enabled, it will log information on the operating mode and status of the Windows Firewall component

This policy generates large volume of events. General value of this policy<br>is **No Auditing** 

Copyright © by**EC-Council**All Rights Reserved. **Re pro ductio n is Strictly Pro hibite d**

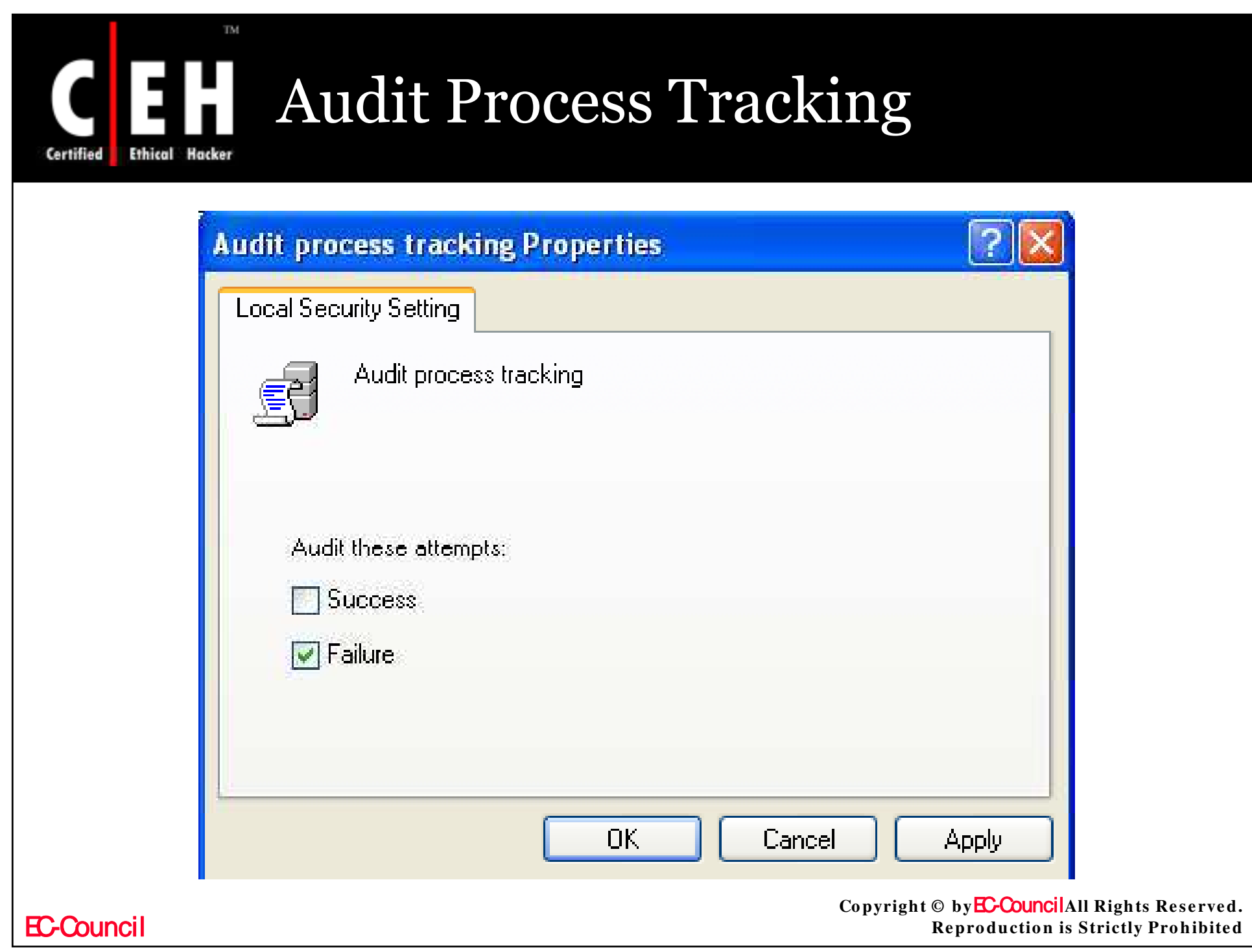

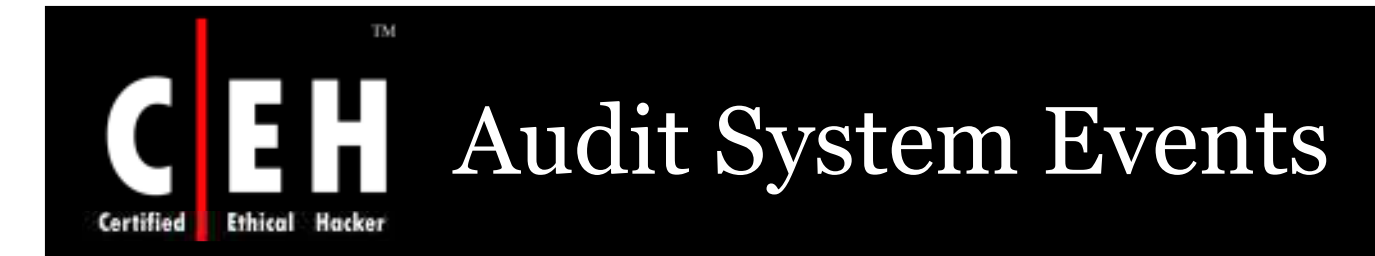

This policy concludes on auditing when user restarts or shutdown the computer, (Or) When an event affecting system security or security log

> Audit system event generate audits successes, failures, or no audit

> > This policy should be set **En able d** on all computers in the network

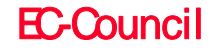

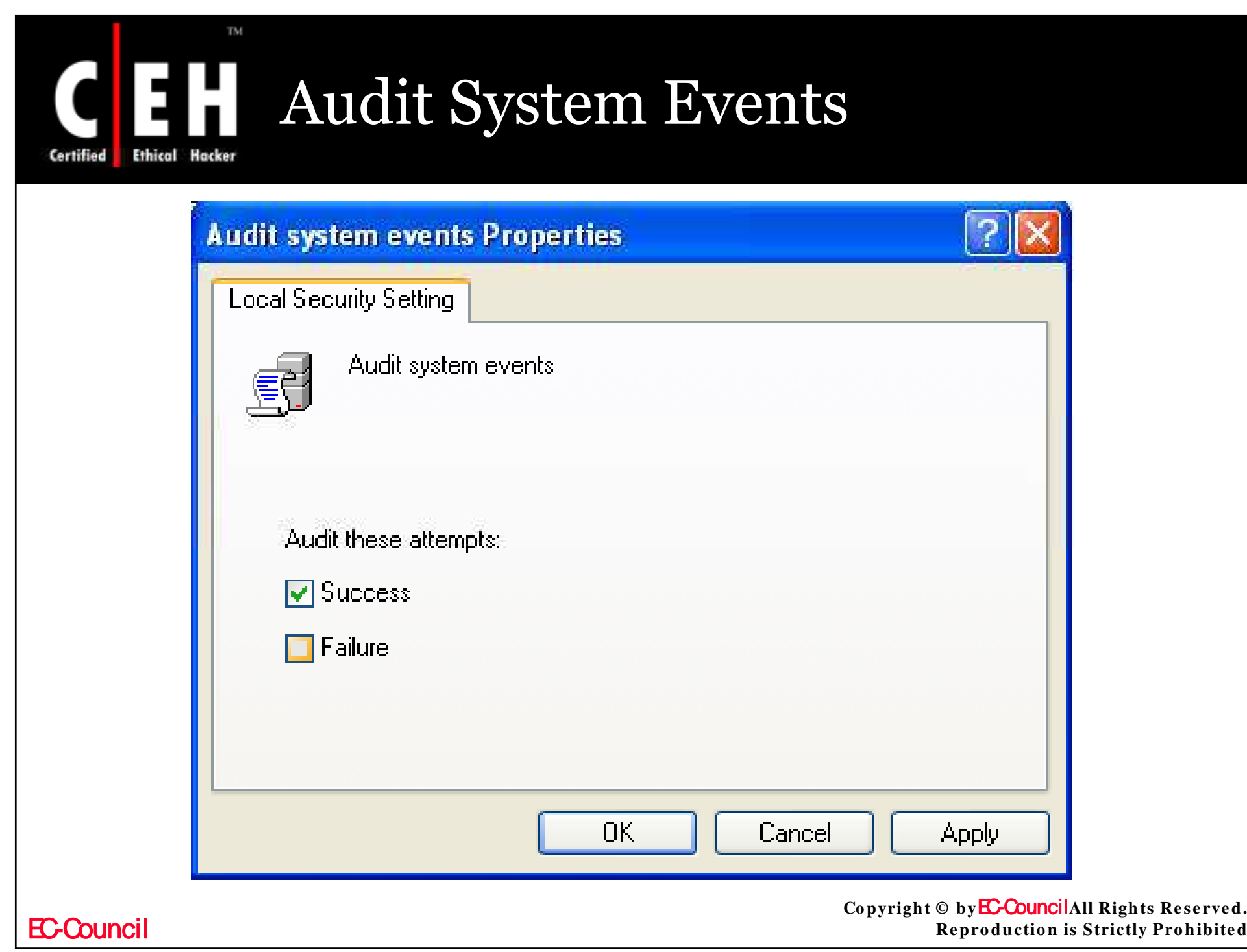

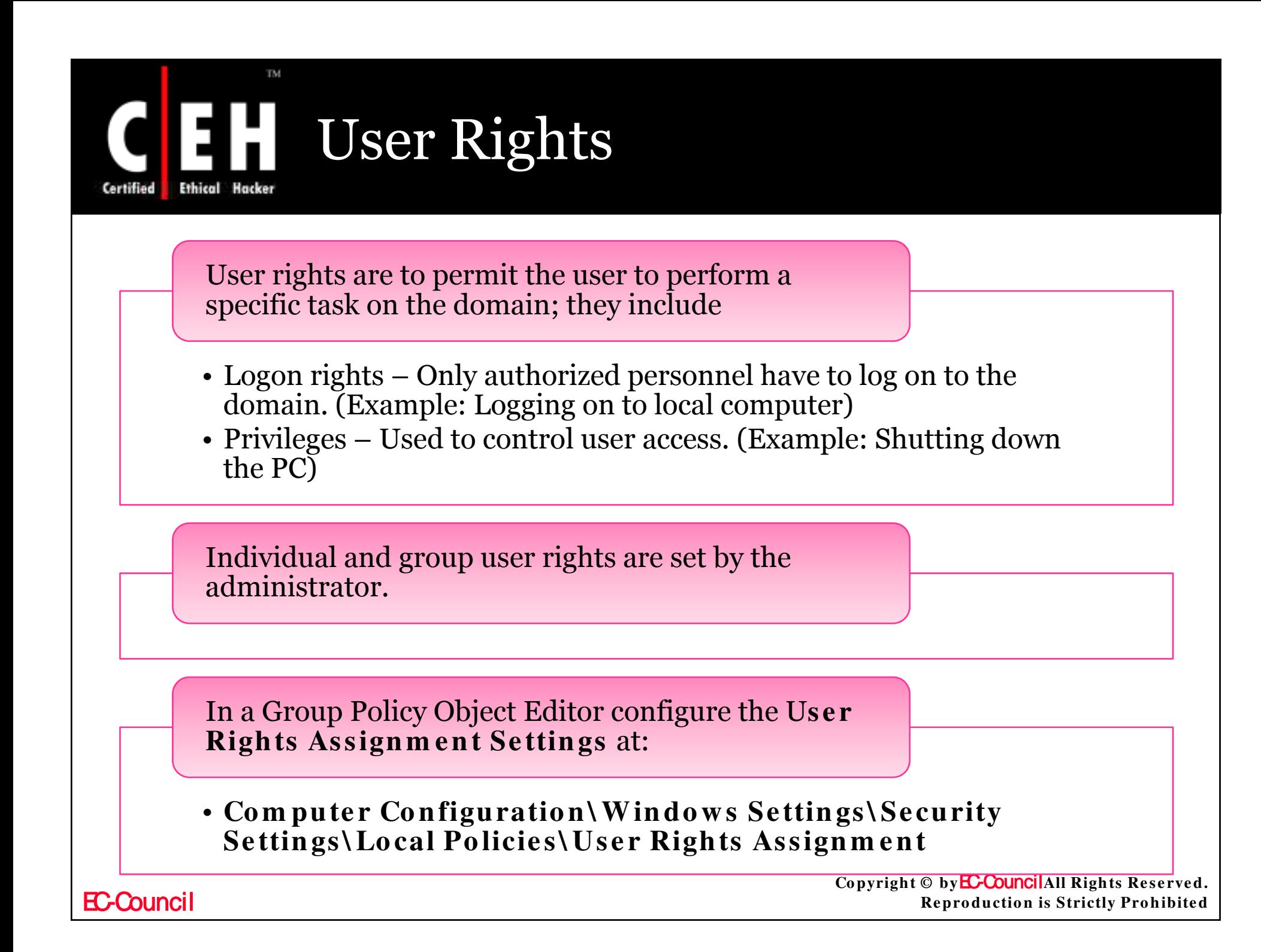

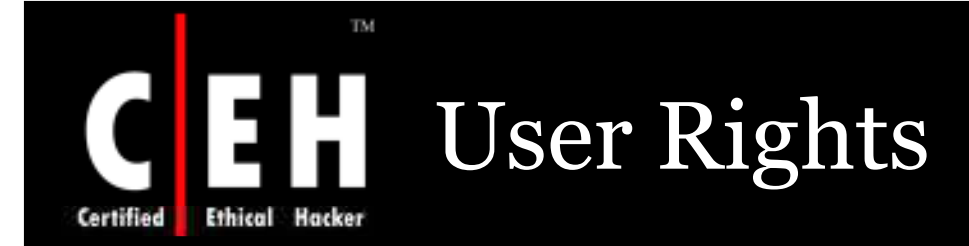

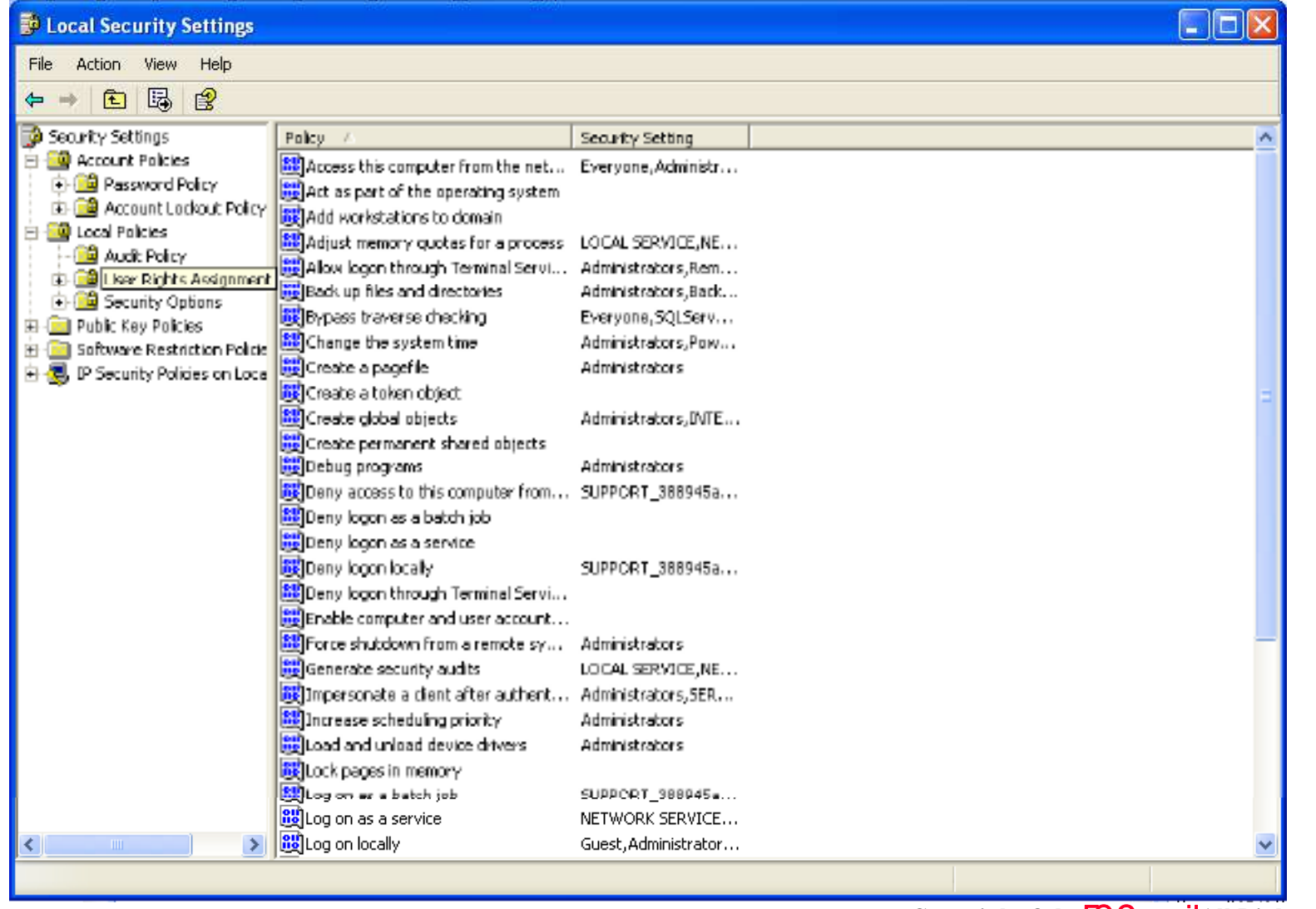

**EC-Council** 

## Access this Computer from the Network

This policy concludes that a user can connect to a computer from the network

Various network protocols as Server Message Block (SMB)-based protocols, NetBIOS, Common Internet File System (CIFS), and Component Object Model Plus (COM+) require this ability

The values for the Access this computer from the network setting are:

- A user-defined list of accounts
- Not Defined

Copyright © by **EC-Council**All Rights Reserved. **Reproduction is Strictly Prohibited** 

### Access this Computer from the Network

### *Vu ln er a b ilit y*

- User's having privileges to resources on the other computers can access them through the network
- A user must have **Acce ss this co m pute r fro m the n e tw o rk** user right is necessary to share printers and shared folders

### *Co u n t er m ea s u r e*

• This right should be limited to only those users who should necessarily access the server

### Access this Computer from the Network

### *Po t en t ia l Im p a ct*

If this right is blocked on domain controller, the users will not be allowed to logon to the domain or use network resources

If the right is removed on the member server, user will restricted to connect to the server

If any additional (optional) components are installed, the users needing these components should be given the rights to access them

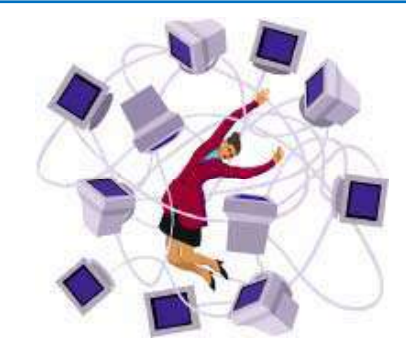

Copyright © by**EC-Council**All Rights Reserved. **Reproduction is Strictly Prohibited** 

### TM. Access this Computer from the<br>Network EH

Ethical

Certified

**EC-Council** 

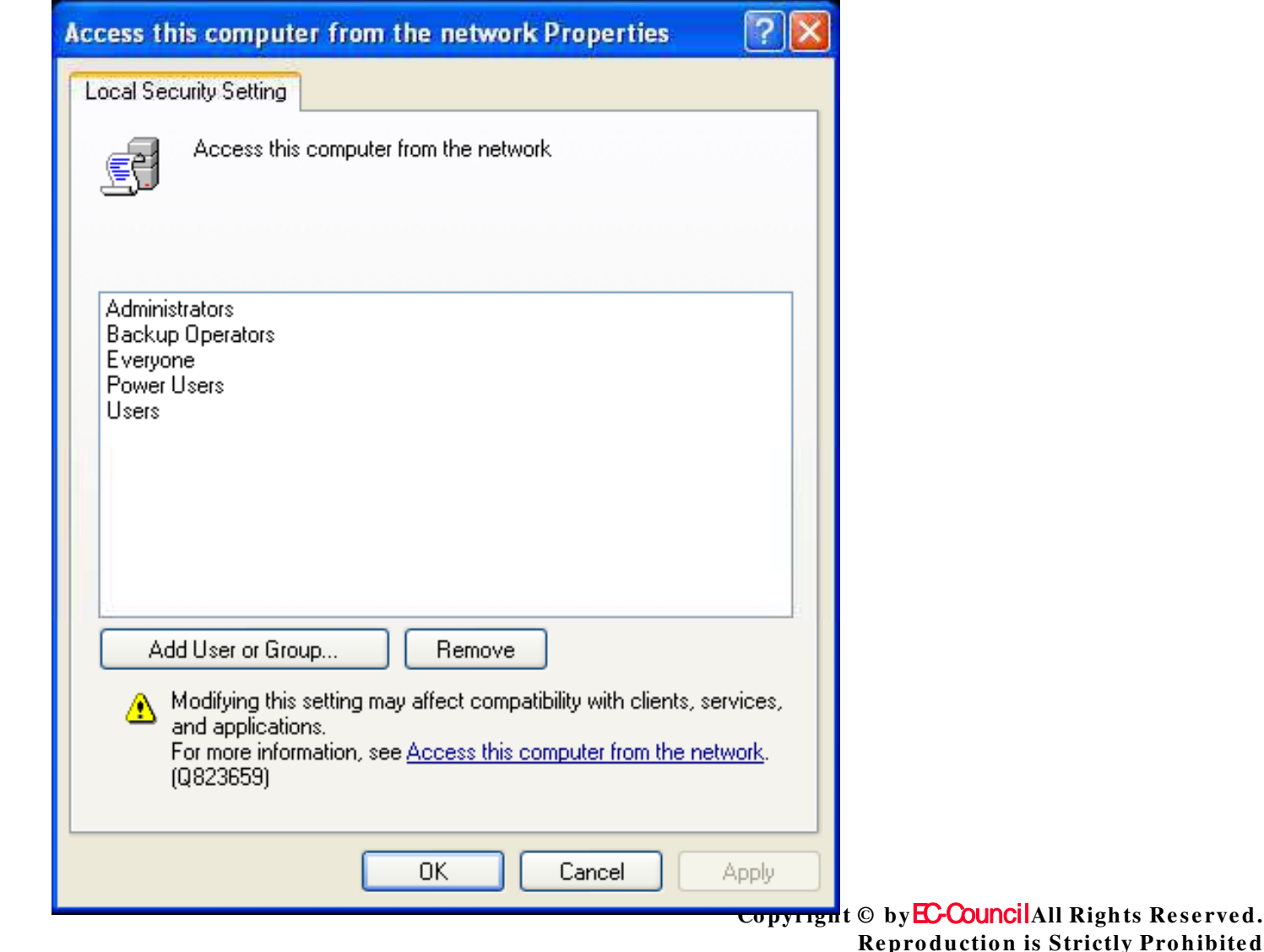

Reserved.

# Act as Part of the Operating System

This policy setting is used to decide that a process can use the identity of any user and access the resources authorized to the user

These user rights are given to low level users

The values for the **Act as part of the operating system** setting are:

- A user-defined list of accounts
- Not Defined

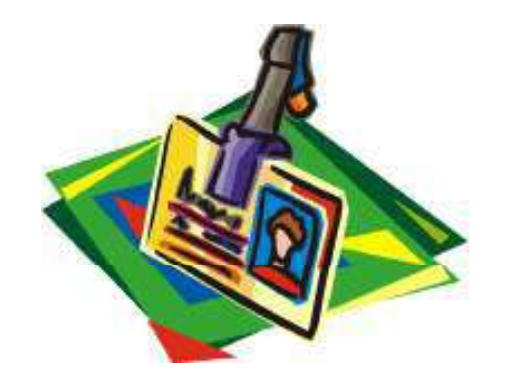

Copyright © by**EC-Council**All Rights Reserved. **Reproduction is Strictly Prohibited** 

### Act as Part of the Operating System

### *Vu ln er a b ilit y*

 This user right is very authoritative; it provides complete control over the computer

#### *Co u n t er m ea s u r e*

- This user right should be assigned to only few accounts. Even administrators are not given these rights
- To assign this user right
- Configure the service to logon with the local system account (It has an inherent privilege)
- Don't create a separate account for assigning the user right

### *Po t en t ia l Im p a ct*

EC-Council

 The impact provided should be very low as this user right is needed infrequently by accounts other than local system account

### TM. Act as Part of the Operating EH. Certified Ethical Hacker

**EC-Council** 

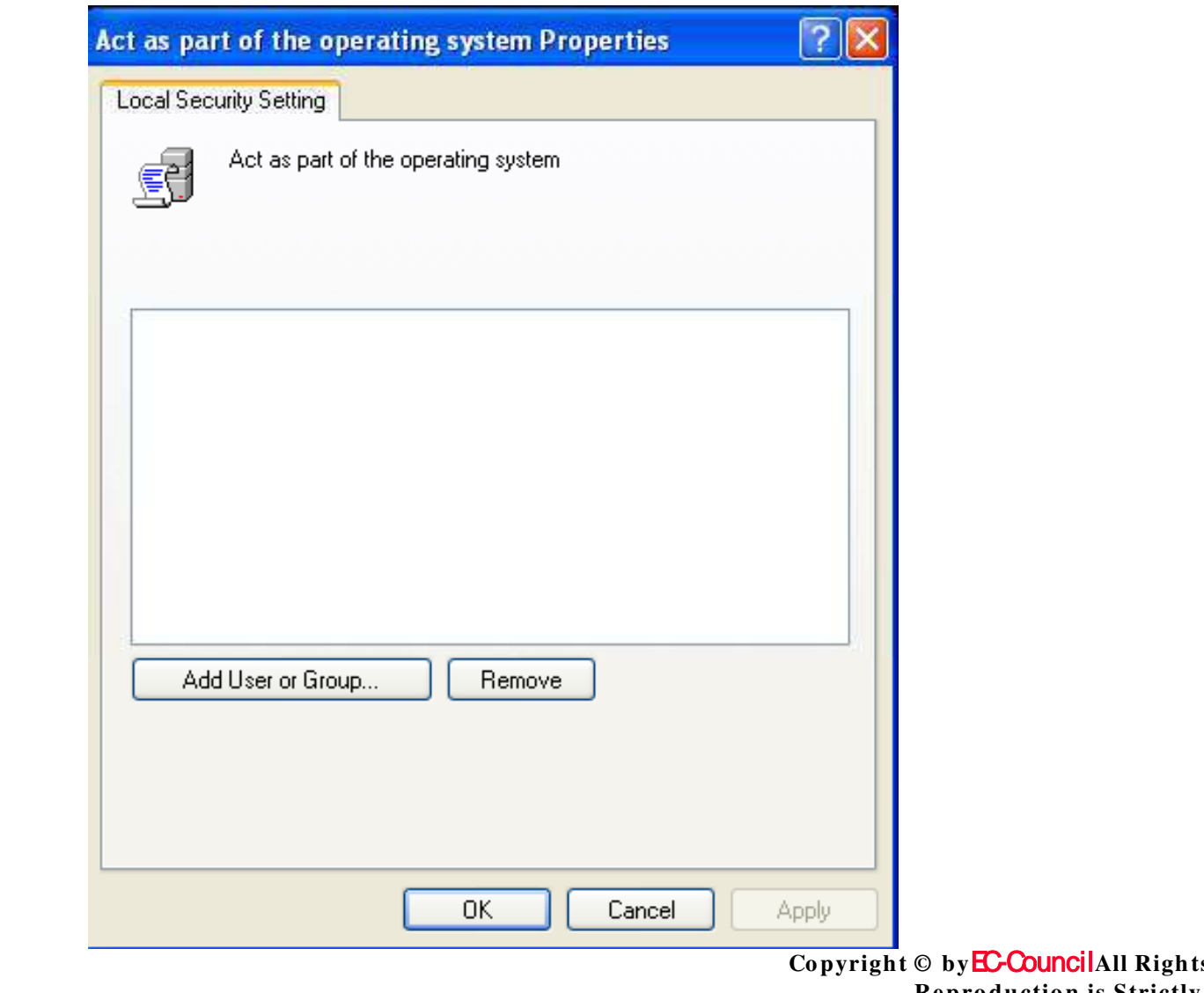

s Reserved. **Reproduction is Strictly Prohibited** 

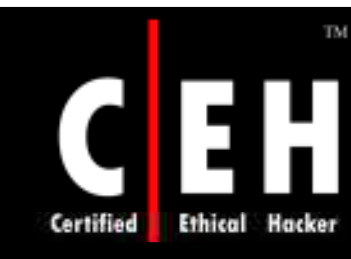

# Add Workstations to Domain

This policy finds out that a user can add a computer to a specific domain or not. It must be assigned to one domain controller to make the policy condition affective. The limit on the number of workstations to add is up to 10

To add a computer to a domain the user must have permissions for **Cre ate Computer Object** 

The users with permission can add unlimited computers to the domain

The values for the Add workstations to domain setting are:

- A user-defined list of accounts
- Not Defined

EC-Council

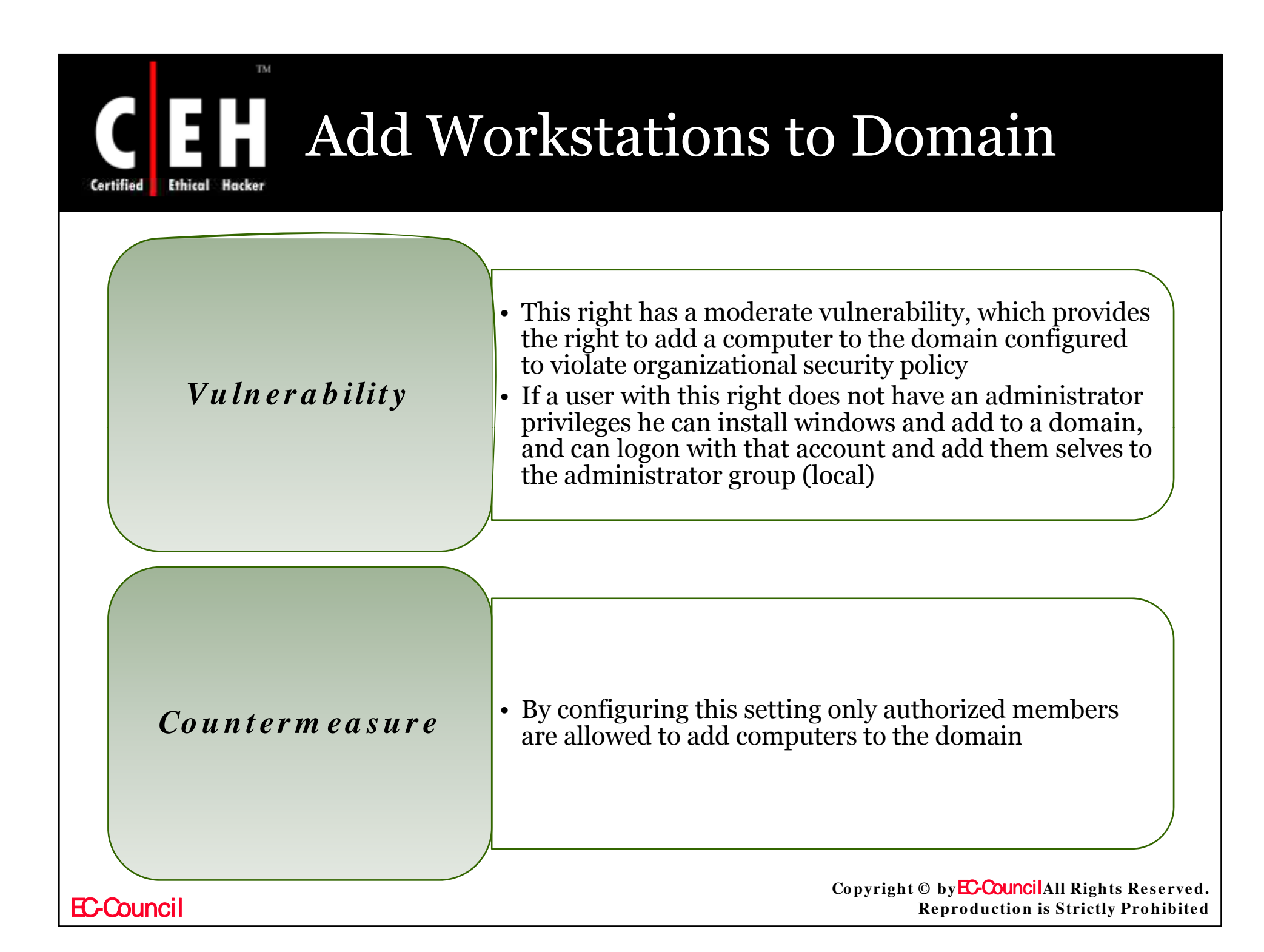

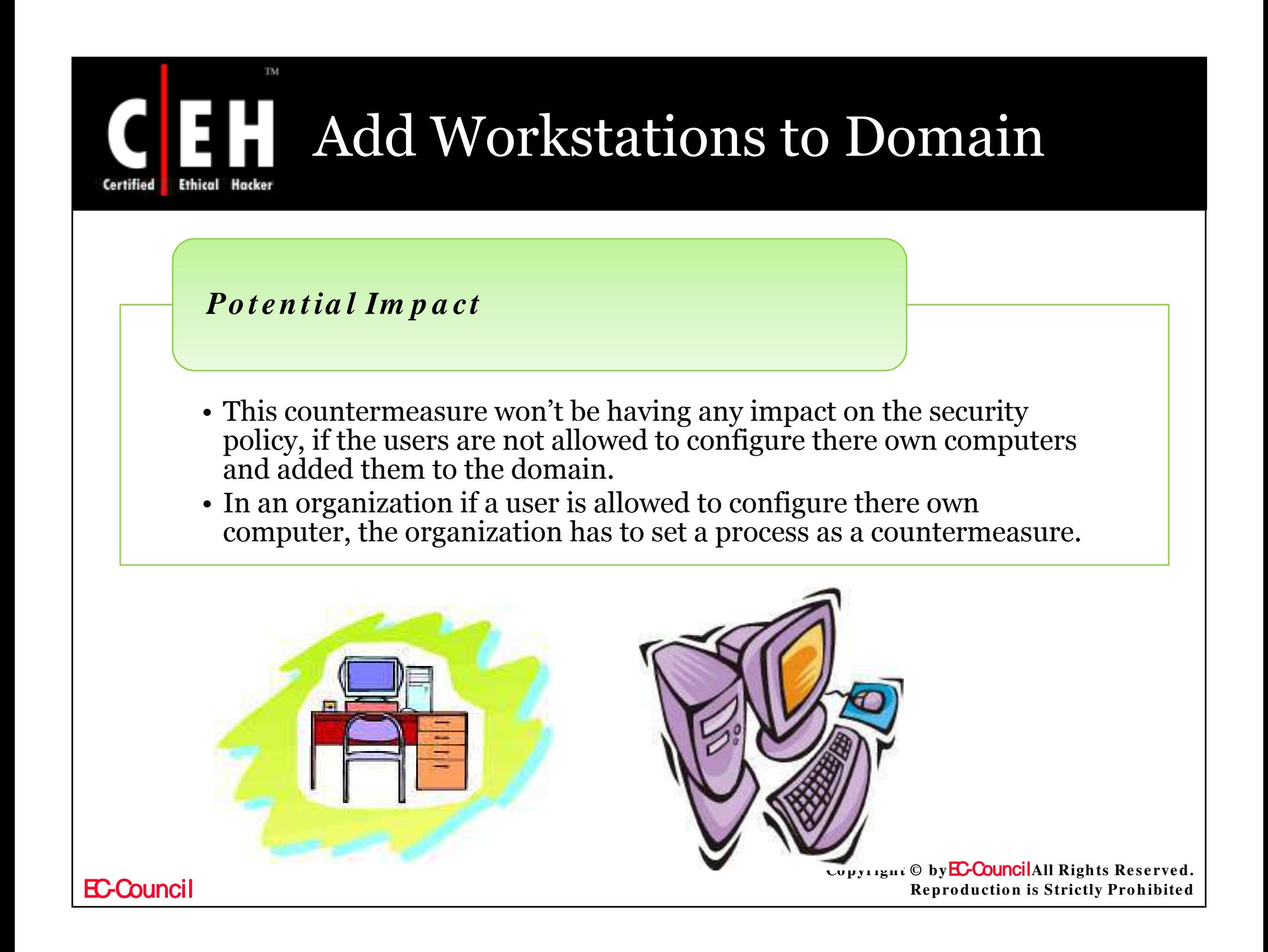

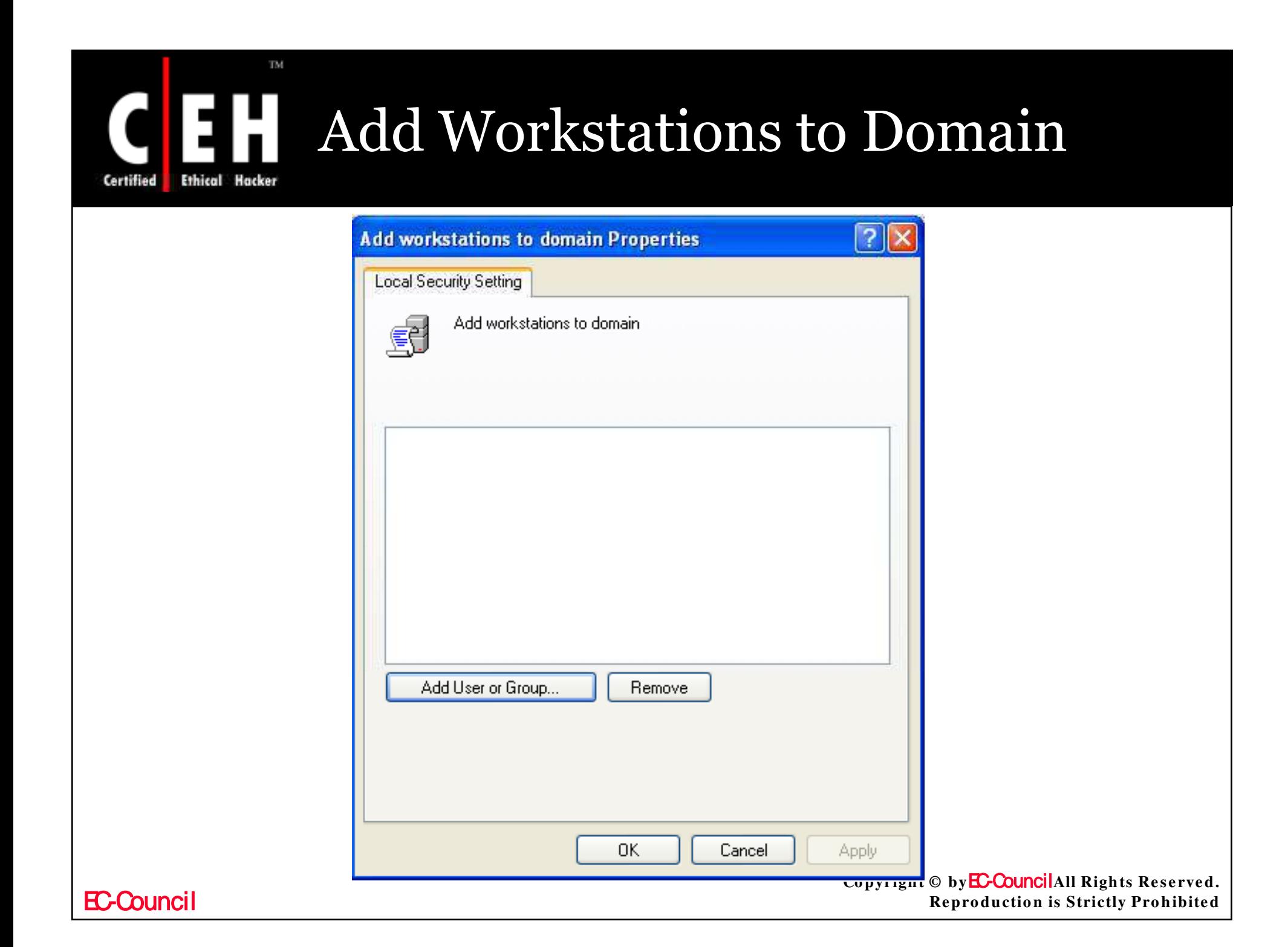
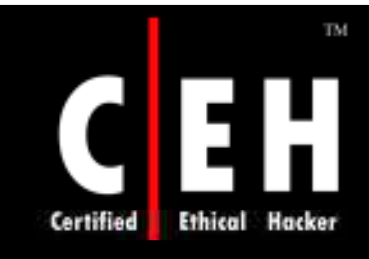

### Adjust Memory Quotas for a Process

User concludes on allocating the maximum amount of memory available to a process. This is needed to tune computers.

This could even be used to start a launch denial of service (DoS) attack.

The values for the **Adjust memory quotas for a process** setting are:

- A user-defined list of accounts
- Not Defined

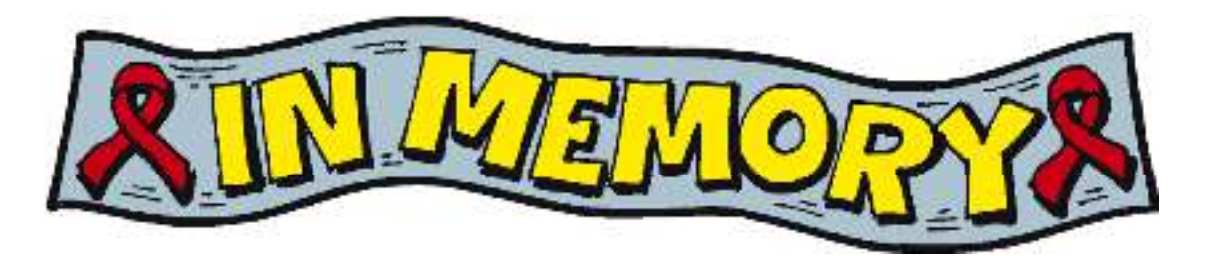

Copyright © by**EC-Council**All Rights Reserved. **Reproduction is Strictly Prohibited** 

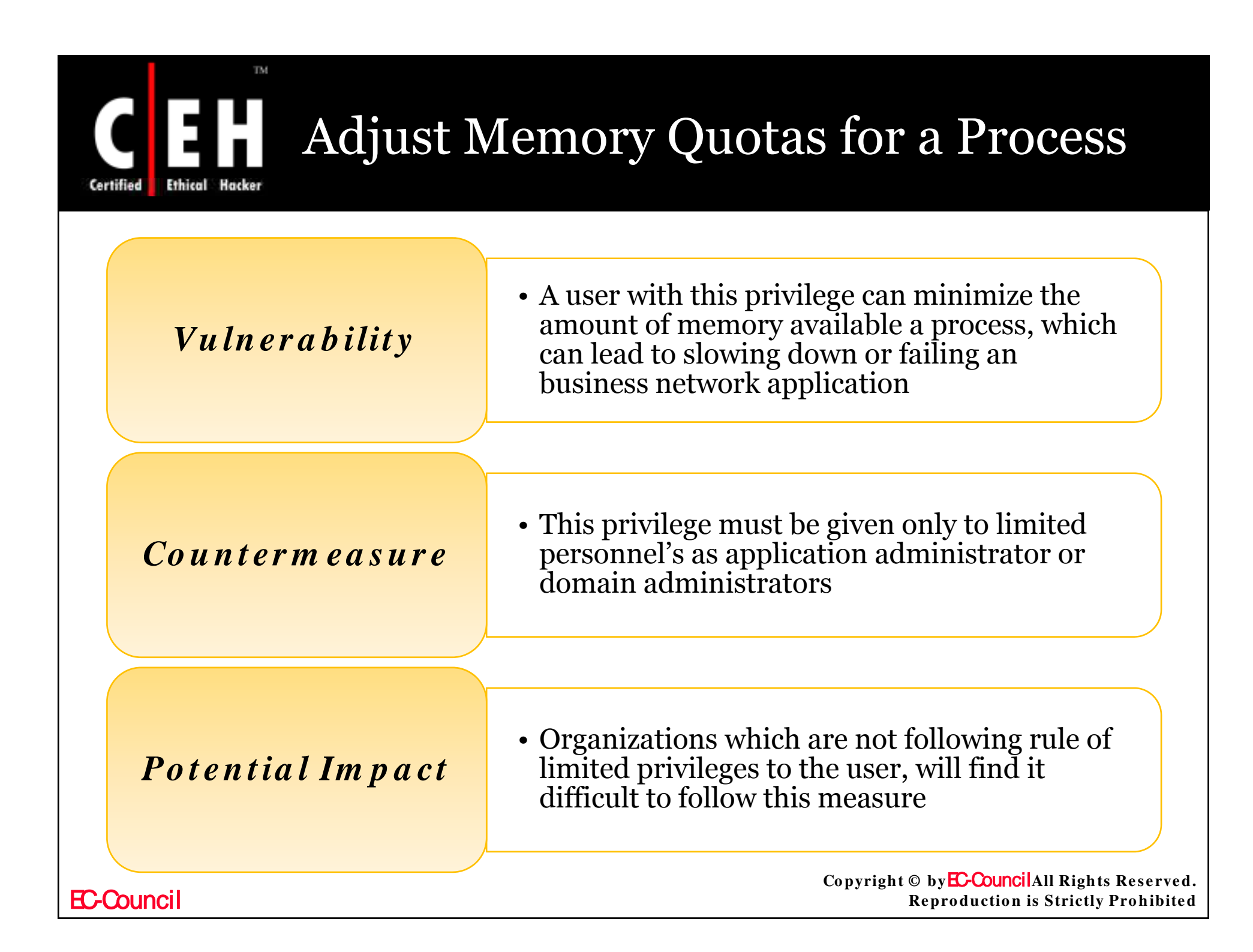

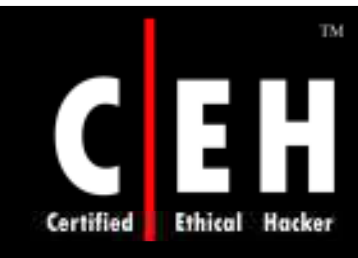

### Adjust Memory Quotas for a Process

This privilege has to be assigned if the user is using optional components ASP.NET or IIS

In IIS this privilege has to be given to IWAM\_*<Com puterNam e>*, Network Service, and Service accounts

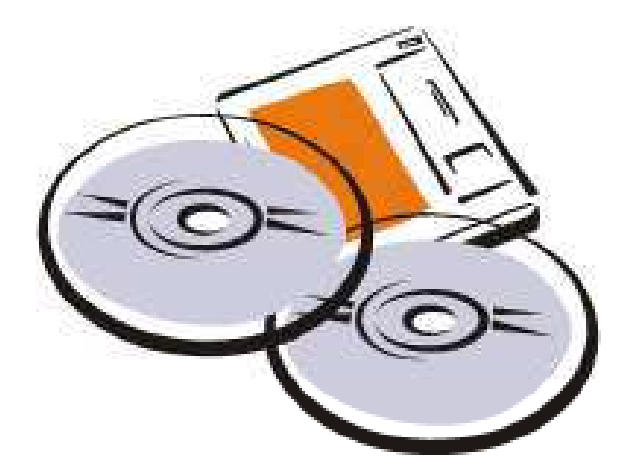

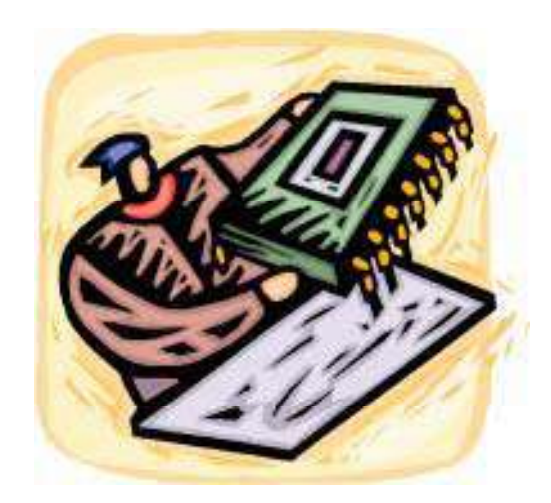

Copyright © by **EC-Council**All Rights Reserved. **Reproduction is Strictly Prohibited** 

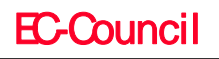

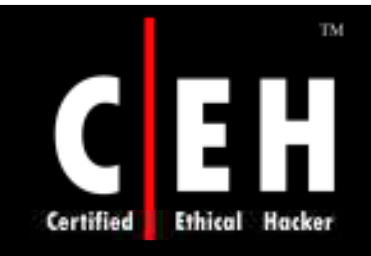

## Adjust Memory Quotas for a Process

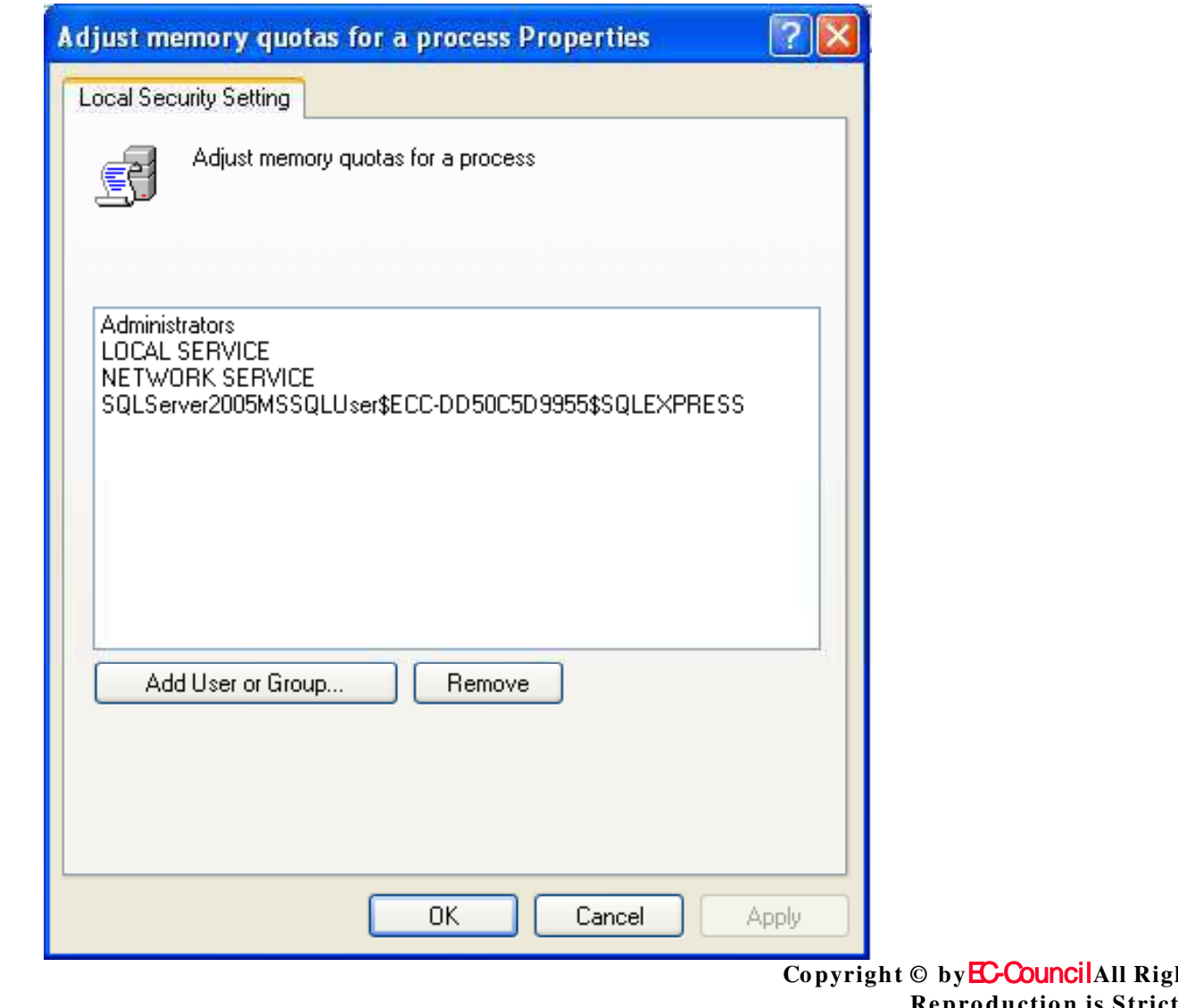

**EC-Council** 

hts Reserved. **Reproduction is Strictly Prohibited** 

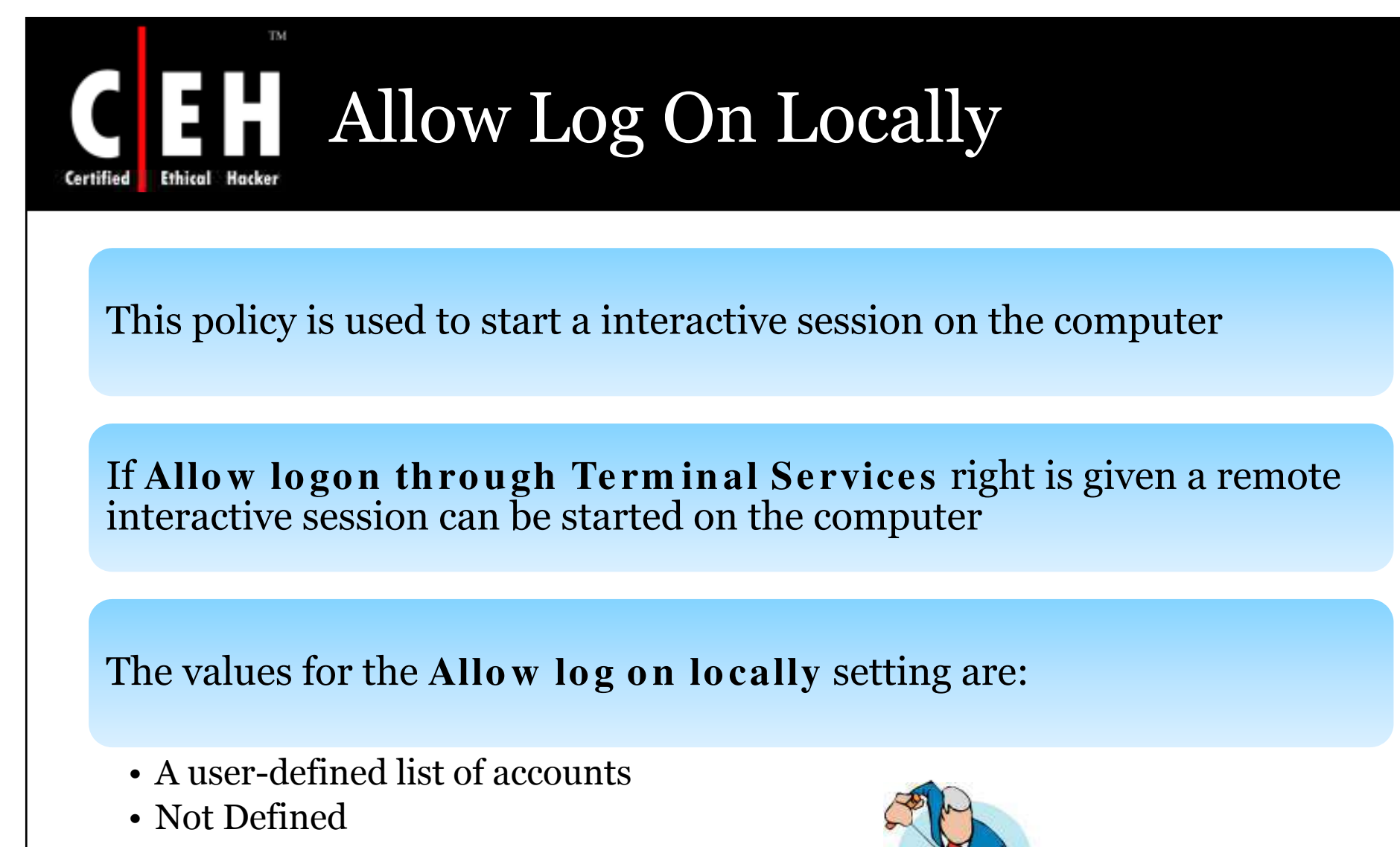

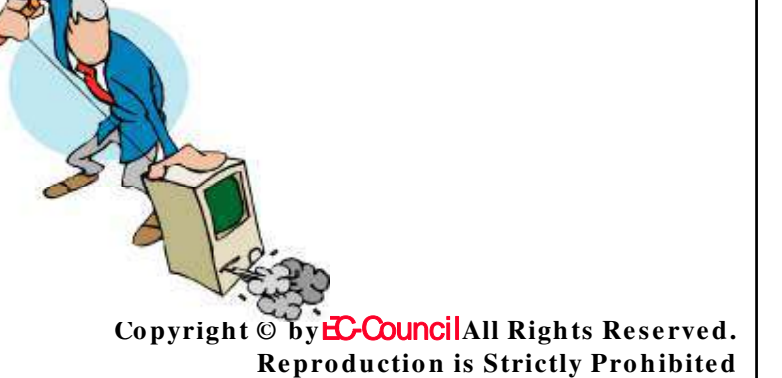

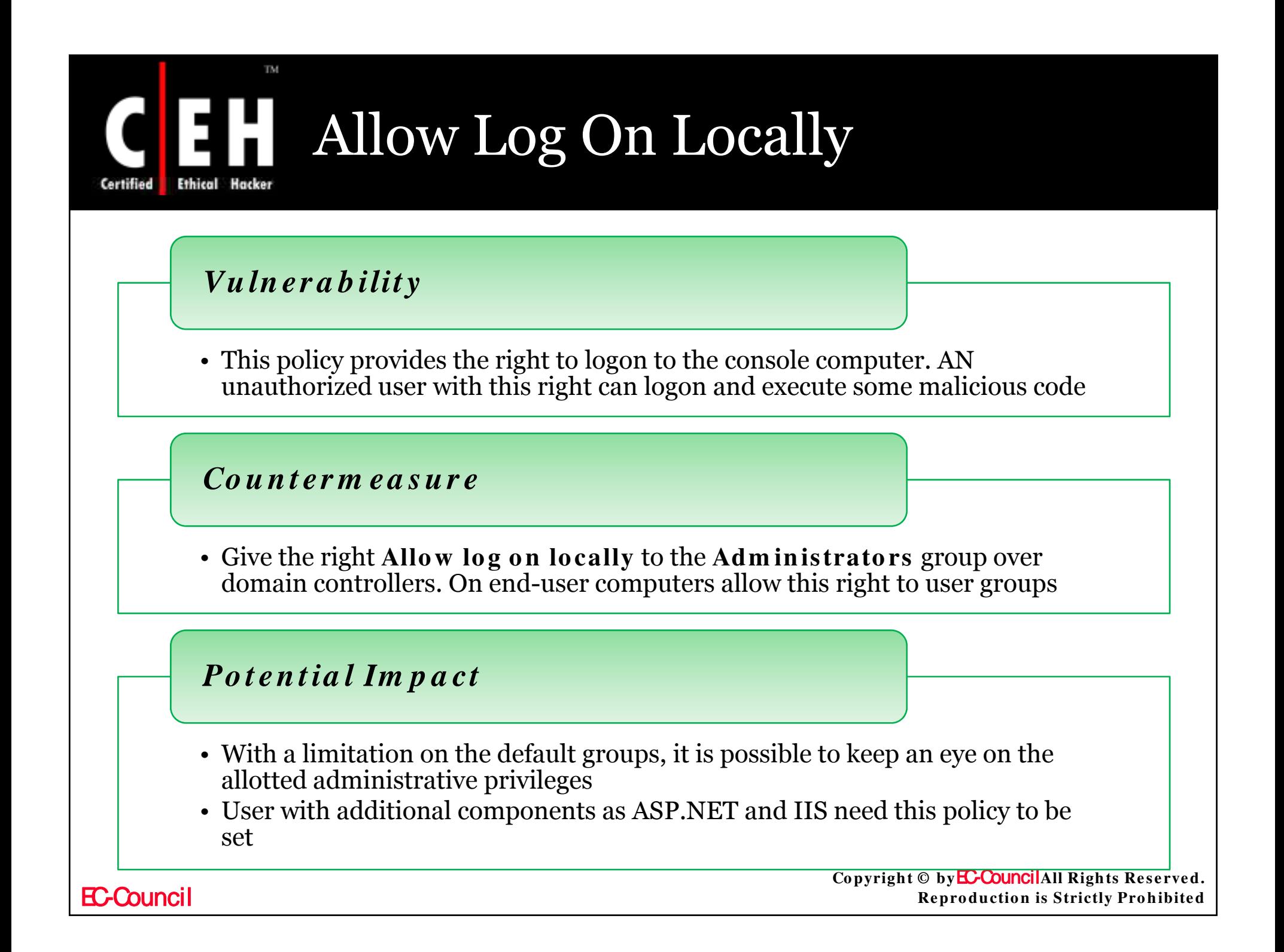

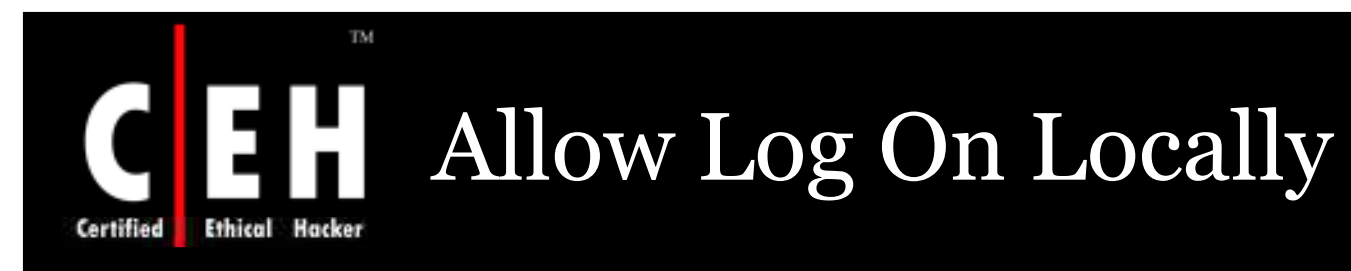

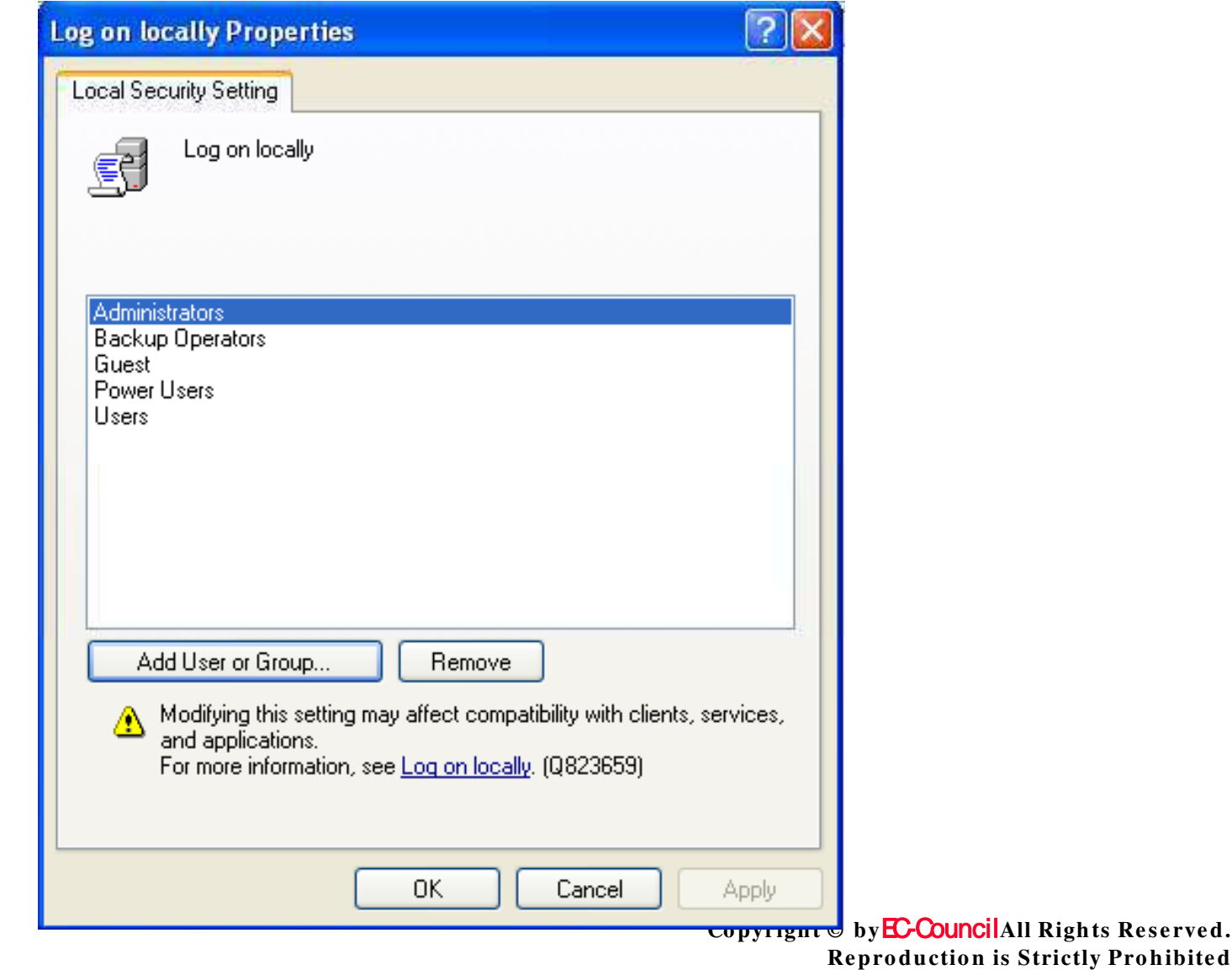

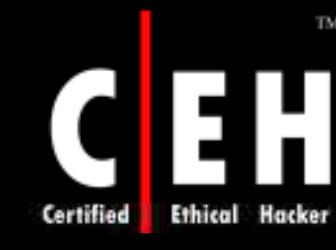

### Allow Log On through Terminal **Services**

Allow log on through Terminal Services is used to figure out, whether a user can logon to another computer through a remote desktop connection

To keep a control on the personnel's opening a remote desktop connection is to add/remove them from **Re m o te De skto p Use rs** group

The values for the Allow log on through Terminal Services setting are:

- A user-defined list of accounts
- Not Defined

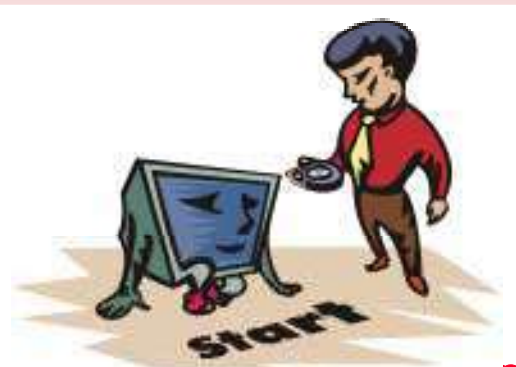

Copyright © by Council All Rights Reserved. **Reproduction is Strictly Prohibited** 

# Allow Log On through Terminal Services

### *Vu ln er a b ilit y*

• If this right is not limited to legitimate personnel's, unauthorized personnel's can logon to the computer console and execute malicious code.

### *Co u n t er m ea s u r e*

- Assign the **Allow log on through Terminal Se rvice s** user right to the **Adm in istrato rs** group on domain controllers.
- For server roles and end-user computers, also add the **Rem ote Desktop Users** group.

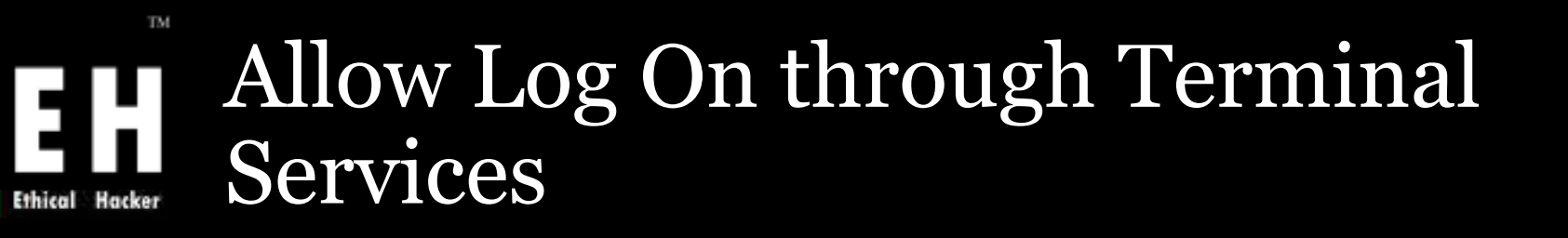

Give **Deny Logon Through Terminal Services** right to groups as **Acco un t Ope rato rs**, **Se rve r Ope rato rs**, and **Gue sts**

As administrators may also be in **Deny Logon Through Terminal Se rvice s** group do not block there right

*Potential Im pact*

Confirm that hand over activities will not be adversely affected

Copyright © by **EC-Council**All Rights Reserved. **Reproduction is Strictly Prohibited** 

# Allow Log On through Terminal

TM.

EH

Ethical

 $\mathbf{r}$ 

Certified

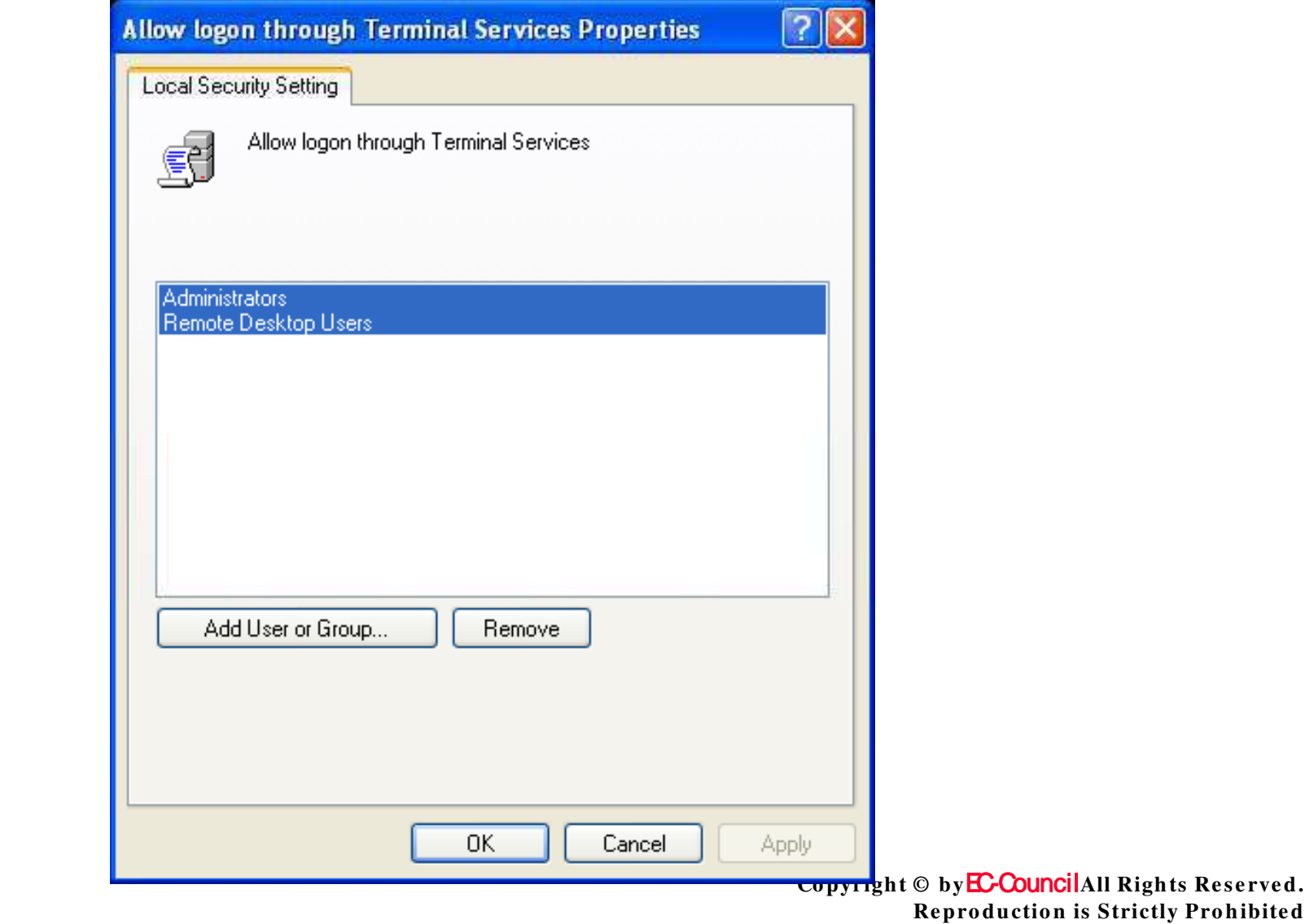

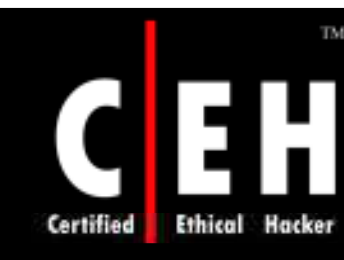

# Back Up Files and Directories

This policy is used to conclude on avoiding file and directory permissions to take a back up of the computer

This right exists, when the application makes an NTFS backup, through a backup utility such as NTBACKUP.EXE

The values for the Back up files and directories setting are:

- A user-defined list of accounts
- Not Defined

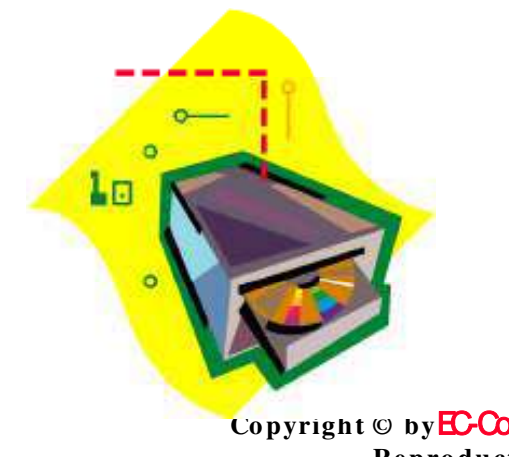

**Copyright © by EC-Council All Rights Reserved. Reproduction is Strictly Prohibited** 

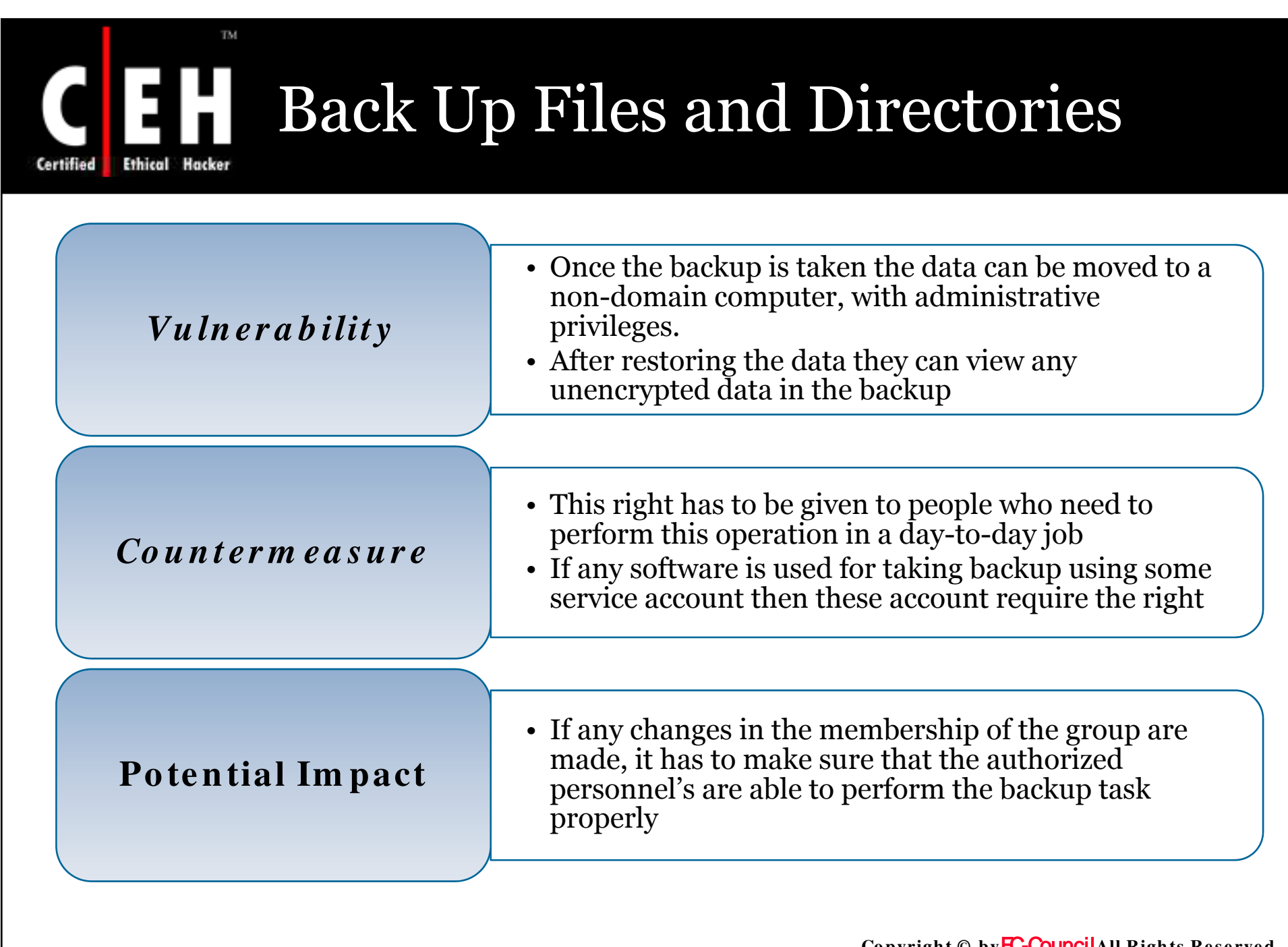

Copyright © by**EC-Council**All Rights Reserved. **Reproduction is Strictly Prohibited** 

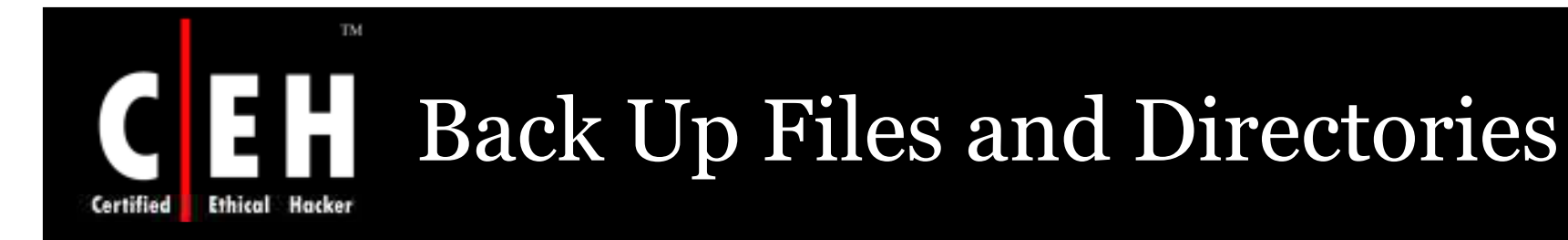

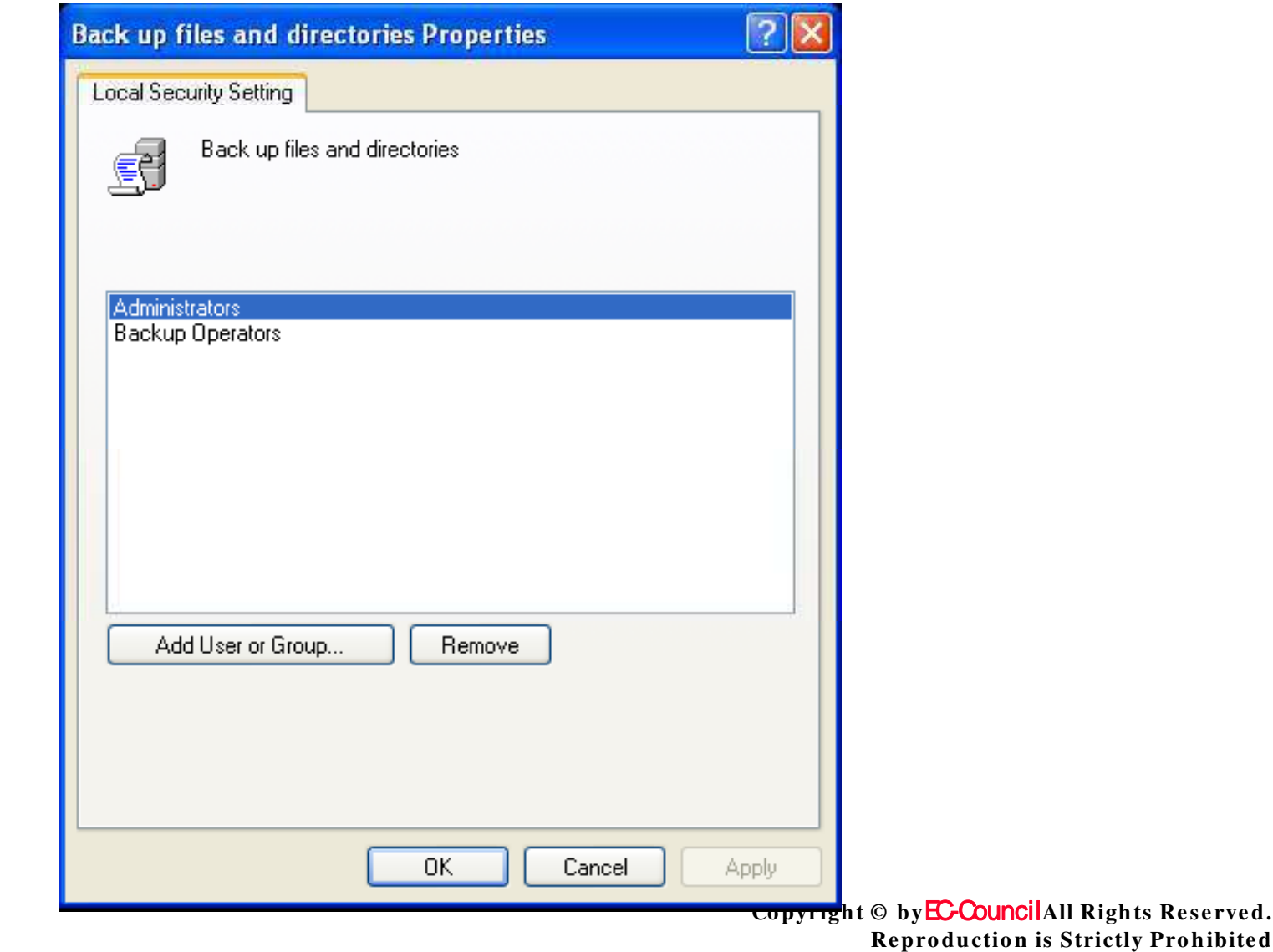

ohibited

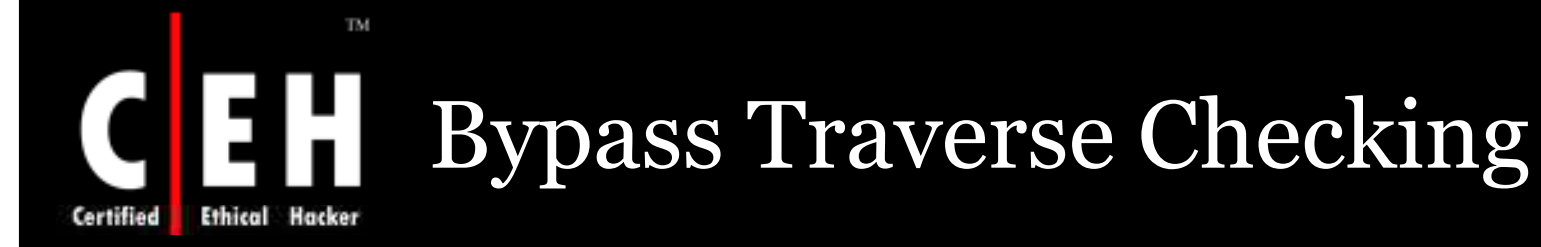

This policy concludes checking for permissions on the folders that are passed through "Traverse Folder". As per the right user cannot list the folder contents but can traverse it

The values for the Bypass traverse checking setting are:

- A user-defined list of accounts
- Not Defined

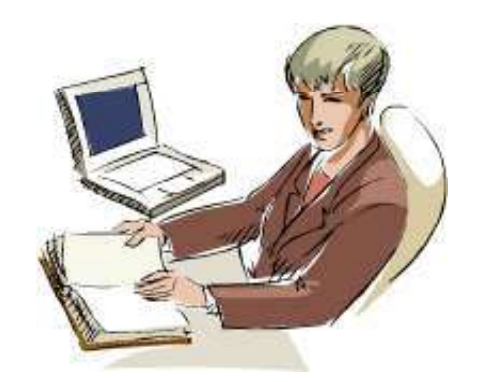

Copyright © by **EC-Council**All Rights Reserved. **Reproduction is Strictly Prohibited** 

# Bypass Traverse Checking

### *Vu ln er a b ilit y*

Ethical

- By default this right is set to bypass traverse checking
- The administrator should have a keen understanding about the rights while assigning to the user

#### *Co u n t er m ea s u r e*

- Organizations remove the **Everyone** group (or) **Users** group from the **Bypass traverse checking user right**
- A control should be made on traversal assignments to protect the sensitive information

### *Po t en t ia l Im p a ct*

EC-Council

- In Windows and many other applications **Bypass trave rse che ckin g** user right are assigned by default. So, the administrator must check the operations before making the changes
- The IIS and ASP.NET component users may need this user right

Copyright © by **EC-Council**All Rights Reserved. **Re pro ductio n is Strictly Pro hibite d**

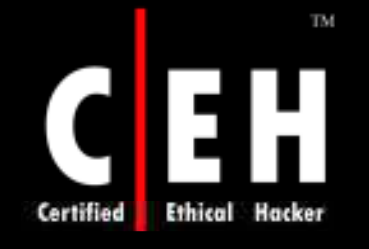

# **CEH** Bypass Traverse Checking

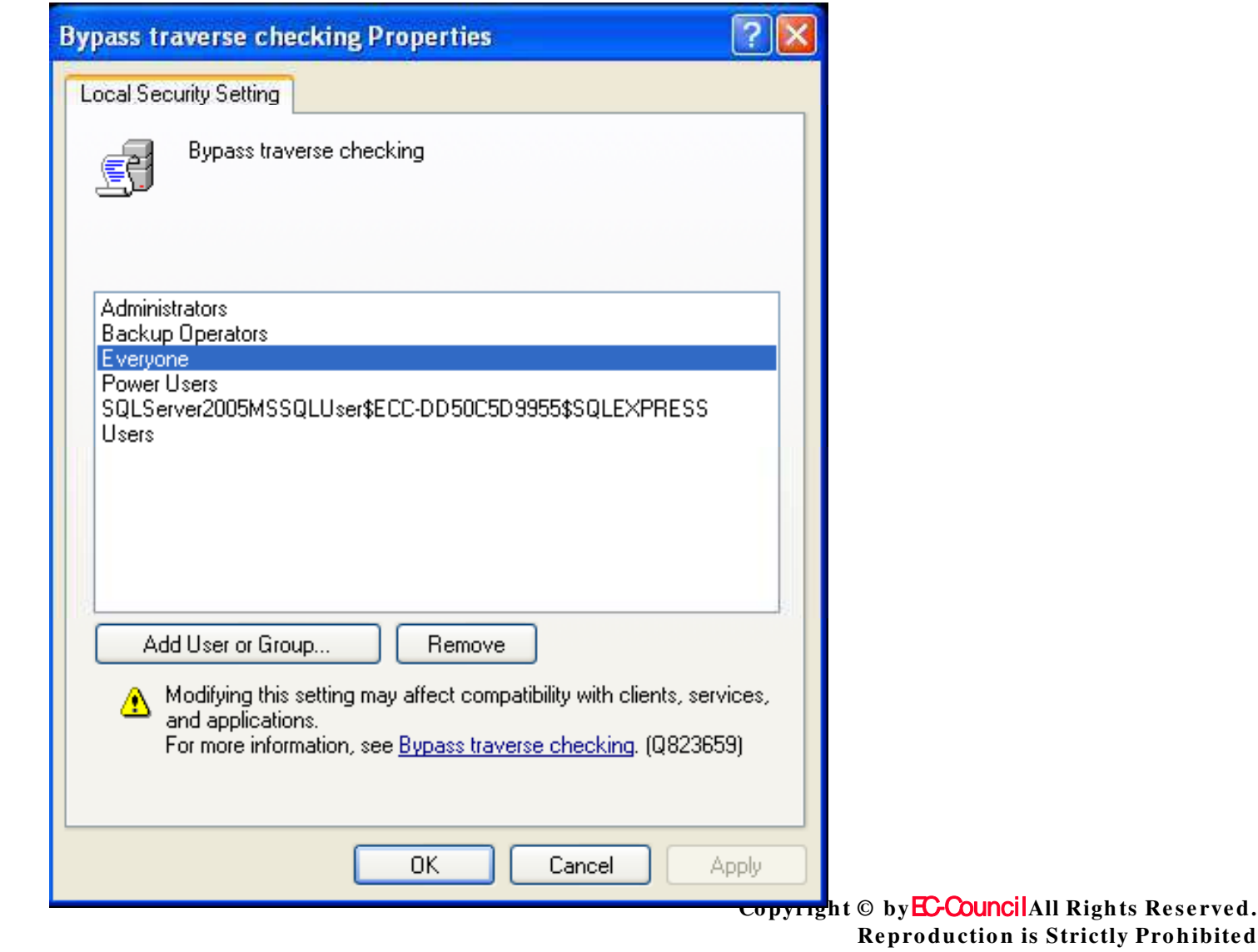

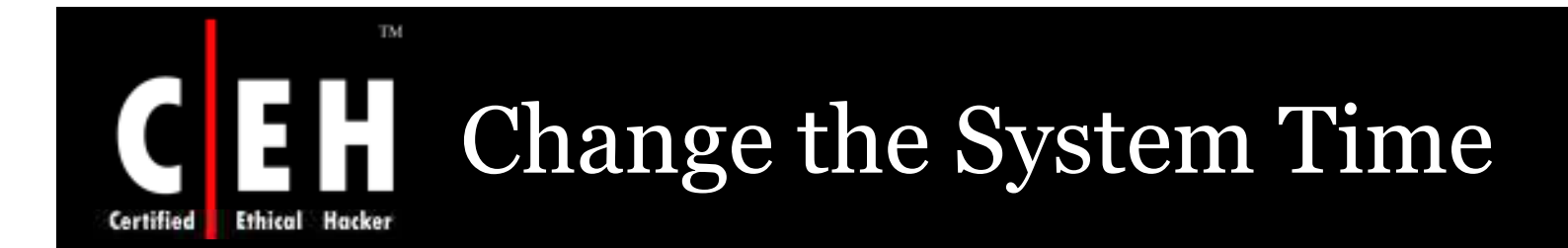

This policy allows the user to change the system clock (internal). Changing Time zone and display settings of the system time doesn't require this policy setting

The values for the Change the system time setting are:

- A user-defined list of accounts
- Not Defined

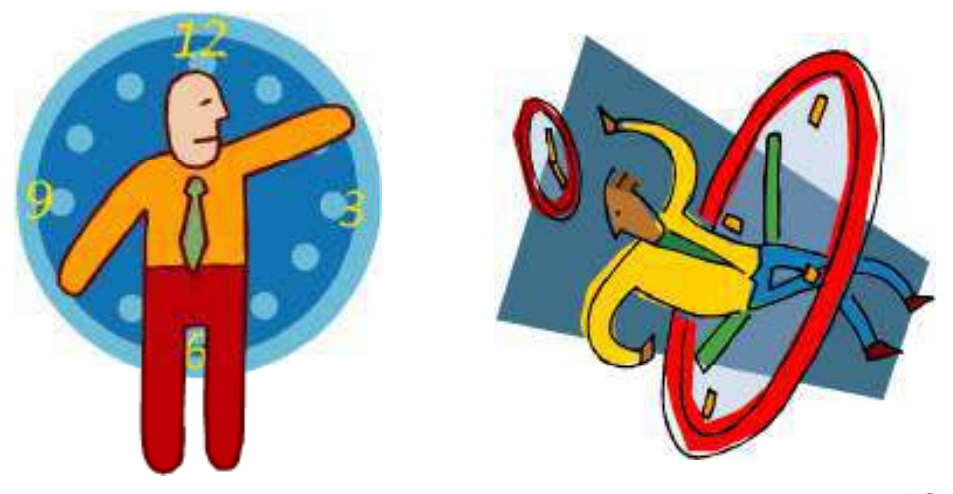

EC-Council

Copyright © by **EC-Council**All Rights Reserved. **Reproduction is Strictly Prohibited** 

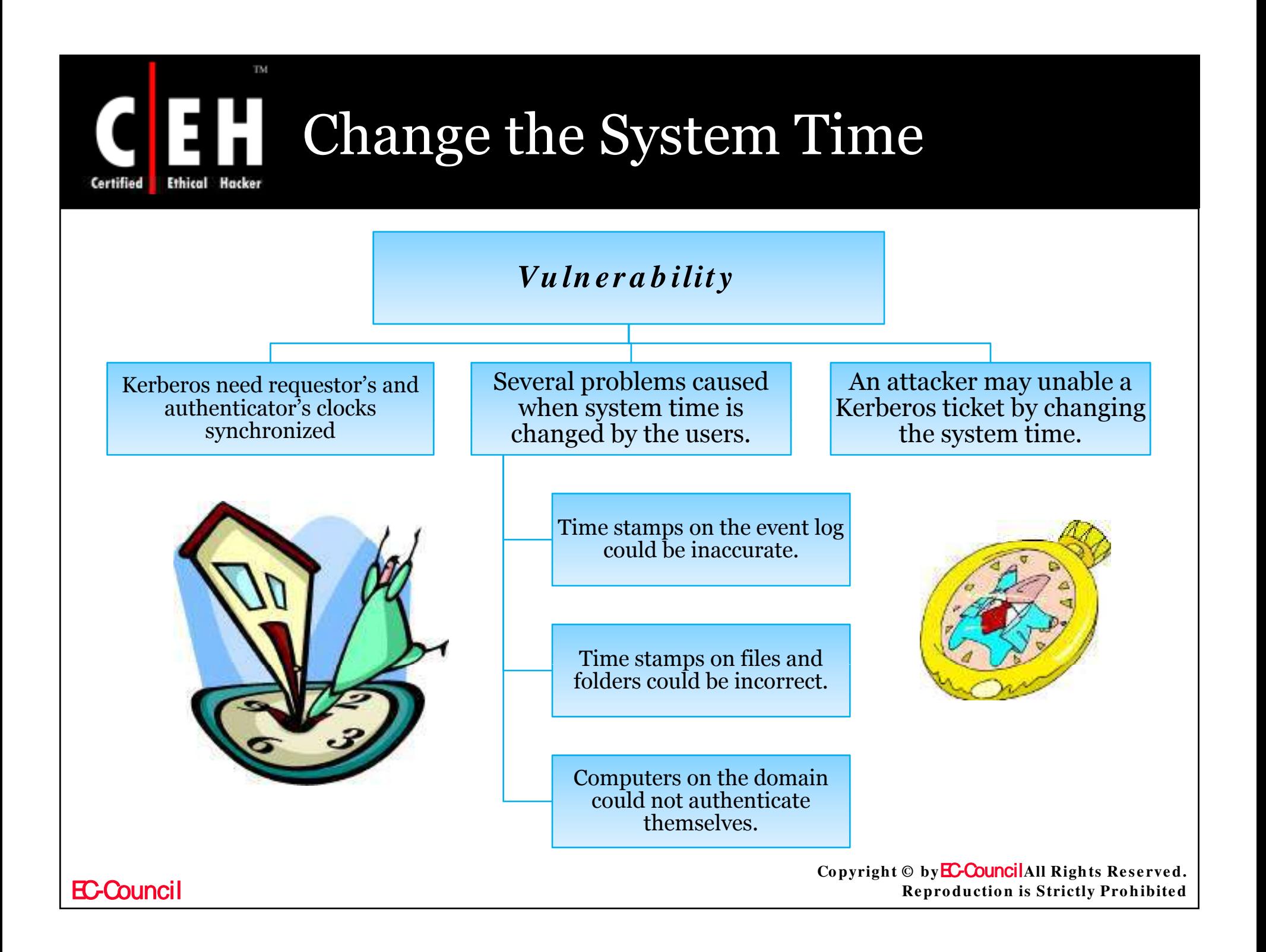

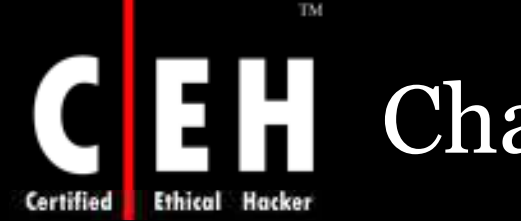

# Change the System Time

The Windows Time service synchronizes time with domain controllers by design in the following ways:

- A domain controller acts as a inbound time partner between client desktop computers and member servers
- The Primary Domain Controller (PDC) is the inbound time partner for all domain controllers
- PDC emulates follow a hierarchy of domains for selecting an inbound time partner.
- PDC emulator (route) must be configured from an external time server

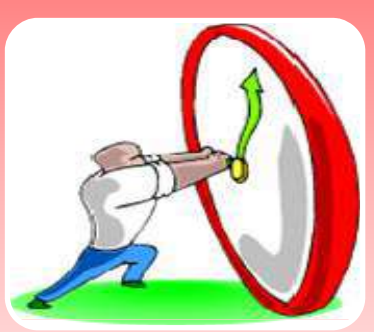

If an attacker changes the system time and re configure it with an inaccurate time server, this vulnerability is more severe.

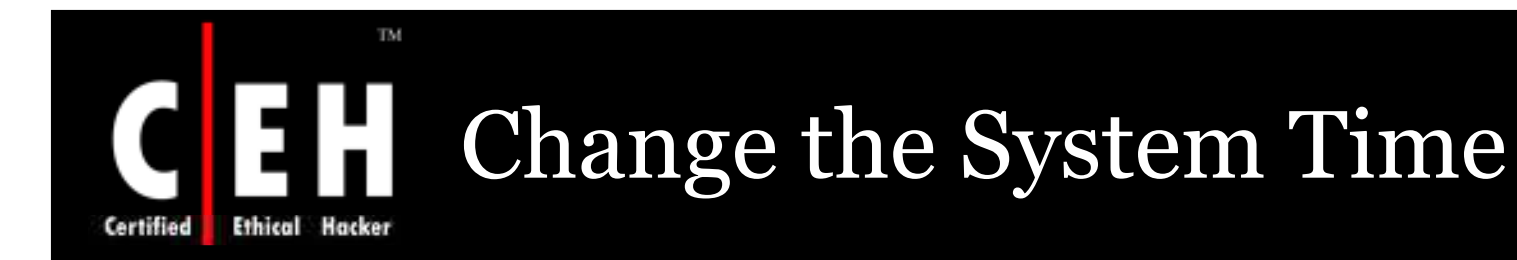

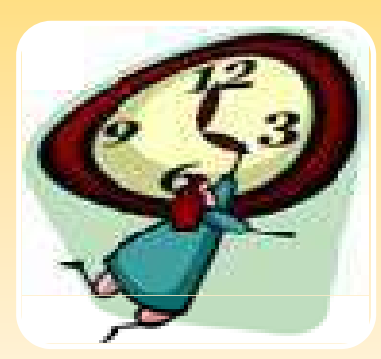

### *Co u n t er m ea s u r e*

 This right should be given only to he members of the IT team who are legitimate to change the system time

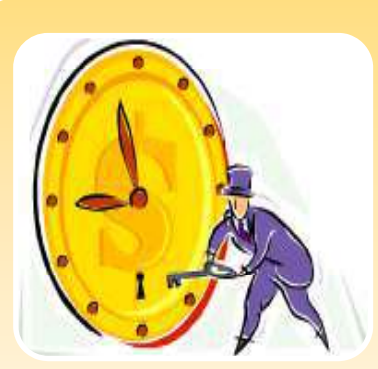

### *Po t en t ia l Im p a ct*

- Time synchronization should be automated for all computers in domain
- Individual systems should be synchronized by the help of external resources

#### Copyright © by **EC-Council**All Rights Reserved. **Reproduction is Strictly Prohibited**

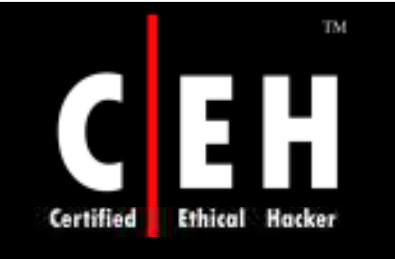

# CEH Change the System Time

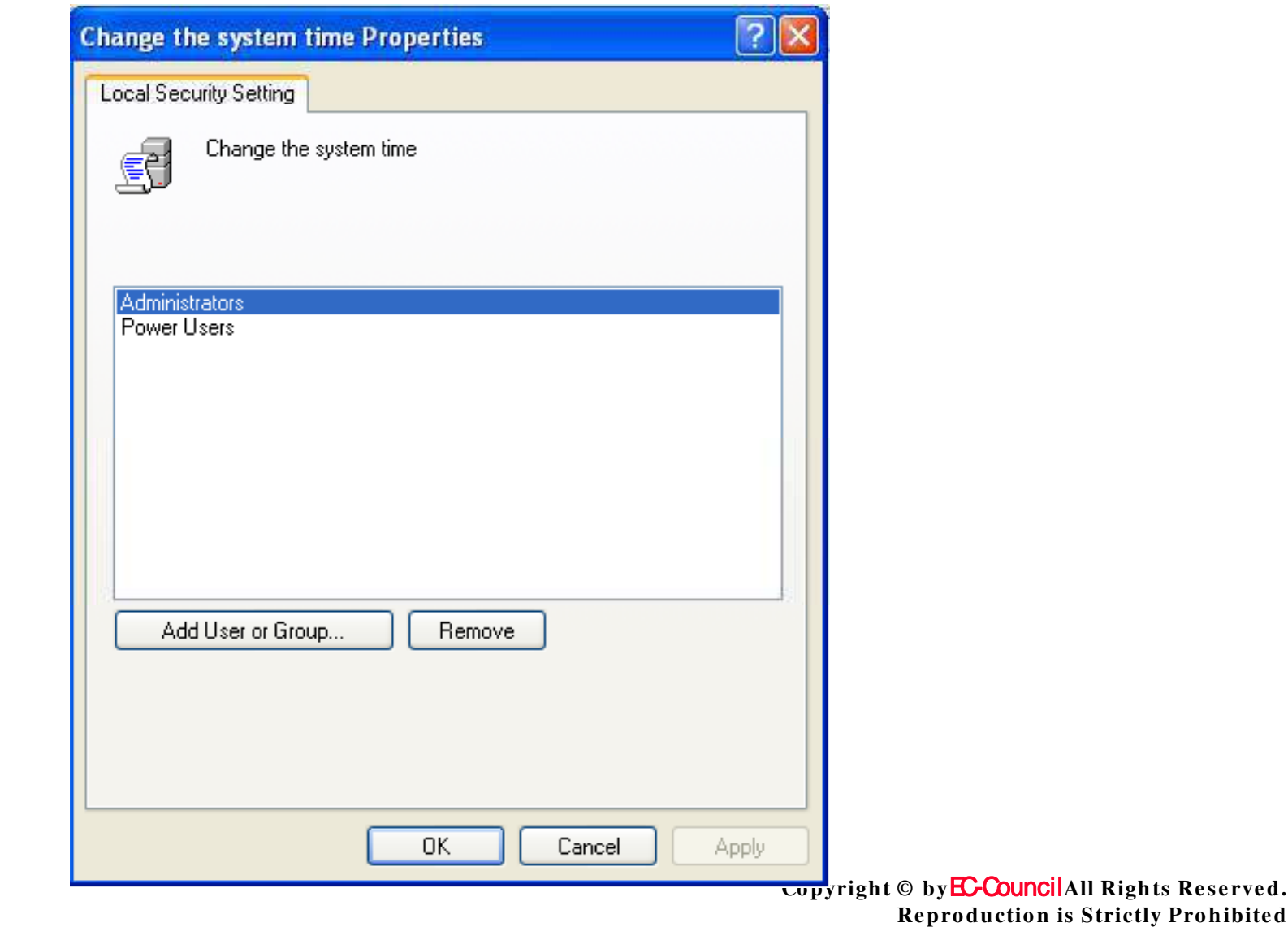

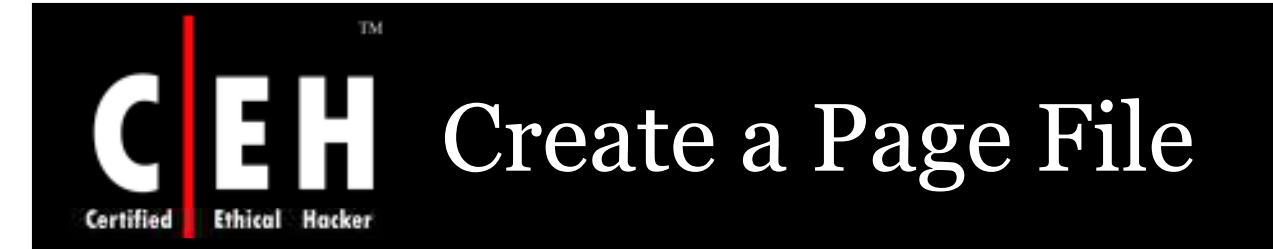

This policy setting concludes that user can create and change the size of a page file

It is concluded by the policy that the page file size on a specific drive in the **Perform ance option** box placed under Advanced tab of the System **Property** dialog box can be crated or changed

The values for the Create a page file setting are:

- A user-defined list of accounts
- Not Defined

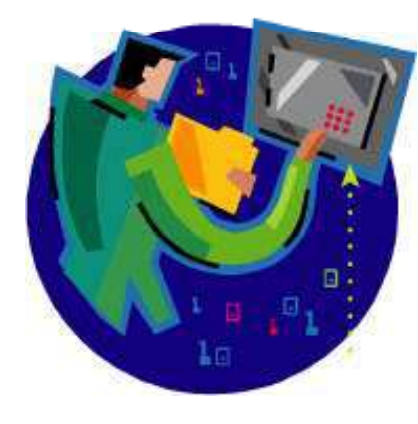

Copyright © by **EC-Council**All Rights Reserved. **Reproduction is Strictly Prohibited** 

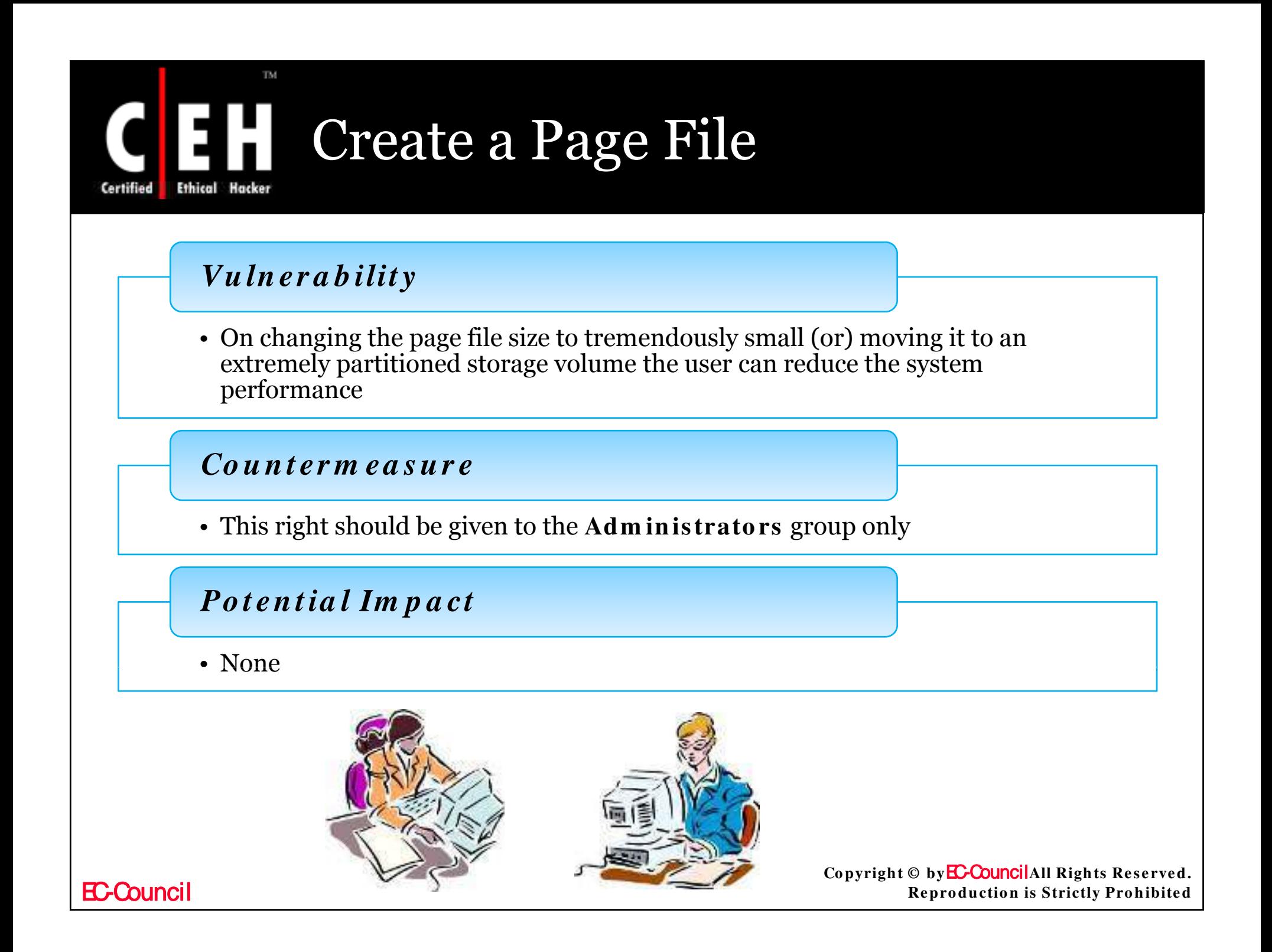

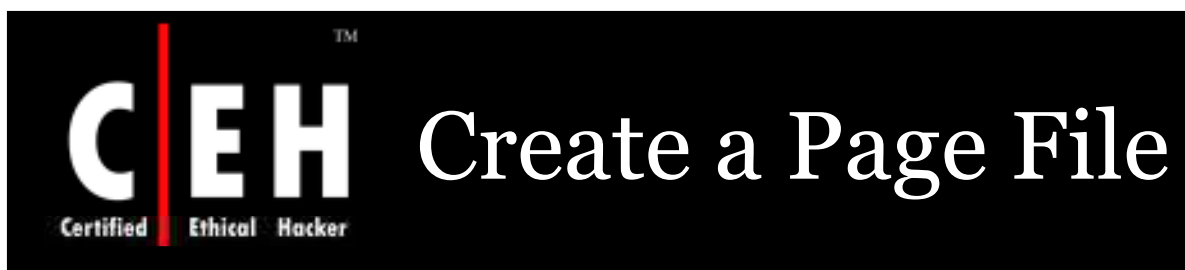

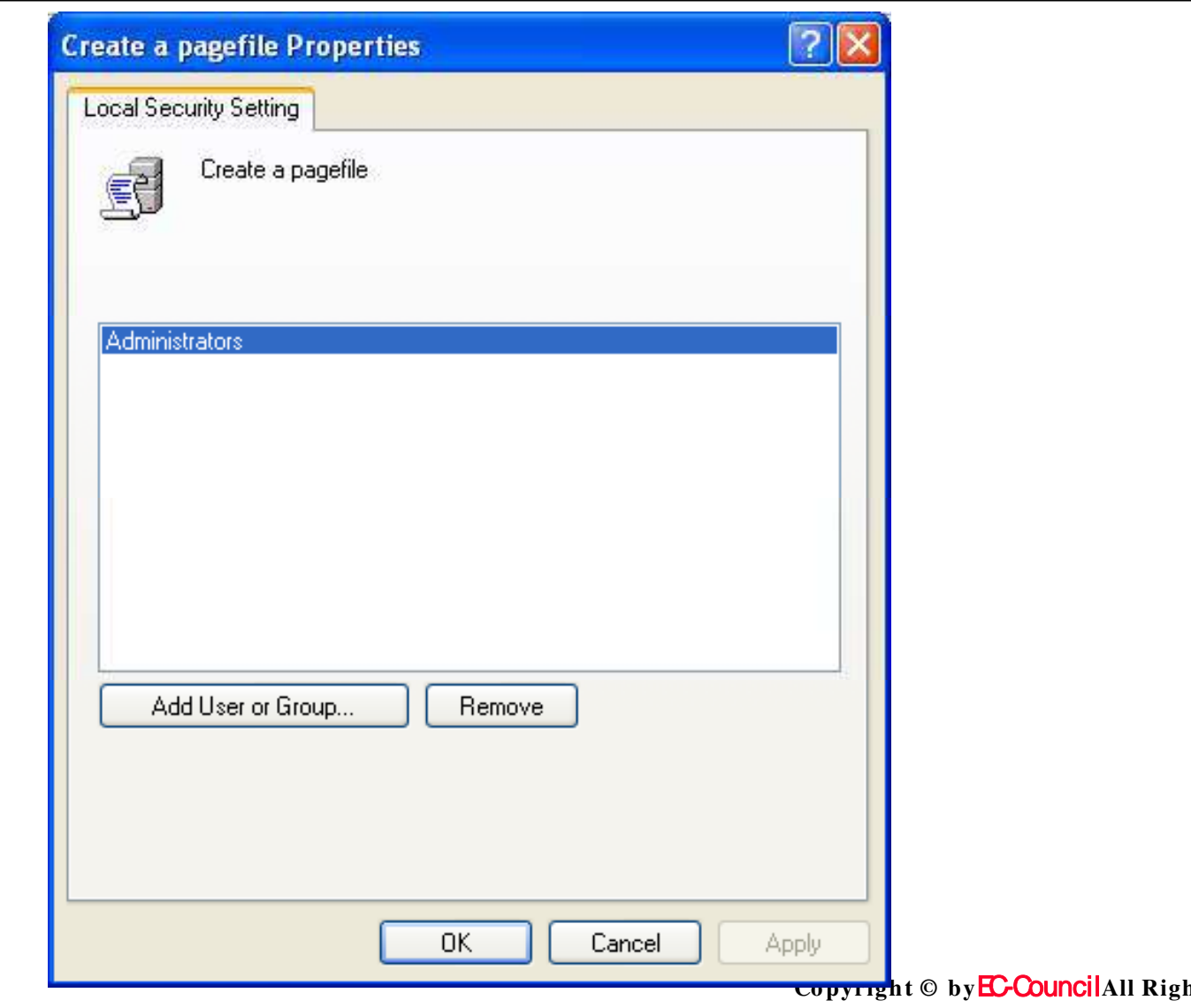

hts Reserved. **Reproduction is Strictly Prohibited** 

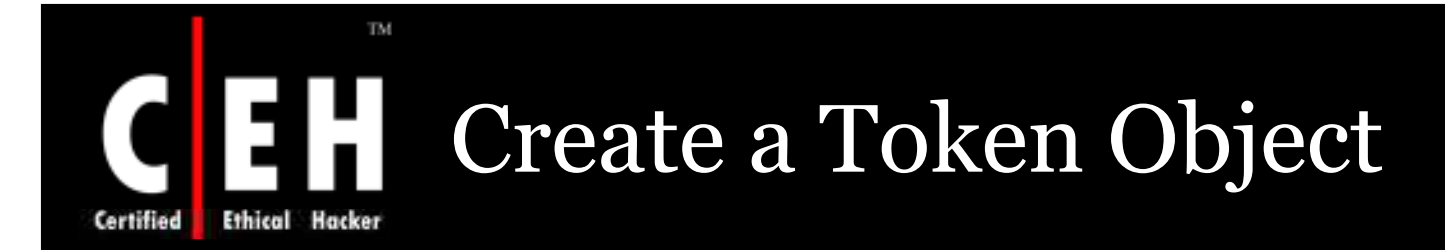

This policy decides a application can create a token or not. Used to gain access to local resources while using NtCreateToken() or a token creation object

The values for the Create a token object setting are:

- A user-defined list of accounts
- Not Defined

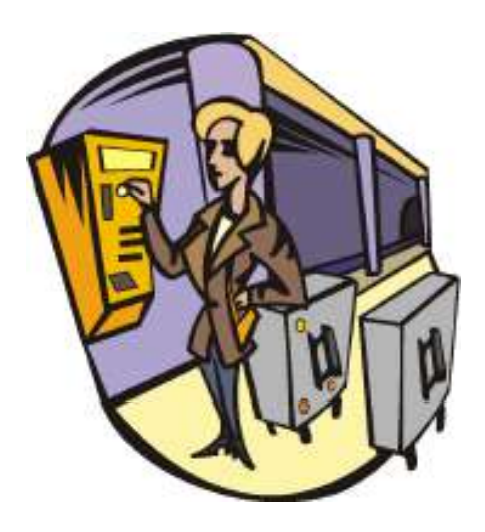

Copyright © by **EC-Council**All Rights Reserved. **Reproduction is Strictly Prohibited** 

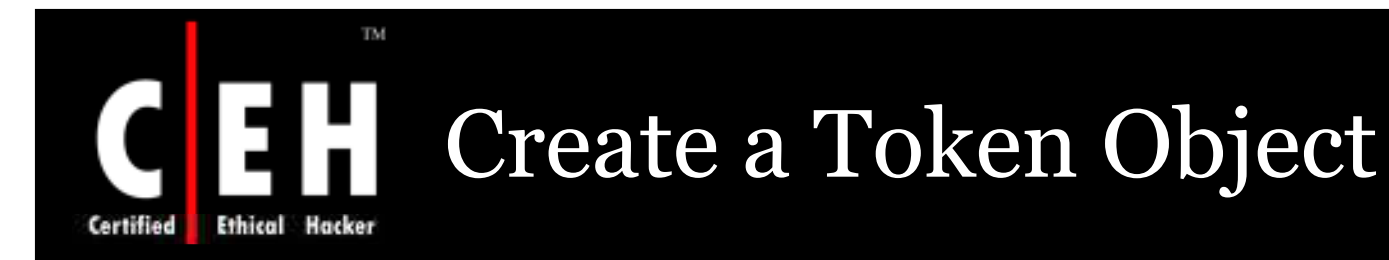

### *Vu ln er a b ilit y*

- If a user connects to a local computer or remote computer on the network a token is created
- Access tokens specify the user privileges and his level
- A change in the privileges is at once recorded to the token but they are not effective until the user logon again
- A user with the ability to modify tokens can change his privileges or create a DoS condition

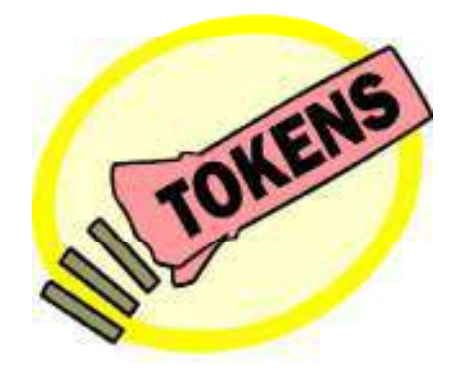

Copyright © by **EC-Council**All Rights Reserved. **Reproduction is Strictly Prohibited** 

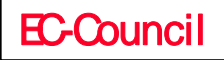

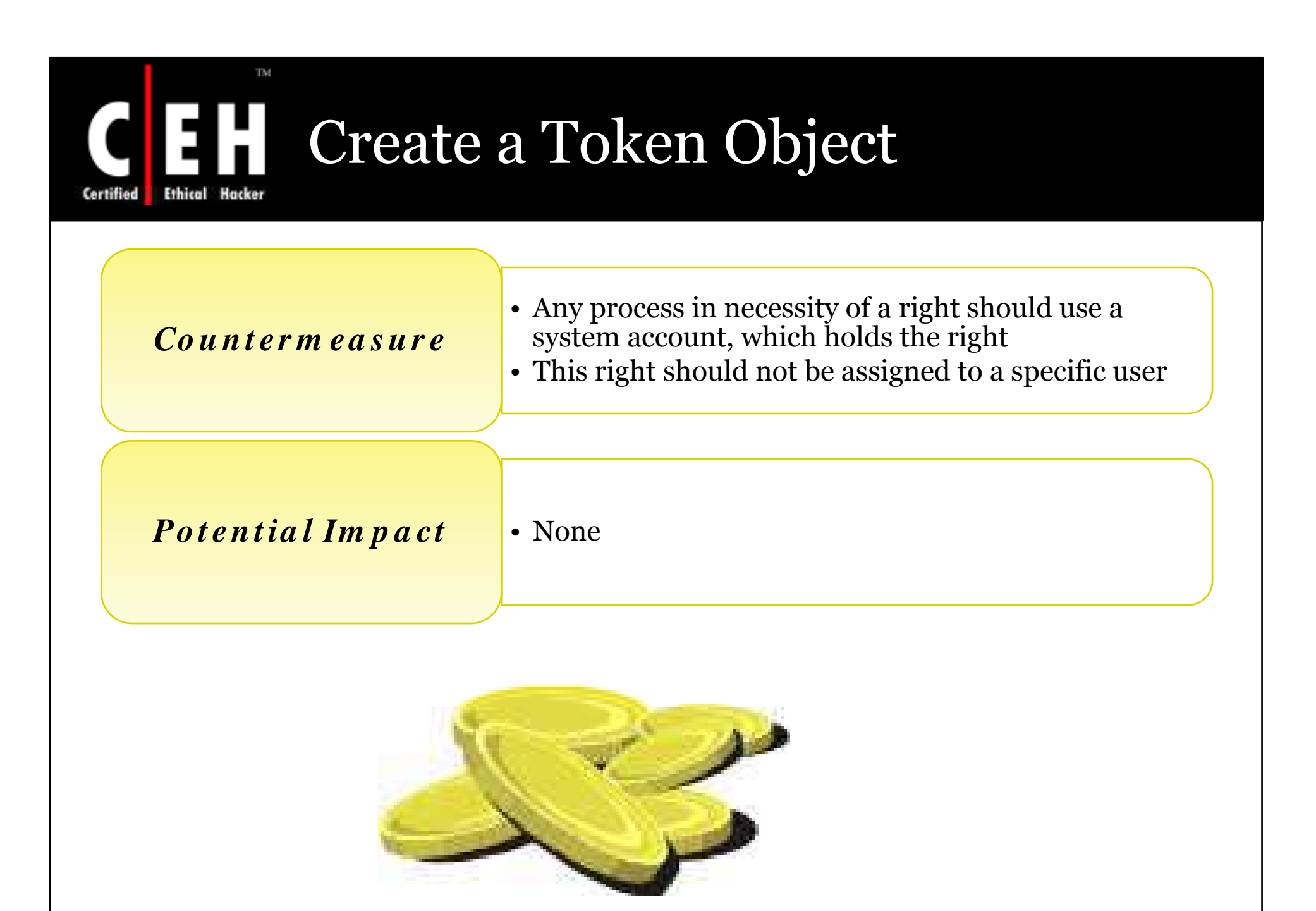

Copyright © by**EC-Council**All Rights Reserved. **Reproduction is Strictly Prohibited** 

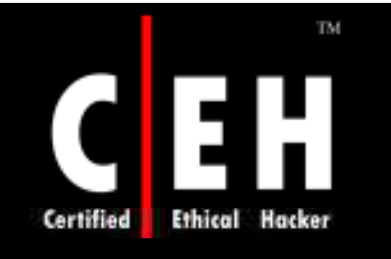

# CEH Create a Token Object

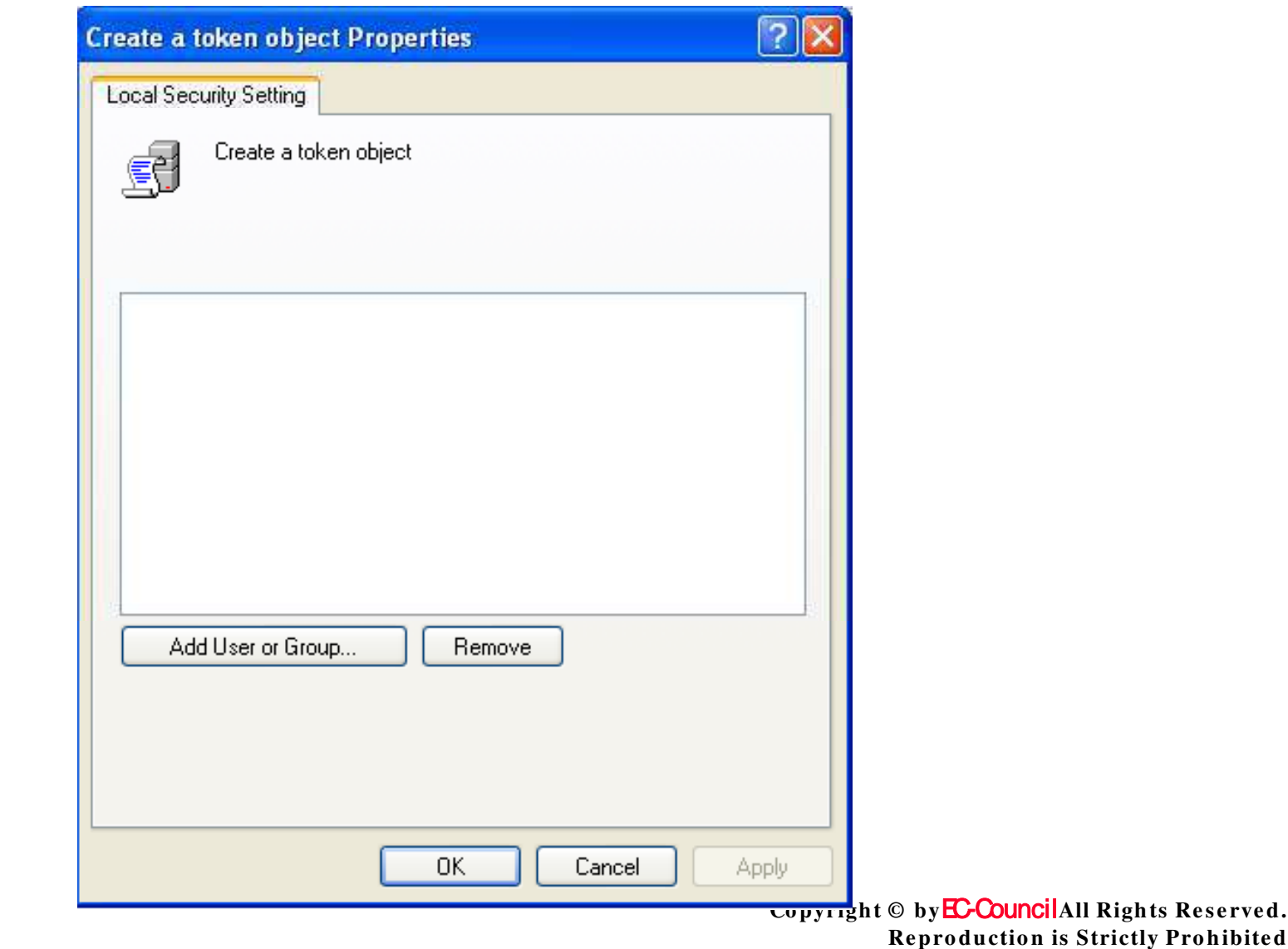

**EC-Council** 

bited

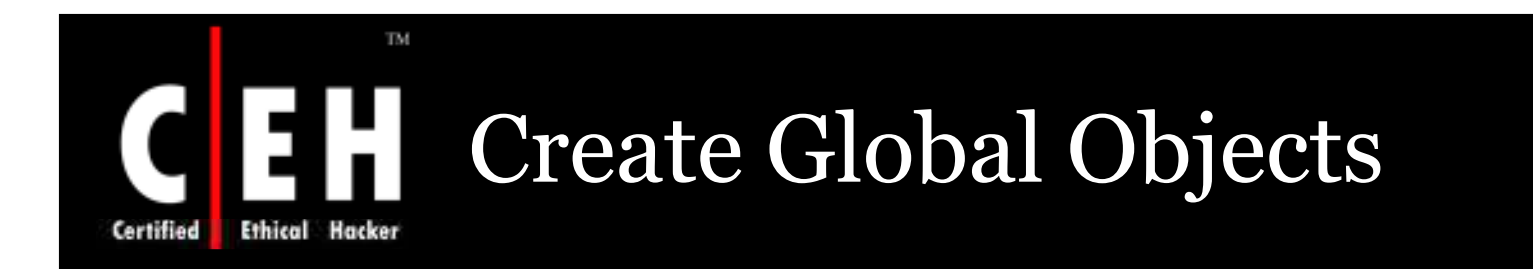

This policy checks that the user can create a global object which will be accessible by all sessions

The values for the Create global objects setting are:

- A user-defined list of accounts
- Not Defined

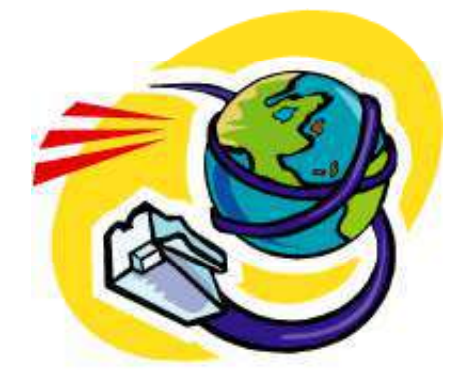

Copyright © by **EC-Council**All Rights Reserved. **Reproduction is Strictly Prohibited** 

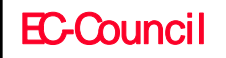

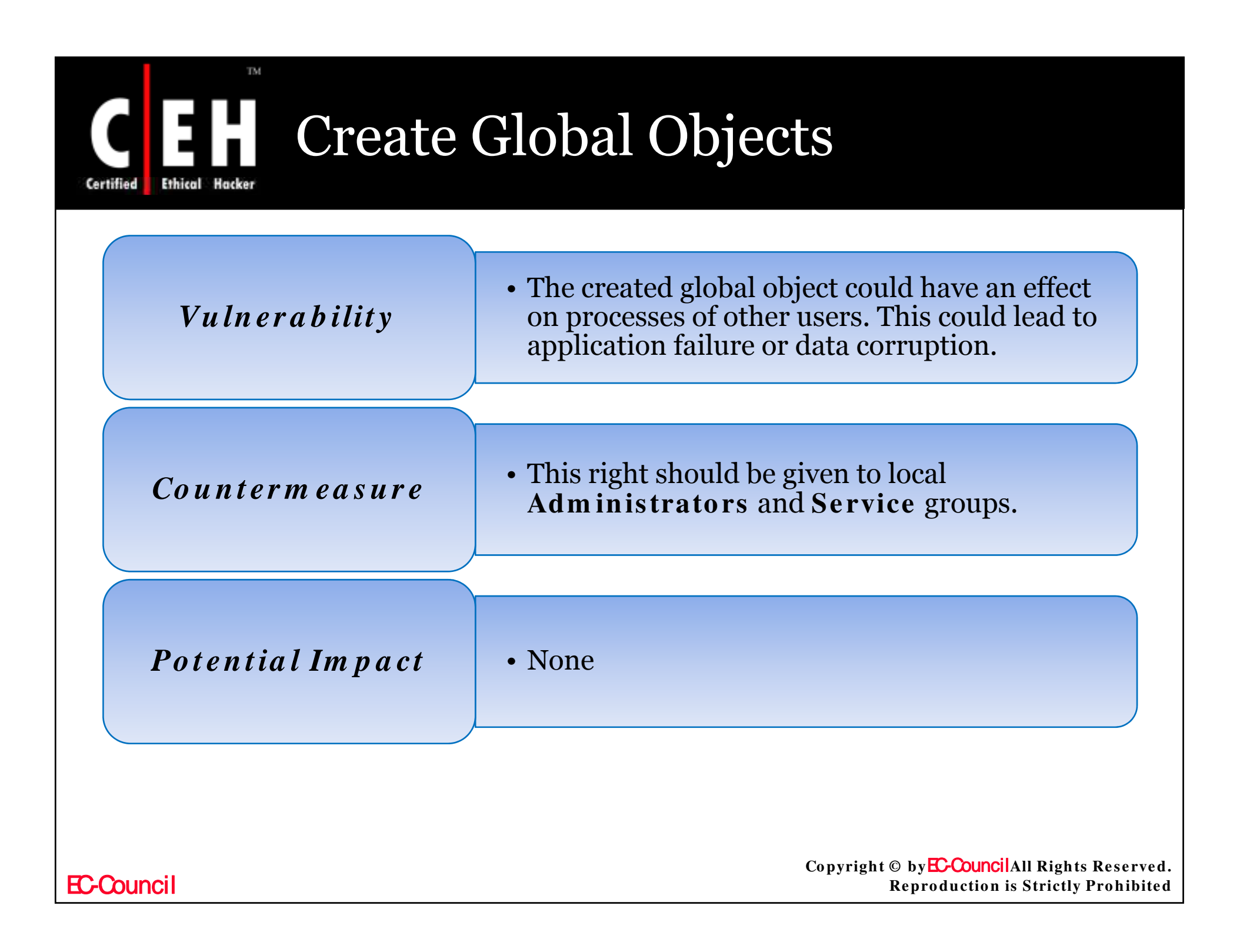

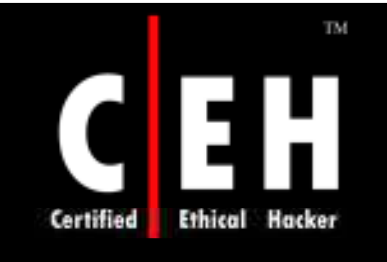

# CEH Create Global Objects

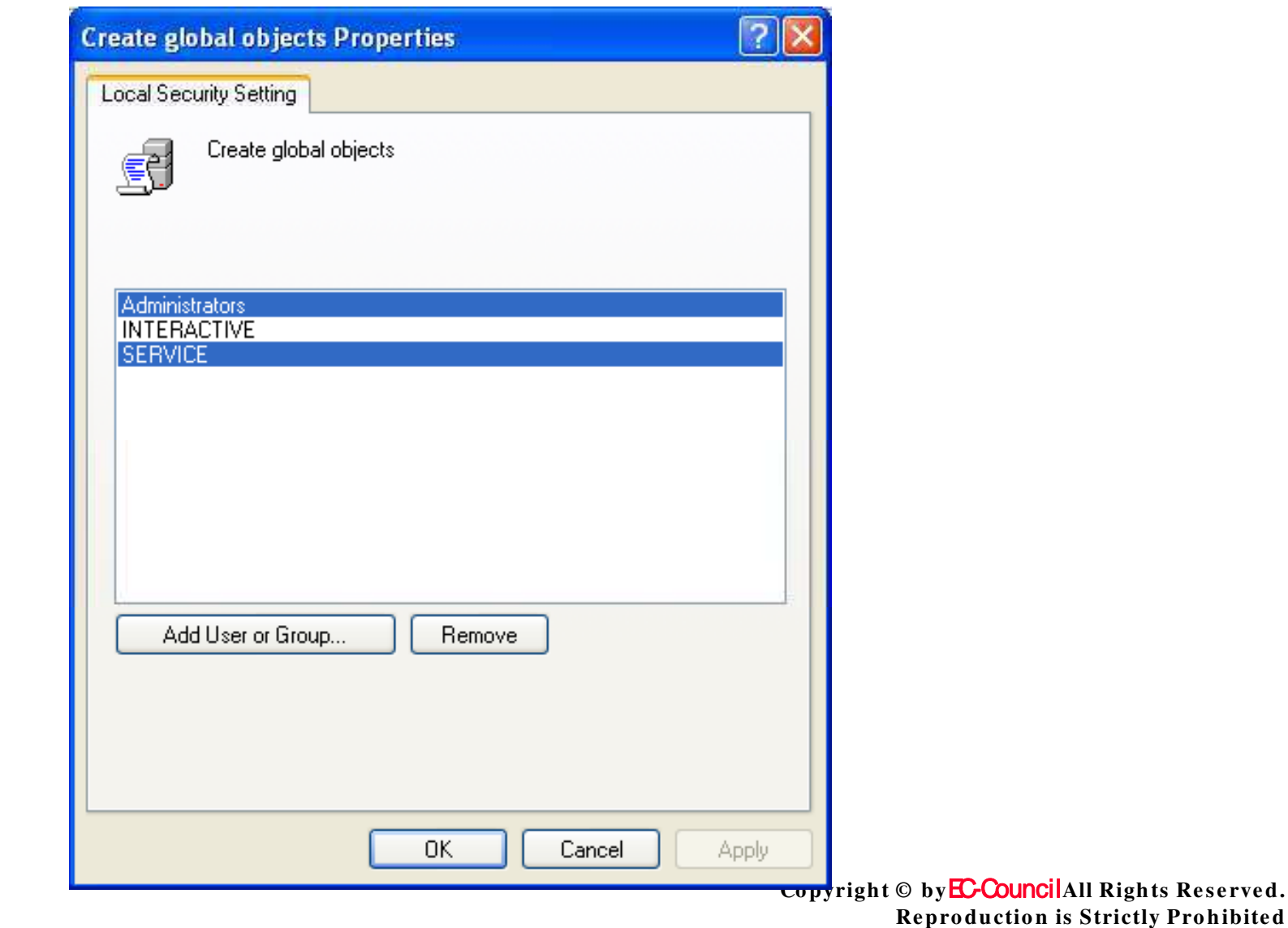

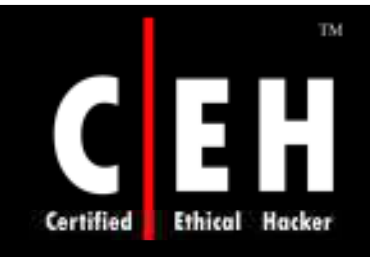

### Create Permanent Shared Objects

This policy concludes on creating a directory objects in the object manager, with which users can create permanent shared objects, including devices, semaphores, and mutexes. Kernel mode components can use this right to extend object namespace

The values for the Create permanent shared objects setting are:

- A user-defined list of accounts
- Not Defined

### TM. Create Permanent Shared Objects Ethical Hacker Certified *Vu ln er a b ilit y* Users with this right can create new shared objects and reveal sensitive data to the network *Co u n t er m ea s u r e* • Processes which need this right must work with the system account (which already includes this user right) *Po t en t ia l Im p a ct* • None

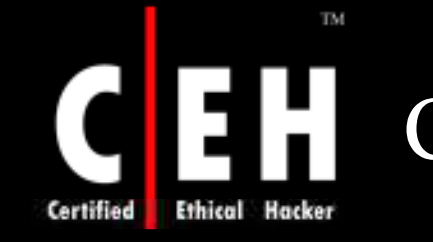

# EH Create Permanent Shared Objects

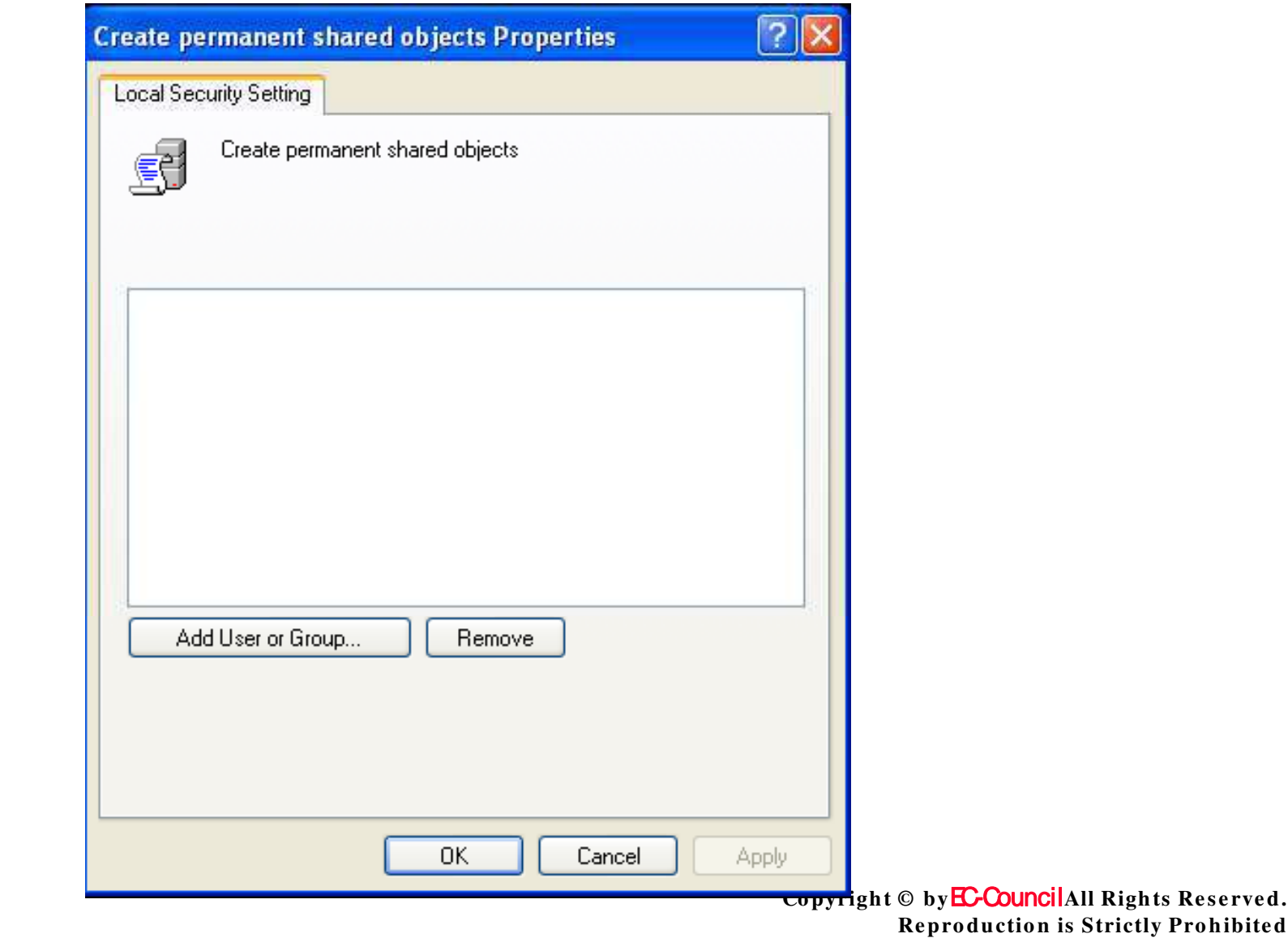

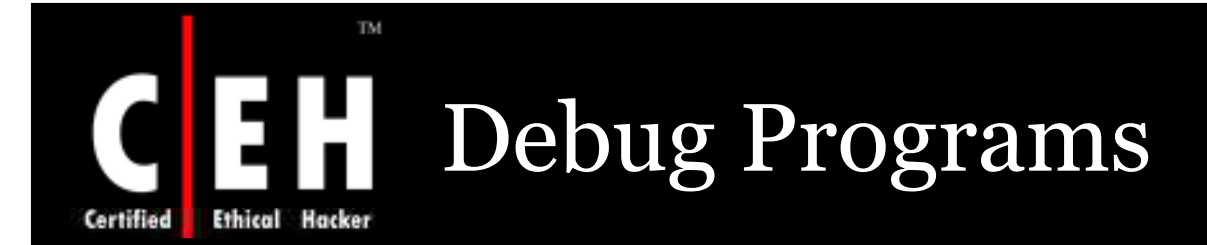

This policy checks that users can open or attach to any process, even if they don't own it.

This right gives access to sensitive and critical operating system components.

The values for the Debug programs setting are:

- A user-defined list of accounts
- Not Defined

Copyright © by **EC-Council**All Rights Reserved. **Reproduction is Strictly Prohibited** 

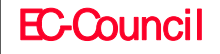
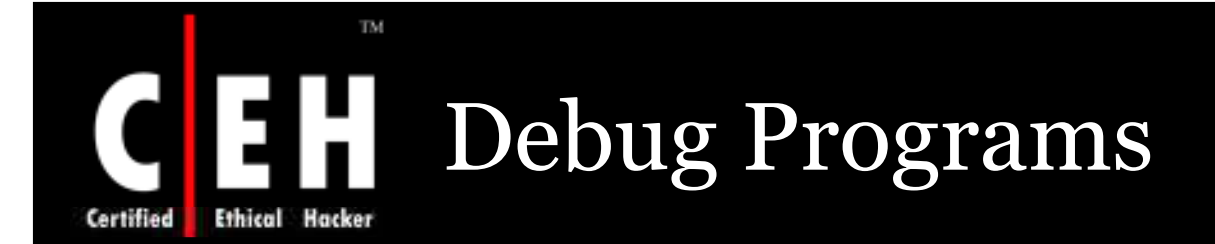

#### *Vu ln er a b ilit y*

- It congregates sensitive information from system memory (or) gain entry to kernel or application structure and changes it.
- Attacks are made through this right to get passwords from hashed tables and gain access to other security information.
- This right is only assigned to an administrator.

#### *C o u n t er m ea s u r e*

Timely change this right from users who do not require it.

#### *Po t en t ia l Im p a ct*

- If this right is revoked no program can be debugged.
- This right is necessary for service accounts, which acts as a cluster service.

Copyright © by **EC-Council**All Rights Reserved. **Reproduction is Strictly Prohibited** 

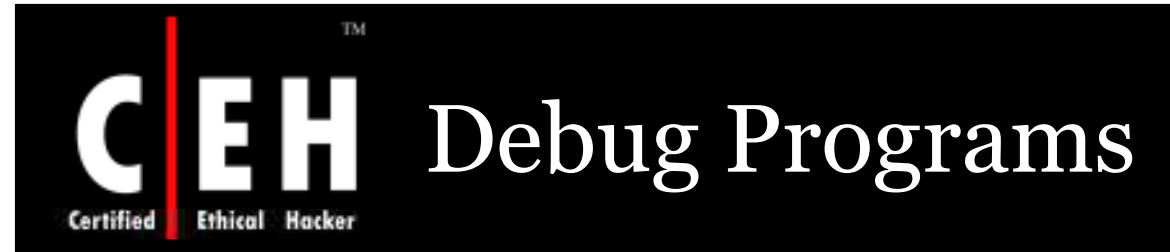

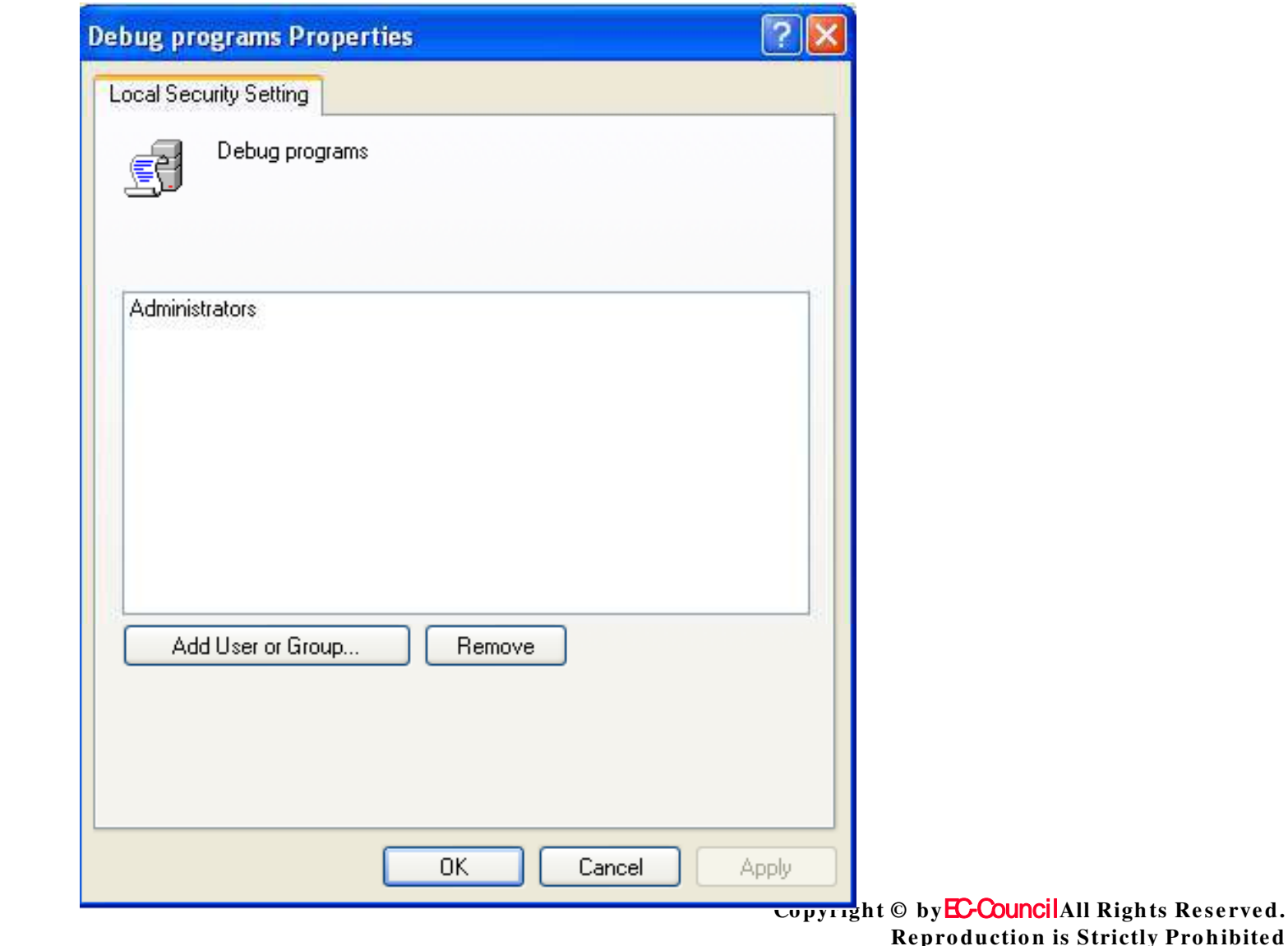

ted l y ٠F

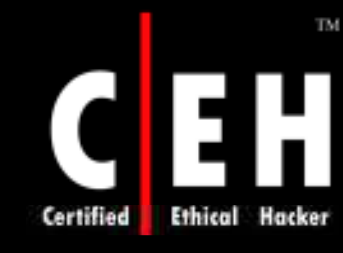

### Deny Access to this Computer from the Network

This policy ascertains that user can connect to the computer from the network.

The values for the **Deny access to this computer from the network** setting are:

- A user-defined list of accounts
- Not Defined

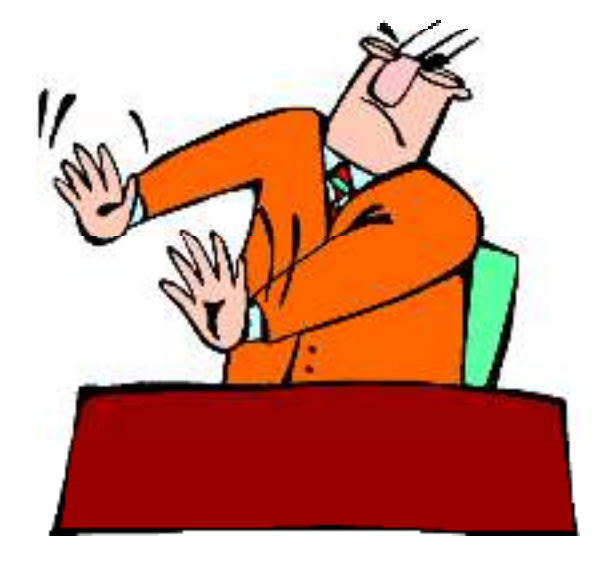

Copyright © by **EC-Council**All Rights Reserved. **Re pro ductio n is Strictly Pro hibite d**

### Deny Access to this Computer from the Network

#### *Vu ln er a b ilit y*

TM.

- By setting this policy a user can be restricted from accessing some particular resources, as shared folders and files
- Without this right the user can access, view and modify the data over the network
- This right gives a limitation over some accounts as a guest account who don't need to access the shared files

#### *Co u n t er m ea s u r e*

- This right should be allocated to:
	- ANONYMOUS LOGON
	- The built-in local Administrator account
	- The local Guest account
	- The built-in Support account
- All service accounts
- This right is useful while configuring servers and workstations with sensitive information

#### *Po t en t ia l Im p a ct*

The user abilities can be affected by assigning this user right

Copyright © by **EC-Council**All Rights Reserved. **Reproduction is Strictly Prohibited** 

EC-Council

Certified

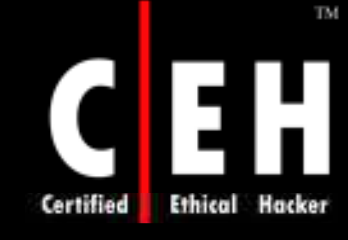

# THE Deny Access to this Computer from

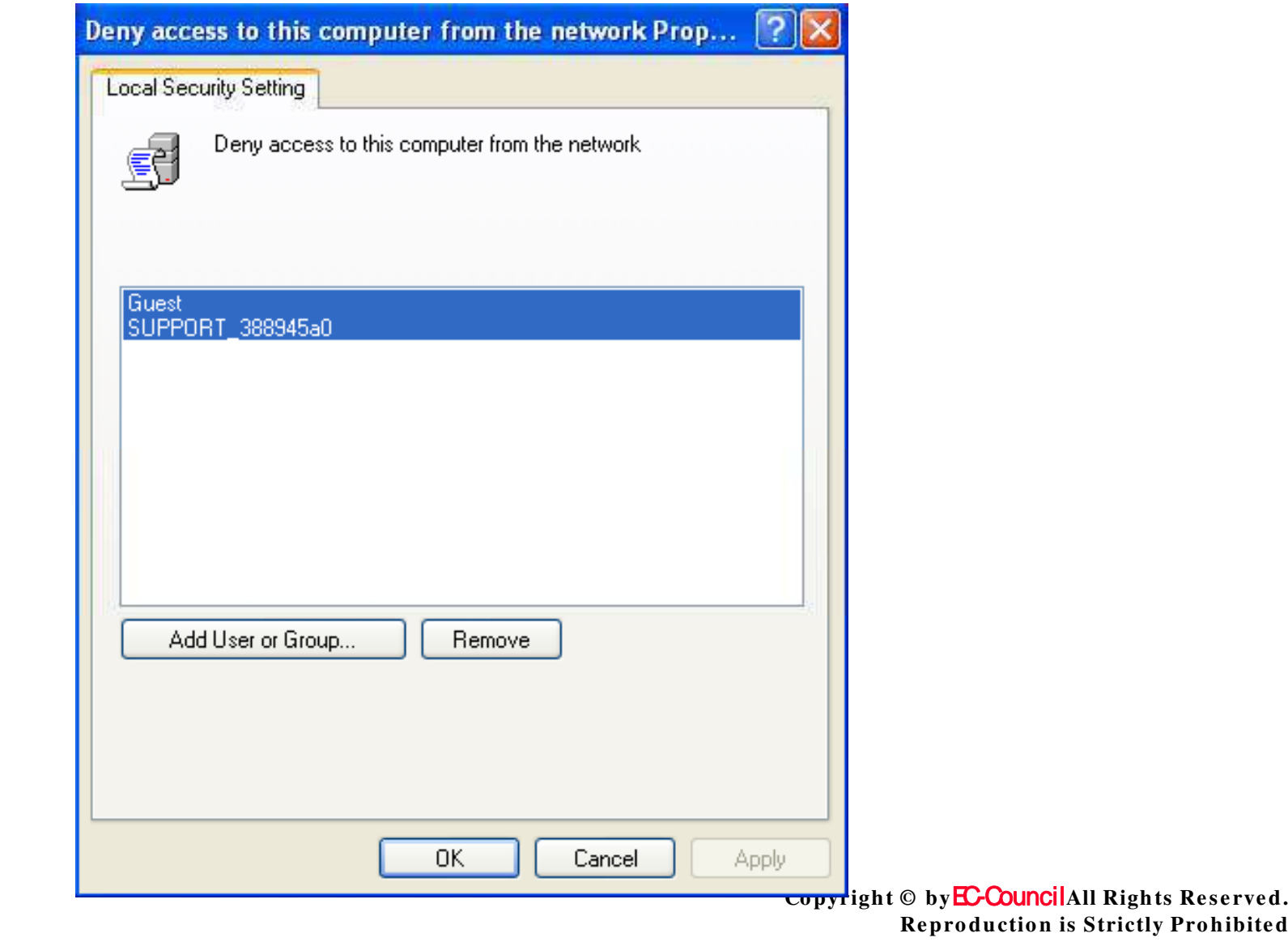

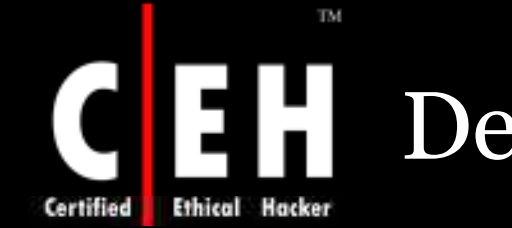

## Deny Log On as a Batch Job

This protocol determines if you can log on through a batch-queue facility or not. Its characteristics in Windows Server 2003 are used to schedule and launch a task automatically one or more times.

This right is used to start a scheduled task.

The possible values for the **Deny log on as a batch job** setting are:

- A user-defined list of accounts
- Not Defined

EC-Council

Copyright © by**EC-Council**All Rights Reserved. **Reproduction is Strictly Prohibited** 

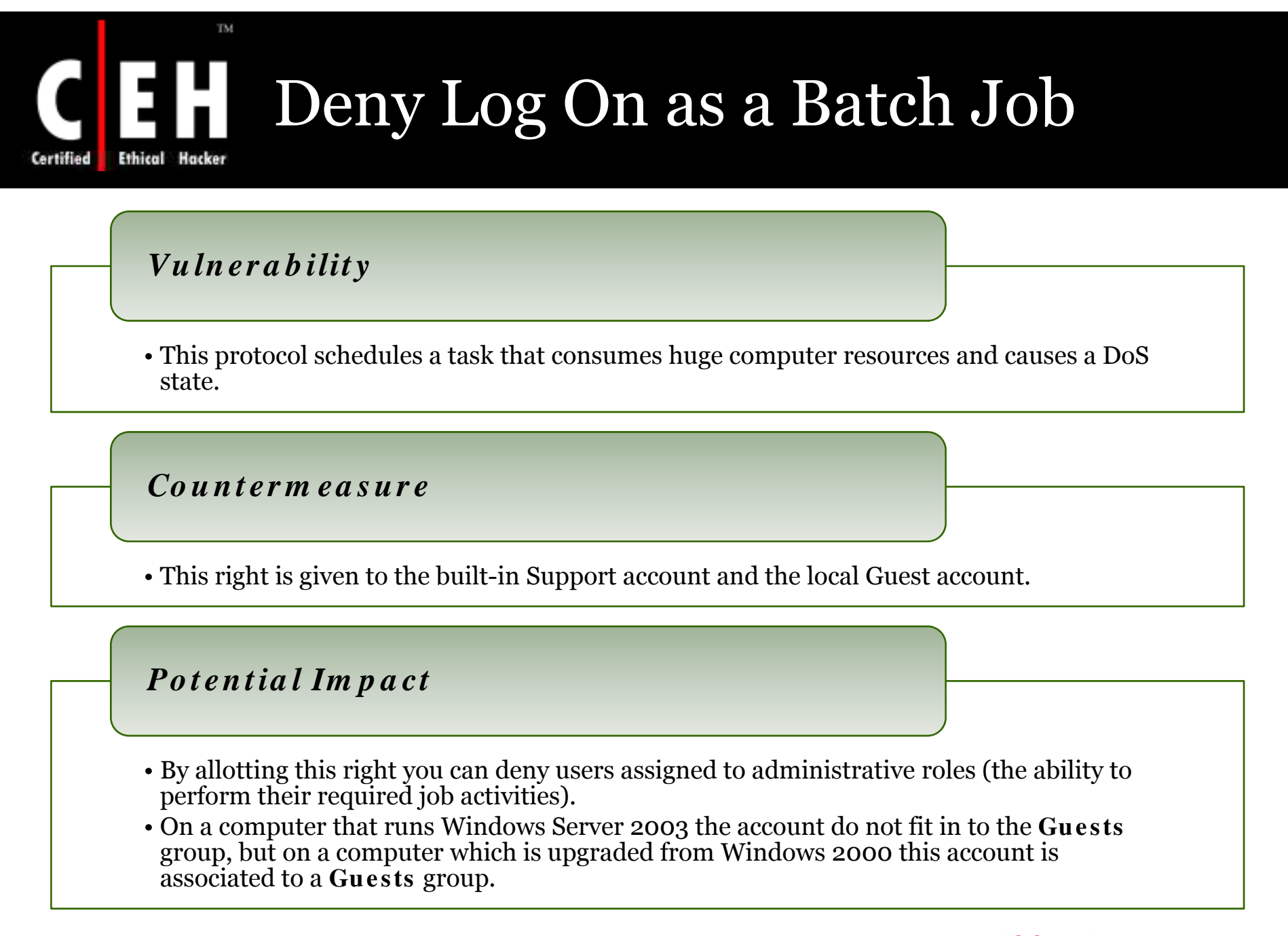

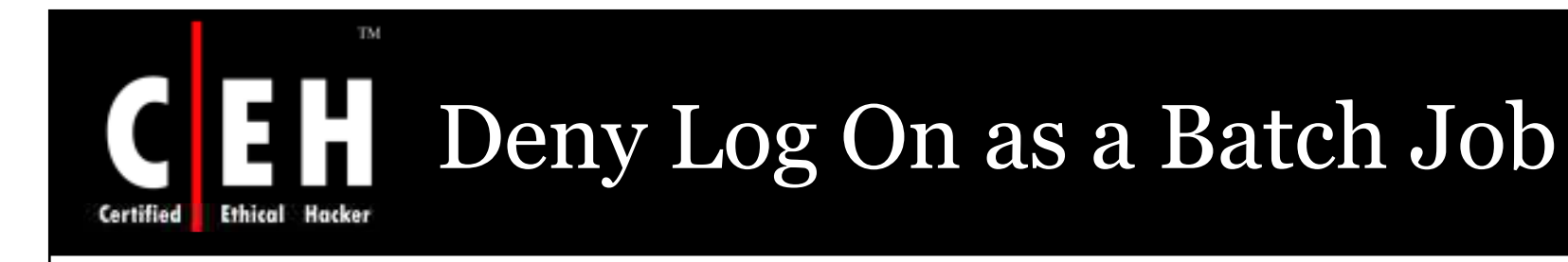

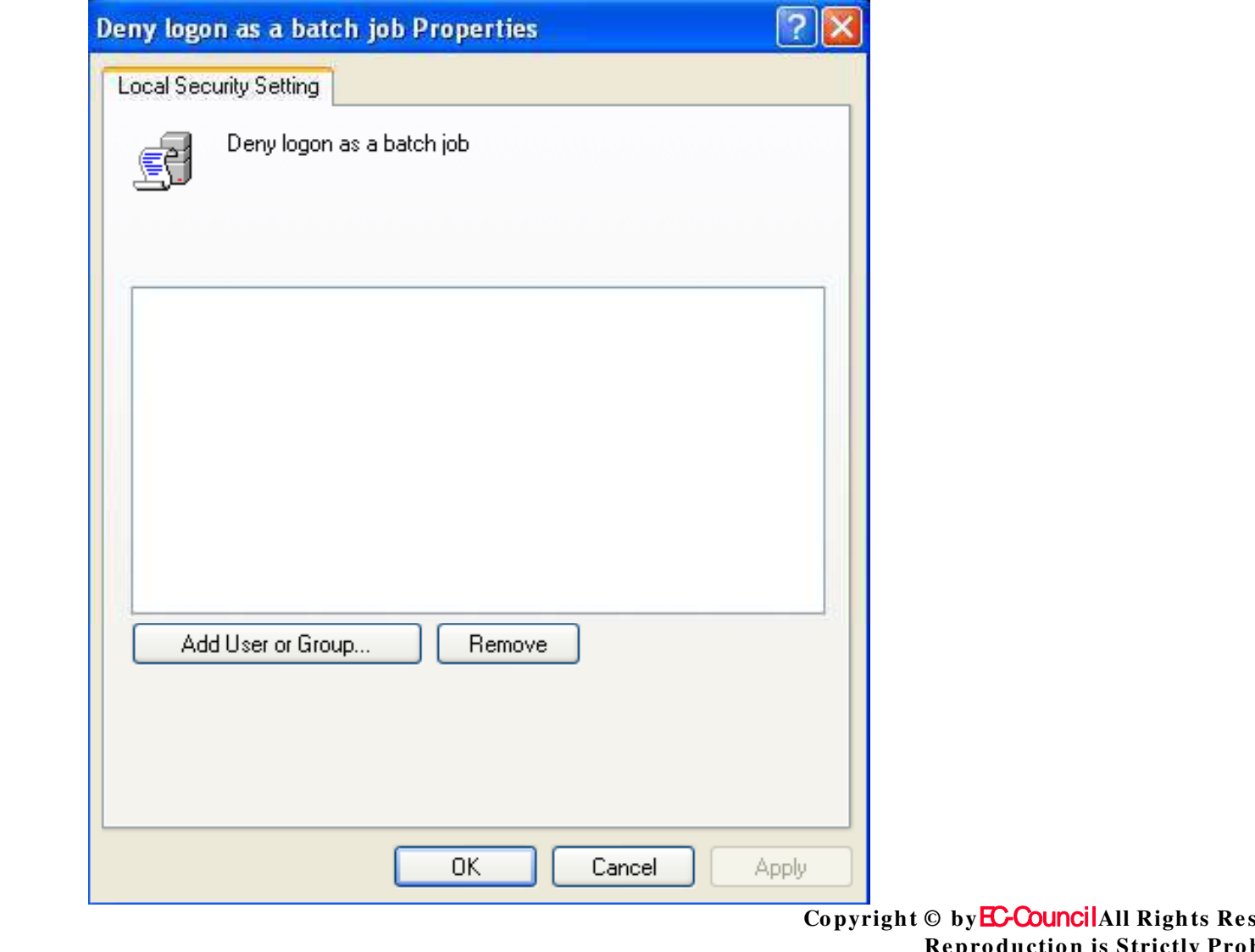

erved. hibited eproduction is strictly

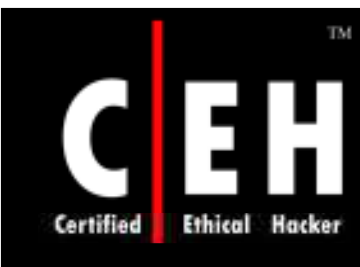

## Deny Log On as a Service

Check whether a user can logon to a service or not

The values for the **Deny log on as a service** setting are:

- A user-defined list of accounts
- Not Defined

Copyright © by **EC-Council**All Rights Reserved. **Re pro ductio n is Strictly Pro hibite d**

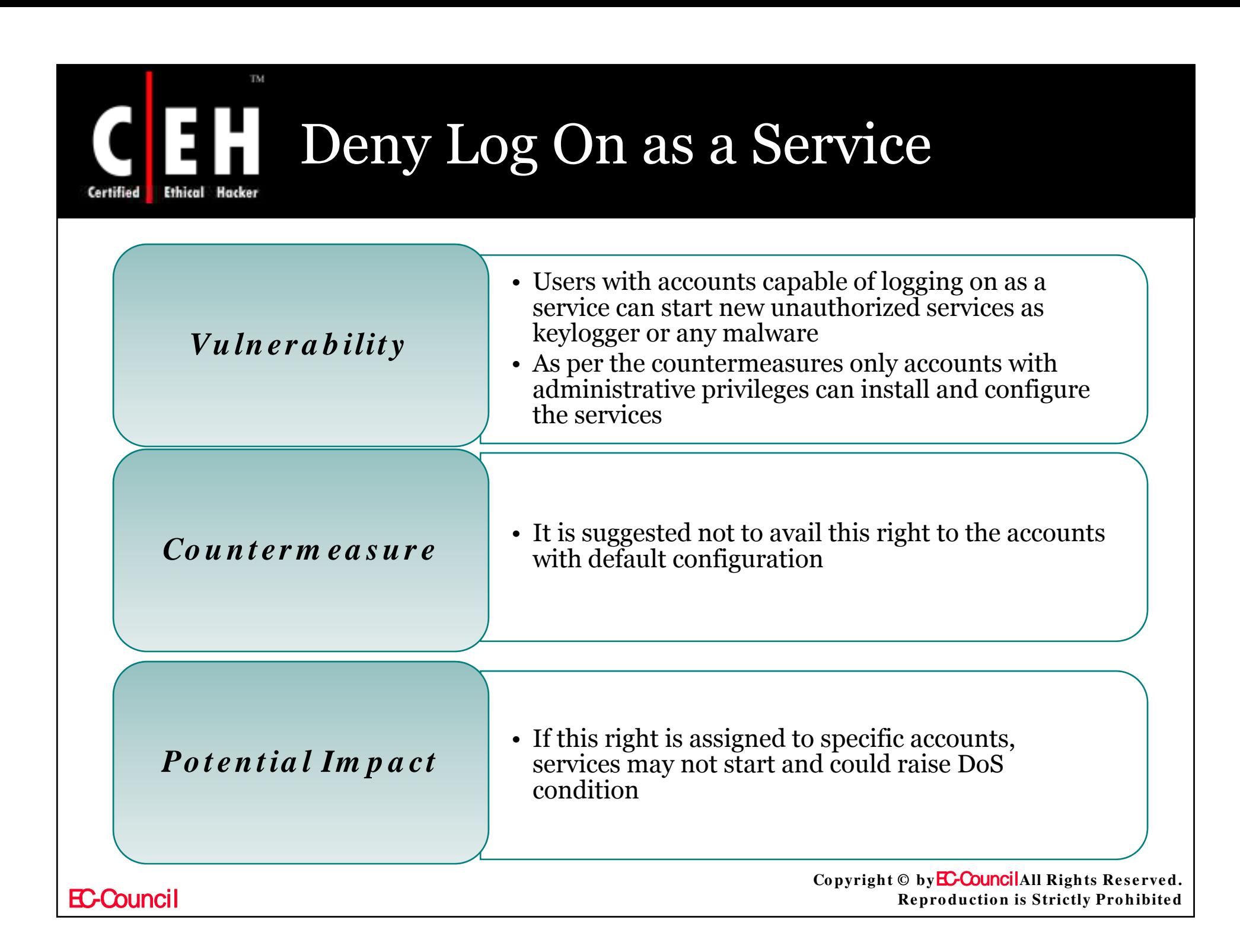

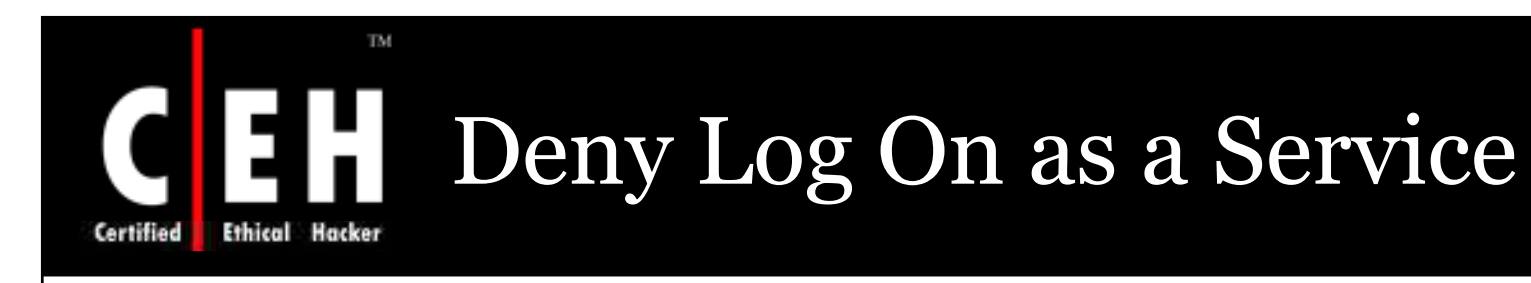

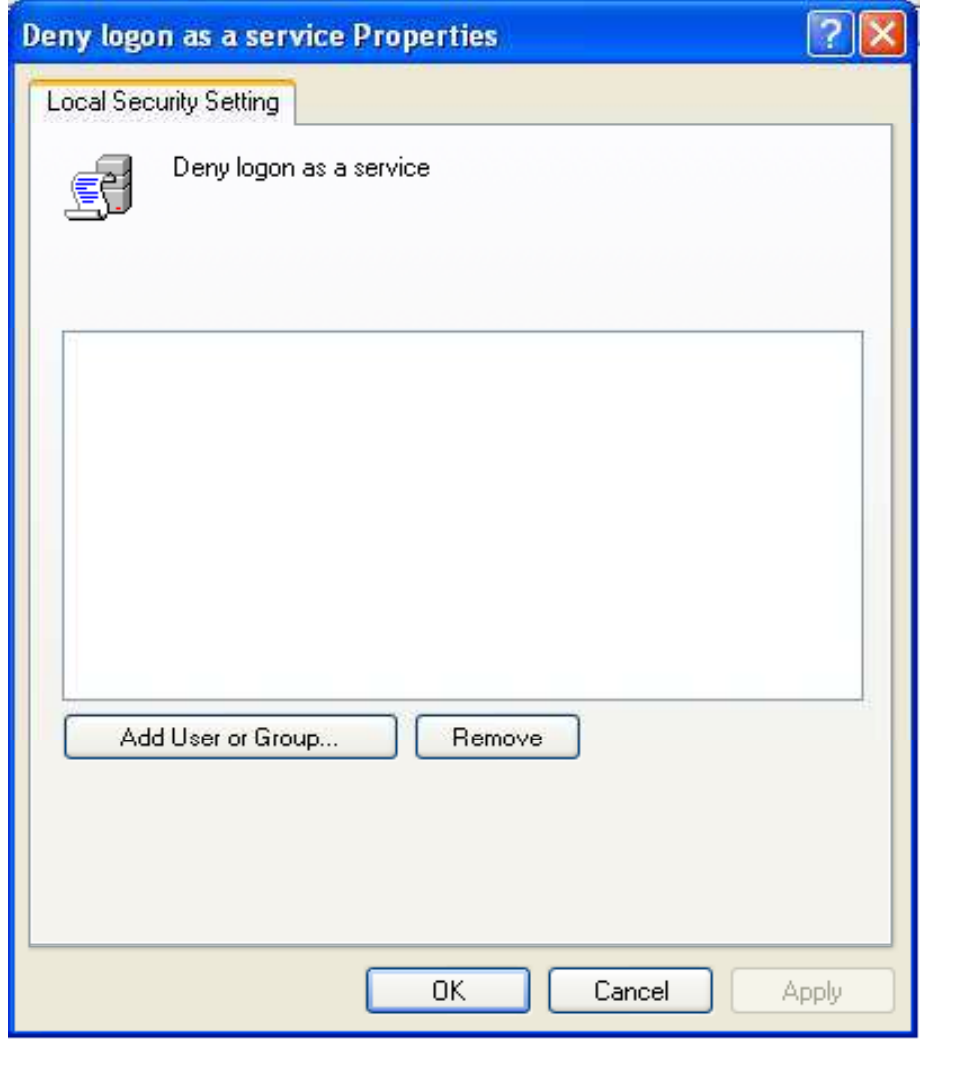

Copyright © by EC-CouncilAll Rights Reserved. **Reproduction is Strictly Prohibited** 

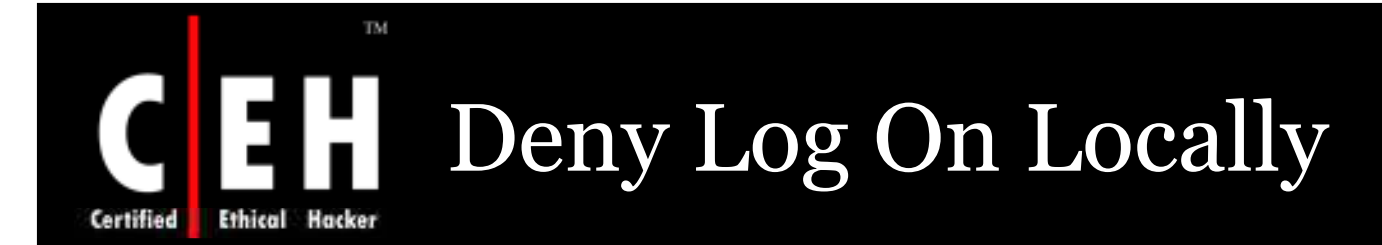

These settings conclude whether you can logon directly on a computers keyboard.

The values for the **Deny log on locally** setting are:

- A user-defined list of accounts
- Not Defined

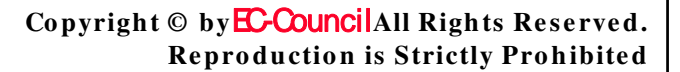

#### TM. Deny Log On Locally Ethical Hacker Certified

#### *Vu ln er a b ilit y*

- If this right is not limited to justifiable users, unauthorized users can download and execute malicious code
- An account with the ability to log on locally could be used to log on at the console

#### *Co u n t er m ea s u r e*

- This right can be given to built-in Support account
- This user right might have to be given to additional accounts that use ASP.NET Components

#### *Po t en t ia l Im p a ct*

- This right should be allotted to user having ASP.NET and IIS 6.0
- It should be confirmed that assigned activities will not be adversely affected

Copyright © by **EC-Council**All Rights Reserved. **Re pro ductio n is Strictly Pro hibite d**

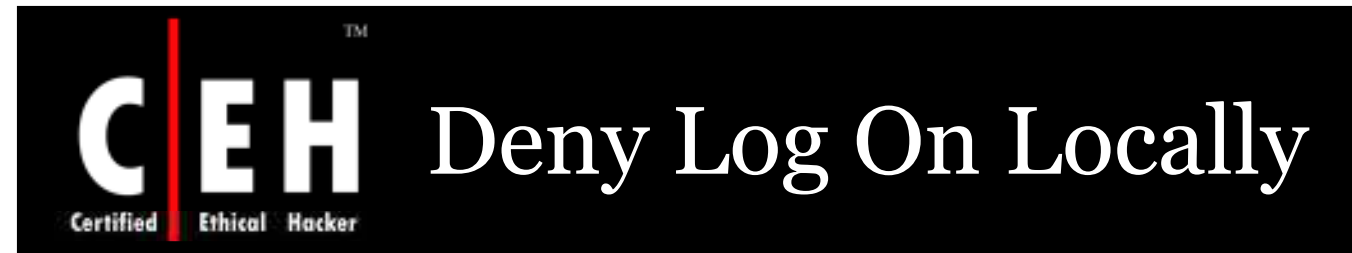

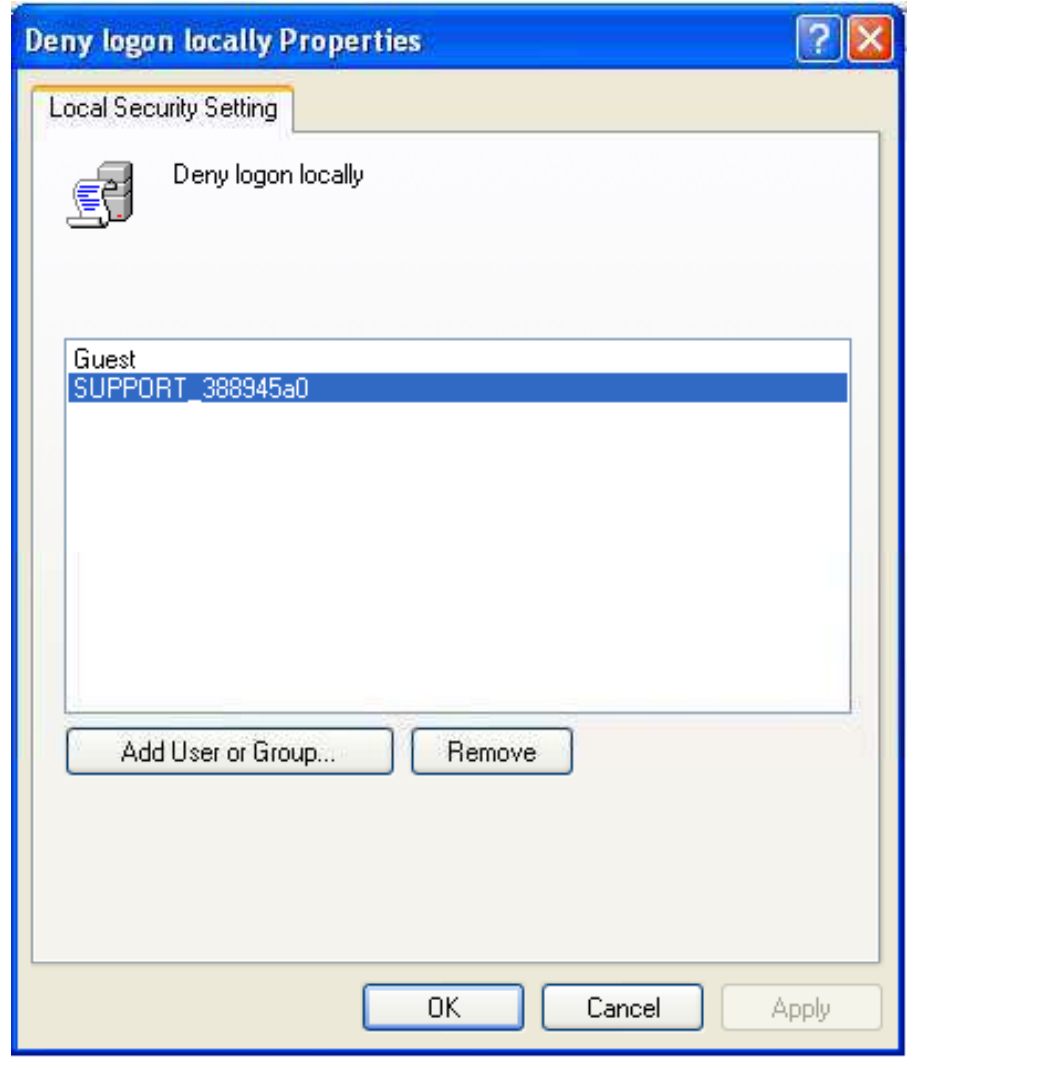

Copyright © by EC-CouncilAll Rights Reserved. **Reproduction is Strictly Prohibited** 

#### TM. Deny Log On through Terminal **Services**

This determines on the user right to logon to the computer through a remote desktop connection.

The values for the **Deny log on through Term inal Services** setting are:

- A user-defined list of accounts
- Not Defined

Certified

## Deny Log On through Terminal Services

#### *Vu ln er a b ilit y*

 If users are not restricted for logging on from a distinct console, then unauthorized users may download and install malicious code

#### *Co u n t er m ea s u r e*

- This right has to be assigned to local Administrator account and all service accounts
- Users with ASP.NET components might need this right

#### *i l Po t en t ia Im p a ct*

EC-Council

- Assigning this right to other group could restrict the abilities of users with specific administrative roles in your environment
- Accounts with this user right are unable to connect to a computer through either Terminal Services or Remote Assistance

Copyright © by **EC-Council**All Rights Reserved. **Reproduction is Strictly Prohibited** 

# CEH Deny Log On through Terminal

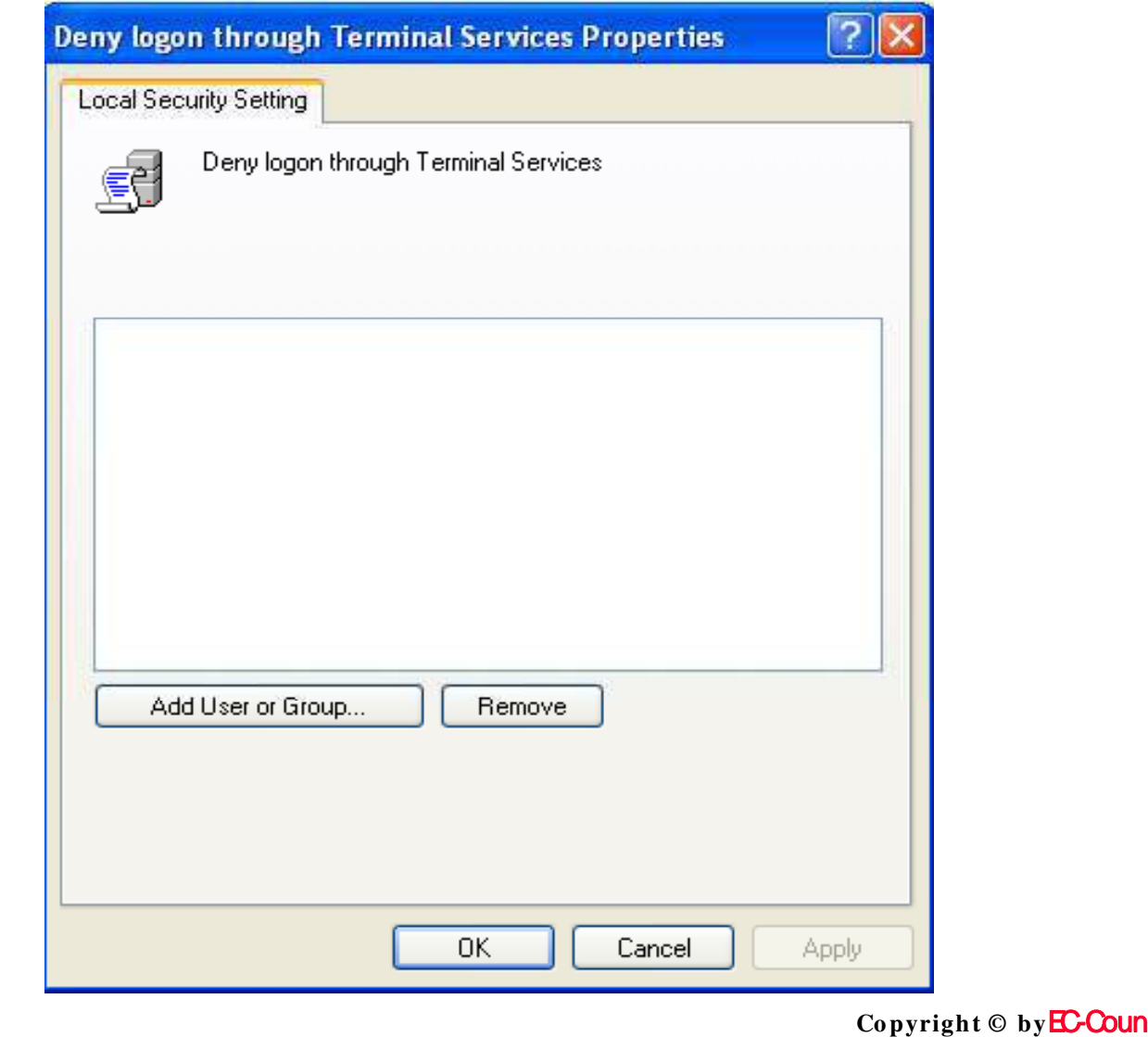

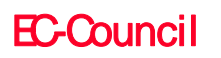

**Certified** 

TM.

<mark>Cil</mark>All Rights Reserved. **Reproduction is Strictly Prohibited** 

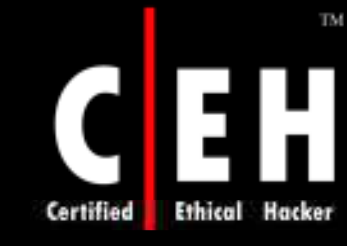

## Enable Computer and User Accounts to be Trusted for Delegation

This right checks that a user can modify the **Truste d fo r De le gatio n** settings on a user or computer object in Active Directory

Users with this right must have write access to the account control flags on the object

Delegation of authentication is an ability that is used by multi-tier client/server applications, through which a front-end service uses client identification to authenticate to a back-end service

Both client and server accounts must be trusted for delegation

The values for the **Enable computer and user accounts to be trusted for de le gatio n** setting are:

- A user-defined list of accounts
- Not Defined

EC-Council

Copyright © by **EC-Council**All Rights Reserved. **Reproduction is Strictly Prohibited** 

# TM

## Enable Computer and User Accounts to be Trusted for Delegation

#### *Vu ln er a b ilit y*

- By unauthorized use of the right, users on the network might be impersonated
- An attacker can gain access to network resources

#### *Co u n t er m ea s u r e*

- This right should be assigned with a clear need for its functionality
- While assigning this right, you should investigate on the use of constrained delegation to control the activities of a delegated account

#### *Po t en t ia l Im p a ct*

• None

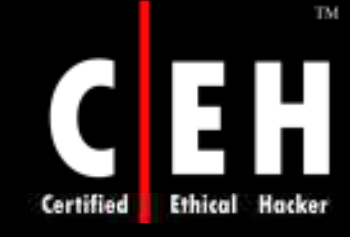

# Enable Computer and User Accounts

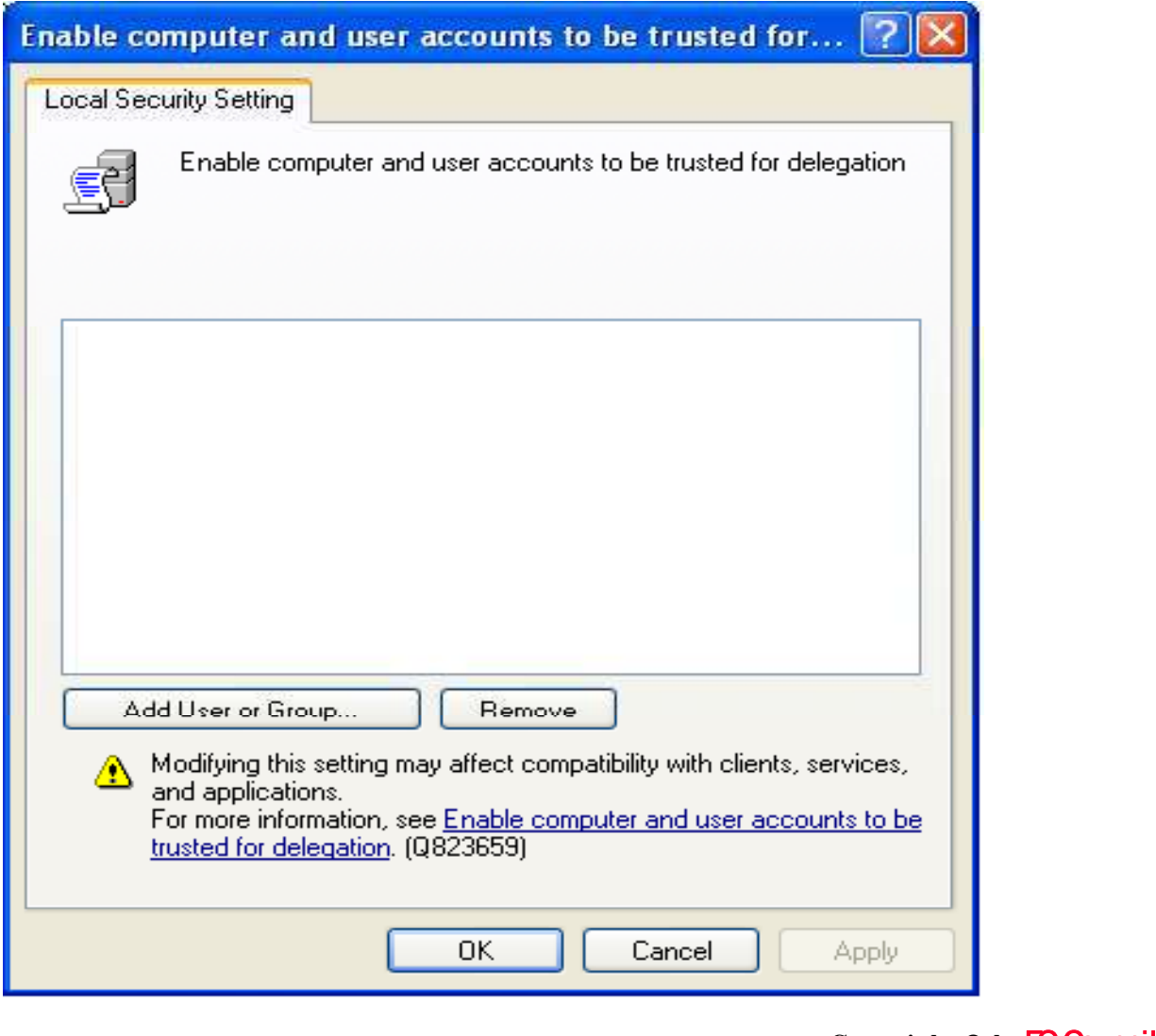

**EC-Council** 

Copyright  $\odot$  by **EC-Council** All Rights Reserved. **Reproduction is Strictly Prohibited** 

#### TM. Force Shutdown from a Remote System Certified

This right gives the ability to shut down a computer from a remote location on the network.

The values for the **Force shutdown from a remote system** setting are:

- A user-defined list of accounts
- Not Defined

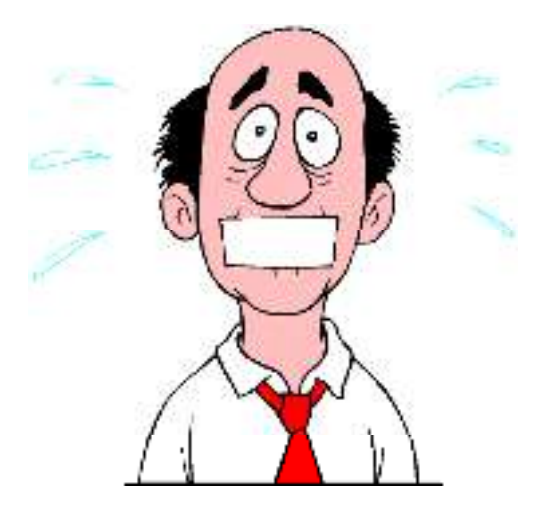

Copyright © by **EC-Council**All Rights Reserved. **Re pro ductio n is Strictly Pro hibite d**

#### TM. Force Shutdown from a Remote H System **Ethical Hacker**

**Certified** 

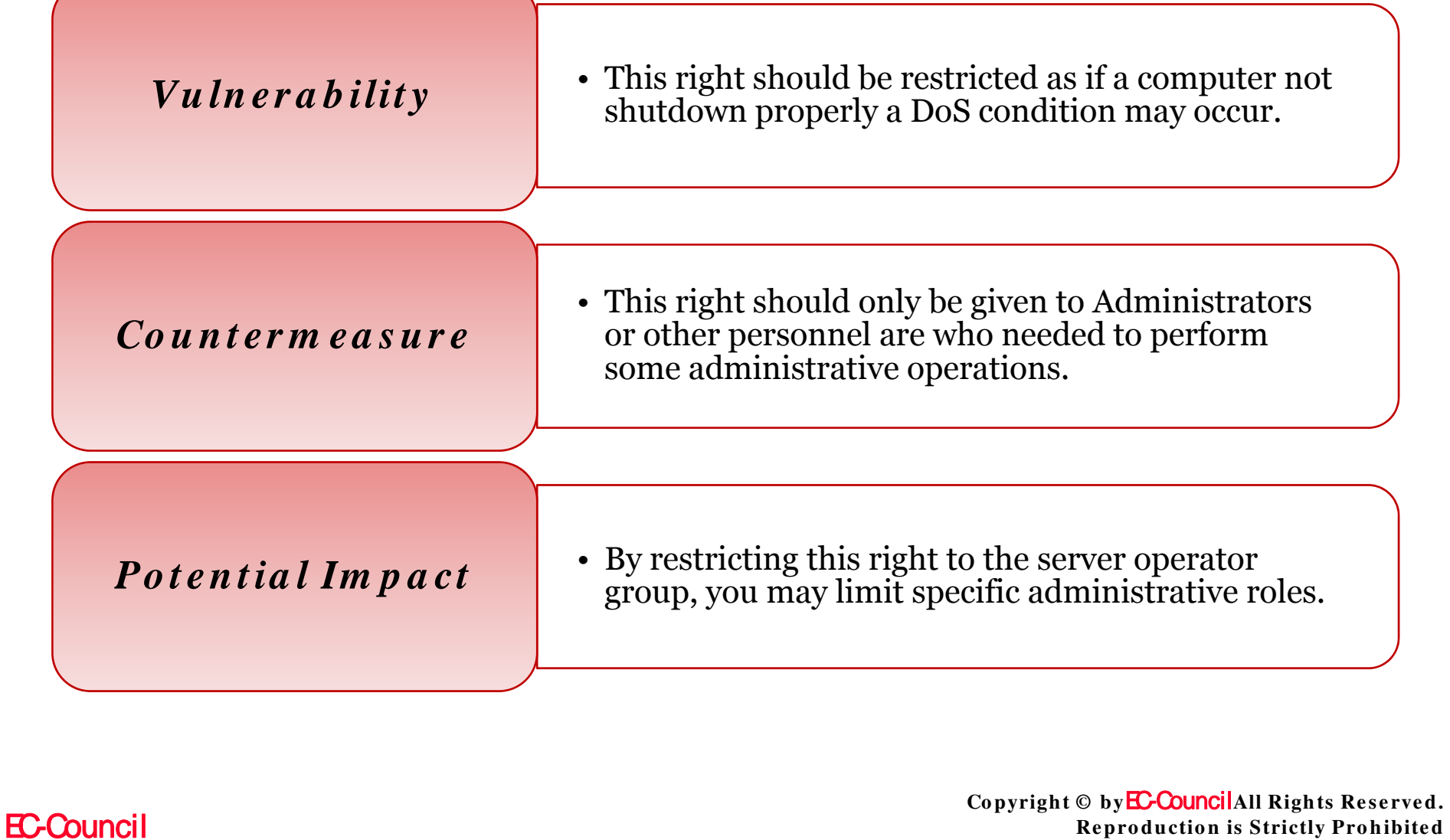

# CEH Force Shutdown from a Remote

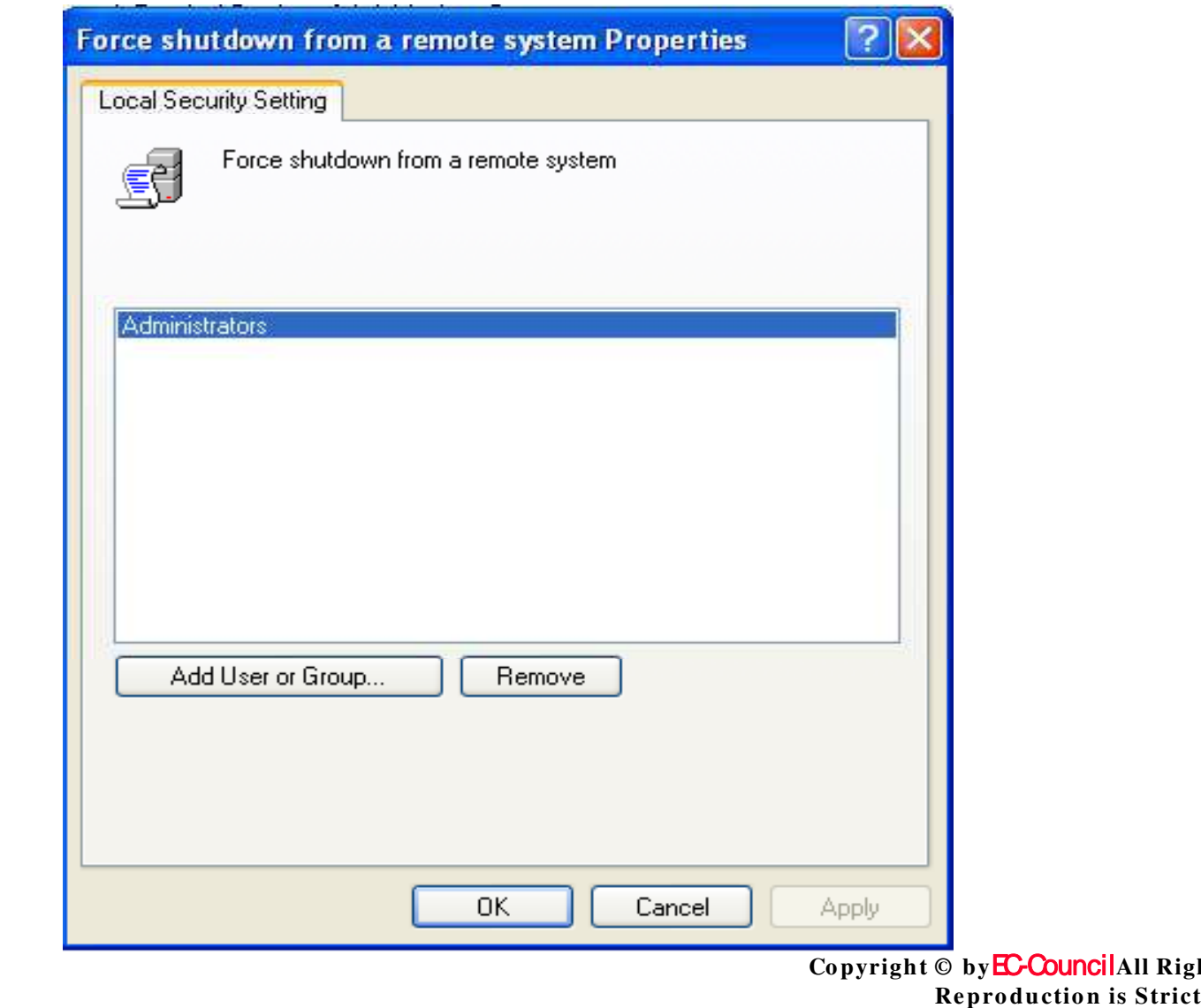

**EC-Council** 

TM

hts Reserved. tly Prohibited

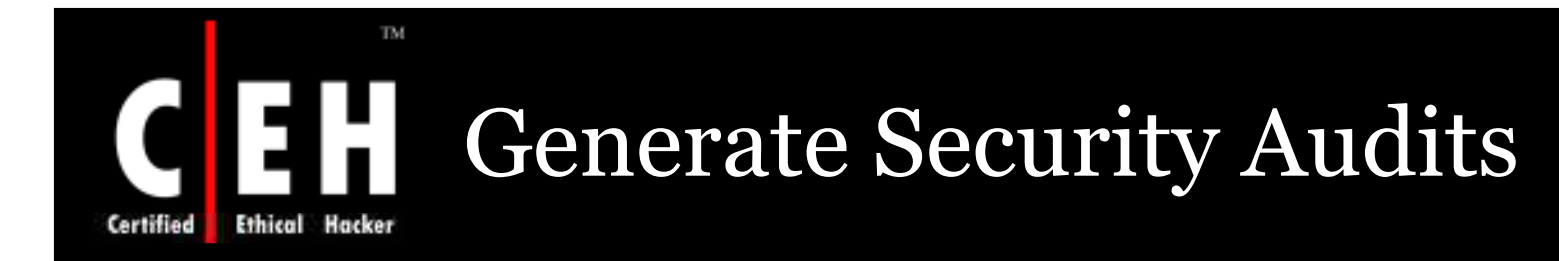

This policy can determine that a process can generate audit records in the Security log

The information in the Security log can trace unauthorized computer access

The values for the **Generate security audits** setting are:

- A user-defined list of accounts
- Not Defined

Copyright © by **EC-Council**All Rights Reserved. **Re pro ductio n is Strictly Pro hibite d**

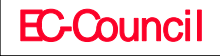

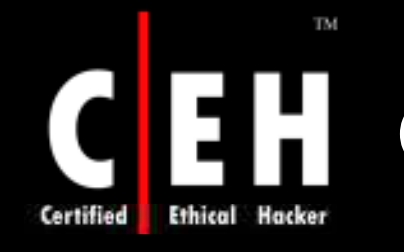

## Generate Security Audits

#### *Vu ln er a b ilit y*

- If an attacker gets access to a computer capable of writing security logs could fill that log with meaningless data. An attacker can clear the evidence of an unauthorized activity if the computer is configured to overwrite events
- If the computer is configured to shut down on unable of writing to Security log and it is not set to take a backup, this method could be used to create a denial of service

#### *Co u n t er m ea s u r e*

This right should be given to the Service and Network Service accounts

#### *Po t en t ia l Im p a ct*

• None

EC-Council

Copyright © by **EC-Council**All Rights Reserved. **Reproduction is Strictly Prohibited** 

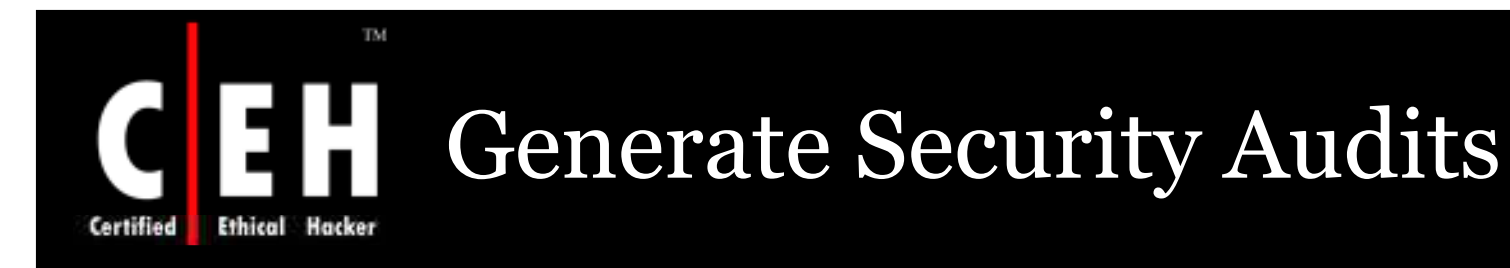

### **Generate security audits Properties**  $2$   $\times$ **Local Security Setting** Generate security audits 野 LOCAL SERVICE NETWORK SERVICE Add User or Group... Remove 0K Cancel **Apply**

**EC-Council** 

Copyright © by EC-CouncilAll Rights Reserved. **Reproduction is Strictly Prohibited** 

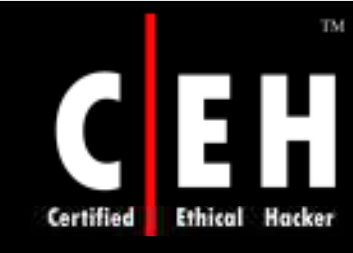

### Impersonate a Client after Authentication

This right allows programs that run on behalf of a user to impersonate that user or account

> By this kind of impersonation, an unauthorized user can not convince a client to connect

> > Services started by the Service Control Manager and COM servers started by the COM infrastructure and configured to run under a specific account, have a built-in **Service** group added to their access tokens

> > > These processes are assigned this user right when they are started

> > > > Copyright © by **EC-Council**All Rights Reserved. **Re pro ductio n is Strictly Pro hibite d**

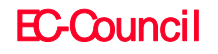

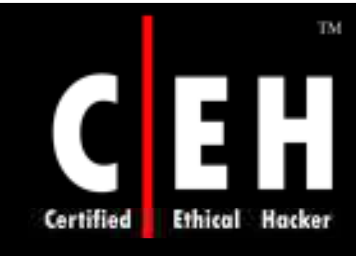

### Impersonate a Client after Authentication

A user can impersonate an access token if any of the following conditions exist:

- The access token that is being impersonated is for this user
- The user, in this logon session, logged on to the network with explicit credentials to create the access token
- The requested level is less than Impersonate, such as Anonymous or Identify.

Users do not usually need to have this user right assigned

The values for the Im personate a client after authentication setting are:

- A user-defined list of accounts
- Not Defined

## Impersonate a Client after Authentication

Certified

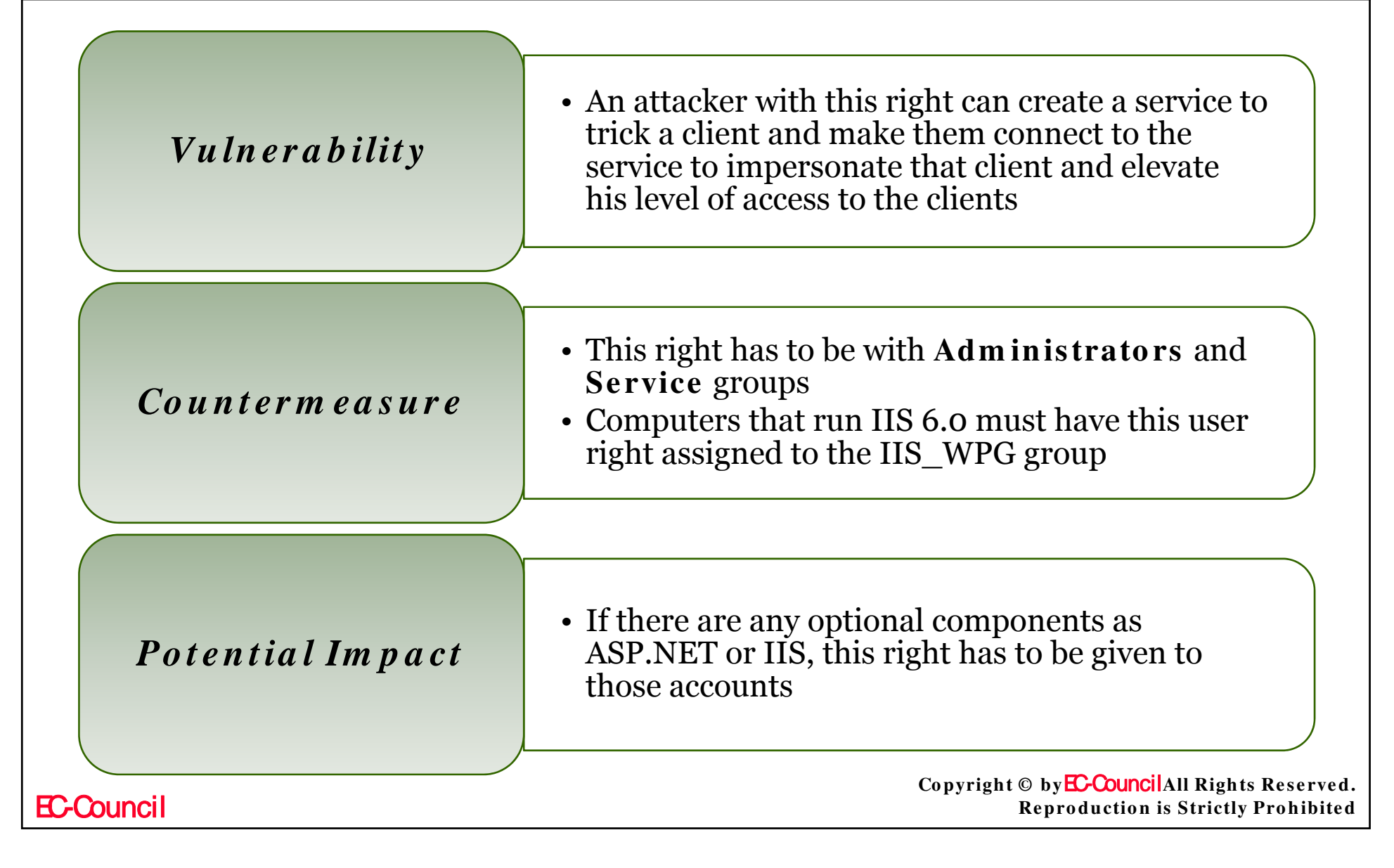

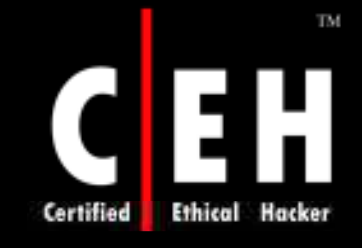

# Impersonate a Client after<br>Authentication

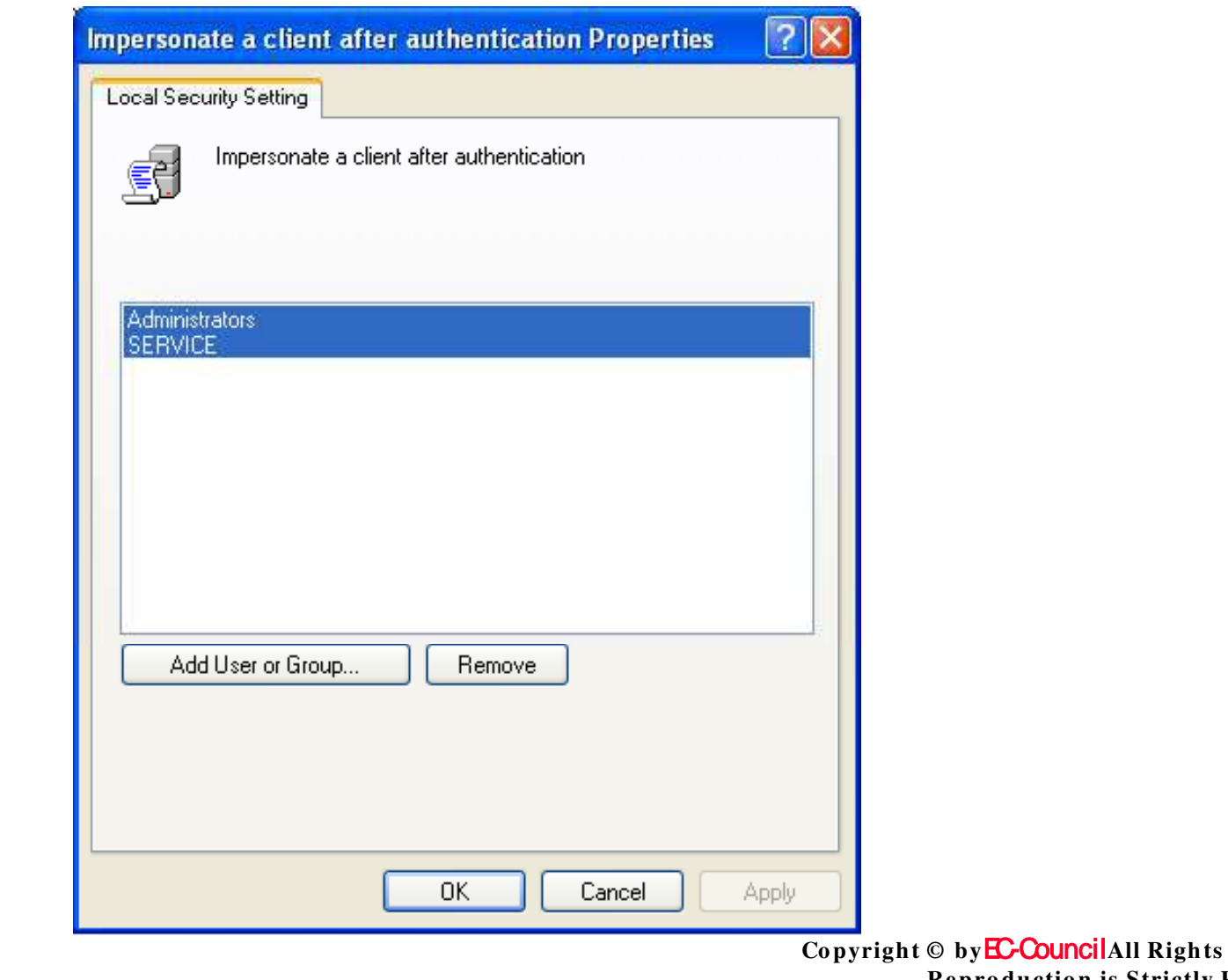

**EC-Council** 

Reserved. **Reproduction is Strictly Prohibited** 

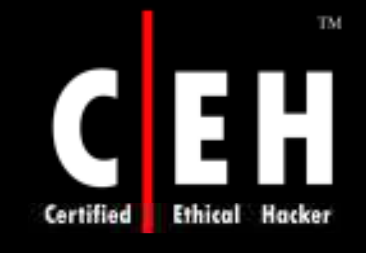

## **Increase Scheduling Priority**

The Base priority class of a process can be increased by this policy.

This right might be required by software development tools.

The values for the Increase scheduling priority setting are:

- A user-defined list of accounts
- Not Defined

**EC-Council** 

Copyright © by EC-Council All Rights Reserved. **Reproduction is Strictly Prohibited** 

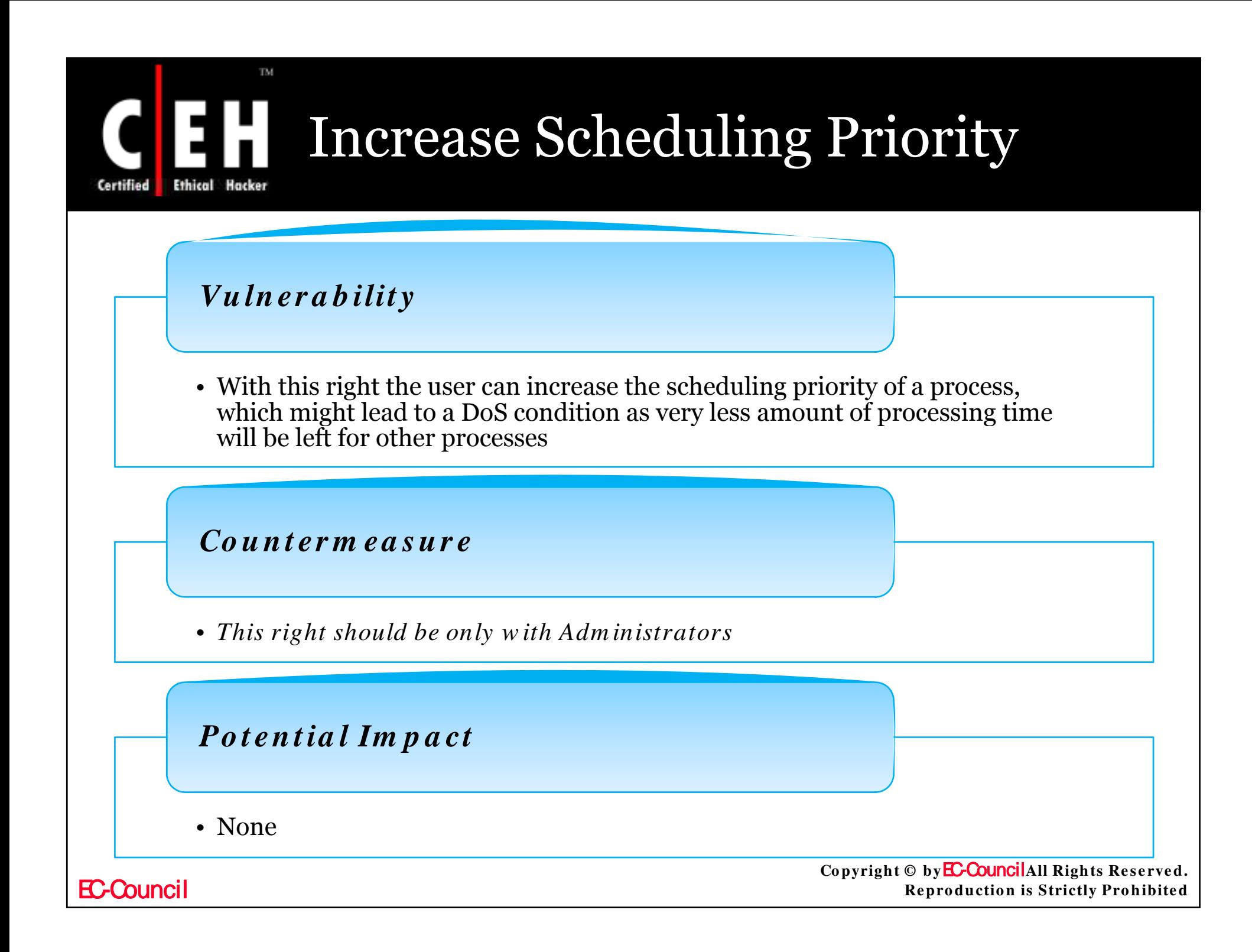

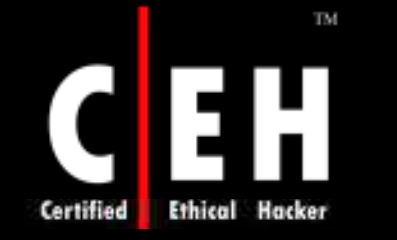

## CEH Increase Scheduling Priority

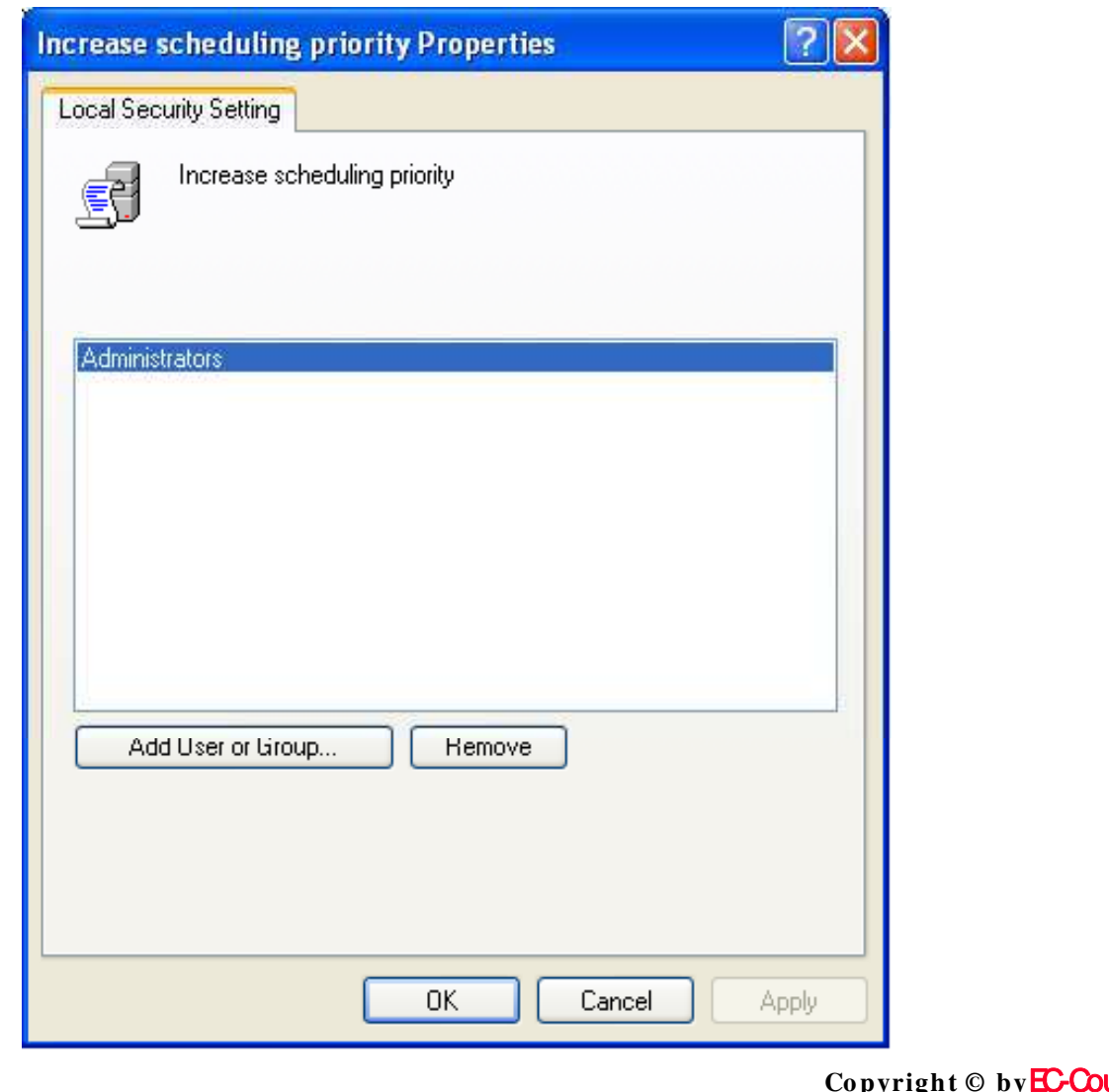

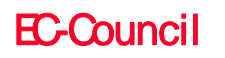

uncilAll Rights Reserved. **Reproduction is Strictly Prohibited** 

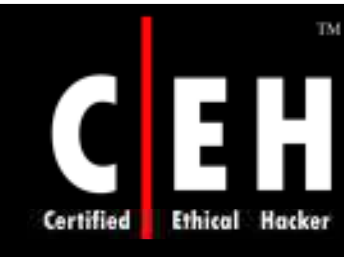

## Load and Unload Device Drivers

This policy checks on dynamically loading and unloading device drivers. If a signed driver for the hardware already exists in the Driver.cab file, setting this right is not necessary

The values for the **Load and unload device drivers** setting are:

- A user-defined list of accounts
- Not Defined

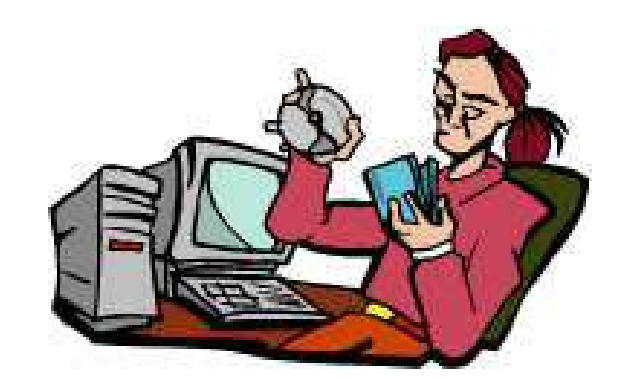

Copyright © by **EC-Council**All Rights Reserved. **Re pro ductio n is Strictly Pro hibite d**

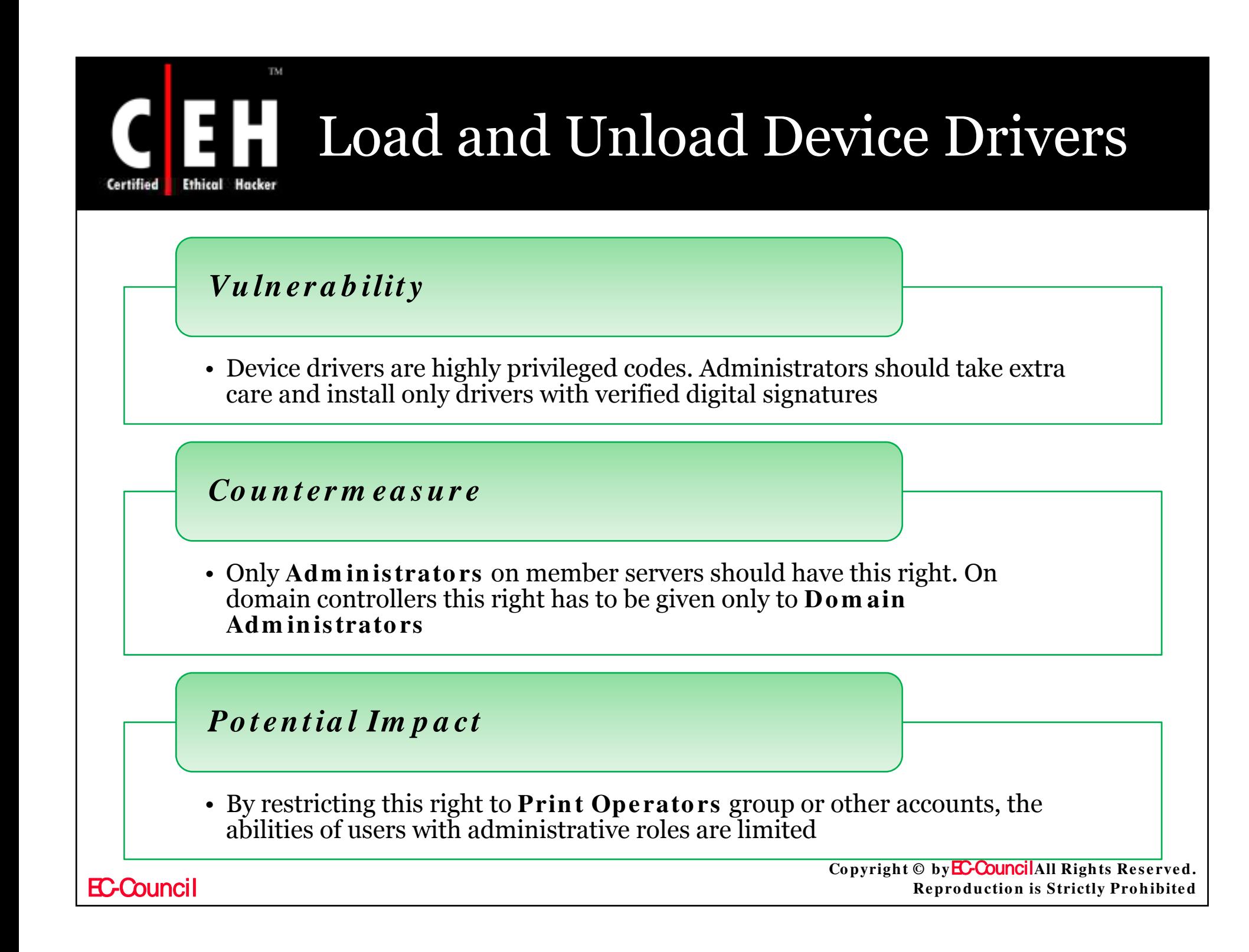

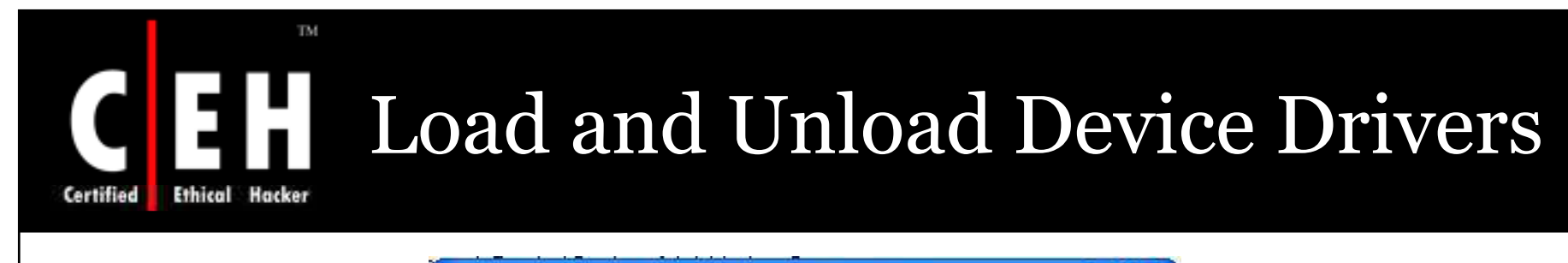

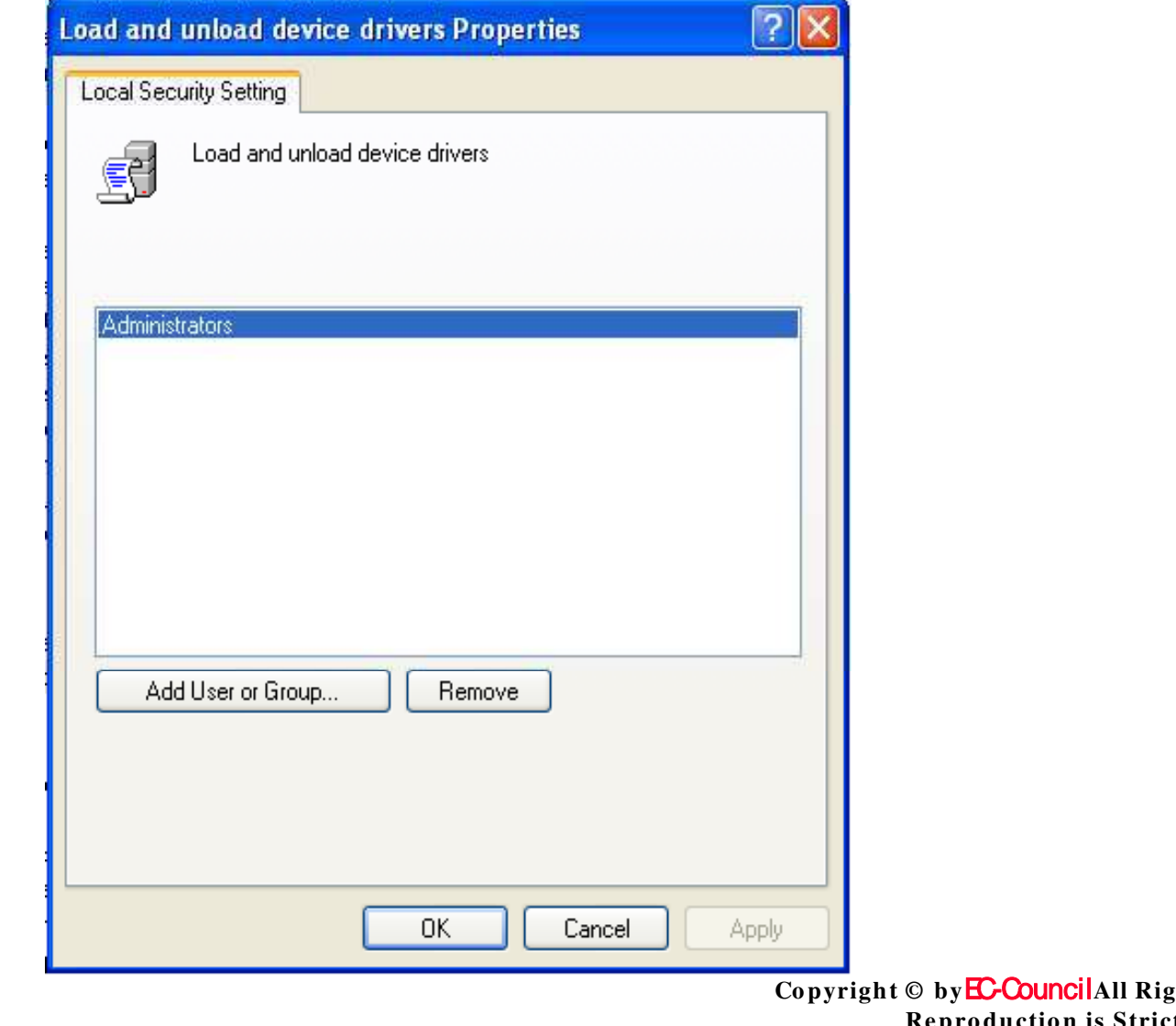

hts Reserved. **Reproduction is Strictly Prohibited**
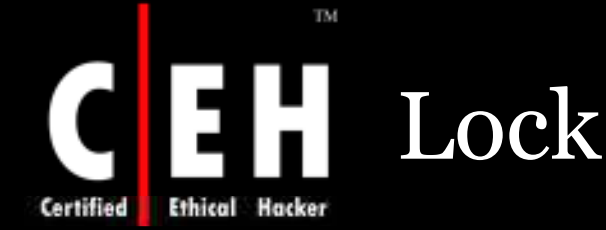

## Lock Pages in Memory

This right permits a process to store data in physical memory and prevents the data from paging to virtual memory

With this right the computer performance can be decreased

The values for the **Lock pages in memory** setting are:

- A user-defined list of accounts
- Not Defined

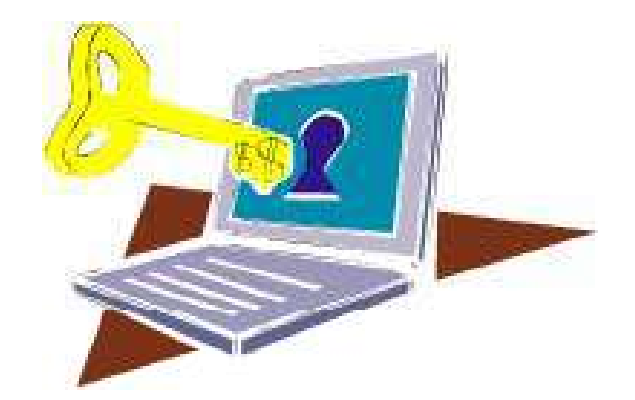

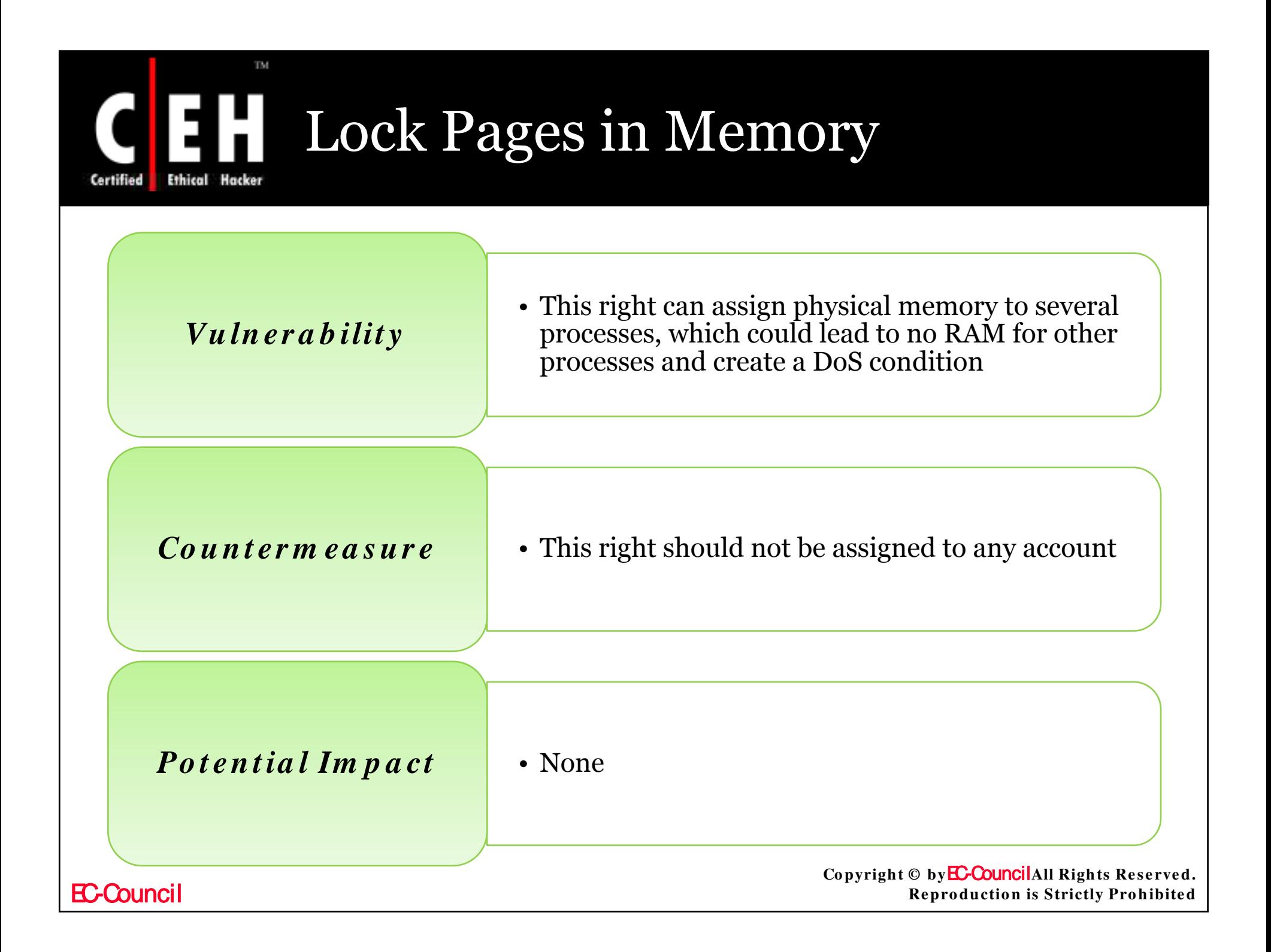

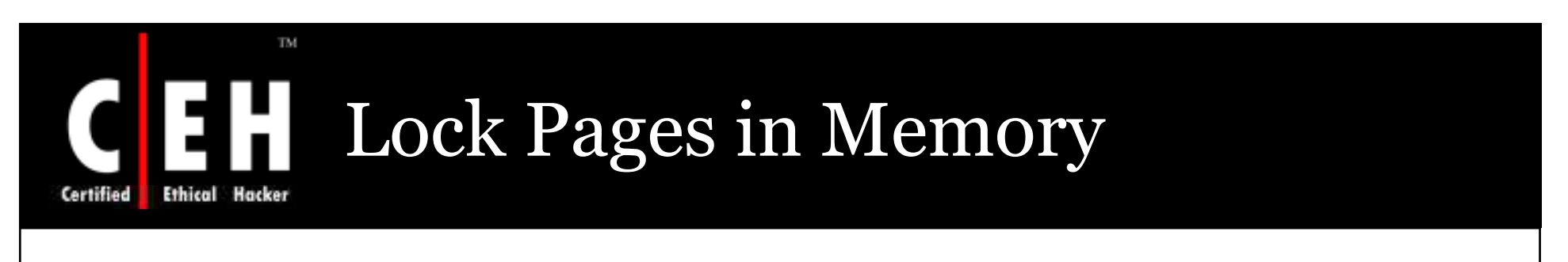

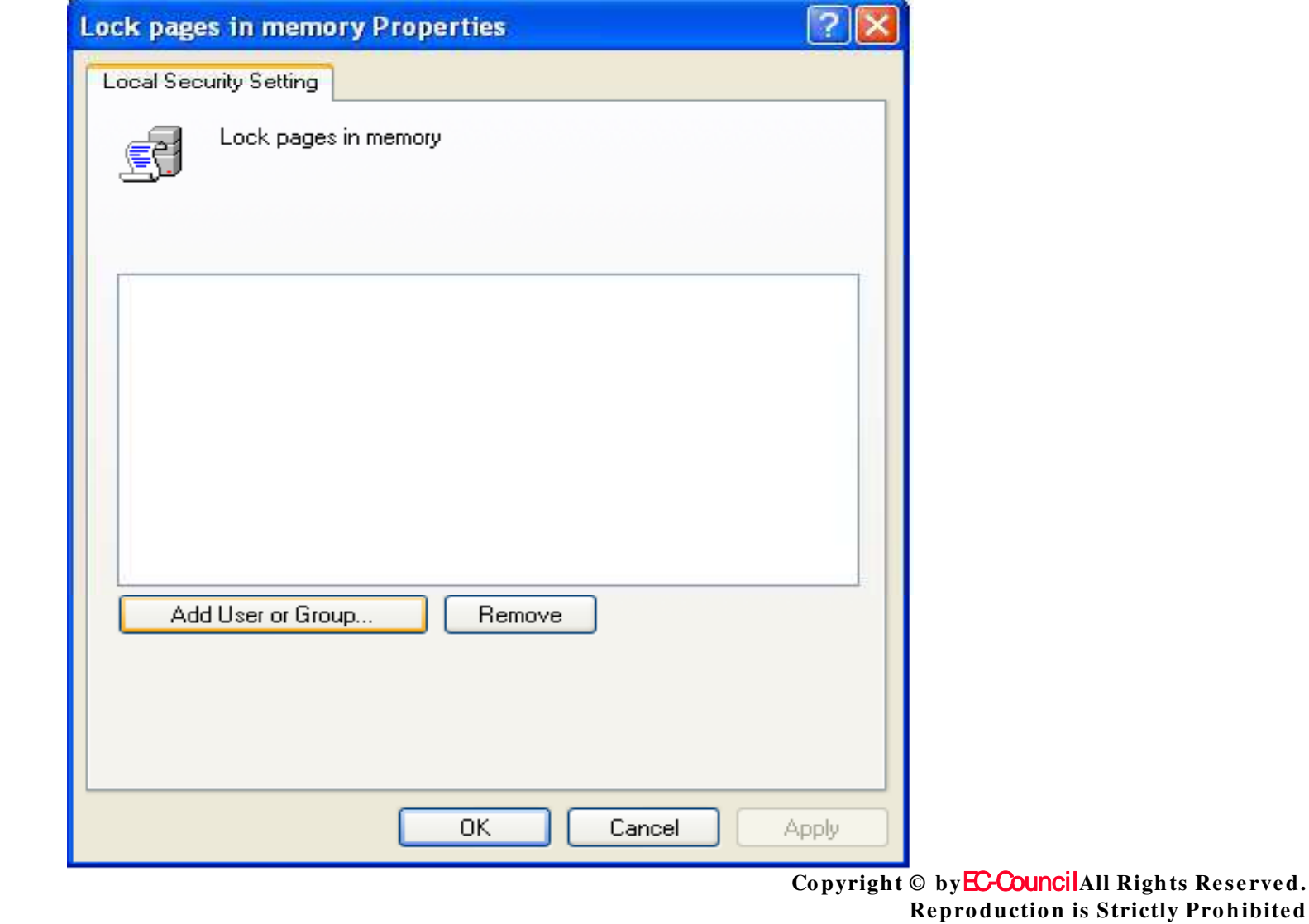

Prohibited

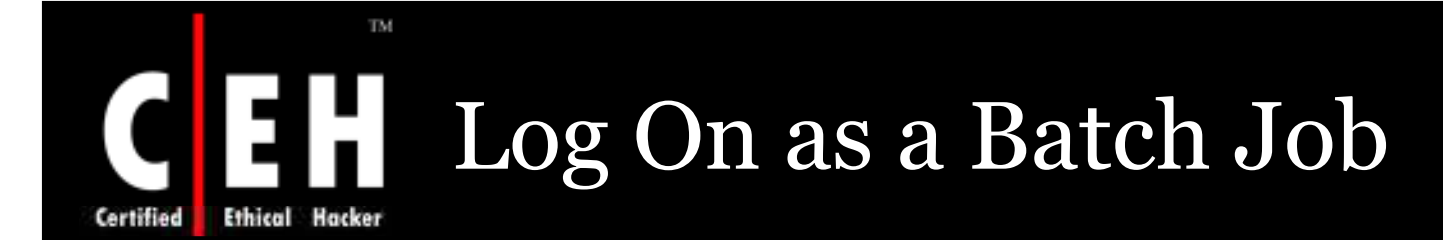

By this policy a user logs on a batch-queue facility such as the Task Scheduler service

When Add Scheduled Task wizard is used to run under a particular user name and password, that user automatically gets this right assigned to him

The values for the **Log on as a batch job** setting are:

- A user-defined list of accounts
- Not Defined

Copyright © by **EC-Council**All Rights Reserved. **Re pro ductio n is Strictly Pro hibite d**

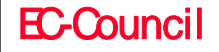

### Log On as a Batch Job Ethical Hacker

### *Vu ln er a b ilit y*

This right has low-risk vulnerability

#### *Co u n t er m ea s u r e*

 This right has to be managed automatically, if scheduled tasks have to run for specific user accounts. If Task Scheduler is not to be used in this manner, configure the right for only the Local Service account and the local support account

### *Po t en t ia l Im p a ct*

- Configure settings for domain–based Group Policies; the computer will not be able to assign the user right to accounts that are used for scheduled jobs in the Task Scheduler
- If optional components as ASP.NET or IIS or used, you might need to assign this user right to additional accounts that are required by those components

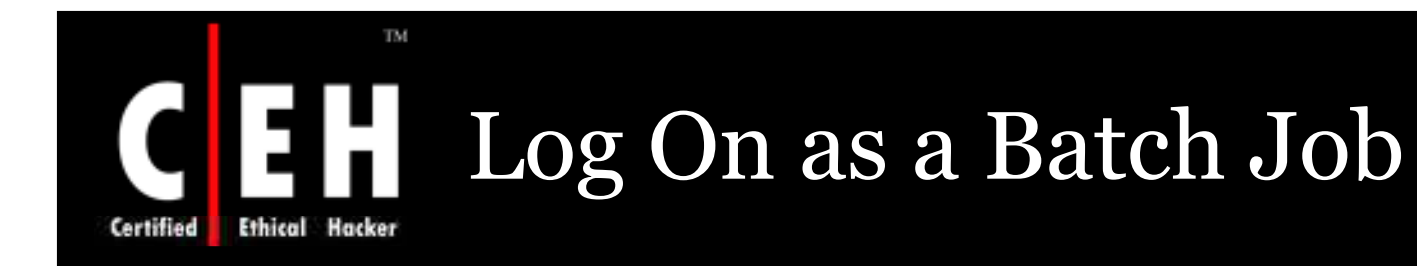

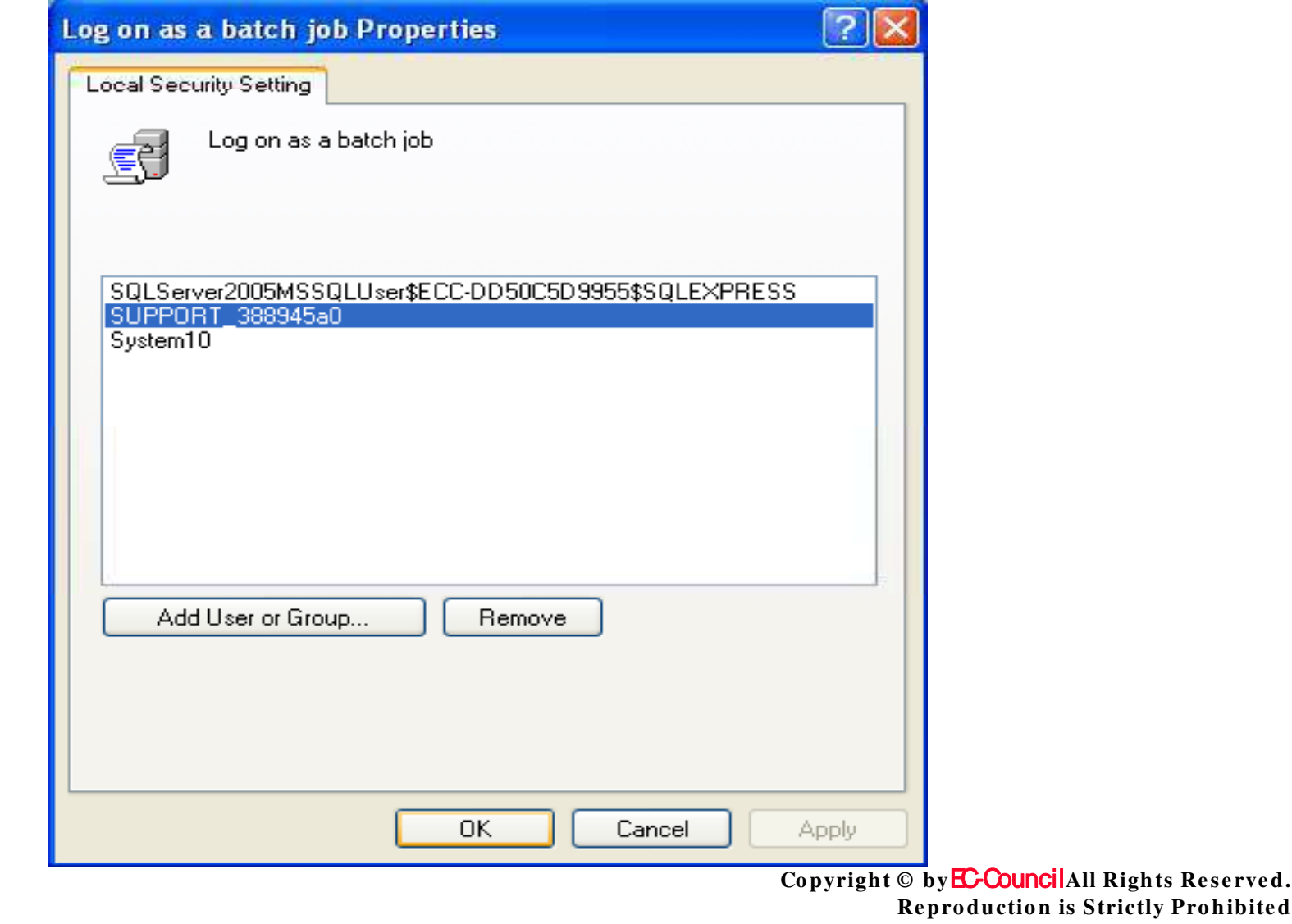

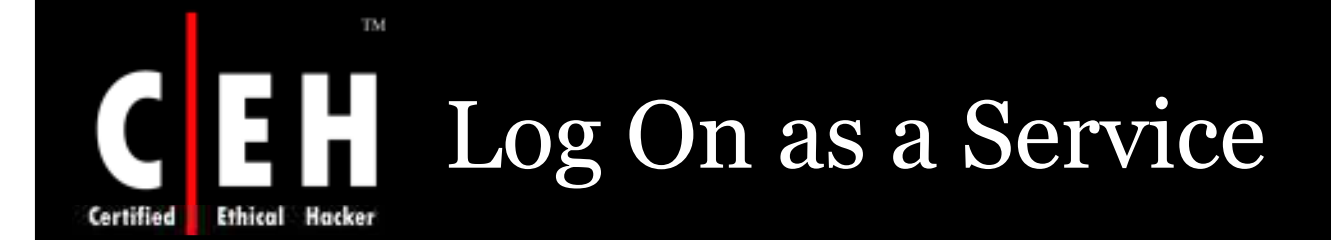

This policy decides whether a security principal can log on as a service, these services can be configured to run under the Local System, Local Service, or Network Service accounts

A service running under a different user account should have this right

The values for the **Log on as a service** setting are:

- A user-defined list of accounts
- Not Defined

Copyright © by **EC-Council**All Rights Reserved. **Re pro ductio n is Strictly Pro hibite d**

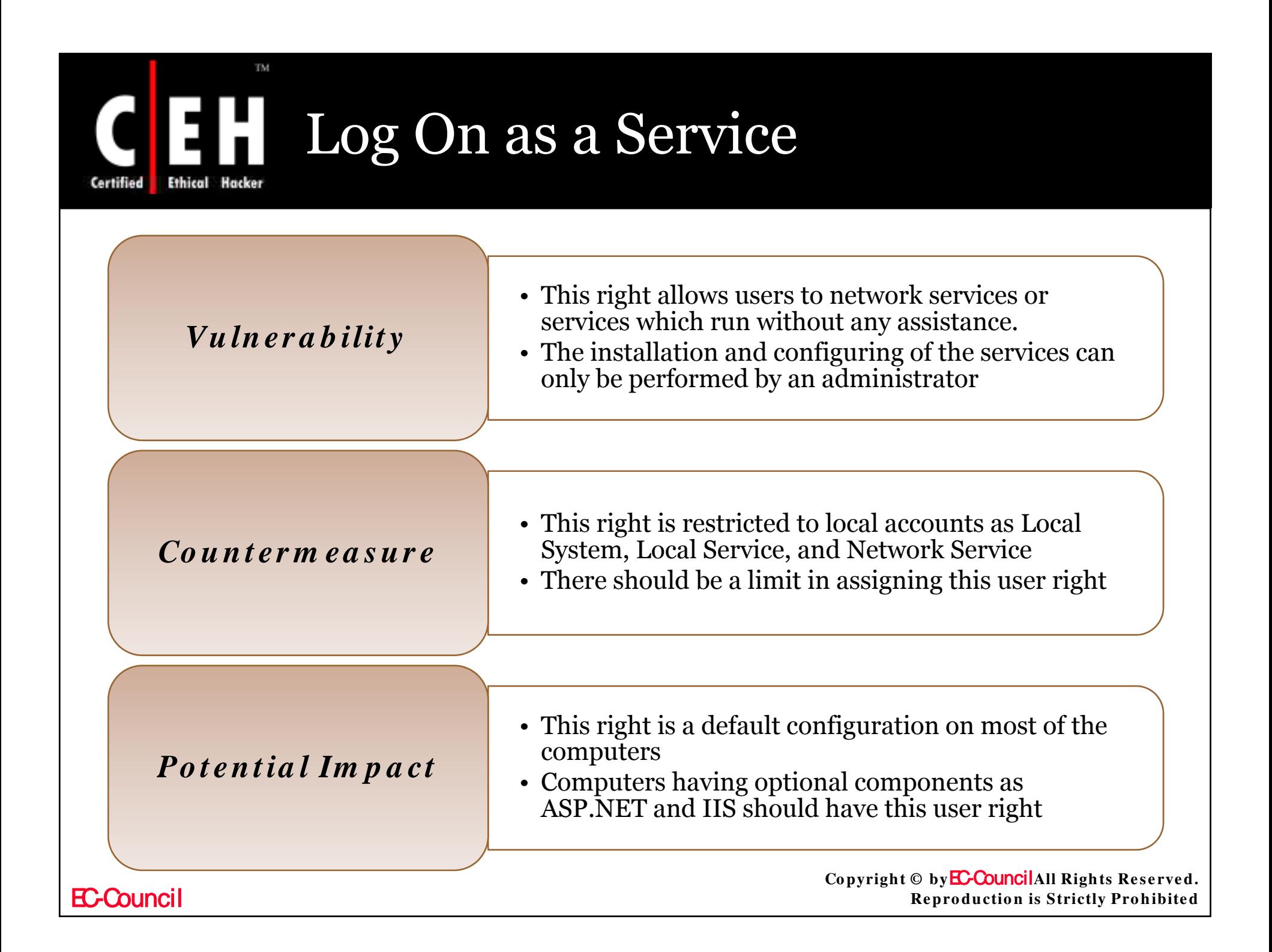

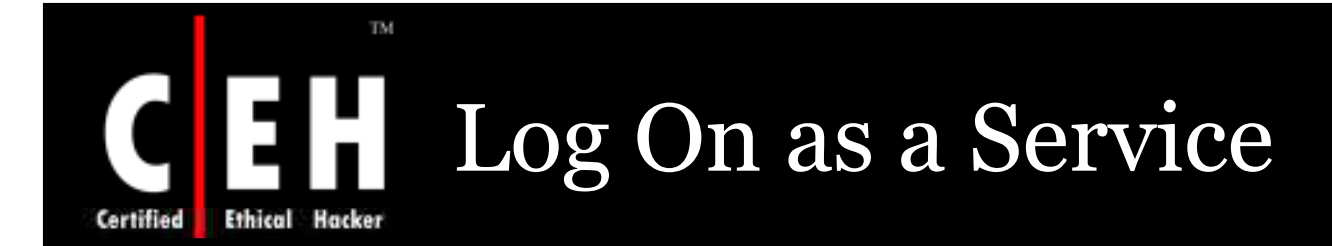

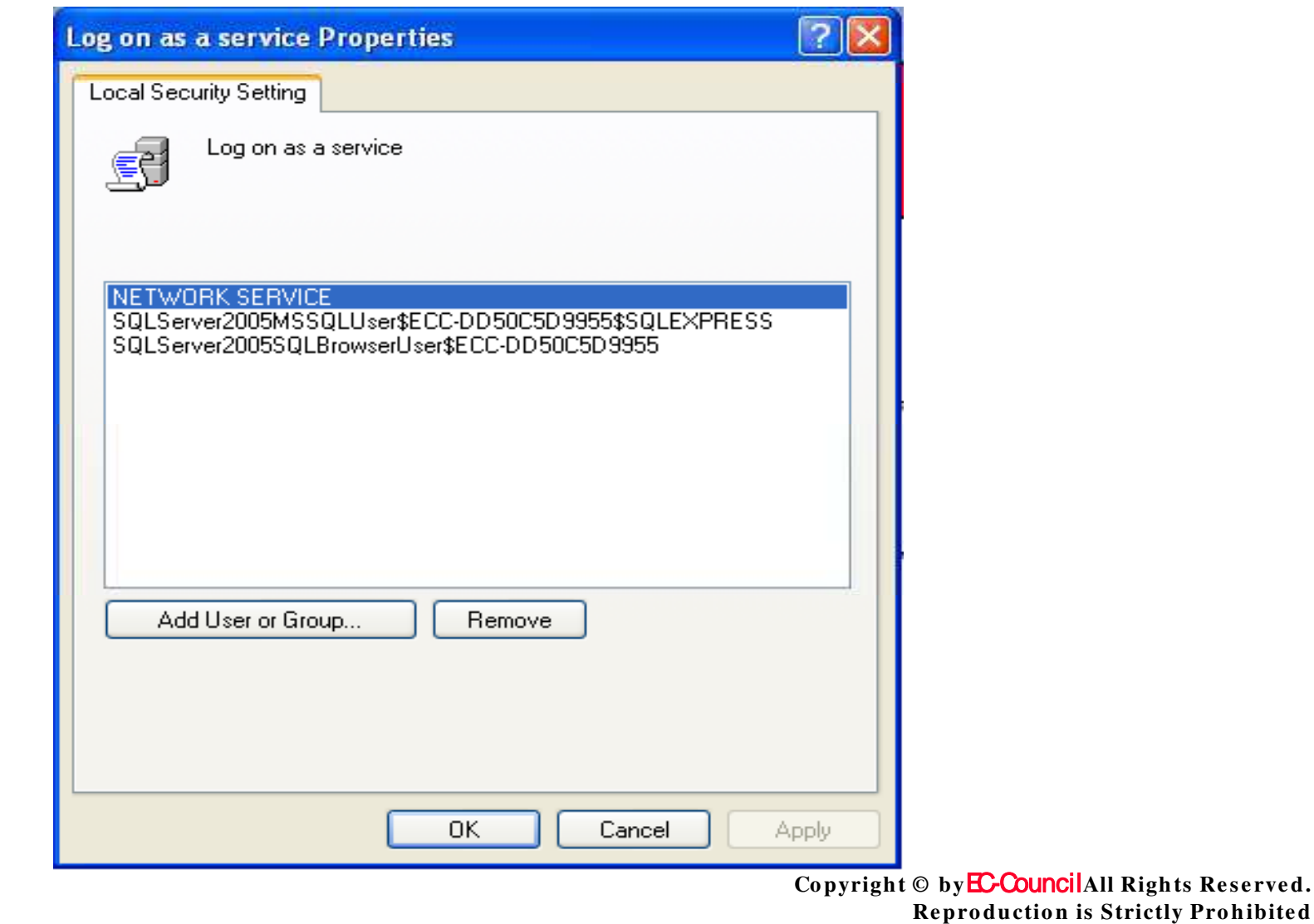

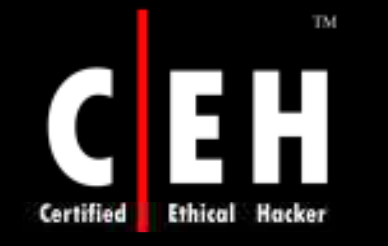

## Manage Auditing and Security Log

This policy checks whether you can specify object access audit option for individual resources such as files, Active Directory objects, and registry keys.

Object access audits have to be enabled through **Audit Po licy**, which is located under **Se curity Se ttin gs**, **Lo cal Po licie s**

A user with this right can view and clear the Security event log from Event Viewer

The values for the **Manage auditing and security log setting are:** 

- A user-defined list of accounts
- Not Defined

EC-Council

Copyright © by **EC-Council**All Rights Reserved. **Re pro ductio n is Strictly Pro hibite d**

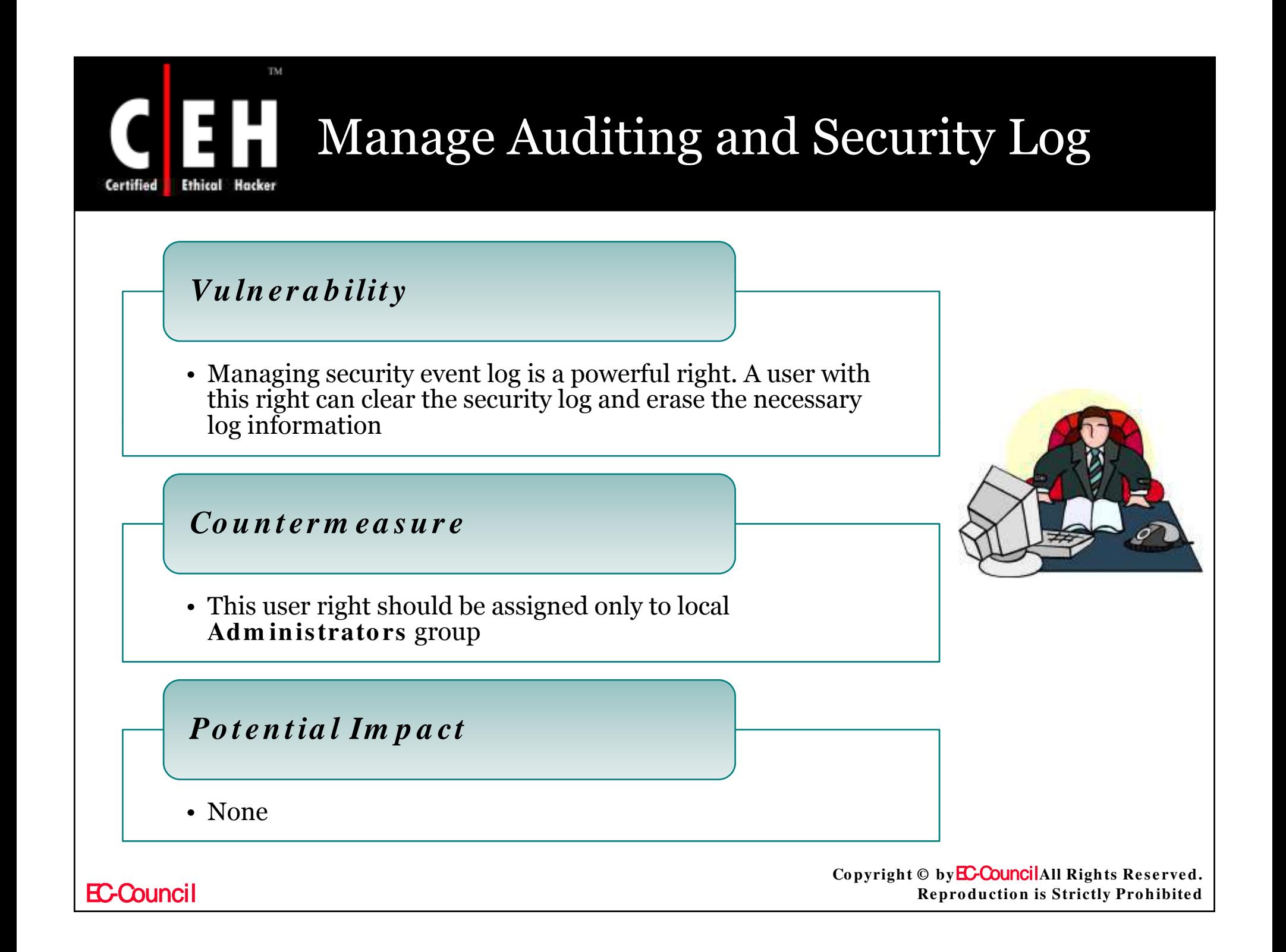

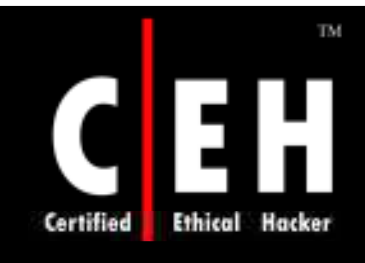

## Manage Auditing and Security Log

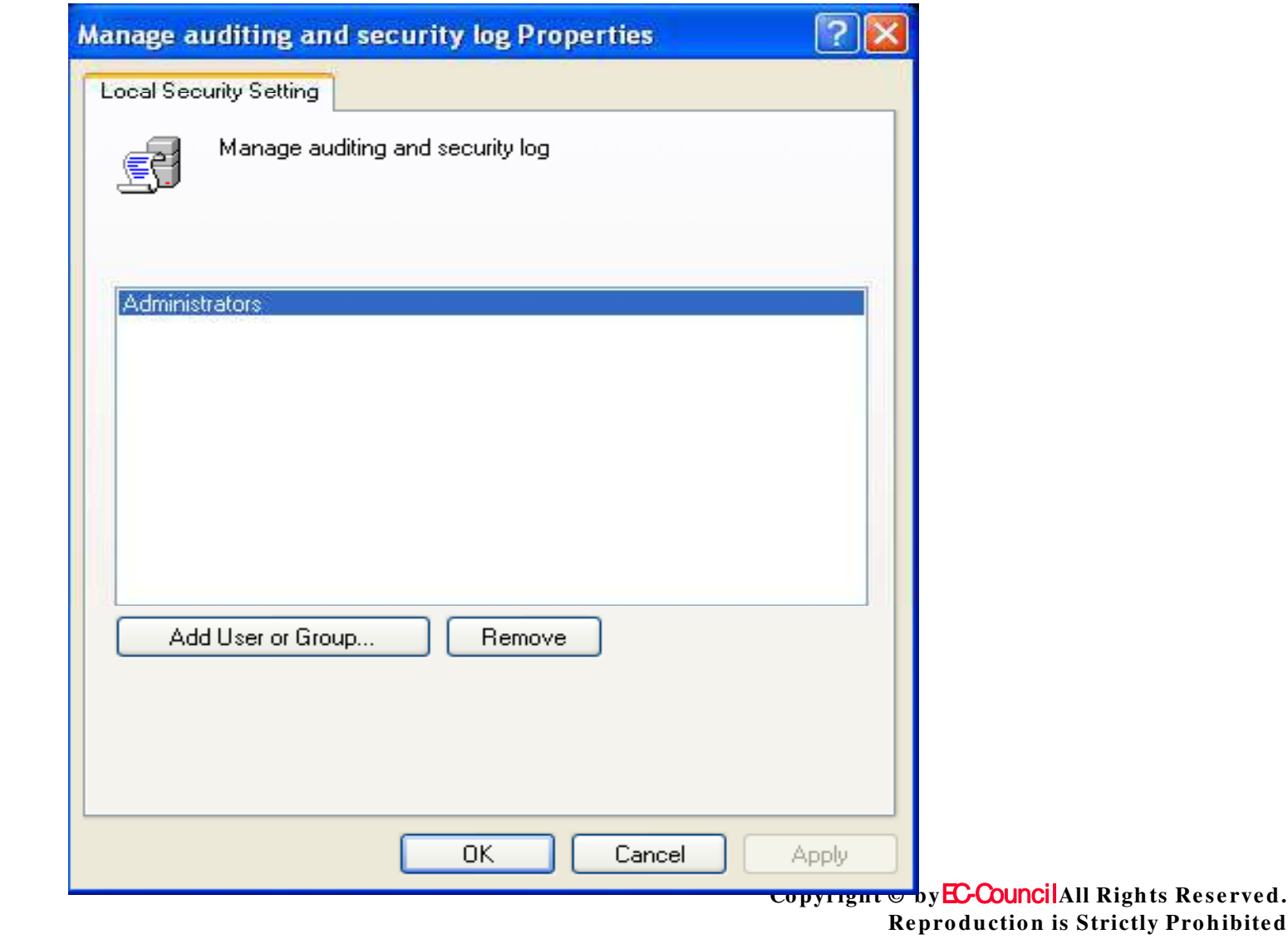

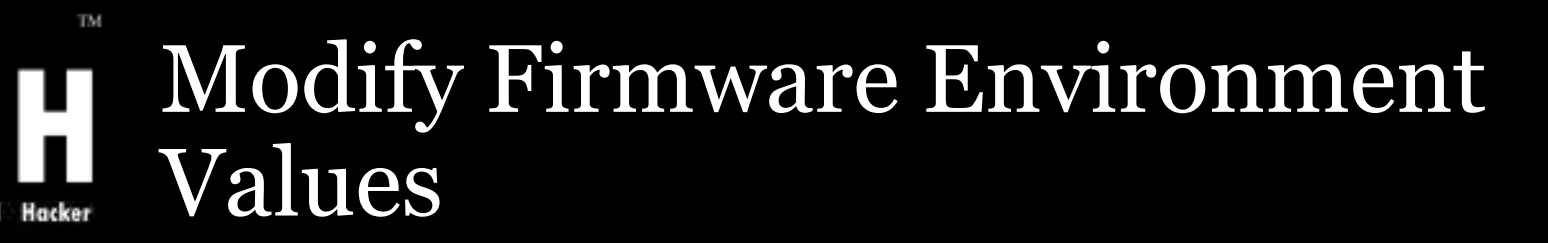

By this right the user can modify system environment variables either by a process (API) or by a user through System Properties

The values for the **Modify firm ware environment values** setting are:

- A user-defined list of accounts
- Not Defined

Copyright © by **EC-Council**All Rights Reserved. **Re pro ductio n is Strictly Pro hibite d**

Certified

## TM. Modify Firmware Environment Values

### *Vu ln er a b ilit y*

Any one with this right can configure a hardware and cause it to fail

#### *Co u n t er m ea s u r e*

This right should be assigned only to local **Adm in istrato rs** group

### *Po t en t ia l Im p a ct*

• None

EC-Council

Certified

Copyright © by **EC-Council**All Rights Reserved. **Re pro ductio n is Strictly Pro hibite d**

## KEH Modify Firmware Environment TM.

Certified

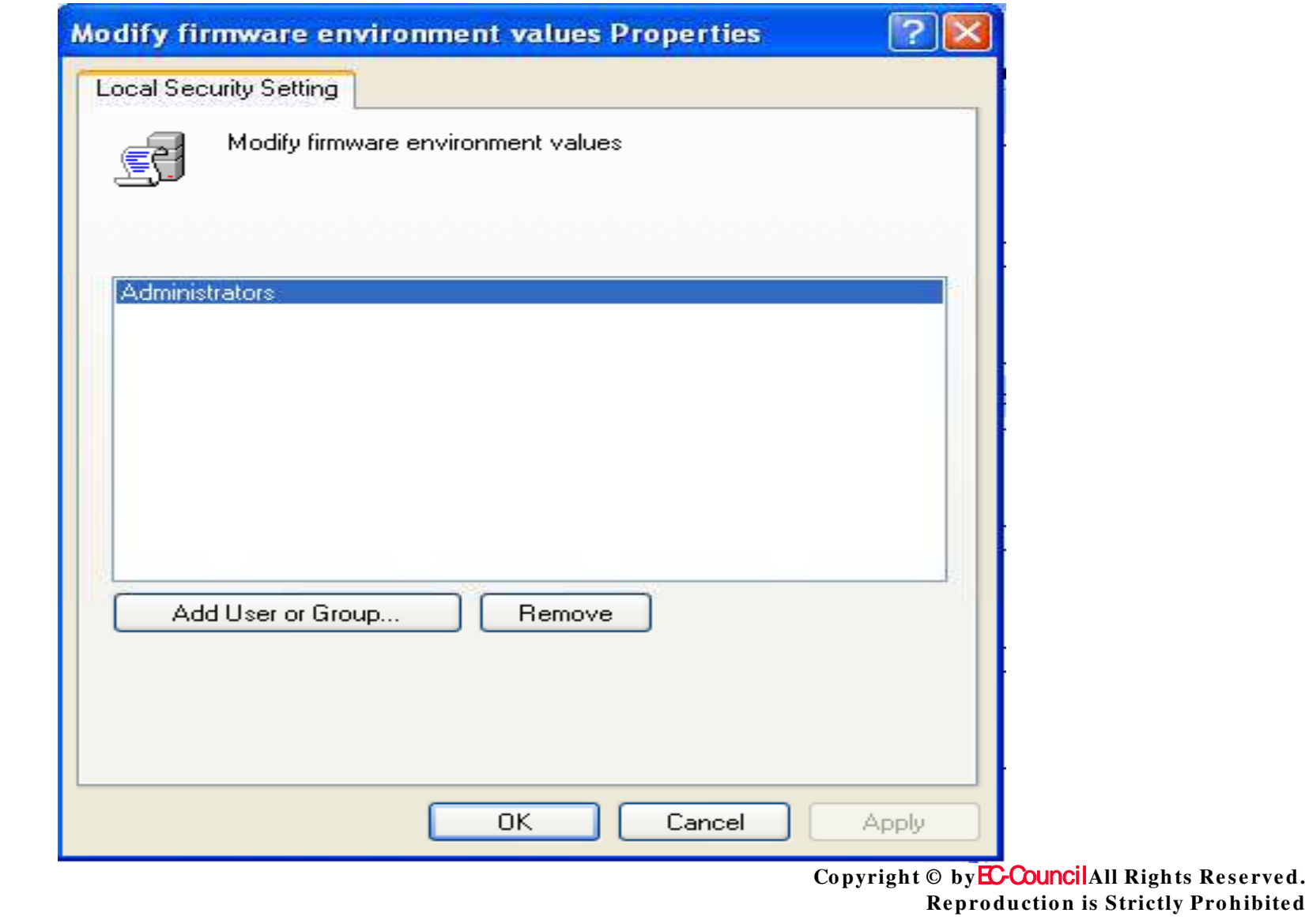

## Perform Volume Maintenance Tasks

This policy concludes on performing volume and disk management tasks by non-administrative or remote users as defragmenting an existing volume, create or remove volume and running the Disk Cleanup tool

Windows Server 2003 checks this right in user's access token when process runs in security context calls SetFileValidData()

The values for the **Pe rfo rm vo lum e m ain te n an ce tasks** setting are:

- A user-defined list of accounts
- Not Defined

EC-Council

Copyright © by**EC-Council**All Rights Reserved. **Reproduction is Strictly Prohibited** 

## TM. Perform Volume Maintenance Tasks

Certified

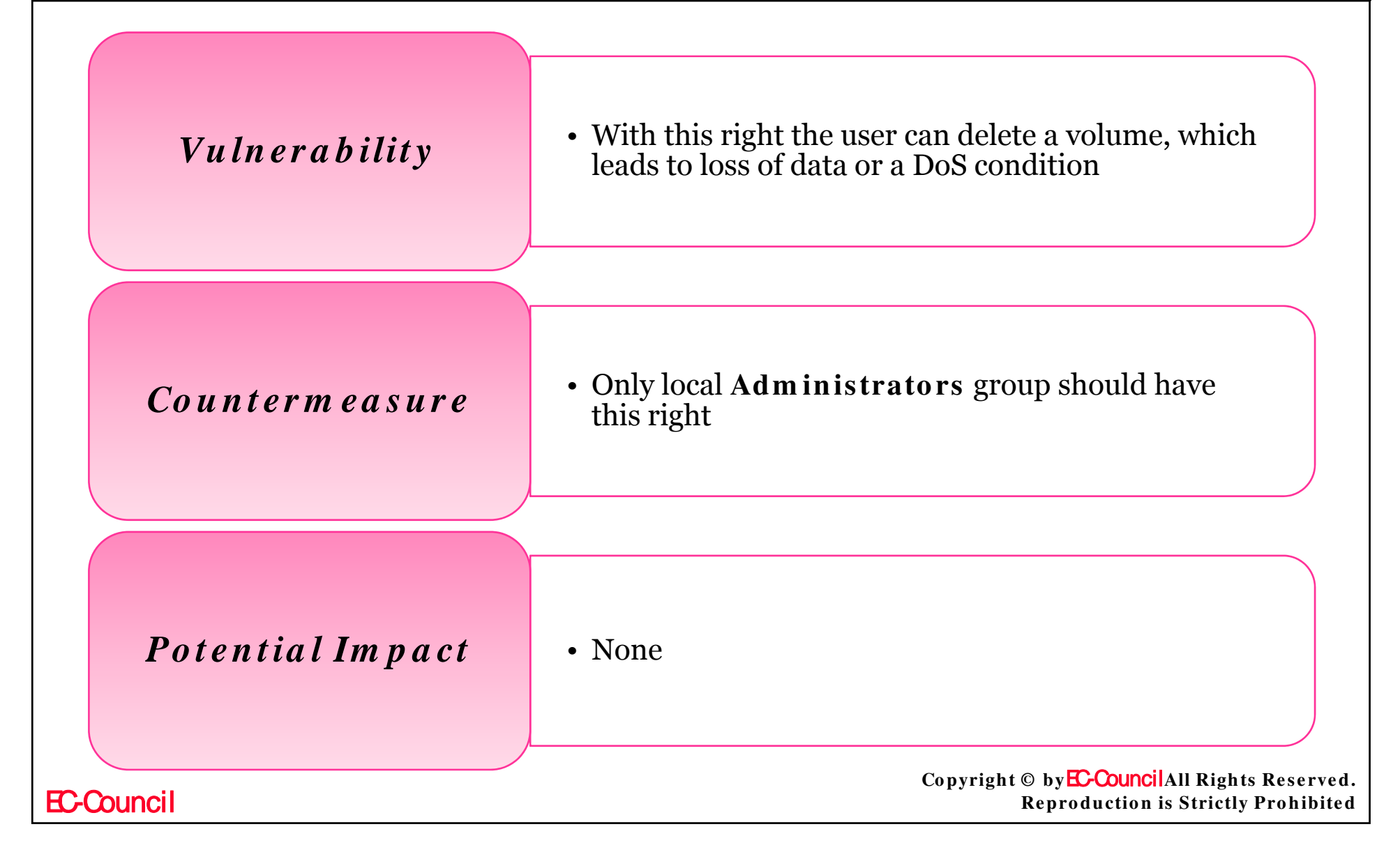

#### TM. Perform Volume Maintenance EH.  $\mathbf C$ Tasks **Ethical Hacker Certified**

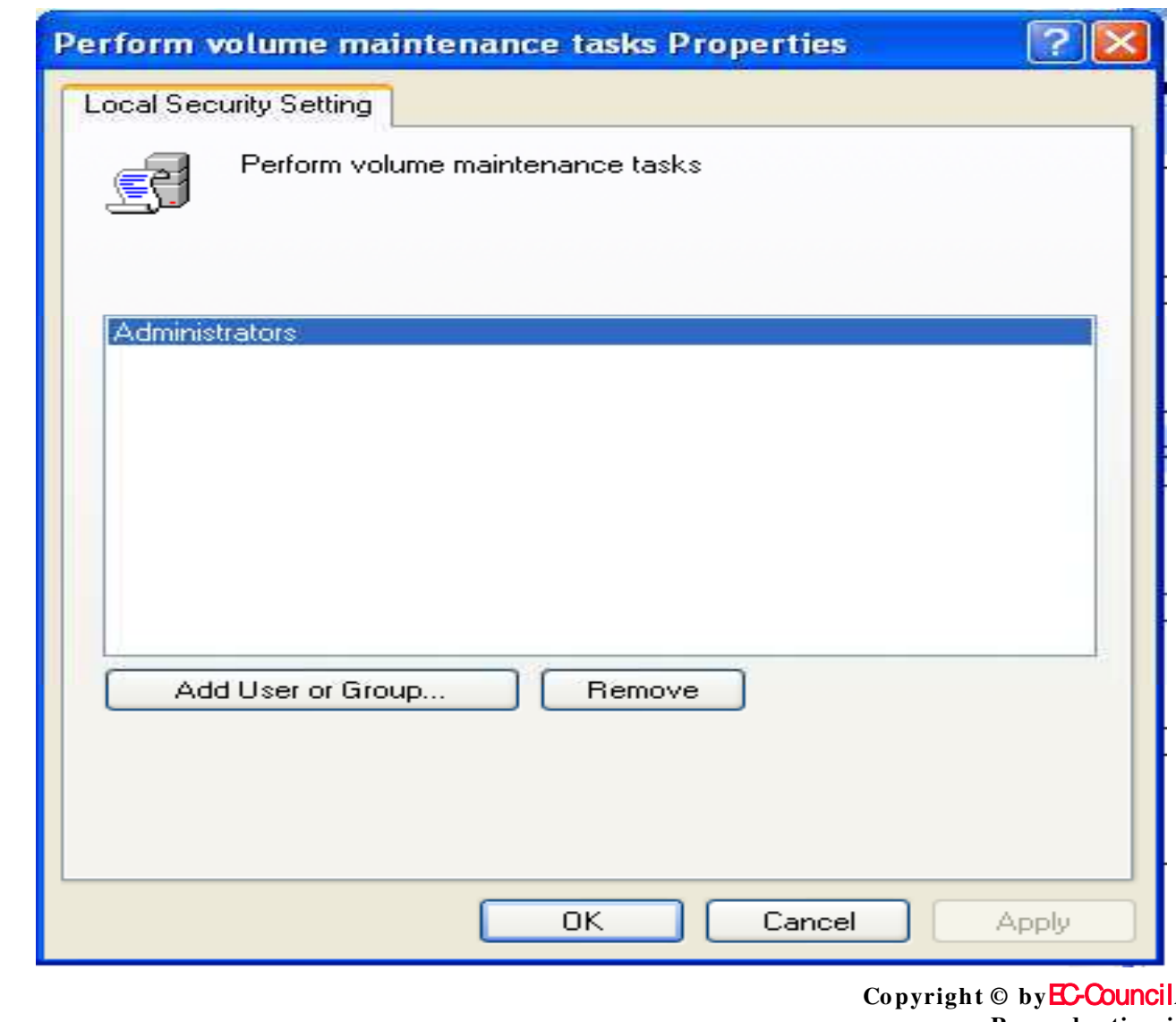

**EC-Council** 

All Rights Reserved. **Reproduction is Strictly Prohibited** 

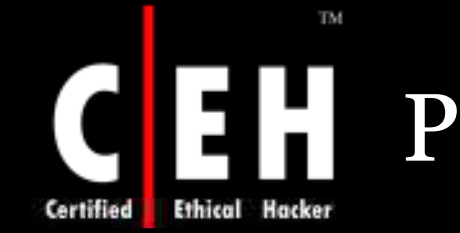

# Profile Single Process

By this right you can examine the performance of an application process

You don't need this right for using Microsoft Management Console (MMC) Performance snap-in

You do need this right to collect data through Windows Management Instrumentation (WMI) while System Monitor is configured

The values for the **Profile single process** setting are:

- A user-defined list of accounts
- Not Defined

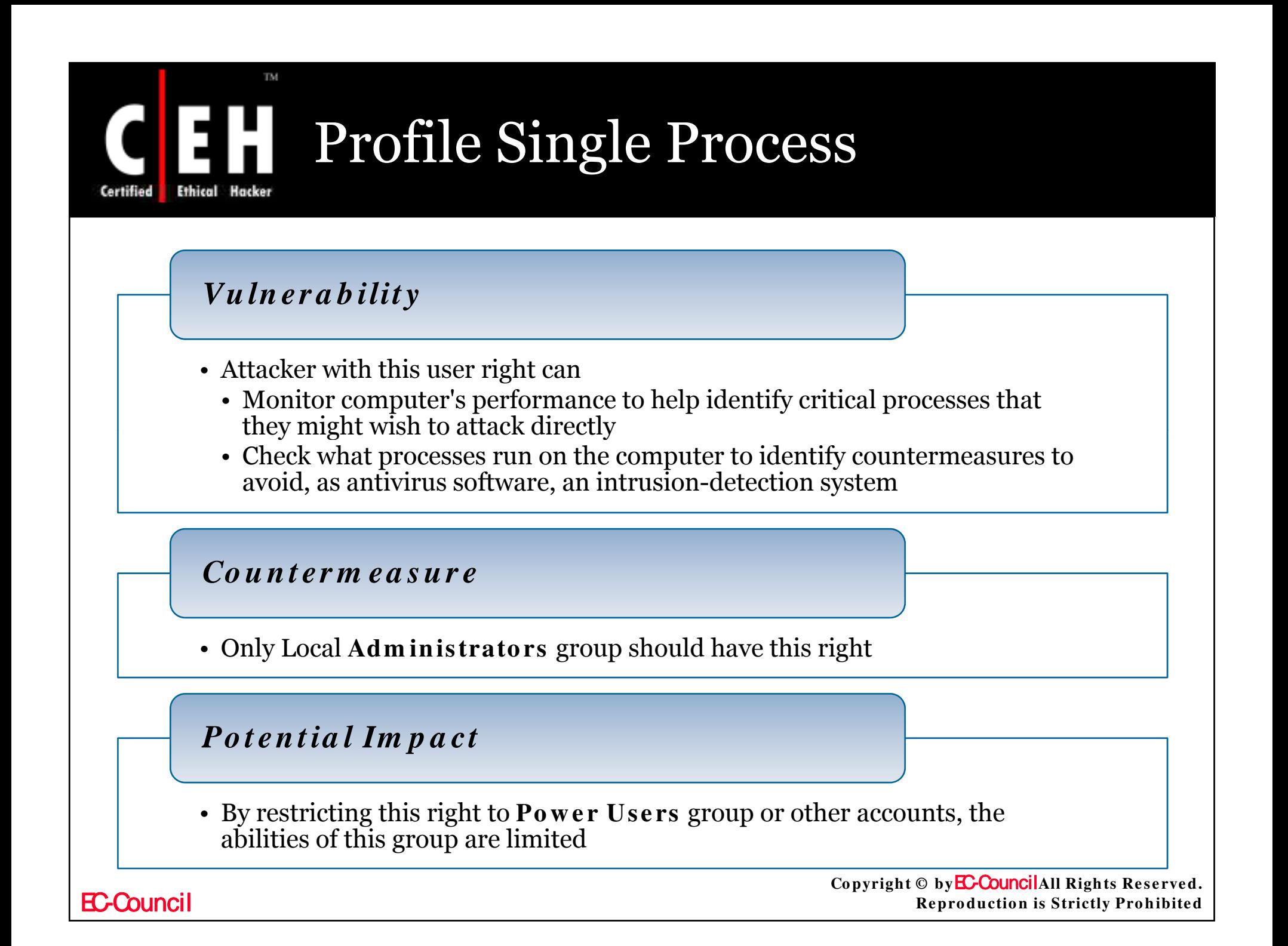